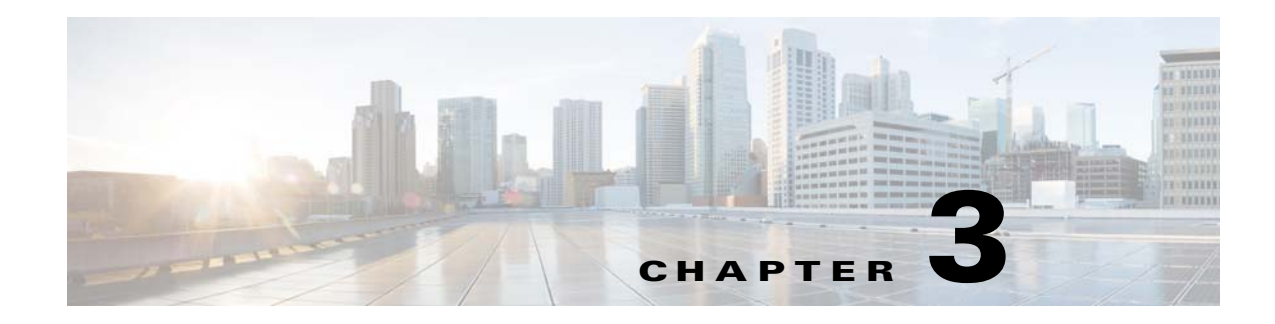

# **Command Reference for the WSG**

The following sections provide details about WSG commands. Commands appear in the submodes under which you enter them.

### **Crypto Address-Pool Submode Commands**

- **•** [start-ip, page 3-7](#page-6-0)
- [dns-server, page 3-9](#page-8-0)

### **Crypto Profile Submode Commands**

- **•** [activate, page 3-11](#page-10-0)
- **•** [ipsec, page 3-12](#page-11-0)
- **•** [isakmp, page 3-13](#page-12-0)
- **•** [profile-type, page 3-14](#page-13-0)
- **•** [vrf-inside, page 3-15](#page-14-0)
- **•** [vrf-outside, page 3-16](#page-15-0)

### **EXEC Commands**

 $\mathbf I$ 

- [clear crypto cmp, page 3-17](#page-16-0)
- [clear crypto ipsec sa, page 3-18](#page-17-0)
- **•** [clear crypto isakmp sa remote-id, page 3-19](#page-18-0)
- [clear crypto rri, page 3-20](#page-19-0)
- **•** [clear crypto throughput counters, page 3-21](#page-20-0)
- **•** [copy-sup, page 3-22](#page-21-0)
- [copy tftp, page 3-26](#page-25-0)
- **•** [crypto blacklist file resync, page 3-27](#page-26-0)
- **•** [crypto cmp enroll, page 3-28](#page-27-0)
- **•** [crypto cmp initialize, page 3-30](#page-29-0)

ן

- **•** [crypto cmp poll, page 3-32](#page-31-0)
- **•** [crypto cmp update, page 3-33](#page-32-0)
- **•** [crypto rsa-keygen, page 3-34](#page-33-0)
- **•** [username, page 3-36](#page-35-0)

### **Global Configuration Commands**

- **•** [crypto address-pool, page 3-38](#page-37-0)
- **•** [crypto blacklist file, page 3-40](#page-39-0)
- **•** [crypto cert renewal retrieve, page 3-41](#page-40-0)
- **•** [crypto clear-traffic load, page 3-42](#page-41-0)
- **•** [crypto clear-traffic switch-distribution-scheme, page 3-43](#page-42-0)
- **•** [crypto cmp auto-update, page 3-44](#page-43-0)
- **•** [crypto cmp transport, page 3-46](#page-45-0)
- **•** [crypto datapath icmp rate-limit, page 3-47](#page-46-0)
- **•** [crypto dfp agent max-tunnels, page 3-48](#page-47-0)
- **•** [crypto dfp agent max-weight, page 3-49](#page-48-0)
- **•** [crypto dhcp-client, page 3-50](#page-49-0)
- **•** [crypto dhcp-client client-id-type extract-cn, page 3-51](#page-50-0)
- **•** [crypto dhcp-client link-address, page 3-52](#page-51-0)
- **•** [crypto dhcp-server, page 3-53](#page-52-0)
- **•** [crypto dhcp-dns server, page 3-54](#page-53-0)
- **•** [crypto facility, page 3-55](#page-54-0)
- **•** [crypto ike-retry-timeout, page 3-56](#page-55-0)
- **•** [crypto ike-retry-count, page 3-57](#page-56-0)
- **•** [crypto ike-nat-keepalive, page 3-58](#page-57-0)
- **•** [crypto ipsec-fragmentation, page 3-59](#page-58-0)
- **•** [crypto ipsec security-association replay, page 3-61](#page-60-0)
- **•** [crypto nameresolver, page 3-62](#page-61-0)
- **•** [crypto pki trustpoint, page 3-63](#page-62-0)
- **•** [crypto pki wsg-cert, page 3-64](#page-63-0)
- **•** [crypto pki wsg-cert-trap expiry notification, page 3-66](#page-65-0)
- **•** [crypto profile, page 3-67](#page-66-0)
- **•** [crypto radius accounting enable, page 3-68](#page-67-0)
- **•** [crypto radius nas-id, page 3-69](#page-68-0)
- **•** [crypto radius nas-ip, page 3-70](#page-69-0)
- **•** [crypto radius-server host, page 3-71](#page-70-0)
- **•** [crypto radius source-ip, page 3-72](#page-71-0)
- **•** [crypto redirect ip, page 3-73](#page-72-0)
- **•** [crypto remote-secret, page 3-75](#page-74-0)
- **•** [crypto responder-redirect enable, page 3-76](#page-75-0)
- **•** [crypto rri enable, page 3-77](#page-76-0)
- **•** [crypto snmp stats-refresh-interval, page 3-78](#page-77-0)
- **•** [crypto site-to-site-lookup, page 3-79](#page-78-0)
- **•** [crypto syslog-level, page 3-80](#page-79-0)
- **•** [crypto throughput threshold, page 3-81](#page-80-0)
- [ha interface vlan, page 3-82](#page-81-0)
- **•** [ha interface vlan start-id, page 3-83](#page-82-0)
- **•** [ha redundancy-mode, page 3-85](#page-84-0)
- **•** [interface, page 3-87](#page-86-0)
- **•** [service interface, page 3-89](#page-88-0)
- **•** [ip name-server, page 3-94](#page-93-0)
- **•** [ip route, page 3-95](#page-94-0)
- **•** [ip ssh auth-type, page 3-96](#page-95-0)
- **•** [ip ssh enable, page 3-97](#page-96-0)
- **•** [ip ssh key dsa, page 3-98](#page-97-0)
- **•** [ip ssh port, page 3-99](#page-98-0)
- **•** [ip ssh radius-server, page 3-100](#page-99-0)
- **•** [ipv6, page 3-101](#page-100-0)
- **•** [ip vrf, page 3-102](#page-101-0)
- **•** [logging, page 3-103](#page-102-0)
- **•** [router bgp, page 3-104](#page-103-0)
- **•** [neighbor, page 3-105](#page-104-0)

### **ISAKMP/IKE Commands**

 $\Gamma$ 

- **•** [auto-initiate, page 3-106](#page-105-0)
- **•** [dpd-timeout, page 3-107](#page-106-0)
- **•** [sequence-number, page 3-109](#page-108-0)
- **•** [eap-type, page 3-110](#page-109-0)
- **•** [encryption, page 3-111](#page-110-0)
- **•** [group, page 3-112](#page-111-0)
- **•** [hash, page 3-113](#page-112-0)
- [self-identity, page 3-115](#page-114-0)
- **•** [lifetime, page 3-117](#page-116-0)
- **•** [local-secret, page 3-118](#page-117-0)

ן

- **•** [peer-ip, page 3-119](#page-118-0)
- [ike-version, page 3-120](#page-119-0)
- **•** [ike-start-with-natt, page 3-121](#page-120-0)
- **•** [authentication, page 3-122](#page-121-0)

### **Interface Submode Commands**

- **•** [alias, page 3-37](#page-36-0)
- **•** [ip address, page 3-91](#page-90-0)
- **•** [ip address start-ip, page 3-92](#page-91-0)
- **•** [ipv6, page 3-123](#page-122-0)

### **IPSec Commands**

- **•** [ip address-pool, page 3-125](#page-124-0)
- **•** [local-ip, page 3-127](#page-126-0)
- **•** [pfs, page 3-128](#page-127-0)
- **•** [security-association lifetime, page 3-129](#page-128-0)
- **•** [security-association replay, page 3-130](#page-129-0)
- **•** [access-permit, page 3-131](#page-130-0)
- **•** [transform-set, page 3-134](#page-133-0)

### **Single OAM Commands**

- **•** [oam mode single, page 3-135](#page-134-0)
- **•** [oam-ip route, page 3-136](#page-135-0)

### **Resource Monitoring Commands**

- [process cpu threshold, page 3-137](#page-136-0)
- [memory free low watermark processor, page 3-138](#page-137-0)

### **Show Commands**

- **•** [show crypto blacklist file, page 3-139](#page-138-0)
- **•** [show crypto blacklist stats, page 3-140](#page-139-0)
- [show crypto cmp request, page 3-141](#page-140-0)
- [show crypto dhcp, page 3-142](#page-141-0)
- [show crypto ipsec info, page 3-143](#page-142-0)
- **•** [show crypto ipsec summary, page 3-144](#page-143-0)
- [show crypto ipsec sa, page 3-149](#page-148-0)
- **•** [show crypto ipsec sa, page 3-149](#page-148-0)
- **•** [show crypto ipsec sa spi-in, page 3-153](#page-152-0)
- **•** [show crypto isakmp info, page 3-155](#page-154-0)
- **•** [show crypto isakmp sa, page 3-157](#page-156-0)
- [show crypto isakmp summary, page 3-160](#page-159-0)
- **•** [show crypto pki certificate, page 3-162](#page-161-0)
- **•** [show crypto radius statistics, page 3-164](#page-163-0)
- **•** [show crypto throughput, page 3-165](#page-164-0)
- **•** [show crypto throughput ixp, page 3-166](#page-165-0)
- [show crypto throughput distribution history, page 3-168](#page-167-0)
- **•** [show crypto throughput distribution history ixp, page 3-169](#page-168-0)
- **•** [show crypto throughput history, page 3-171](#page-170-0)
- **•** [show crypto throughput history ixp, page 3-173](#page-172-0)
- **•** [show debug crypto, page 3-176](#page-175-0)
- **•** [show ha info, page 3-177](#page-176-0)
- **•** [show hosts, page 3-179](#page-178-0)
- **•** [show icmp6 statistics, page 3-180](#page-179-0)
- [show interface, page 3-182](#page-181-0)
- **•** [show interface internal iftable, page 3-184](#page-183-0)
- **•** [show ip bgp, page 3-185](#page-184-0)
- [show ip interface brief, page 3-186](#page-185-0)
- **•** [show ip route, page 3-187](#page-186-0)
- **•** [show ip route np, page 3-188](#page-187-0)
- **•** [show ip ssh, page 3-189](#page-188-0)
- **•** [show ipv6 neighbors, page 3-190](#page-189-0)
- **•** [show ipv6 route, page 3-191](#page-190-0)
- **•** [show ipv6 route np, page 3-192](#page-191-0)
- **•** [show ip vrf, page 3-193](#page-192-0)
- **•** [show logging, page 3-195](#page-194-0)

### **SNMP Traps Commands**

 $\Gamma$ 

- **•** [snmp-server enable traps ipsec, page 3-196](#page-195-0)
- **•** [snmp-server host, page 3-198](#page-197-0)

### **Debug Commands**

**The State** 

- **•** [debug crypto, page 3-200](#page-199-0)
- **•** [debug crypto ike remote-ip, page 3-201](#page-200-0)

## <span id="page-6-0"></span>**start-ip**

 $\overline{\phantom{a}}$ 

To set up a local IPSec address pool from which to assign addresses to an endpoint during the SA establishment, use the **start-ip** command. To remove the address pool range configuration, use the **no** form of the command.

**start-ip** *start-ip-address* **end-ip** *end-ip-address* **netmask** *netmask* **ipv6-prefix** *prefix*

**no start-ip** *start-ip-address* **end-ip** *end-ip-address* **netmask** *netmask* **ipv6-prefix** *prefix*

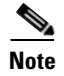

**Note** To modify the pool range, you need to delete an address range and add a new one.

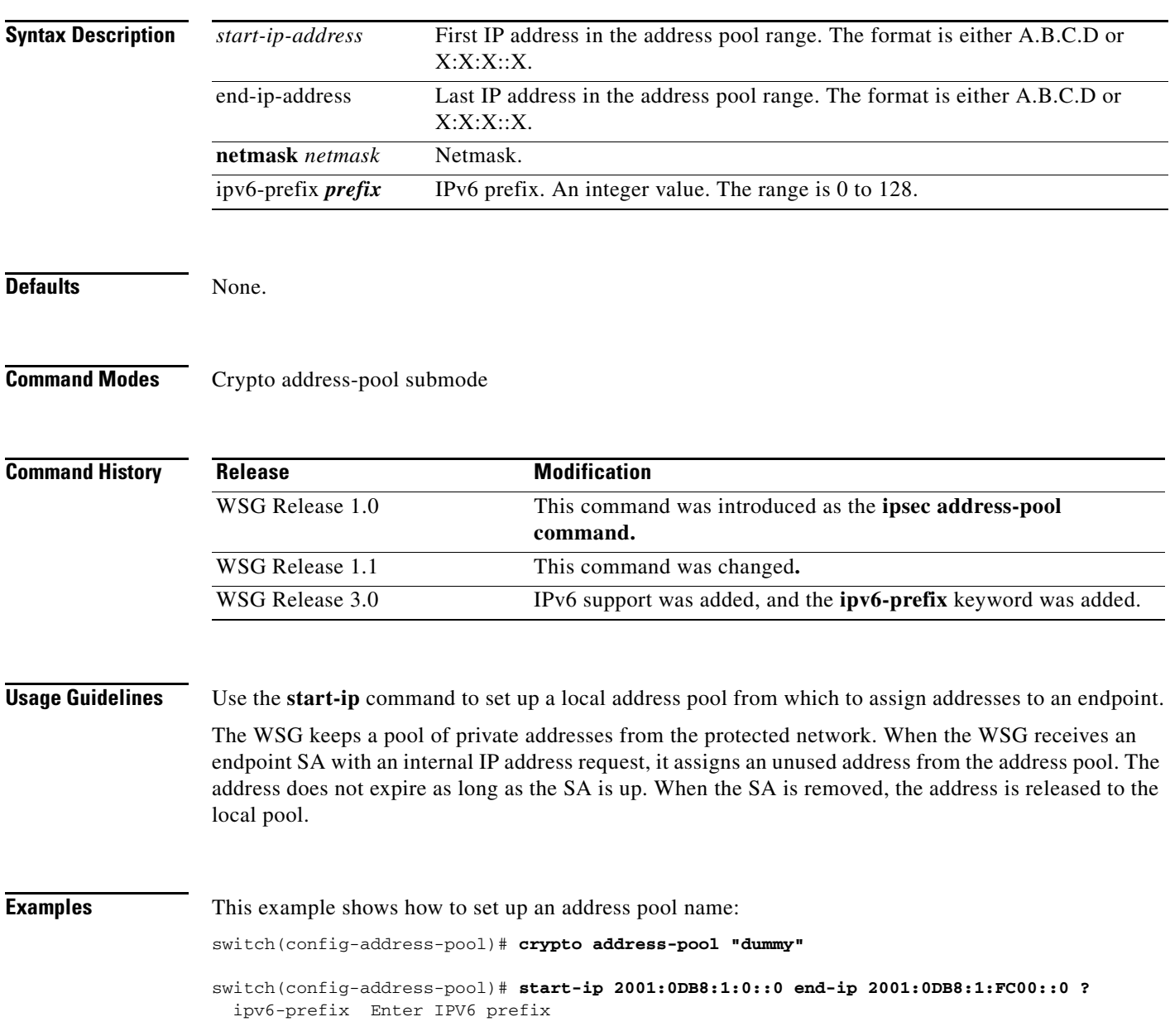

```
 netmask Enter IPV4 netmask
switch(config-address-pool)# start-ip 2001:0DB8:1:0::0 end-ip 2001:0DB8:1:FC00::0 
ipv6-prefix ?
  <0-128> Enter IPV6 prefix
switch(config-address-pool)# start-ip 2001:0DB8:1:0::0 end-ip 2001:0DB8:1:FC00::0 
ipv6-prefix 64
```
a l

**The College** 

## <span id="page-8-0"></span>**dns-server**

 $\overline{\phantom{a}}$ 

To specify the DNS server that is passed to the access point (the remote end point) when there is a request for a DNS server during IKE negotiation, use the **dns-server** command in crypto-profile submode. Use the **no** form of the command to disable this feature.

**dns-server** *ip\_address*

**no dns-server**

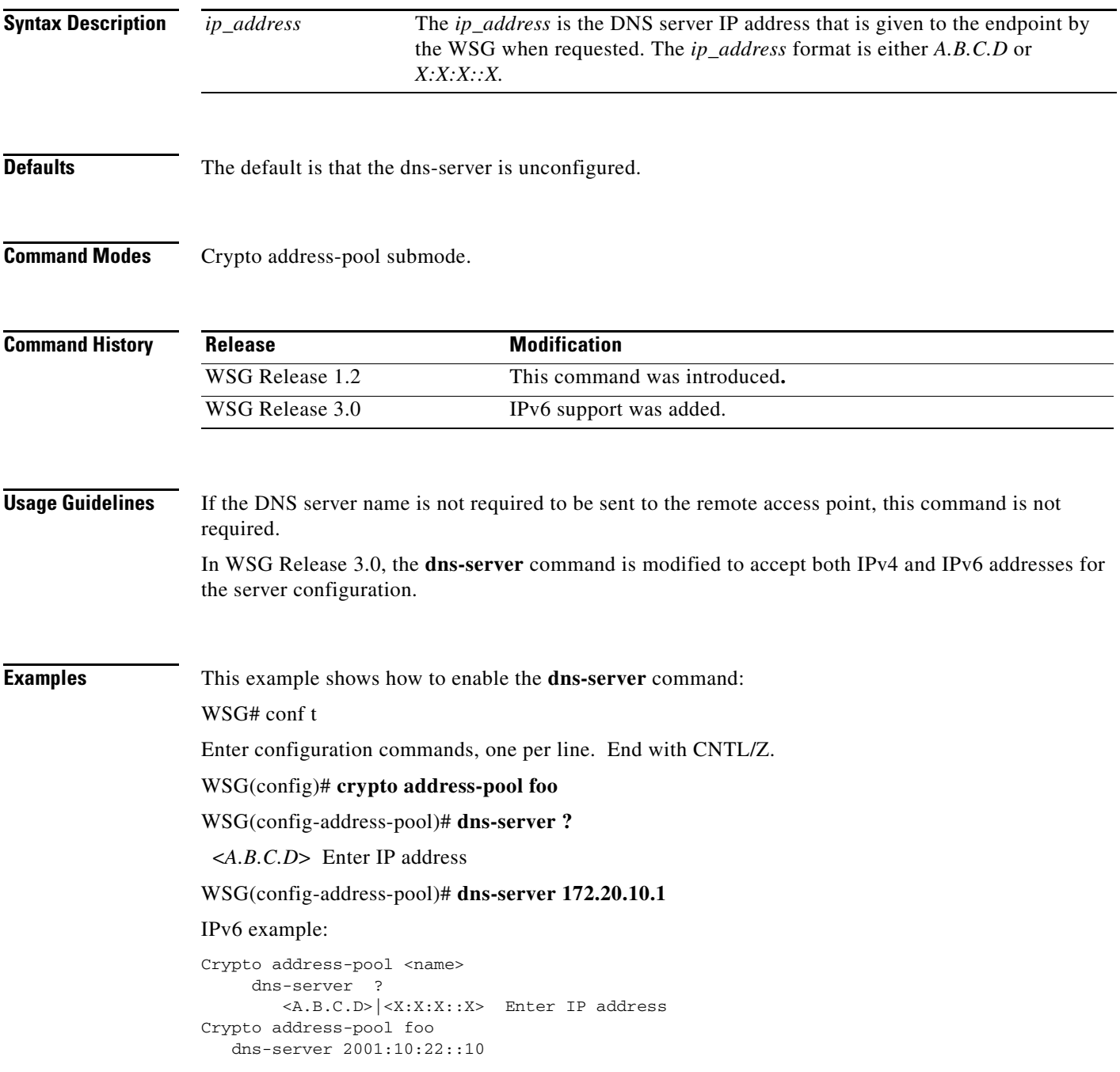

П

# <span id="page-10-0"></span>**activate**

 $\Gamma$ 

To activate a profile, use the **activate** command. To deactivate a profile, use the **no** form of the command.

**activate** 

**no activate** 

**Note •** The profile must be active to establish tunnels/SA. **•** If the profile is deactivated, all tunnels/SA will be destroyed. **Defaults** None. **Command Modes** Crypto profile submode **Command History Usage Guidelines** Use the **activate** command to activate a profile. **Examples** This example shows how to activate a profile using the **activate** command: WSG(config-crypto-profile)# **activate Release Modification** WSG Release 1.1 This command was introduced**.**

# <span id="page-11-0"></span>**ipsec**

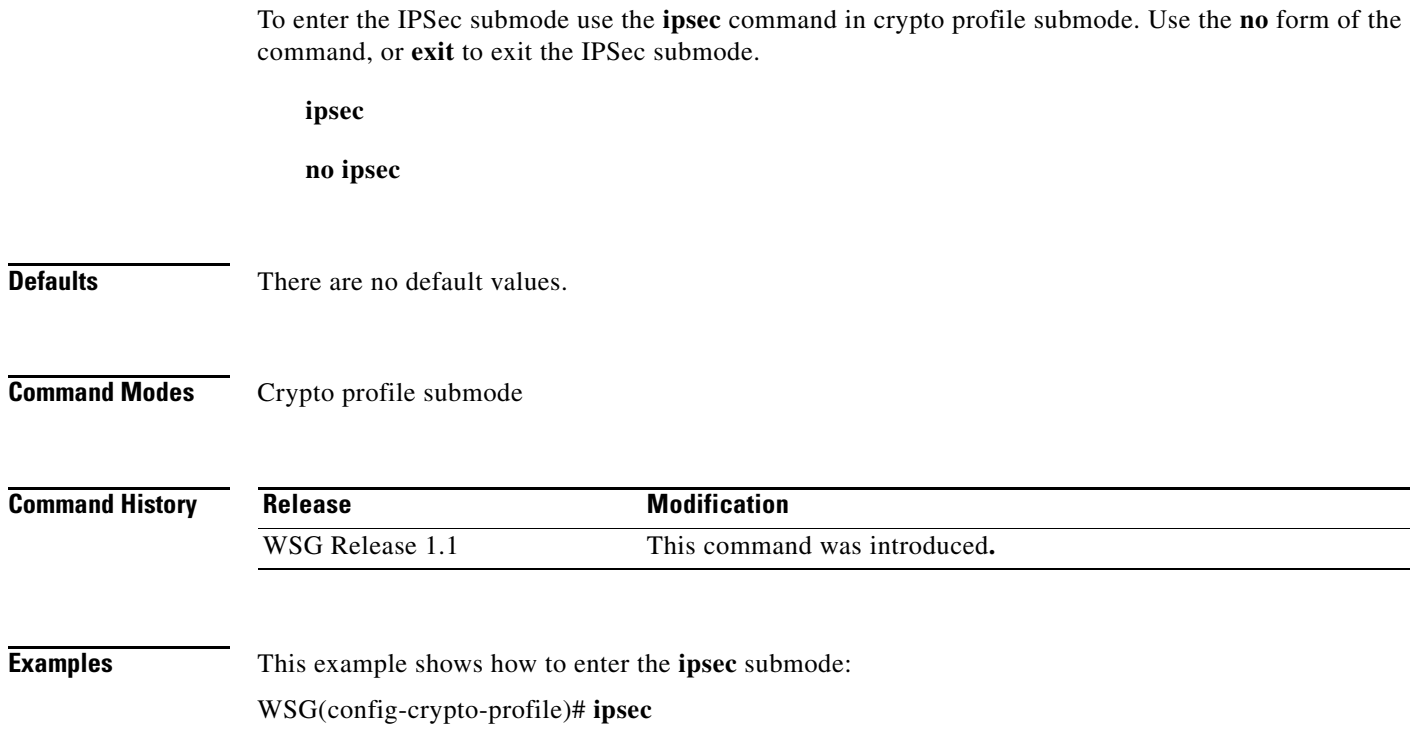

П

 $\overline{\phantom{a}}$ 

**The College** 

<span id="page-12-0"></span>To enter the ISAKMP submode, use the **isakmp** command under the crypto profile submode. Use the **no** form of the command or **exit** to exit the ISAKMP submode.

**isakmp**

**no isakmp**

Defaults None.

**Command Modes** Crypto profile submode

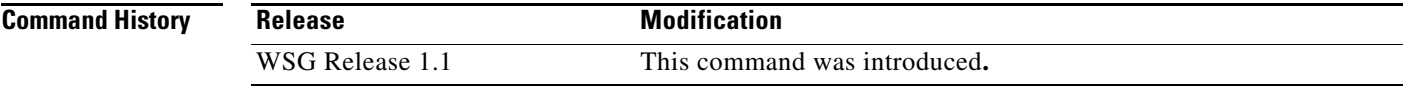

**Examples** This example shows how to enter the ISAKMP submode:

WSG(config-crypto-profile)# **isakmp** WSG(config-crypto-profile-isakmp)#

# <span id="page-13-0"></span>**profile-type**

To specify the type of each profile created by the user, use the **profile-type** command in crypto profile submode. Use the **no** form of the command to disable this feature.

**profile-type {remote-access | site-to-site}**

**no profile-type {remote-access | site-to-site}**

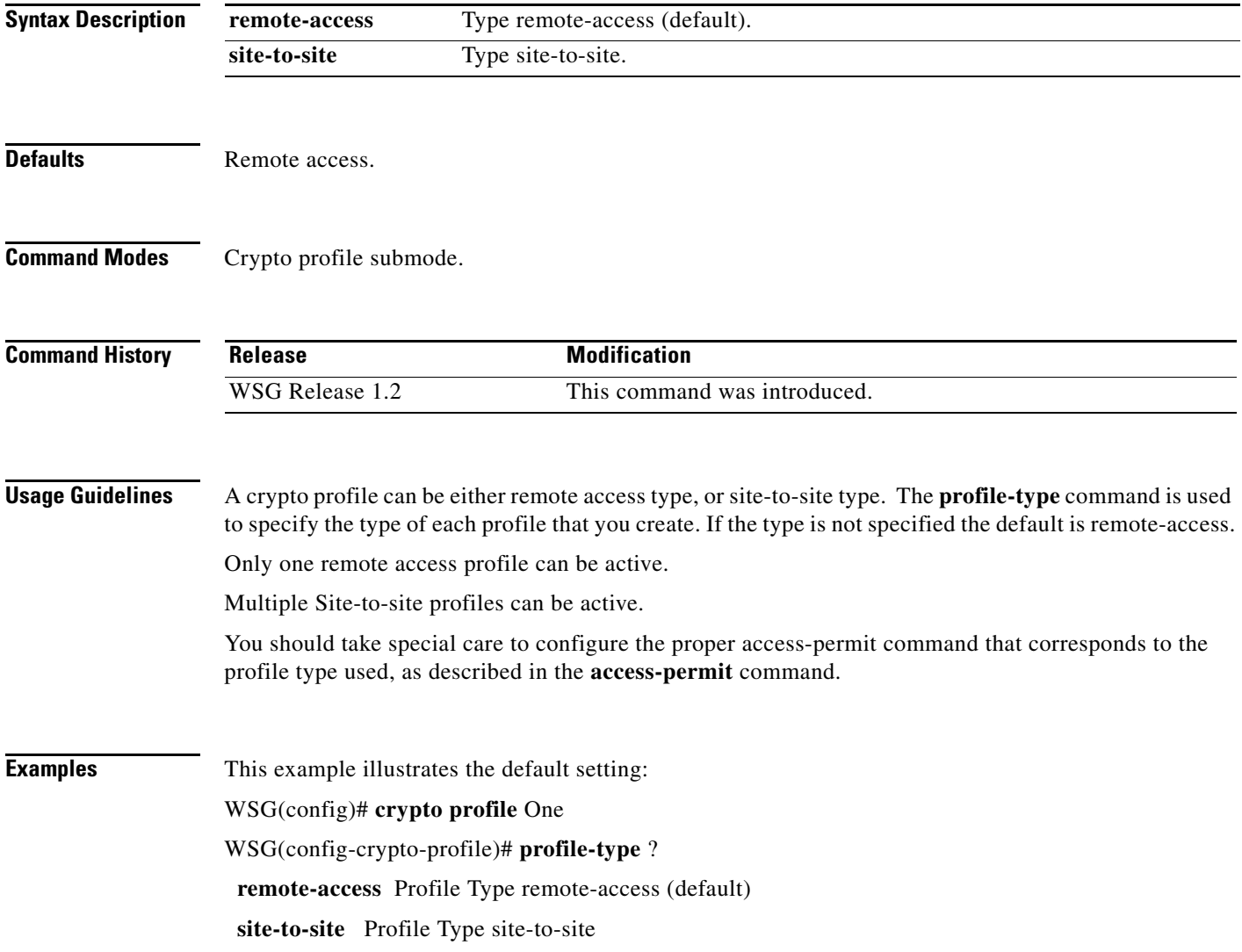

**The College** 

# <span id="page-14-0"></span>**vrf-inside**

 $\mathbf{I}$ 

To add an inside VRF, use the **vrf-inside** command to the IPSec submode of a profile. To remove a VRF, use the **no** form of the command, including the specific *vrf\_name*.

**vrf-inside** *vrf\_name*

**no vrf-inside** *vrf\_name*

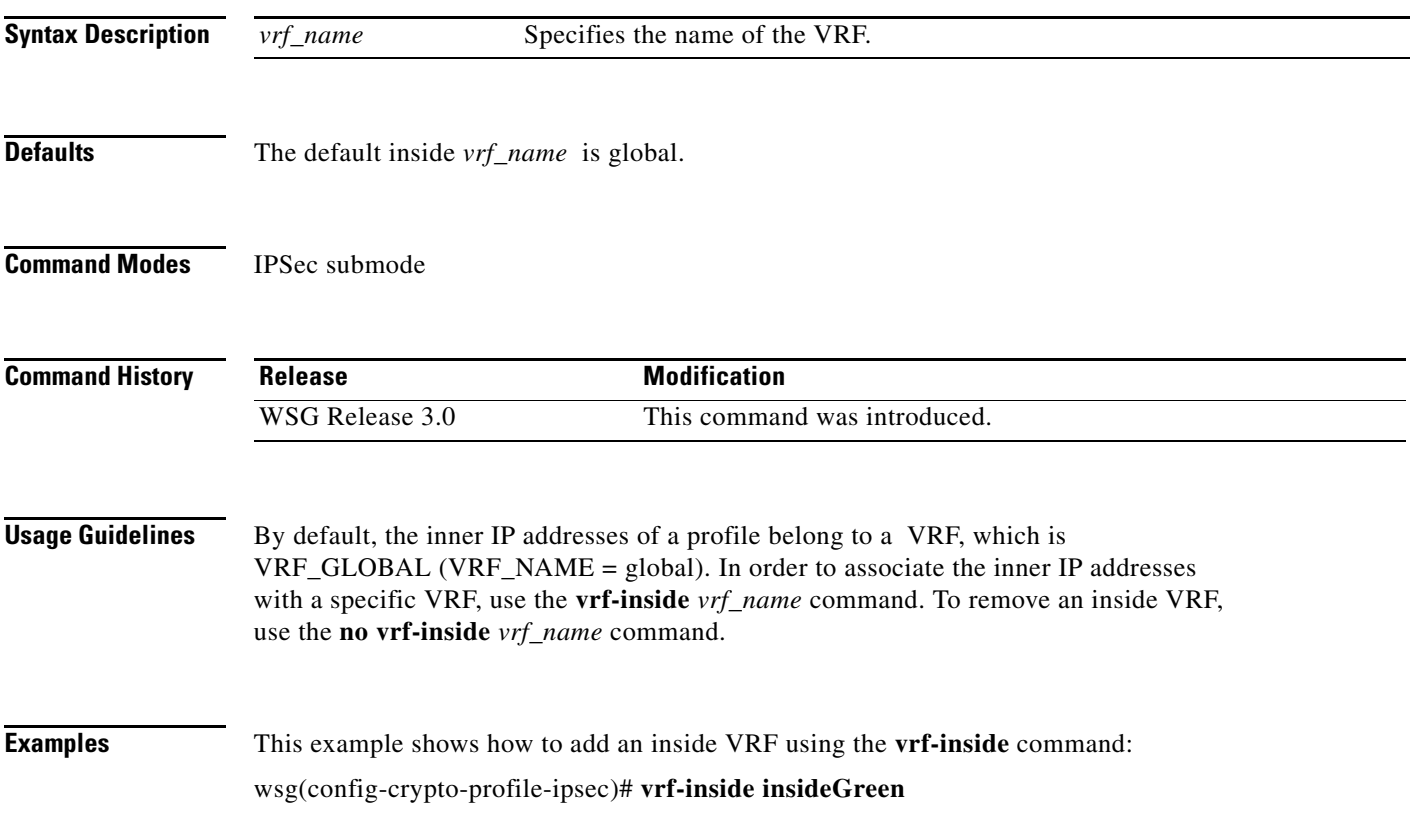

П

# <span id="page-15-0"></span>**vrf-outside**

To add an outside VRF, use the **vrf-outside** command in the ISAKMP submode of a profile. To remove a VRF, use the **no** form of the command, including the specific *vrf\_name*.

**vrf-outside** *vrf\_name*

**no vrf-outside** *vrf\_name*

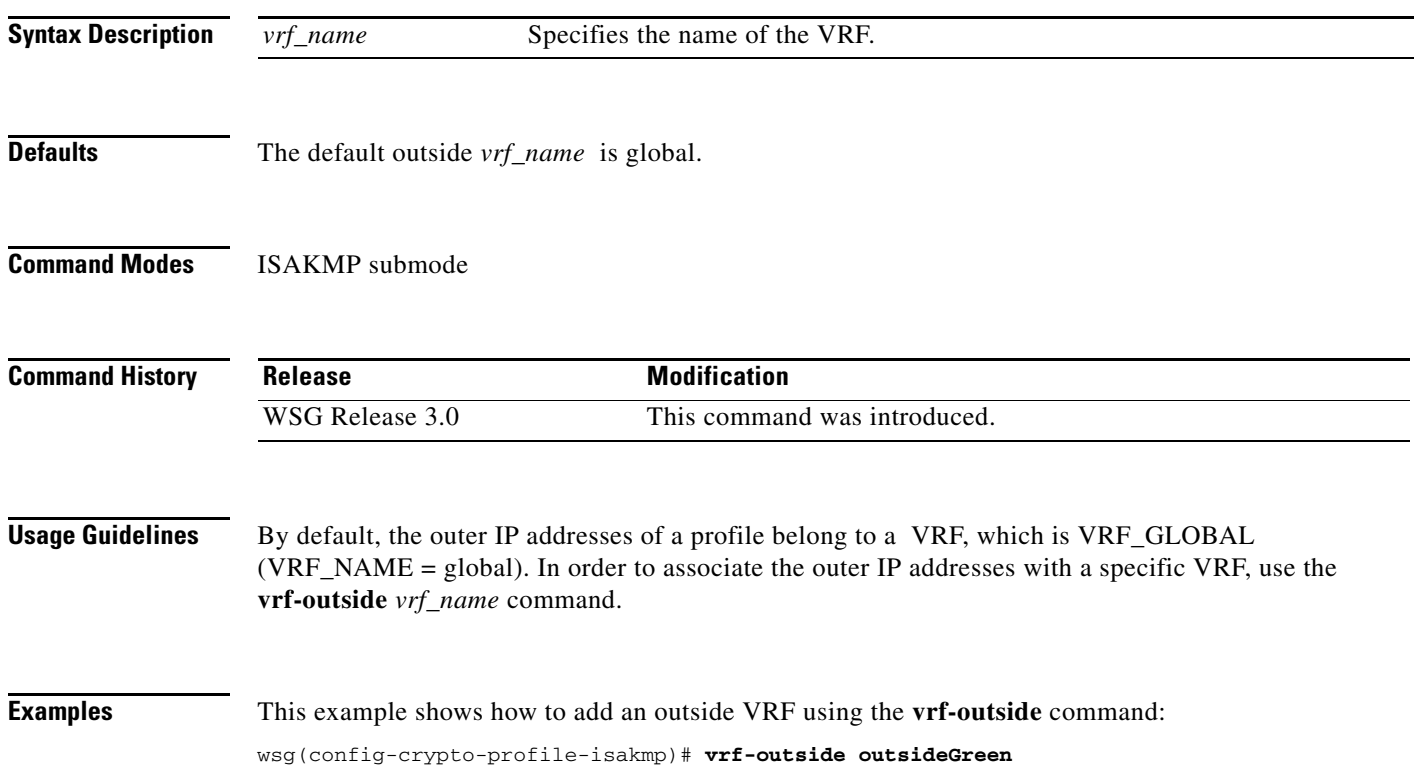

a ka

### <span id="page-16-0"></span>**clear crypto cmp**

To clear a pending CA request generated by this WSG, use the **clear crypto cmp** command in privileged EXEC mode.

**clear crypto cmp**

**Syntax Description** There are no keywords or arguments for this command.

**Command Default** None.

**Command Modes** Privileged EXEC

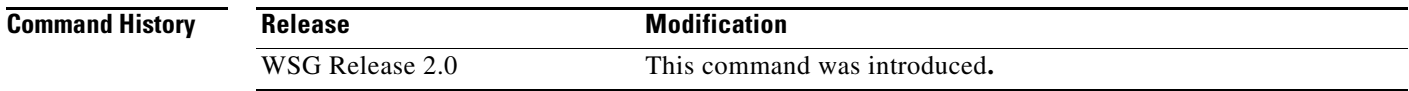

 $\Gamma$ 

**Usage Guidelines** The **clear crypto cmp** command clears a pending CA request generated by this WSG. This allows you to make another CA request before the previous CA request is honored. No cancellation is sent to the CA server; only the state of the pending request on the WSG is cleared.

**Note** The **clear crypto cmp** command will not clear auto-update requests.

**Examples** Here is an example of the **clear crypto cmp** command: WSG# **clear crypto cmp**

# <span id="page-17-0"></span>**clear crypto ipsec sa**

To clear all tunnels and security associations, use the **clear crypto ipsec sa** command in privileged EXEC mode.

**clear crypto ipsec sa [** *A.B.C.D | X:X:X::X* **] [ vrf** *vrf\_name* **]**

**clear crypto ipsec sa** [ *profile\_name* ]

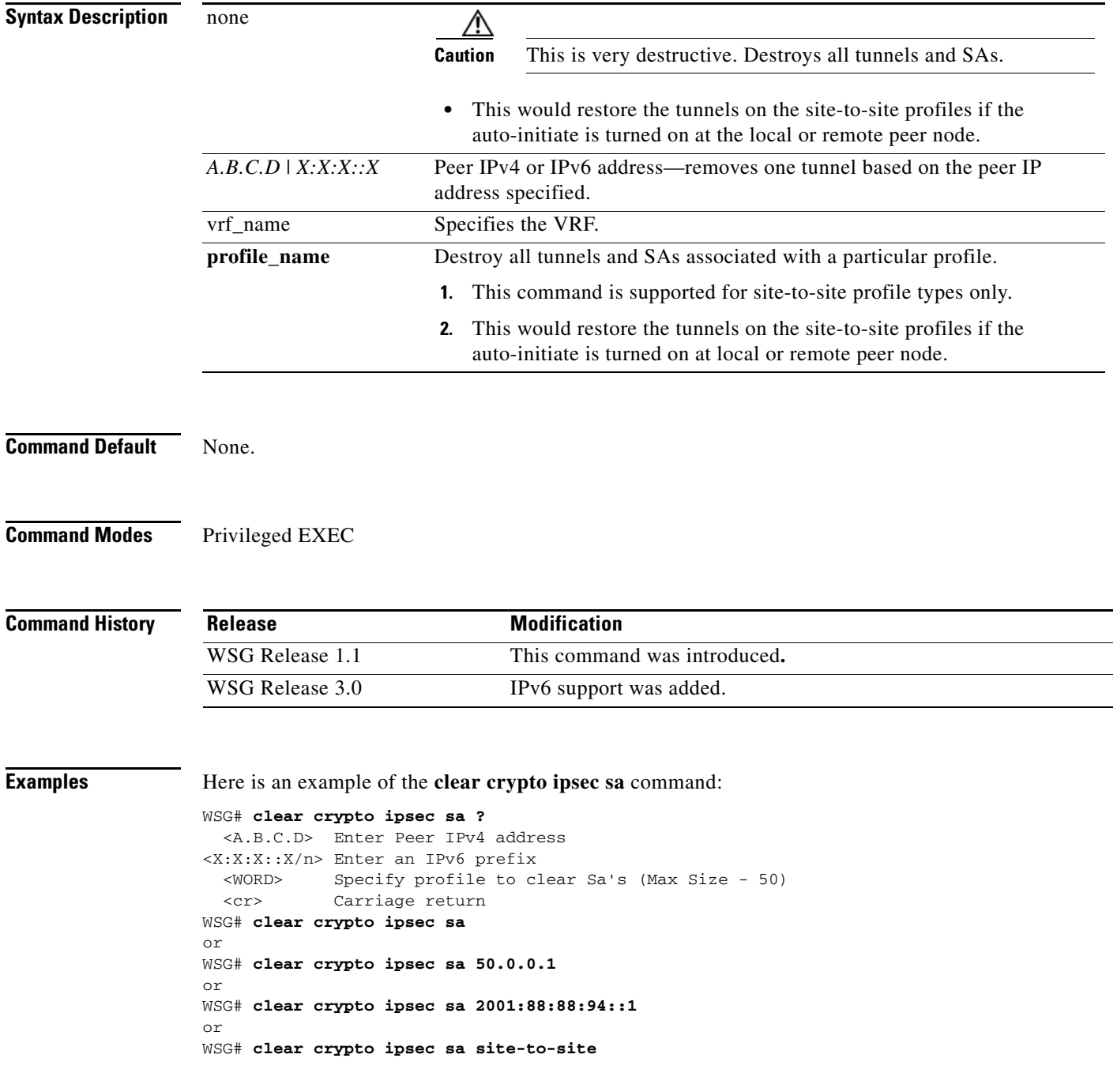

**3-19**

 $\overline{\phantom{a}}$ 

# <span id="page-18-0"></span>**clear crypto isakmp sa remote-id**

To delete all IKE and IPSec security associations with a remote ID, use the **clear crypto isakmp sa remote-id** command in privileged EXEC mode.

**clear crypto isakmp sa remote-id {dn | email | fqdn | ip}**

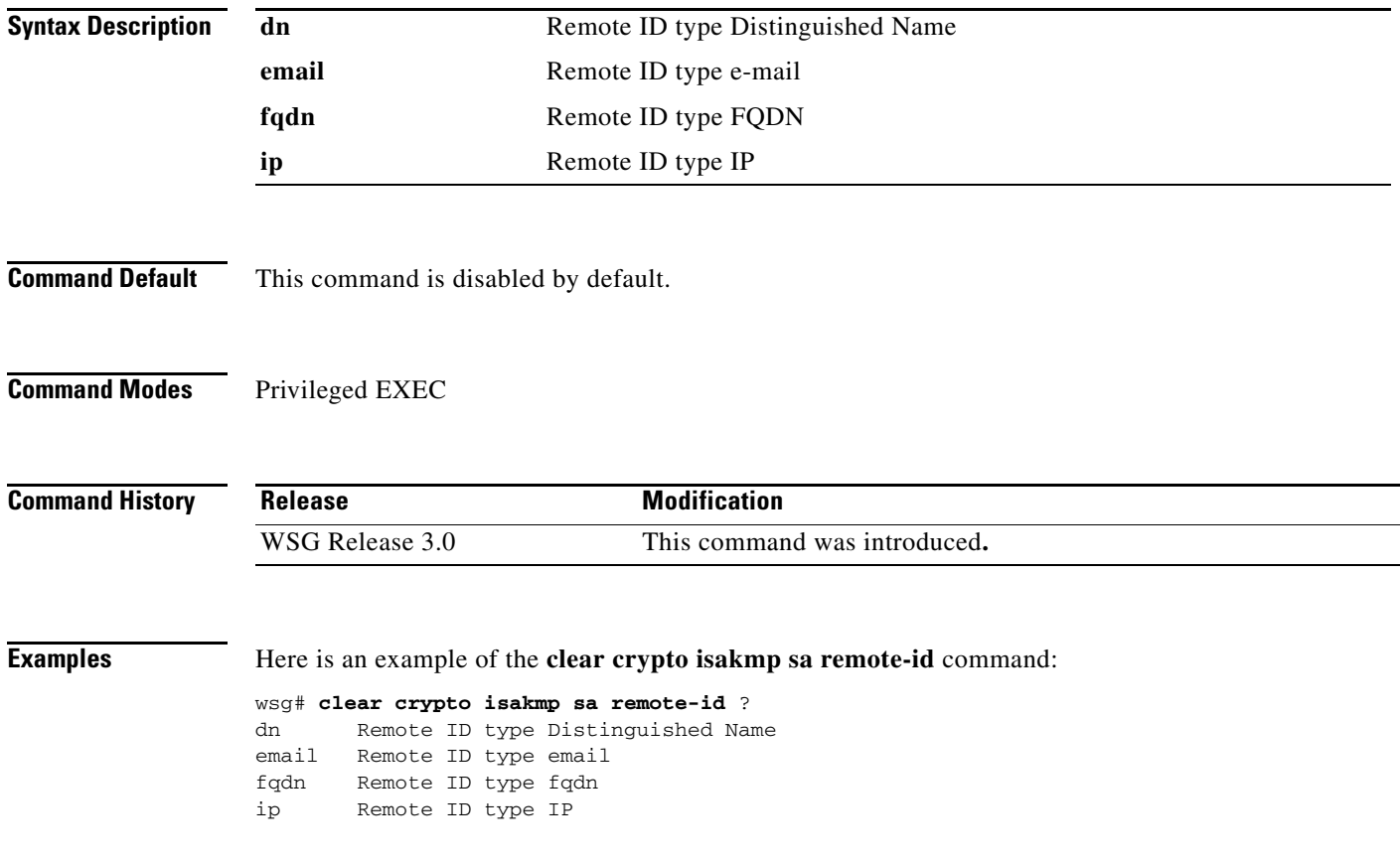

# <span id="page-19-0"></span>**clear crypto rri**

To delete the crypto RRI IP address, use the **clear crypto rri** command in privileged EXEC mode.

**clear crypto rri** *IP\_address*

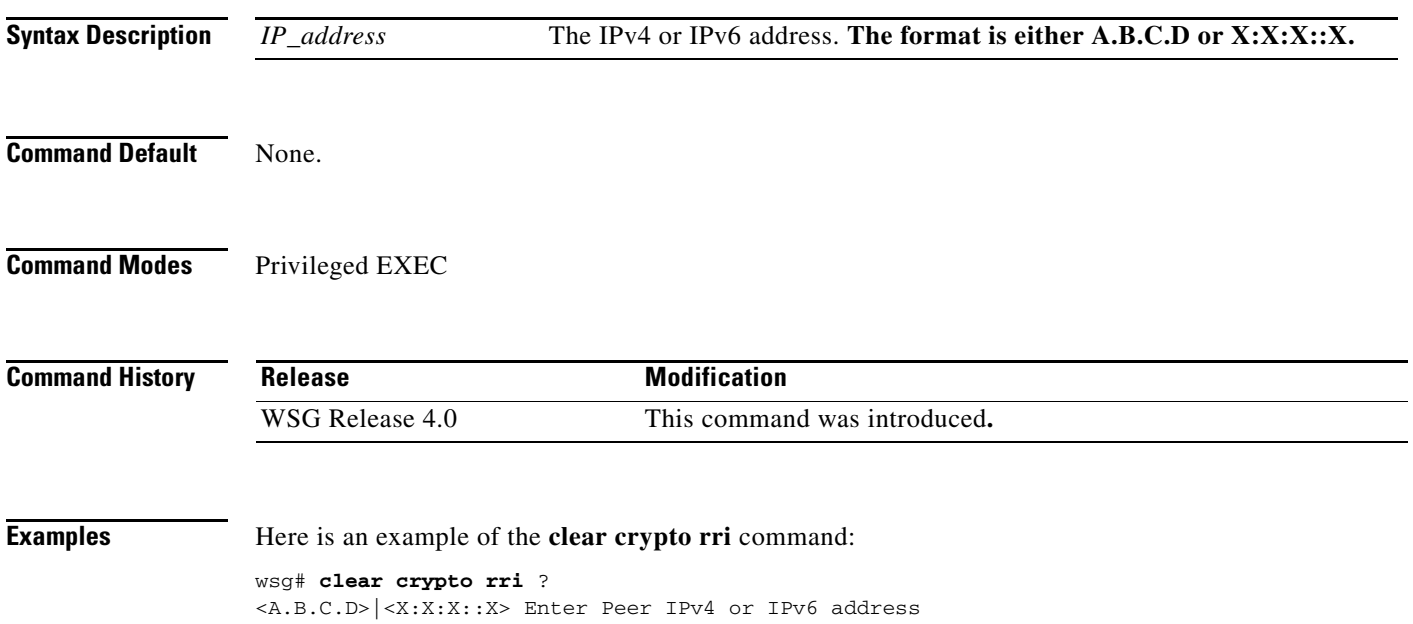

## <span id="page-20-0"></span>**clear crypto throughput counters**

To delete the crypto throuhgput counters, use the **clear crypto throughput counters** command in privileged EXEC mode.

### **clear crypto throughput counters**

**Syntax Description** There are no keywords or arguments for this command.

**Command Default** None.

**Command Modes** Privileged EXEC

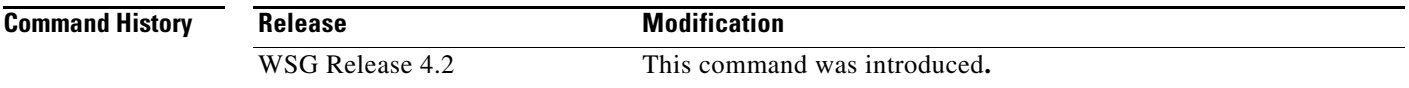

 $\sqrt{ }$ 

**Examples** Here is an example of the **clear crypto throughput counter** command:

wsg# **clear crypto throughput counter**

### <span id="page-21-0"></span>**copy-sup**

To copy files and running configurations to and from the SUP, use the **copy-sup** command in privileged EXEC mode.

**copy-sup** *src\_file dst\_file* 

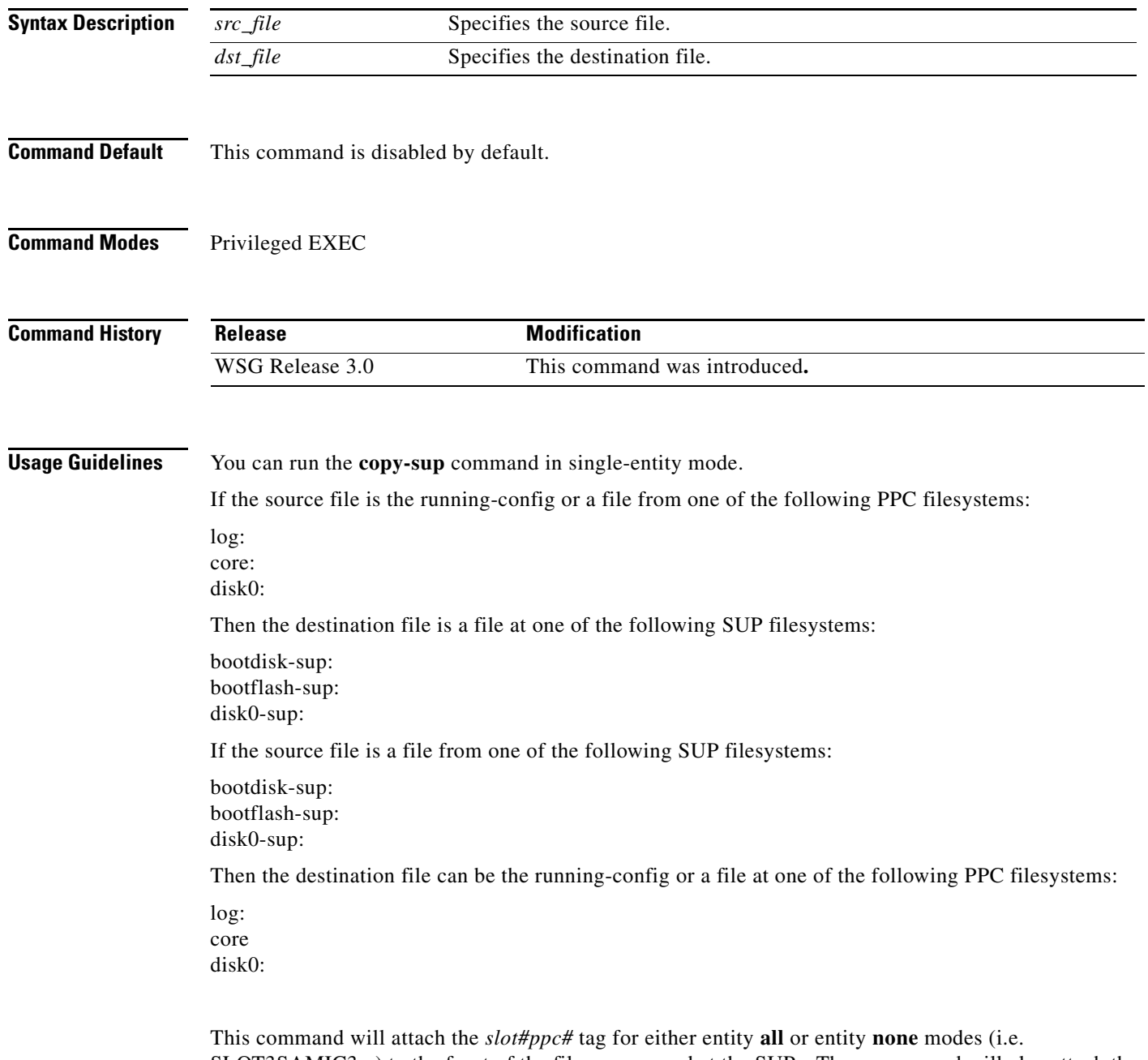

SLOT3SAMIC3\_ ) to the front of the file name saved at the SUPs. The commmand will also attach the ".cfg" tag to the end of the file name when you save the running configuration file to the SUPs.

You do not need to type in the tags when you specifiy the source or destination file names for **copy-sup**. The tags are automatically generated by the command.

The directory names used by this command that refer to the SUP filesystems are:

disk0-sup: bootdisk-sup: bootflash-sup:

**Examples** Here are examples of the **copy-sup** command:

```
copy-sup ?
  bootdisk-sup: Select source file system at the SUP
  bootflash-sup: Select source file system at the SUP
  core: Select source file system
  disk0-sup: Select source file system at the SUP
 disk0: Select source file system
 log: Select source file system
  running-config Copy running configuration to destination
switch# copy-sup running-config ?
  bootdisk-sup: Select destination file system at the SUP
  bootflash-sup: Select destination file system at the SUP
  disk0-sup: Select destination file system at the SUP
switch# copy-sup running-config disk0-sup: ?
  <cr> Carriage return.
switch# copy-sup running-config disk0-sup:
```
### **Copy File to the Sup**

A file at the PPC can be copied to the SUP's disk0, bootflash (or bootdisk) directory:

```
switch# copy-sup src_file sup-disk0:filename | sup-bootflash:filename | 
sup-bootdisk:filename
```
If the remote filename is not specified, this command will prompt you for the remote file name to be used on the SUP.

Example 1 (entity none mode):

switch# **copy-sup** log:messages sup-disk0:myLogMessages Copying operation succeeded. switch#

Example 2 (entity node mode):

```
switch# copy-sup log:messages sup-bootflash:
Enter the destination filename[]?myLogMessages
Copying operation succeeded.
switch#
```
The following file on the SUP will be created as the result of above command:

bootflash:myLogMessages

Example 3 (entity all mode):

Switch(mode-all)#**copy-sup** log:messages sup-bootflash:myLogMessages

The following example files are created on the SUP:

SLOT3SAMIC3\_myLogMessages SLOT3SAMIC4\_myLogMessages

I

SLOT3SAMIC5\_myLogMessages SLOT3SAMIC6\_myLogMessages SLOT3SAMIC7\_myLogMessages SLOT3SAMIC8\_myLogMessages

### **Copy Running Config File to the Sup**

Here are examples of the **copy-sup** command used to copy running configurations to the SUP:

```
switch# copy-sup running-config sup-disk0:filename | sup-bootflash:filename | 
sup-bootdisk:filename
```
If the remote filename is not specified, this command prompts you for the remote file name to be used on the SUP. The configuration files at the SUP have the ".cfg." attached.

Example 1 (entity none mode):

```
switch# copy-sup running-config sup-bootflash:myconfig
Copying operation succeeded.
switch#
```
The following file is created on the SUP as the result of the previous command (for example, the command is entered from slot#3/ppc#5):

bootflash:SLOT3SAMIC5\_myconfig.cfg

### Example 2 (entity all mode):

```
switch# copy-sup running-config sup-bootflash:myconfig
Copying operation succeeded.
switch#
```
The following files are created on the SUP as the result of the previous command:

```
bootflash:SLOT3SAMIC3_myconfig.cfg
bootflash:SLOT3SAMIC4_myconfig.cfg
bootflash:SLOT3SAMIC5_myconfig.cfg
bootflash:SLOT3SAMIC6_myconfig.cfg
bootflash:SLOT3SAMIC7_myconfig.cfg
bootflash:SLOT3SAMIC8_myconfig.cfg
```
### **Copy File from the Sup**

Here are examples of the **copy-sup** command used to copy files from the SUP:

If the remote or local file names are not specified, this command prompt you for the local and remote file names to be copied.

Example 1 (entity none mode),

```
switch# copy-sup sup-bootflash:myFileAtSup disk0:myFile
Copying operation succeeded.
```
The following file from the SUP is copied as the result of the previous command:

bootflash:myFileAtSup

Example 2 (entity all mode),

switch# **copy-sup** sup-bootflash:myFileAtSup disk0:myFile Copying operation succeeded.

The following file from the SUP will be copied as the result of above command:

bootflash:myFileAtSup

Each PPC will have the file disk0:myFile.

### **Copy Running Config file from the Sup**

 $\mathbf I$ 

Here are examples of the **copy-sup** command used to copy running configuration files from the SUP:

```
switch# copy-sup sup-disk0:filename | sup-bootflash:filename | sup-bootdisk:filename 
running-config
```
If the remote file name is not specified, this command will prompt the user for the remote config file name to be copied.

Example 1 (entity none mode),

```
switch# copy-sup sup-bootflash:myConfig running-config 
Copying operation succeeded.
```
As the result of issuing the previous command, the following file from the SUP is copied (for example, the command is entered from slot#3/ppc#5), and the current running configuration is replaced with it:

```
bootflash:SLOT3SAMIC5_myConfig.cfg
```
Example 2 (entity all mode),

```
switch# copy-sup sup-bootflash:myConfig running-config 
Copying operation succeeded.
```
The following files from the SUP will be copied as the result of above command:

```
bootflash:SLOT3SAMIC3_myConfig.cfg
bootflash:SLOT3SAMIC4_myConfig.cfg
bootflash:SLOT3SAMIC5_myConfig.cfg
bootflash:SLOT3SAMIC6_myConfig.cfg
bootflash:SLOT3SAMIC7_myConfig.cfg
bootflash:SLOT3SAMIC8_myConfig.cfg
```
The running configuration of each of the PPCs is replaced by the corresponding file.

 $\mathbf I$ 

# <span id="page-25-0"></span>**copy tftp**

To allow an IPv6 address to be specified as the source or destination IP address in a copy configuration, use the **copy tftp** command in privileged EXEC mode.

**copy tftp**

**Syntax Description** There are no keywords or arguments for this command.

**Command Modes** Privileged EXEC

**Command History Release Modification** WSG Release 3.0 This command was introduced.

**Examples** Here is an example of the **copy tftp** command:

**switch# copy tftp://2001:88:88:94::1/auto/tftpboot-users/user-eng/ppc4.out disk0:ppc4.out**

## <span id="page-26-0"></span>**crypto blacklist file resync**

To recopy the blacklist file from the SUP disk and inform the WSG IKE stack about the update, use the **crypto blacklist file resync** command in privileged EXEC mode.

### **crypto blacklist file resync**

**Syntax Description** There are no keywords or arguments for this command.

**Defaults** By default the feature is disabled.

**Command Modes** Privileged EXEC

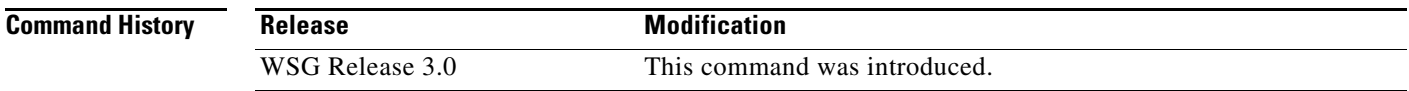

 $\mathbf I$ 

**Usage Guidelines** If you need to update the blacklist entries, follow this procedure:

- **•** Edit the blacklist file outside the Cisco 7600 chassis.
- **•** Copy the blacklist to the SUP disk with the same file name that you initially used.

Execute the **crypto blacklist file resync** command on the WSG. The WSG copies the updated file from the SUP disk to its ramdisk, and informs the IKE stack about the updated file. The IKE stack now uses the new blacklist file.

**Examples** The following example shows how to resync the blacklist file: WSG# **crypto blacklist file resync**

 $\mathbf I$ 

# <span id="page-27-0"></span>**crypto cmp enroll**

To generate an enroll certificate request to the CA server using the public key, use the **crypto cmp enroll** command in privileged EXEC mode.

**crypto cmp enroll current-wsg-cert** *wsg\_certificate* **current-wsg-private-key** *wsg\_privatekey*  **modulus** *modulus* **id-type** *id-type* **id** *id* **subject-name** *subject\_string* **ca-root** *root\_certificate*  **ca-url** *url* [**pop**]

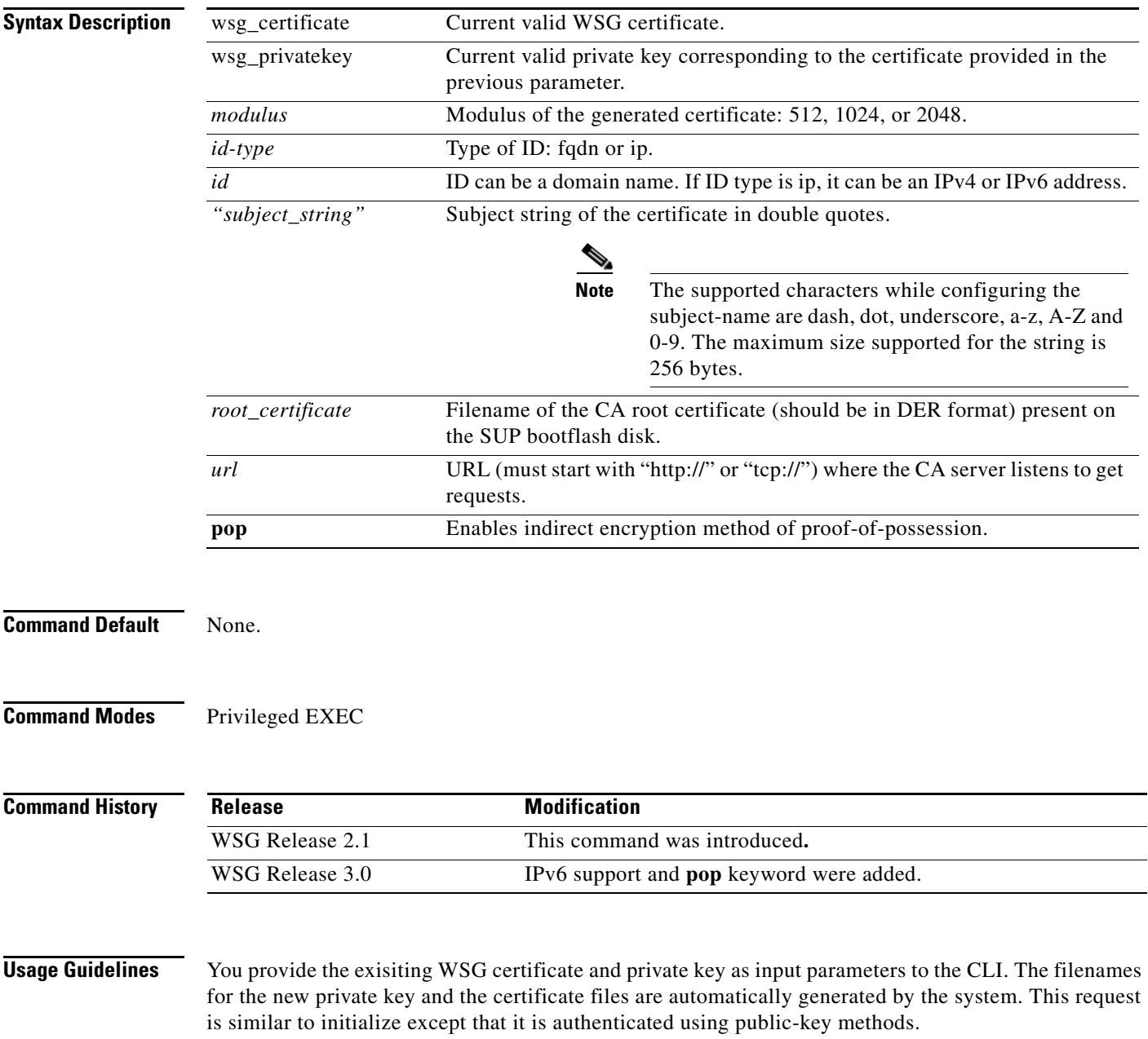

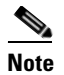

**Note** In WSG Release 4.0 and below, the *subject\_string* cannot include spaces.

 $\overline{\phantom{a}}$ 

**Examples** Here is an example of the **crypto cmp enroll** command:

WSG# **crypto cmp enroll current-wsg-cert wsg.crt current-wsg-private-key wsg.prv modulus 1024 id-type fqdn id wsg.cisco.com subject-name "C=US,O=Cisco,OU=Security,CN=Example" ca-root root-ca.crt ca-url http://212.246.144.35:8700/pkix/**

 $\mathbf I$ 

# <span id="page-29-0"></span>**crypto cmp initialize**

To configure the WSG to generate a private key and make an initialize request to the CA server using CMPv2, use the **crypto cmp initialize** command in privileged EXEC mode.

**crypto cmp initialize modulus** *modulus* **id-type** *id-type* **id** *id* **subject-name** *subject\_string* **ca-psk**  *reference-number:key* **ca-root** *root\_certificate* **ca-url** *url*

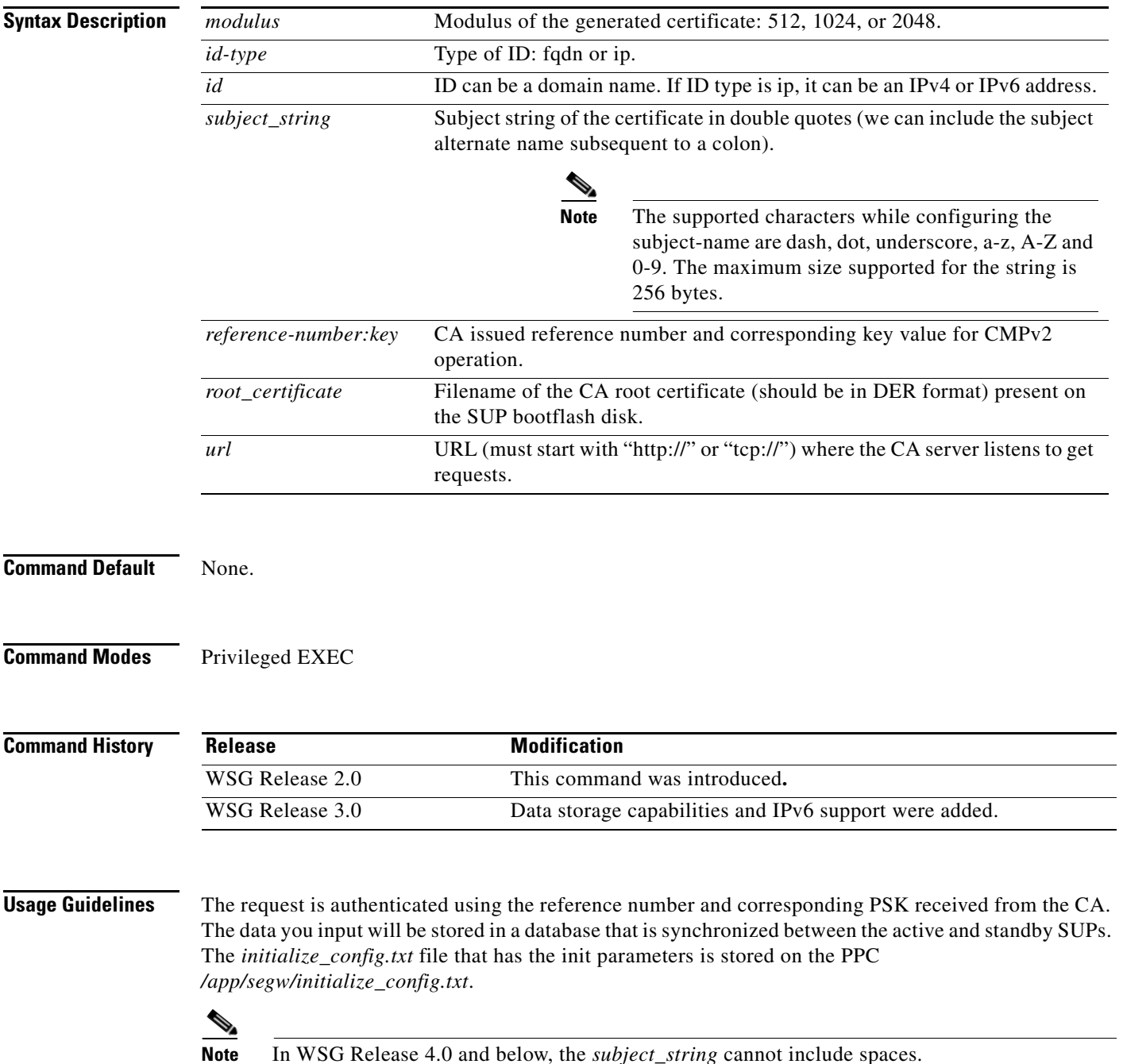

 $\overline{\phantom{a}}$ 

**Examples** Here is an example of the **crypto cmp initialize** command:

Router# **crypto cmp initialize modulus 1024 id-type fqdn id wsg.cisco.com subject-name "C=US,O=Cisco,OU=Security,CN=Example" ca-psk 32438:this\_is\_very\_secret ca-root root-ca.crt ca-url http://212.246.144.35:8700/pkix/**

П

 $\mathbf I$ 

## <span id="page-31-0"></span>**crypto cmp poll**

To configure the WSG to poll the CA server for the availability of the pending certificate request (update, enroll, or initialize), use the **crypto cmp poll** command in privileged EXEC mode.

**crypto cmp poll**

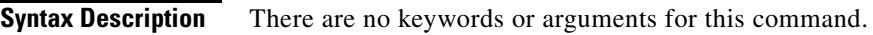

- **Command Default** None.
- **Command Modes** Privileged EXEC

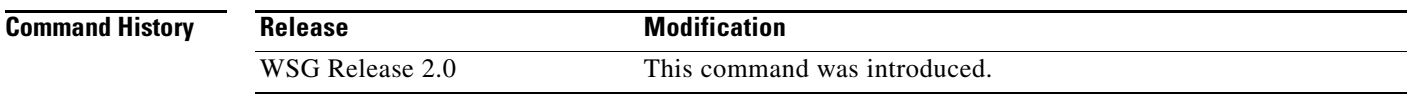

**Usage Guidelines** Use the **show crypto cmp request** command to see the pending request that will be polled.

**Examples** Here is an example of the **crypto cmp poll** command:

Router# **crypto cmp poll**

# <span id="page-32-0"></span>**crypto cmp update**

 $\overline{\phantom{a}}$ 

To send an update request to the CA server using CMPv2 to update the existing WSG certificate, use the **crypto cmp update** command in privileged EXEC mode.

**crypto cmp update current-wsg-cert** *wsg\_certificate* **current-wsg-private-key** *wsg\_privatekey* **ca-root** *root\_certificate* **ca-url** *url*

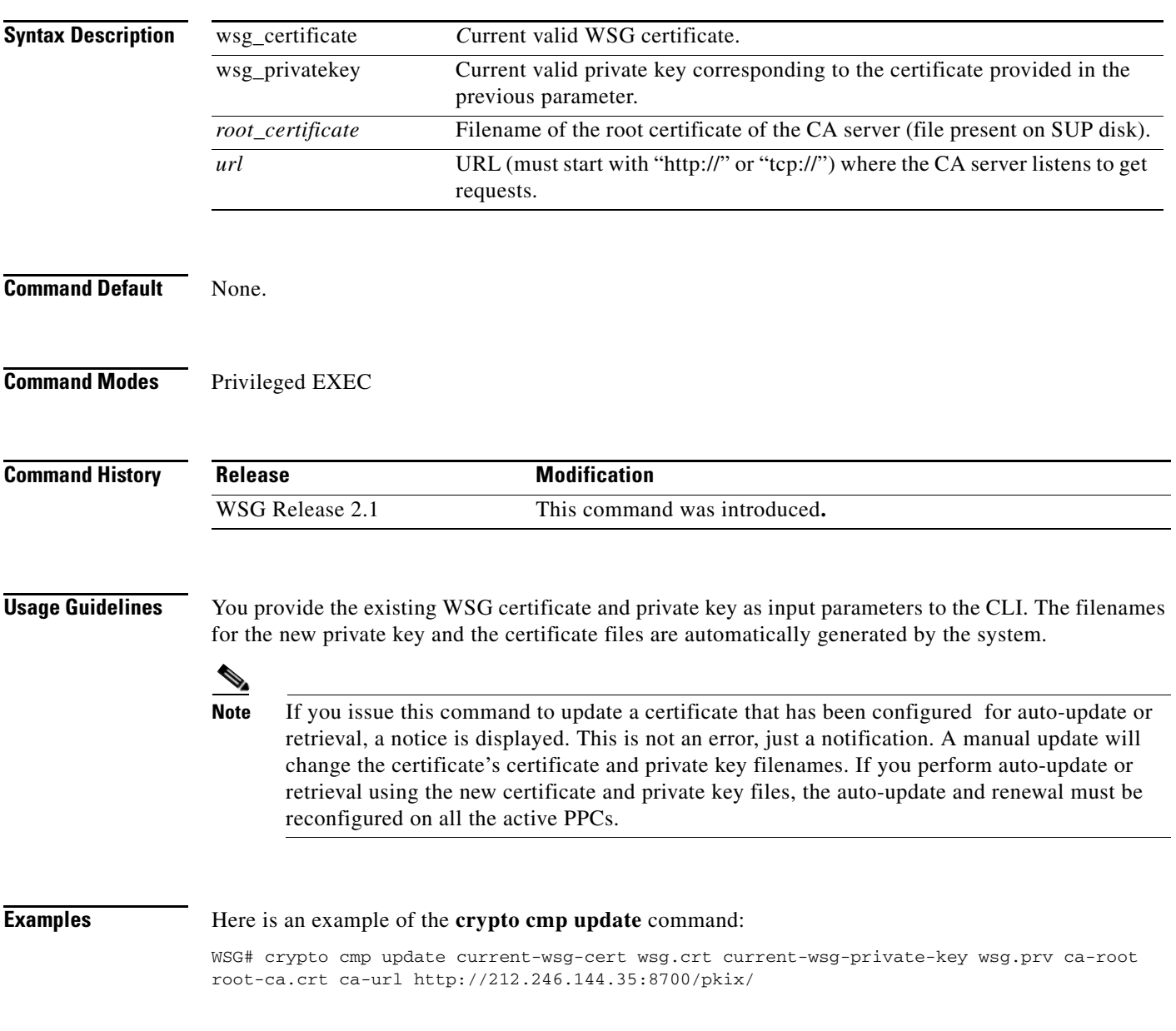

**3-33**

 $\mathbf I$ 

## <span id="page-33-0"></span>**crypto rsa-keygen**

To generate an RSA key pair and Certificate Signing Request (CSR), use the **crypto rsa-keygen** command in privileged EXEC mode.

**crypto rsa-keygen modulus** *modulus\_value* **id-type** *id-type* **id** *id* **subject-name** *subject-name*

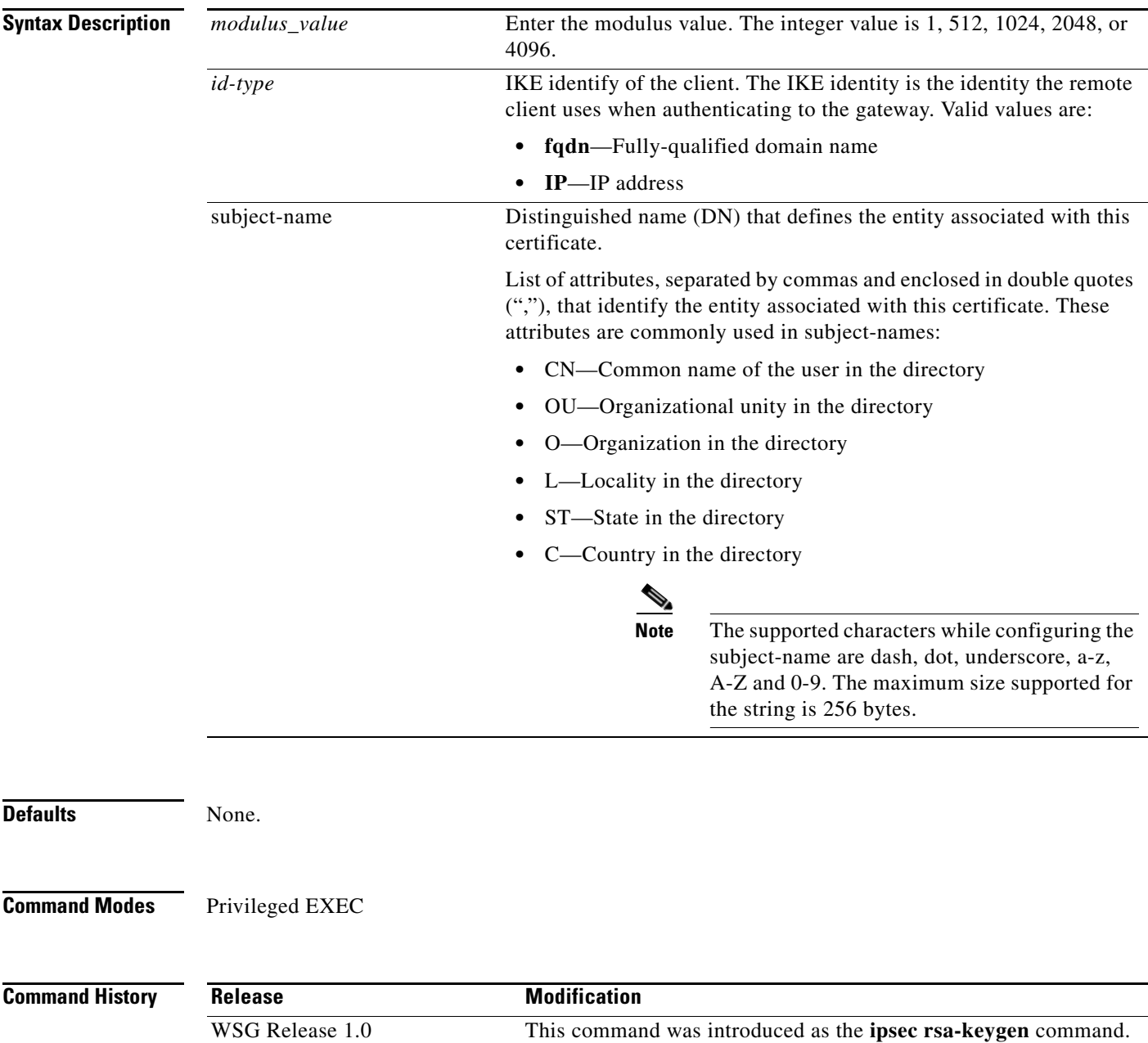

WSG Release 1.1 This command was changed.

**Usage Guidelines** RSA key pairs sign, encrypt, and decrypt. To get a CA, you first need a CSR.

- **1.** The **crypto rsa-keygen** command makes a private key (segwSLOTxSAMIx.prv) and a CSR (segw-pem.csr) based on the CSR parameters you enter.
- **2.** The private key file is copied to the SUP engine bootflash or bootdisk, depending on which is available. The default filename for the the private key is segwSLOTxSAMIx.prv where x is a slot and processor number that may vary. An example would be asegwSLOT3SAMI6.prv.
- **3.** The public key, the second key of the key pair, is embedded in the CSR. The default filename for the the certificate request is segw-pem.csr.

**Note** If all WSGs on a SAMI must share the same certificate, use the **crypto rsa-keygen** command one time on one WSG. If the WSGs must use separate certificates, use the **crypto rsa-keygen** command on each WSG on the SAMI.

**Examples** This example shows how to generate an RSA key pair and CSR for a client:

```
WSG# config
```
Enter configuration commands, one per line. End with CNTL/Z. WSG(config)# **crypto rsa-keygen modulus 1024 id-type fqdn id test.cisco.com subject-name "C=US,OU=DEV,CN=Test"** Generating certificate request...done. Copying private key (wsg.prv) to SUP...done. Copying certificate request (wsg-pem.csr) to SUP...done.

```
-----BEGIN CERTIFICATE REQUEST-----
```
MIIBrjCCARcCAQAwNTELMAkGA1UEBhMCVVMxDTALBgNVBAsTBFNNQlUxFzAVBgNV BAMTDnNlZ3cuY2lzY28uY29tMIGfMA0GCSqGSIb3DQEBAQUAA4GNADCBiQKBgQCr xsJE11PDRytSqzGH7aVi4fmf8rXygmnYCcOPvnIQybMojt5PdOBtbXREJ2r4ON6Y gh4E+IXbIe3yig6friBFMEkYgQJuLel3P8wELDdHyWA6vBLzVgZuwa34Me8B0nKa LMaU7kZ47sConEOElc27NBl6mI5D4rVdBnacj4/GCQIDAQABoDkwNwYJKoZIhvcN AQkOMSowKDALBgNVHQ8EBAMCBaAwGQYDVR0RBBIwEIIOc2Vndy5jaXNjby5jb20w DQYJKoZIhvcNAQEFBQADgYEASEqXB00k1VfguVdUf9LU4Im1+3l+hWErFp/M5Nh4 r+h5ukmCW9ldPPIZxOkV2n2wedLf6mUKTcdzdOLUiwgrSozHSfLWgpXW+upxZDgn Nk/LvIW3+NpwnjzCmYJEZKFpWglxKzzwMAe99AOpH+Z6yhrw5ffcc9qZCcWXkeHw  $1$ Tw=

-----END CERTIFICATE REQUEST-----

### <span id="page-35-0"></span>**username**

To configure the SSH username, use the **username** configuration command. Use the **no** form of the command to unconfigure a user.

**username** *name of user* **password** *0 unencrypted password*

**username** *name of user* **password** *5 encrypted password*

**no username** *name of user*

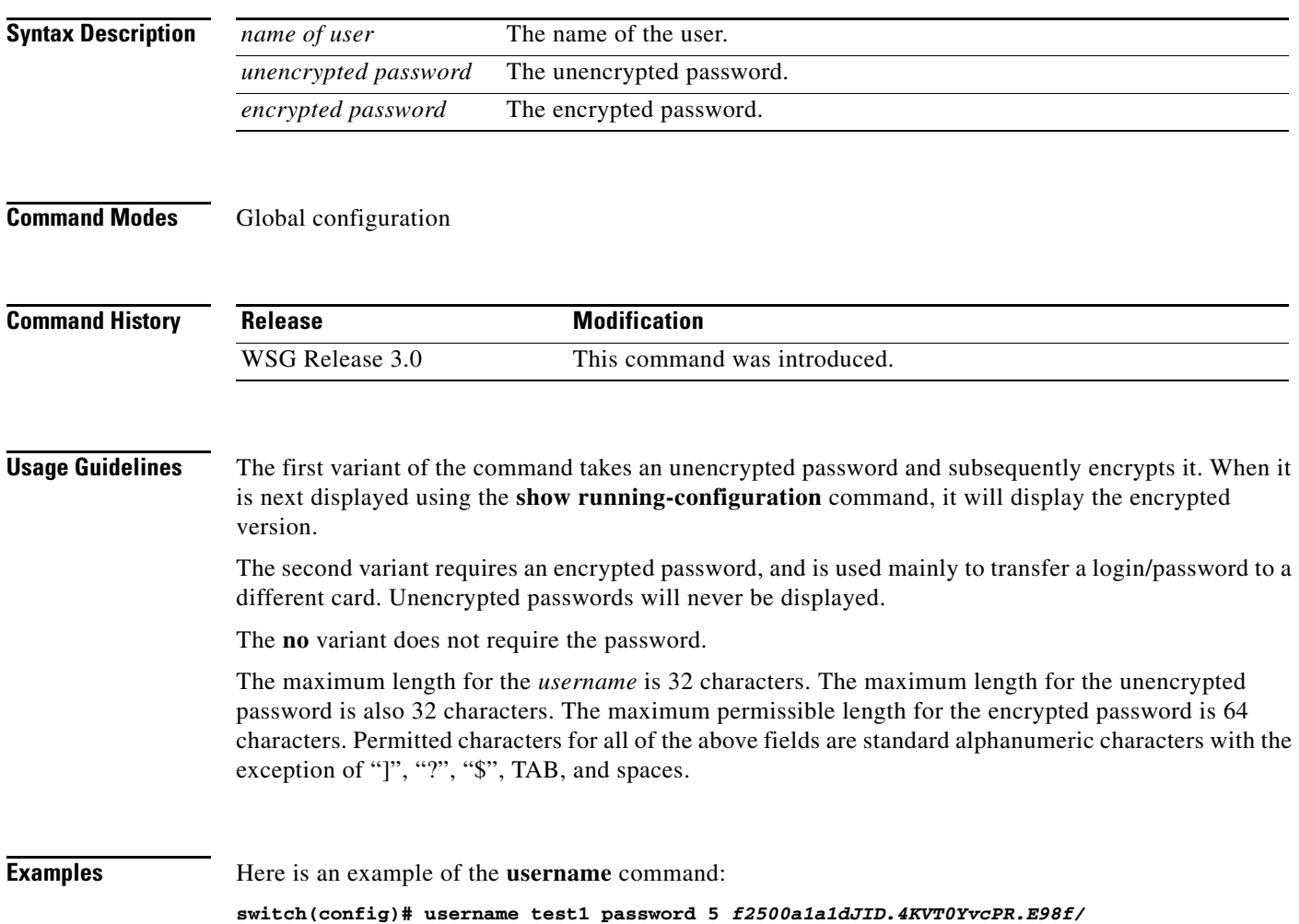
$\mathbf{I}$ 

To configure the alias IP address for a VLAN on both the active and standby, use the **alias** command in interface configuration submode. Use the **no** form of the command to remove the alias.

**alias** *ip\_address netmask*

**no alias**

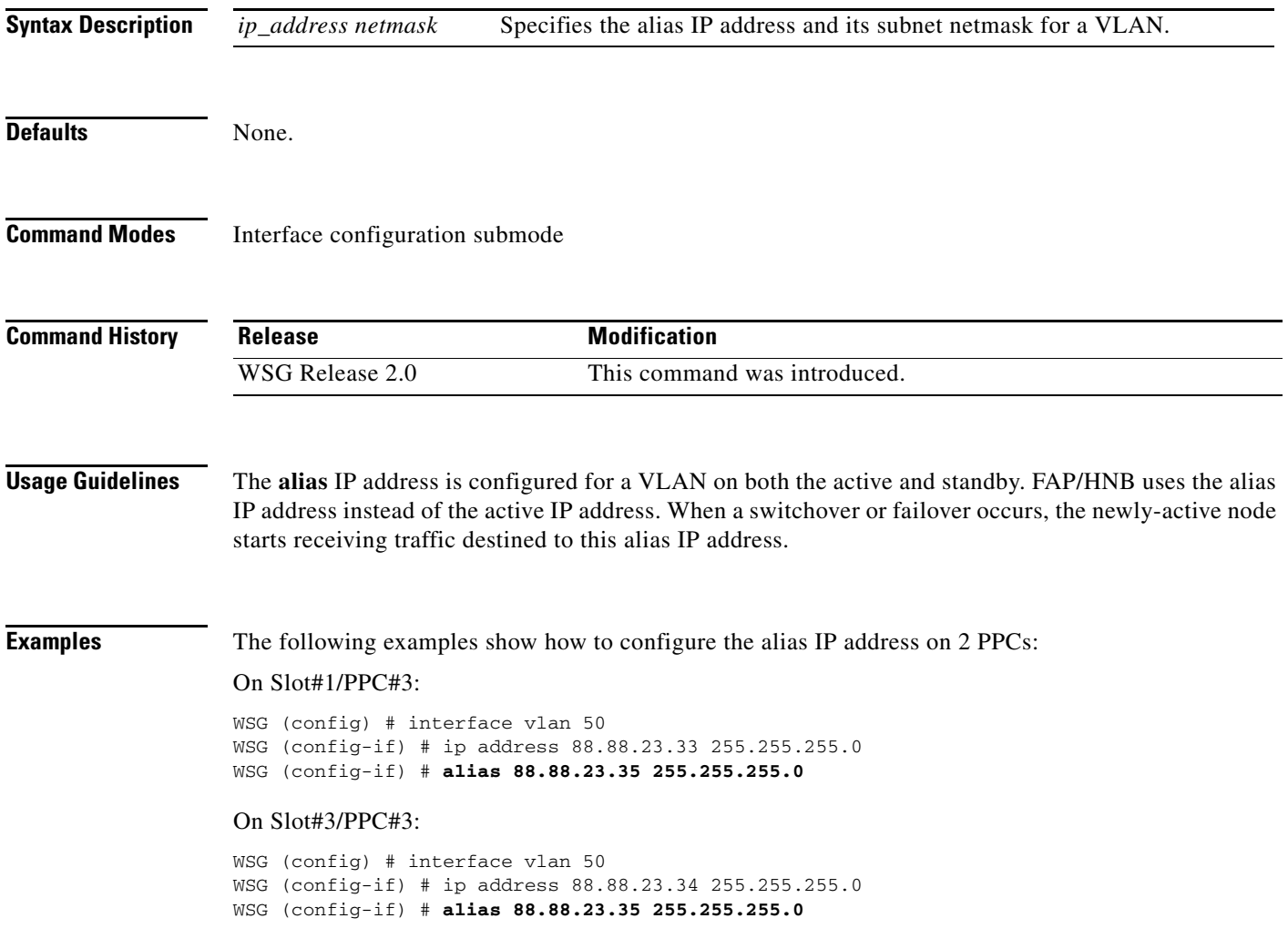

П

 $\mathbf I$ 

### **crypto address-pool**

To set up a local IPSec address pool from which to assign addresses to an endpoint during the SA creation, or to add an address pool, use the **crypto address-pool** command. To remove the address pool, use the **no** form of the command.

**crypto address-pool** *pool\_name [***start-ip** *start-ip* **end-ip** *end-ip* **< netmask | ipv6-prefix >**  *netmask |* **dns-server** *ip\_address |* **do** | **end** | **exit** | **no** ]

**no crypto address-pool** *pool\_name*

**Note address pool** configuration changes will only take effect after a **no activate** -> **activate** command sequence.

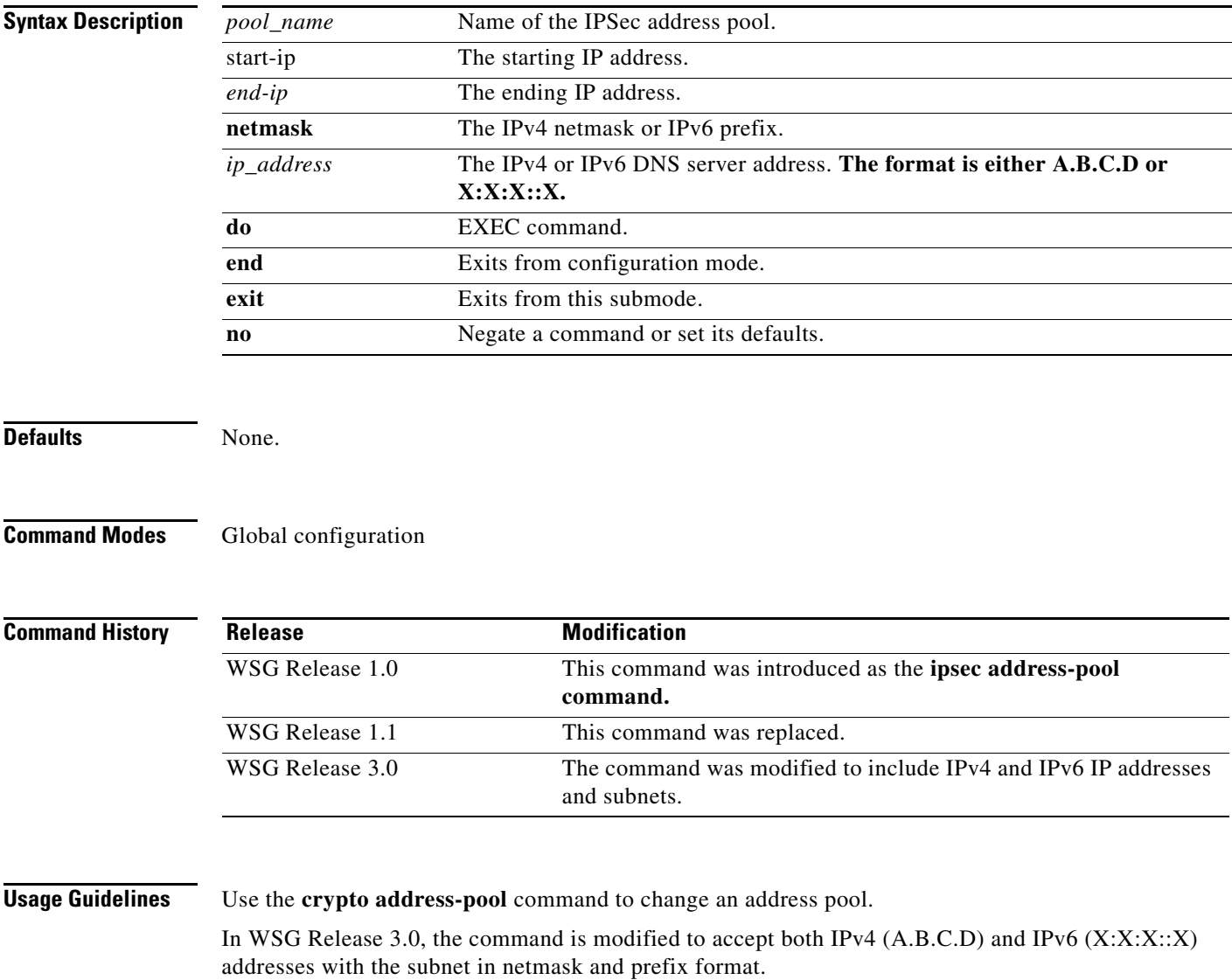

 $\overline{\phantom{a}}$ 

Additionally, the **dns-server** *ip\_address* was modified to accept IPv6 addresses.

**Examples** This example shows how to add an IPv6 address pool named *foo*:

WSG# **config** WSG(config)# **crypto address-pool foo**  start-ip 2001:0DB8:1:0::0 end-ip 2001:0DB8:1:FC00::0 ipv6-prefix 64

### **crypto blacklist file**

To configure the blacklist filename on the WSG, use the **crypto blacklist file** global configuration command. Use the **no** form of the command to disable the blacklisting feature.

**crypto blacklist file** *filename*

**no crypto blacklist file** *filename*

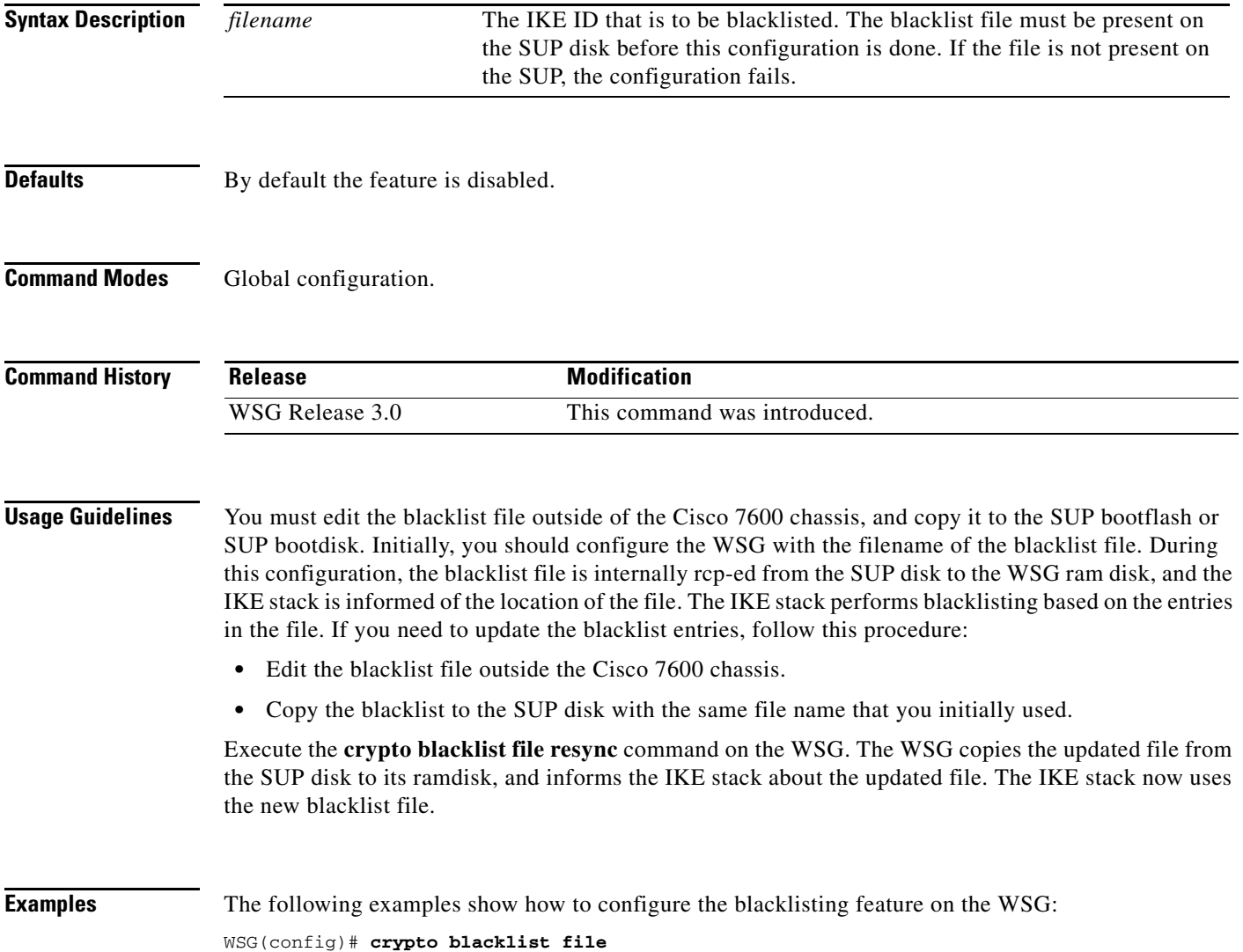

 $\overline{\phantom{a}}$ 

### **crypto cert renewal retrieve**

To specify the parameters for copying renewed certificate files from the SUP, use the **crypto cert renewal** global configuration command. To disable this feature, use the **no** form of the command to remove all certificate entries configured for renewal retrieve.

**crypto cert renewal retrieve current-wsg-cert** *cert\_file* **current-wsg-private-key** *pvk\_file* **time** *time*

**no crypto cert renewal retrieve current-wsg-cert** *cert\_file* **current-wsg-private-key** *pvk\_file*

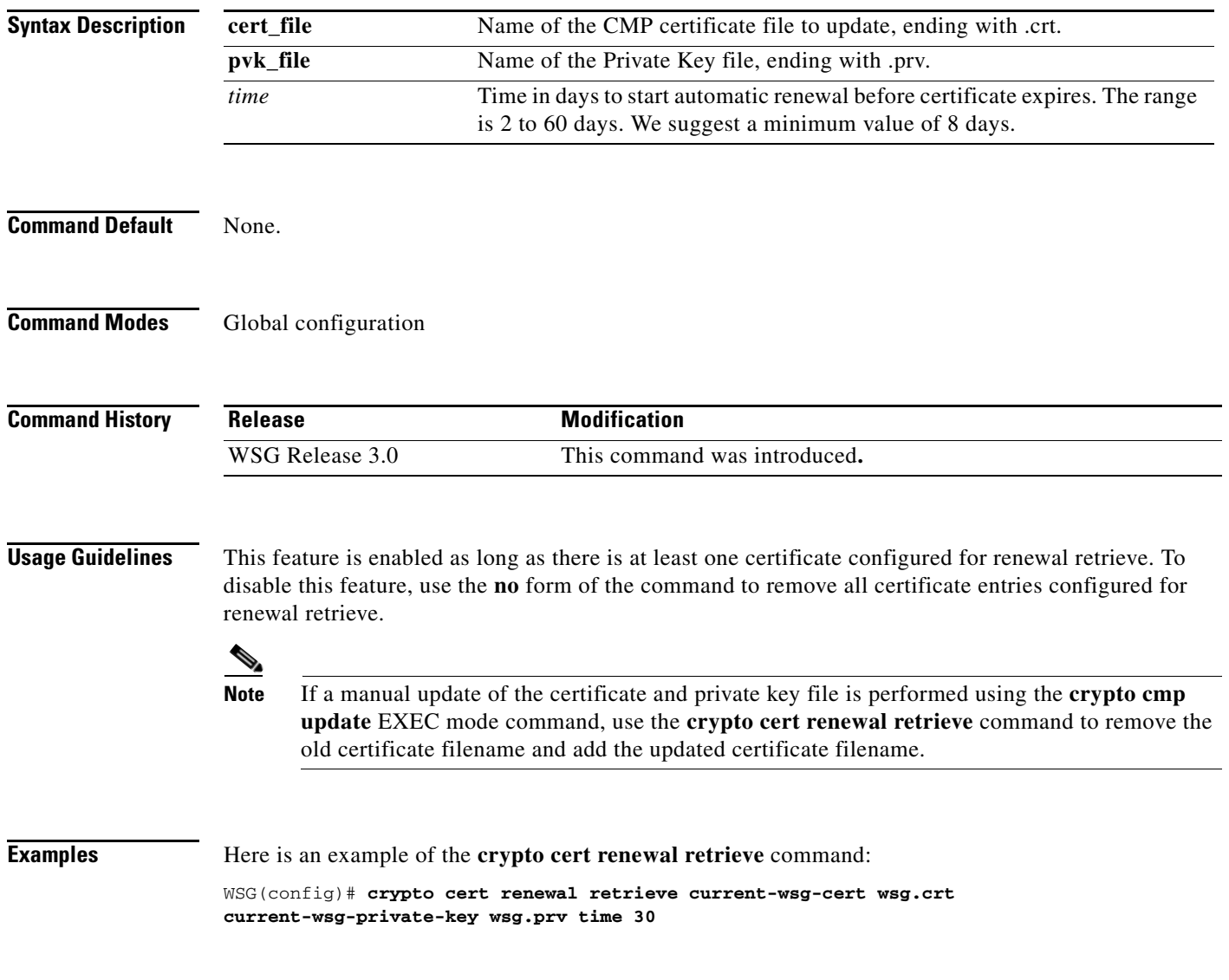

### **crypto clear-traffic load**

This command is used to set the number of punt entries to be programmed into traffic distribution hash table in IXP0 based on the current % of total traffic that is Clear. Use the **no** form of the command to remove the clear-traffic load distribution. This will set the default load % as 50%.

**crypto clear-traffic load** *<50%-100%>*

**no crypto clear-traffic load**

### **Syntax Description**

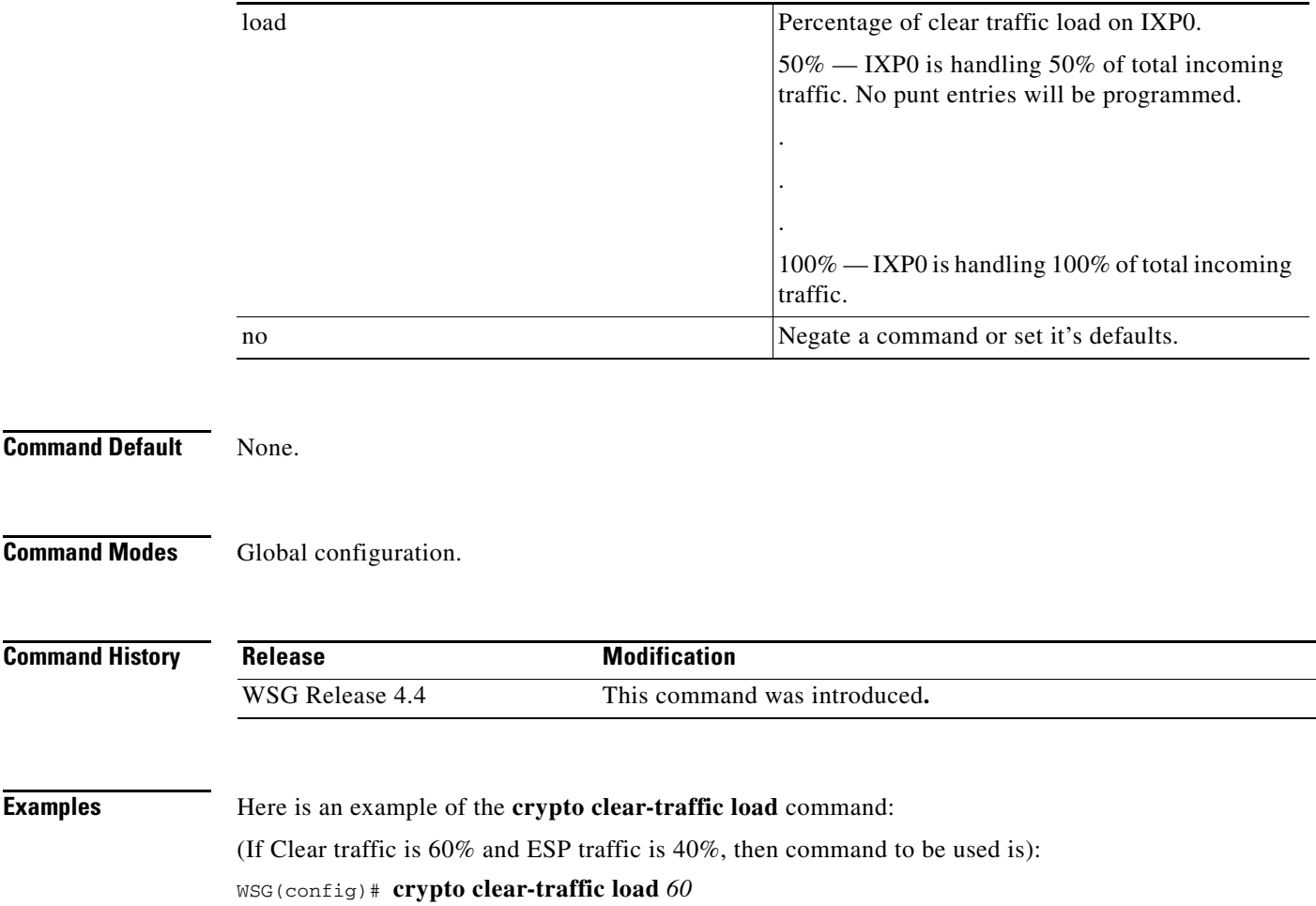

## **crypto clear-traffic switch-distribution-scheme**

To set the traffic distribution hash table in IXP0 either with sequential punt entries or random punt entries, use the **crypto clear-traffic switch-distribution-scheme** command. Use the **no** form of the command to switch to the default distribution scheme.

**crypto clear-traffic switch-distribution-scheme** *<1/2>*

**no crypto clear-traffic switch-distribution-scheme** 

### **Syntax Description**

 $\overline{\phantom{a}}$ 

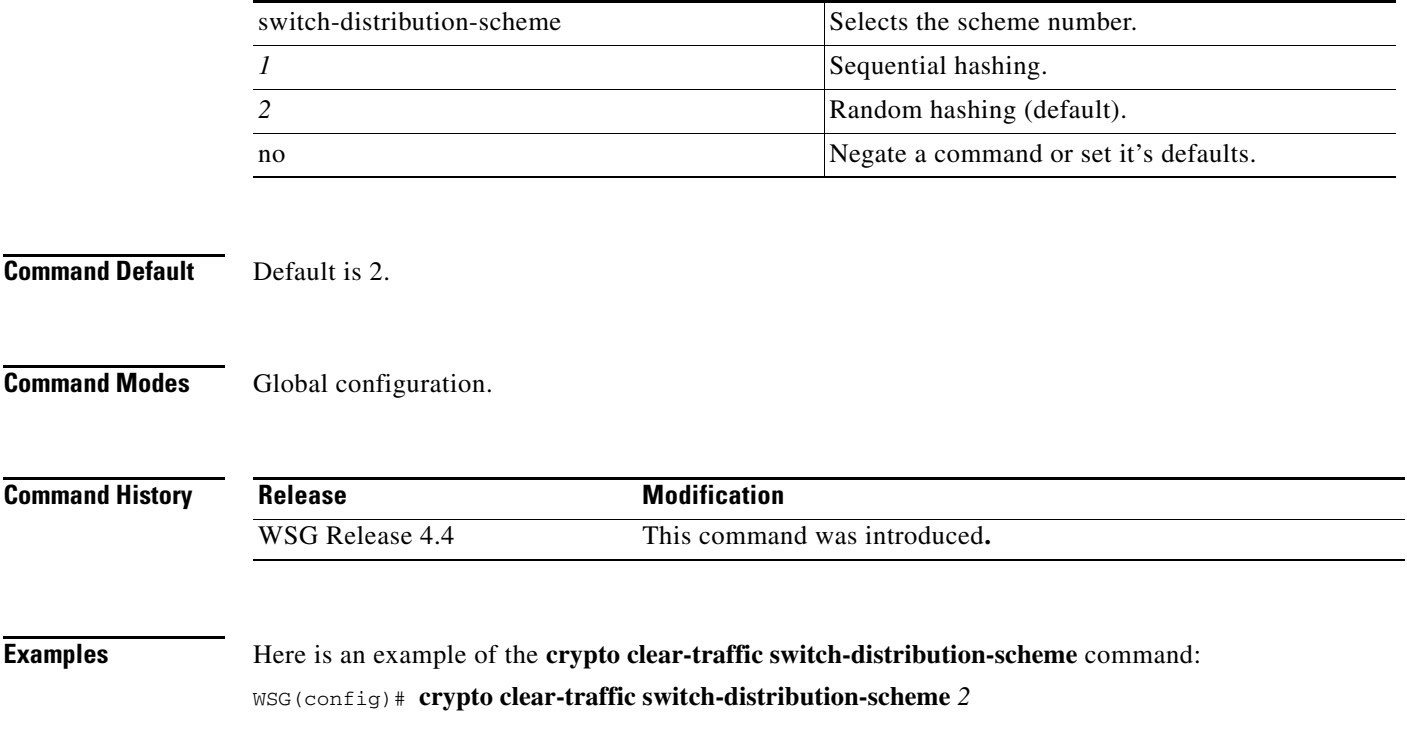

 $\mathbf I$ 

### **crypto cmp auto-update**

To provide the information necessary to automatically renew an enrolled CMP certificate, and to copy the updated certificate files to the SUP, use the **crypto cmp auto-update** global configuration command. Use the **no** form of the command to disable this feature.

- **crypto cmp auto-update current-wsg-cert** *cert\_file* **current-wsg-private-key** *pvk\_file* **ca-root**  *ca\_file* **ca-url** *url* **time** *time* **[key-reuse]**
- **no crypto cmp auto-update current-wsg-cert** *cert\_file* **current-wsg-private-key** *pvk\_file* **ca-root**  *ca\_file* **ca-url** *url* **time** *time*

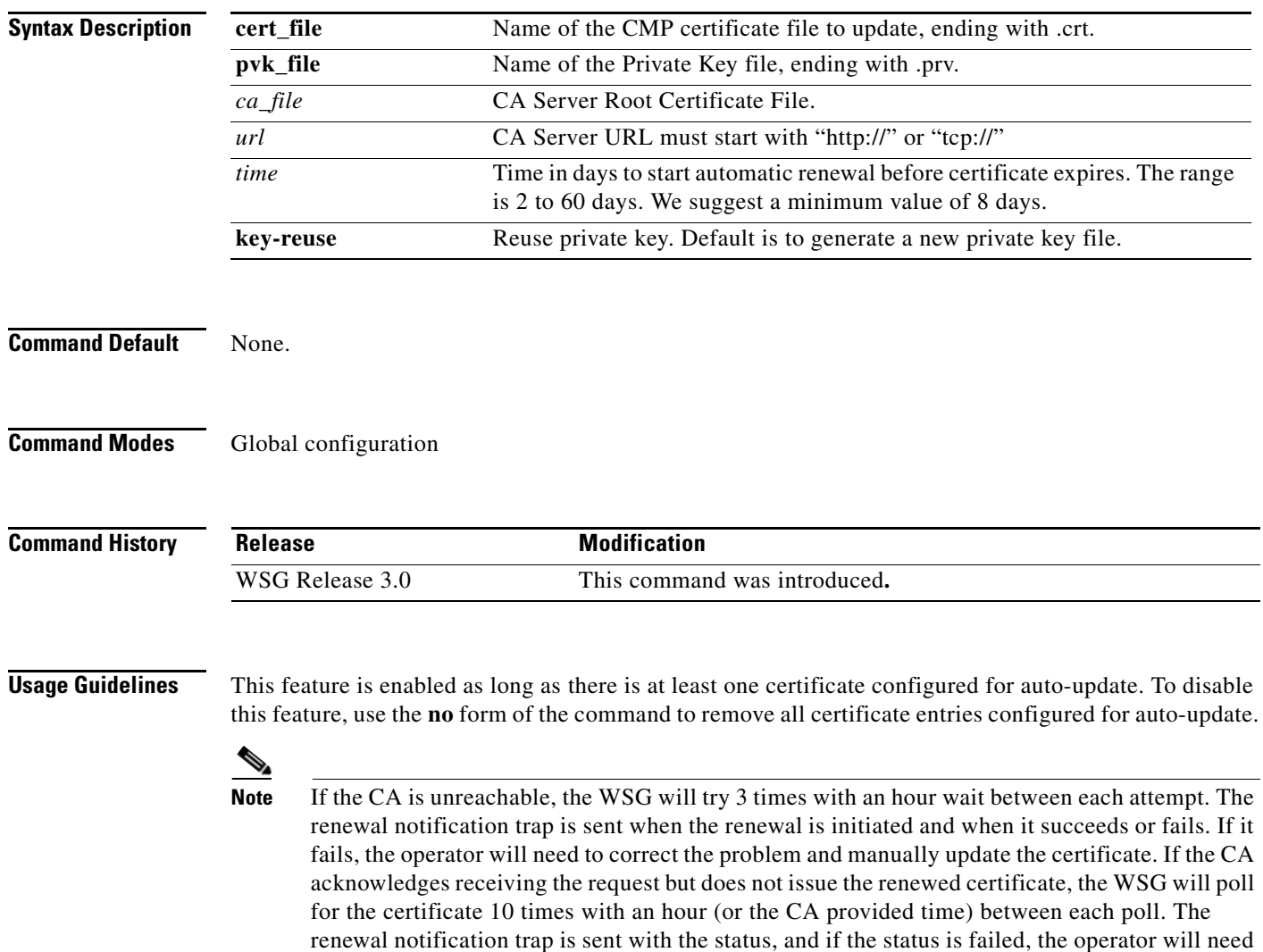

to manually renew the certificate.

 $\mathbf{I}$ 

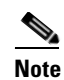

**Note** If a manual update of the certificate and private key file is performed using the **crypto cmp update** EXEC mode command, use the **crypto cmp auto-update** command to remove the old certificate filename and add the updated certificate filename

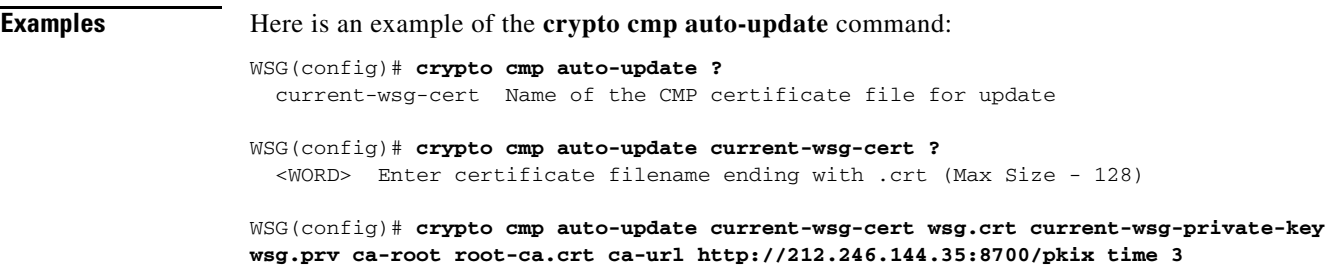

 $\mathcal{L}_{\rm{max}}$ 

### **crypto cmp transport**

To configure the Transport Protocol for CMPv2 messages, use the **crypto cmp transport** global configuration command. Use the **no** form of the command to set the CMPv2 default protocol.

**crypto cmp transport** *transport protocol*

**no crypto cmp transport** *transport protocol*

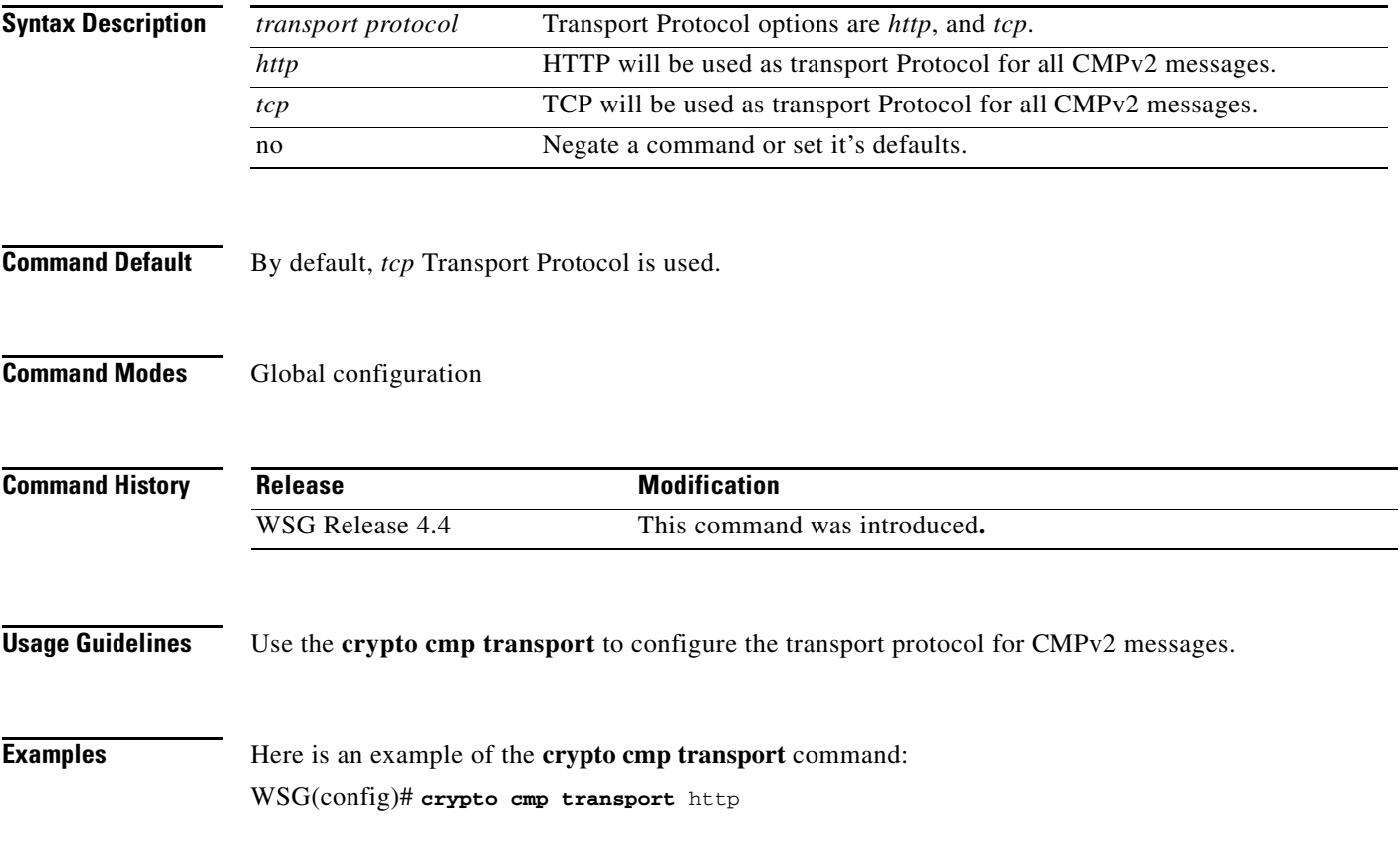

 $\overline{\phantom{a}}$ 

### **crypto datapath icmp rate-limit**

To control the rate at which the Segw datapath generates ICMP error packets, use the **crypto datapath icmp rate-limit** global configuration command. Use the **no** form of the command to remove the rate-limit.

**crypto datapath icmp rate-limit** *interval*

**no crypto datapath icmp rate-limit** *interval*

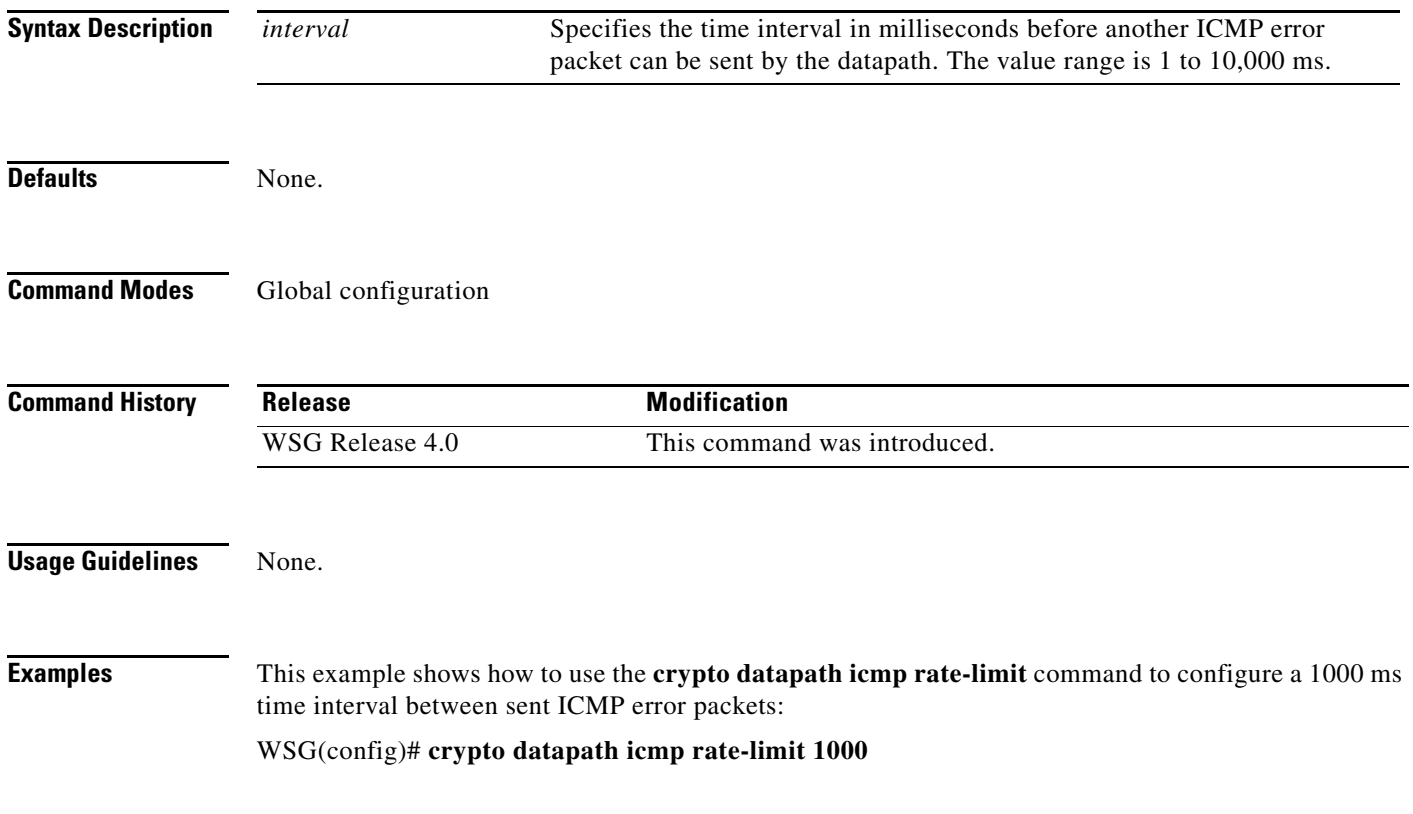

### **crypto dfp agent max-tunnels**

To specify the maximum number of active tunnels supported on the WSG when the redirect feature is enabled, use the **crypto dfp agent max-tunnels** global configuration command. Use the **no** form of the command to remove the maximum number of tunnels.

**crypto dfp agent max-tunnels** *number*

**no crypto dfp agent max-tunnels** *number*

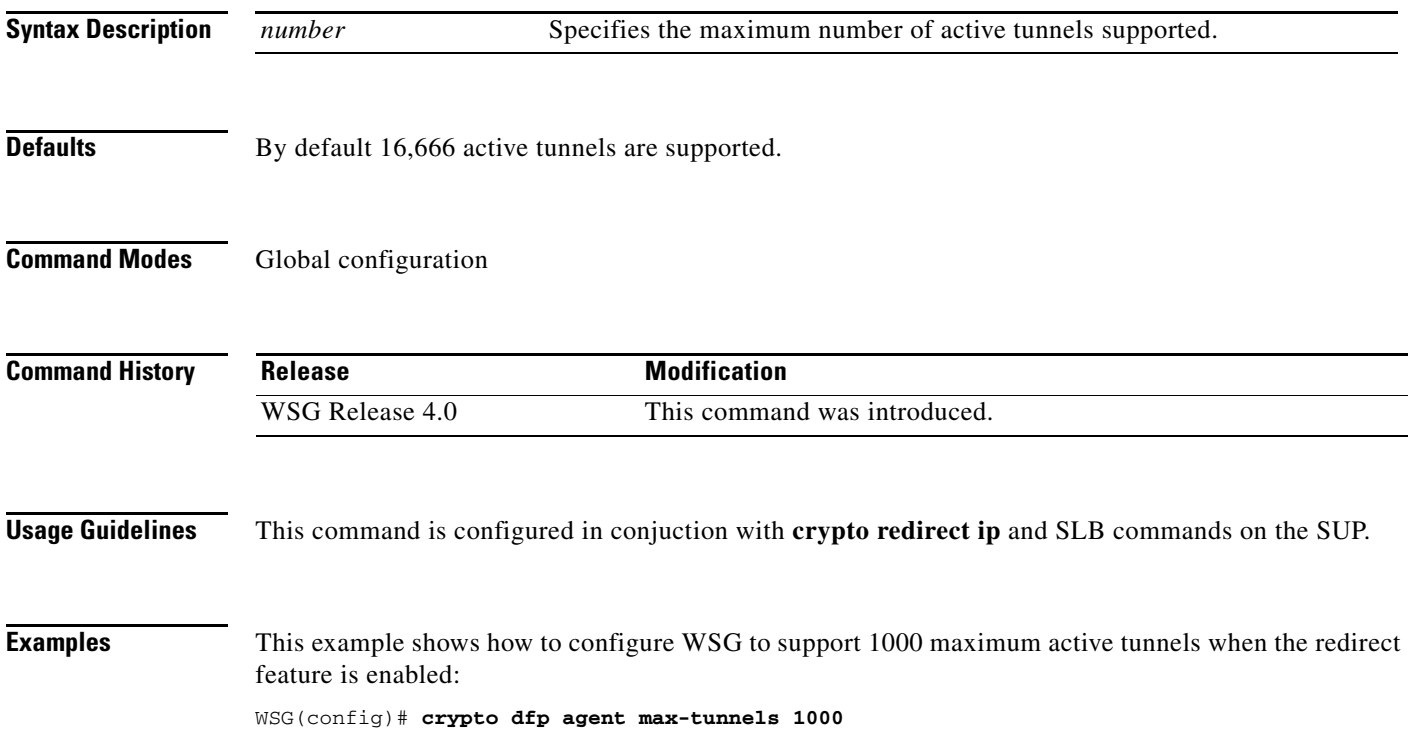

**3-49**

 $\overline{\phantom{a}}$ 

### **crypto dfp agent max-weight**

To specify the maximum weight associated with the real server that will be reported to the Dynamic Feedback Protocol (DFP) manager on the SUP, use the **crypto dfp agent max-weight** global configuration command. Use the **no** form of the command to remove the maximum associated weight.

**crypto dfp agent max-weight** *number*

**no crypto dfp agent max-weight** *number*

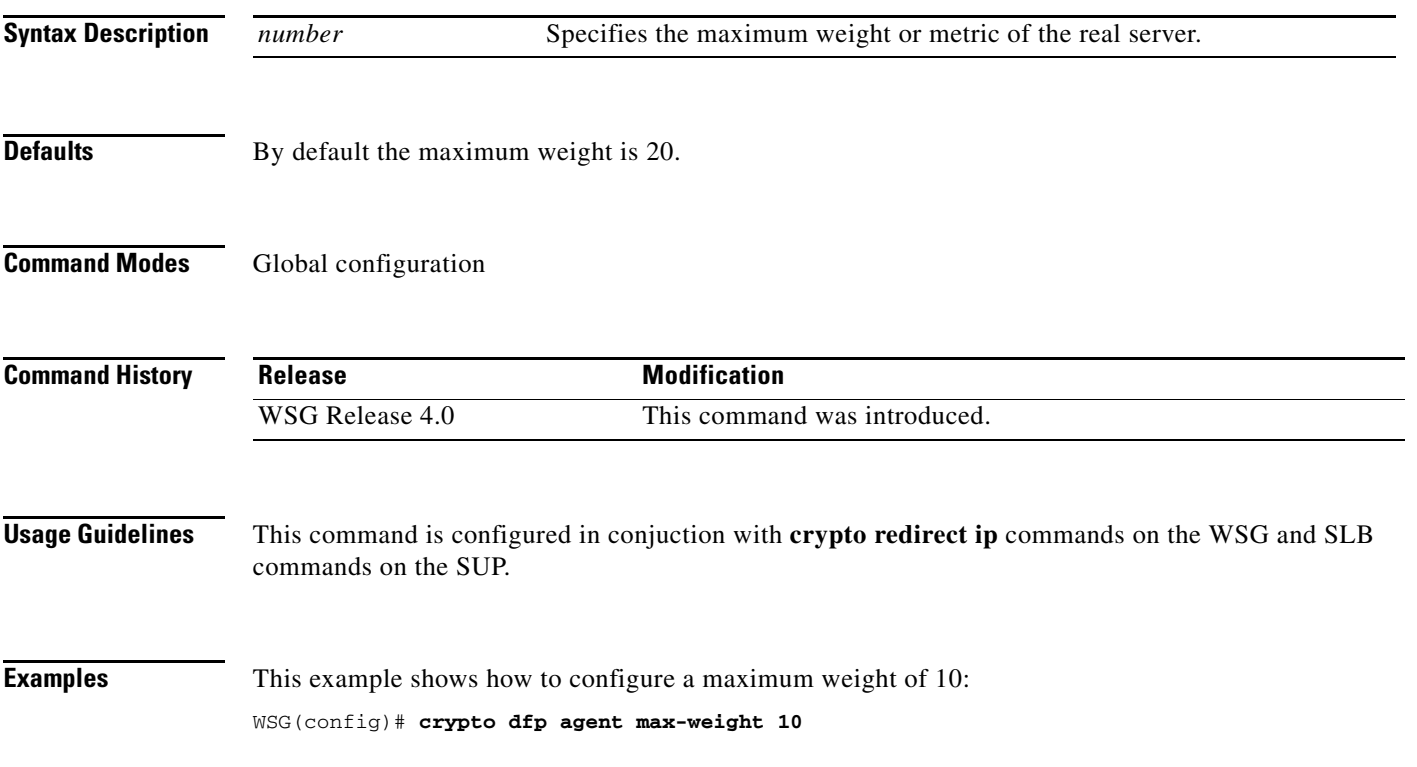

 $\mathbf I$ 

## **crypto dhcp-client**

To specify the relay agent IP address, and the server and client ports used on the WSG, use the **crypto dhcp-client** global configuration command. Use the **no** form of the command to remove the specified server and client ports.

**crypto dhcp-client giaddr** *ip\_address* **server-port** *port number* **client port** *port number*

**no crypto dhcp-client giaddr** *ip\_address* **server-port** *port number* **client port** *port number*

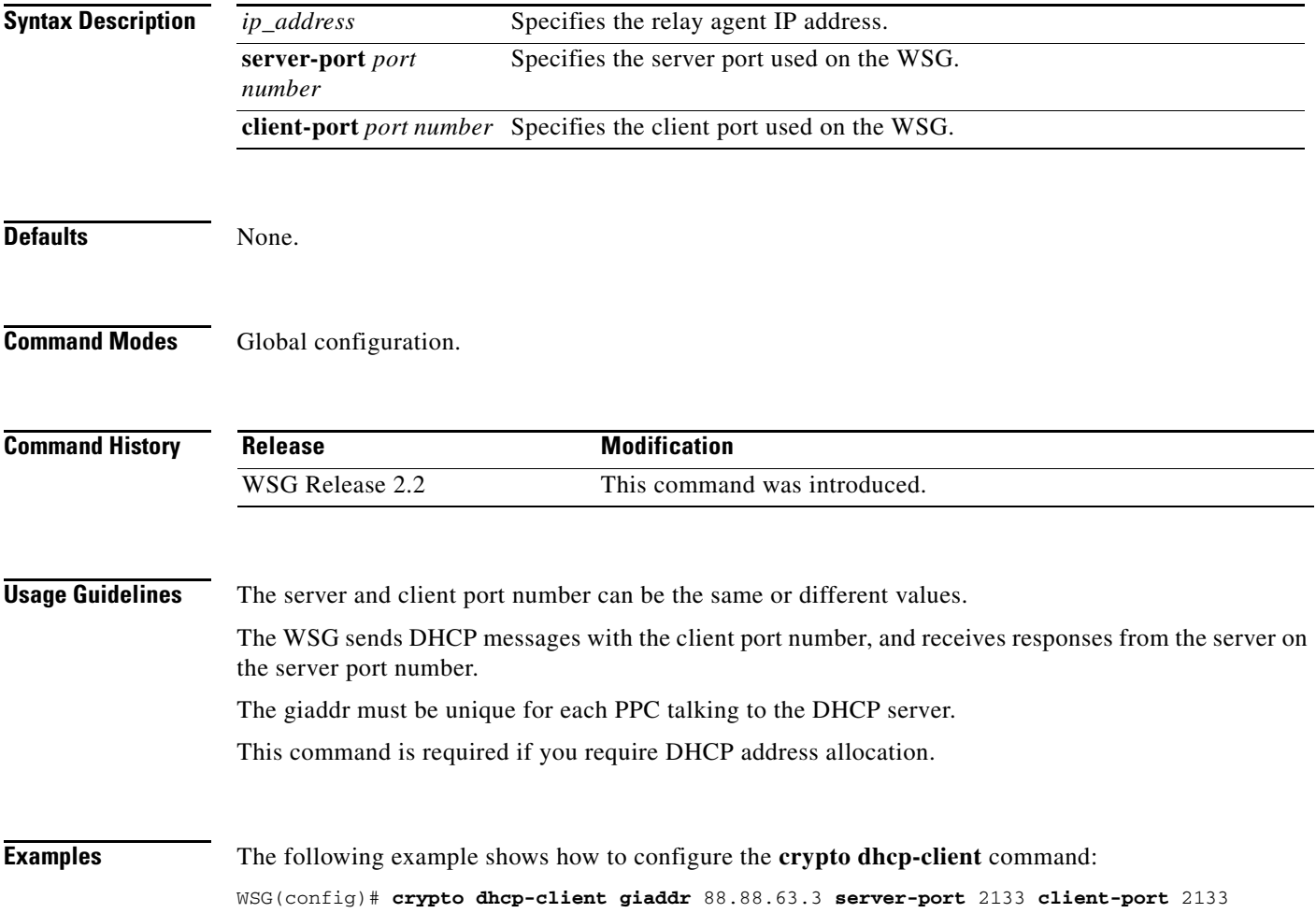

### **crypto dhcp-client client-id-type extract-cn**

To specify the client ID that is sent by the WSG (in option 61 of a DHCP message), use the **crypto dhcp-client client-id-type extract-cn** global configuration command. Use the **no** form of the command to revert the client ID to the default setting.

**crypto dhcp-client client-id-type extract-cn**

**no crypto dhcp-client client-id-type extract-cn**

**Syntax Description** There are no keywords or arguments for this command.

**Defaults** By default the HNB's IKE ID is used as the client ID.

**Command Modes** Global configuration.

 $\mathbf I$ 

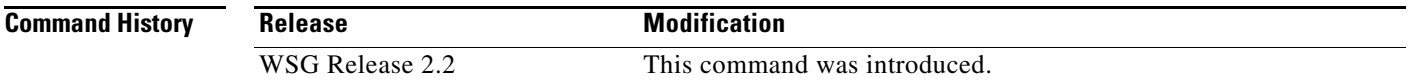

**Usage Guidelines** By default the HNB's IKE ID is used as the client ID. If the HNB IKE ID is in the DN format, and the CN part of the DN is to be sent as the client ID, then this command must be configured.

**Examples** The following example shows how to configure the **crypto dhcp-client client-id-type extract-cn**  command:

WSG(config)# **crypto dhcp-client client-id-type extract-cn**

### **crypto dhcp-client link-address**

To specify the global unicast IPv6 Link-Address in Relay Forward message used by the WSG, use the **crypto dhcp-client link-address** global configuration command.

**crypto dhcp-client link-address** *X:X:X::X* **server-port** *port number* **client port** *port number* 

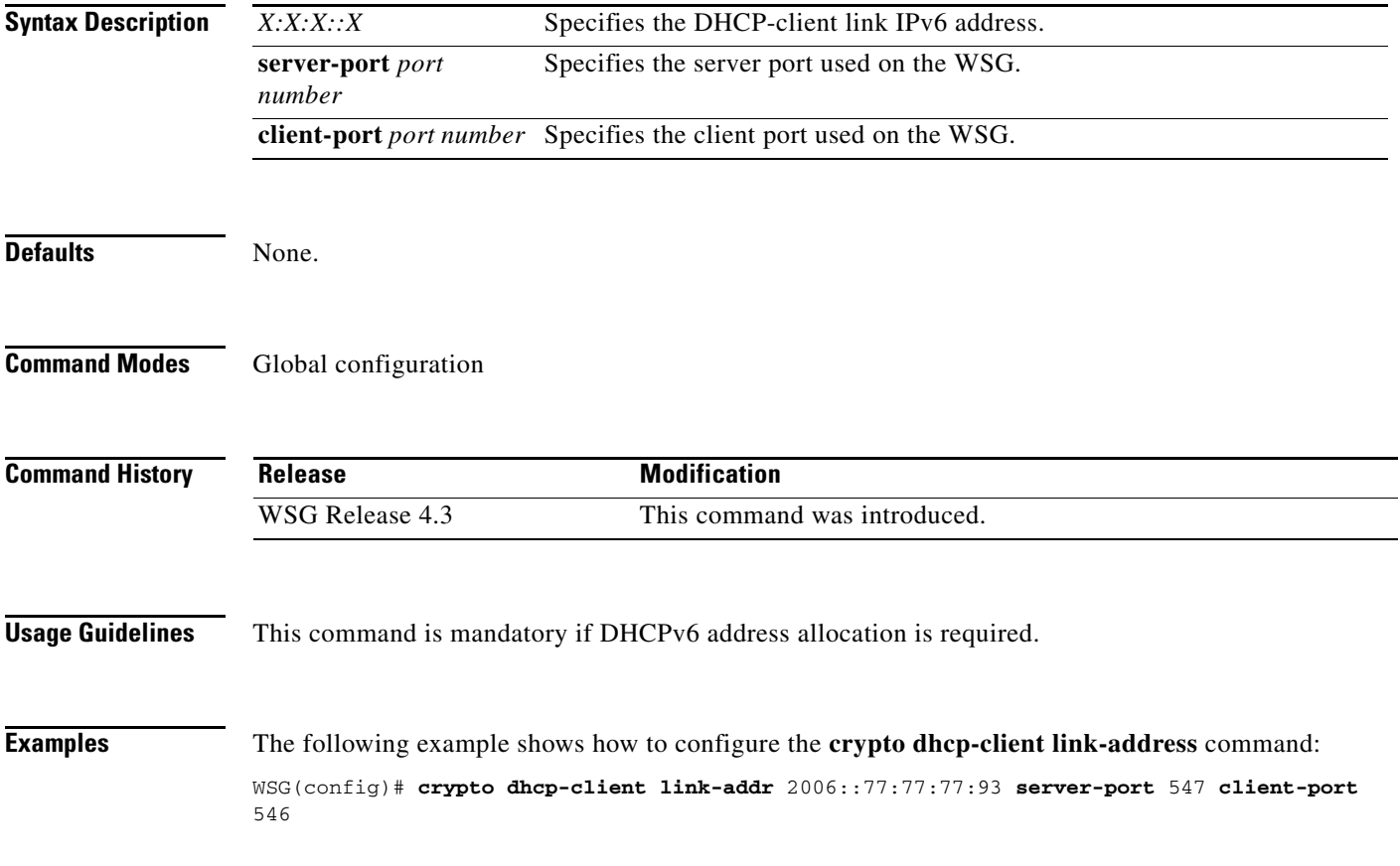

**3-53**

### **crypto dhcp-server**

 $\overline{\phantom{a}}$ 

To configure the DHCP server IP address and port number, use the **crypto dhcp-server** global configuration command. Use the **no** form of the command to remove a specific DHCP server from the configuration.

**crypto dhcp-server ip** *A.B.C.D* **|** *X:X:X::X* **port** *port\_number*

**no crypto dhcp-server ip** *A.B.C.D* **|** *X:X:X::X* **port** *port\_number*

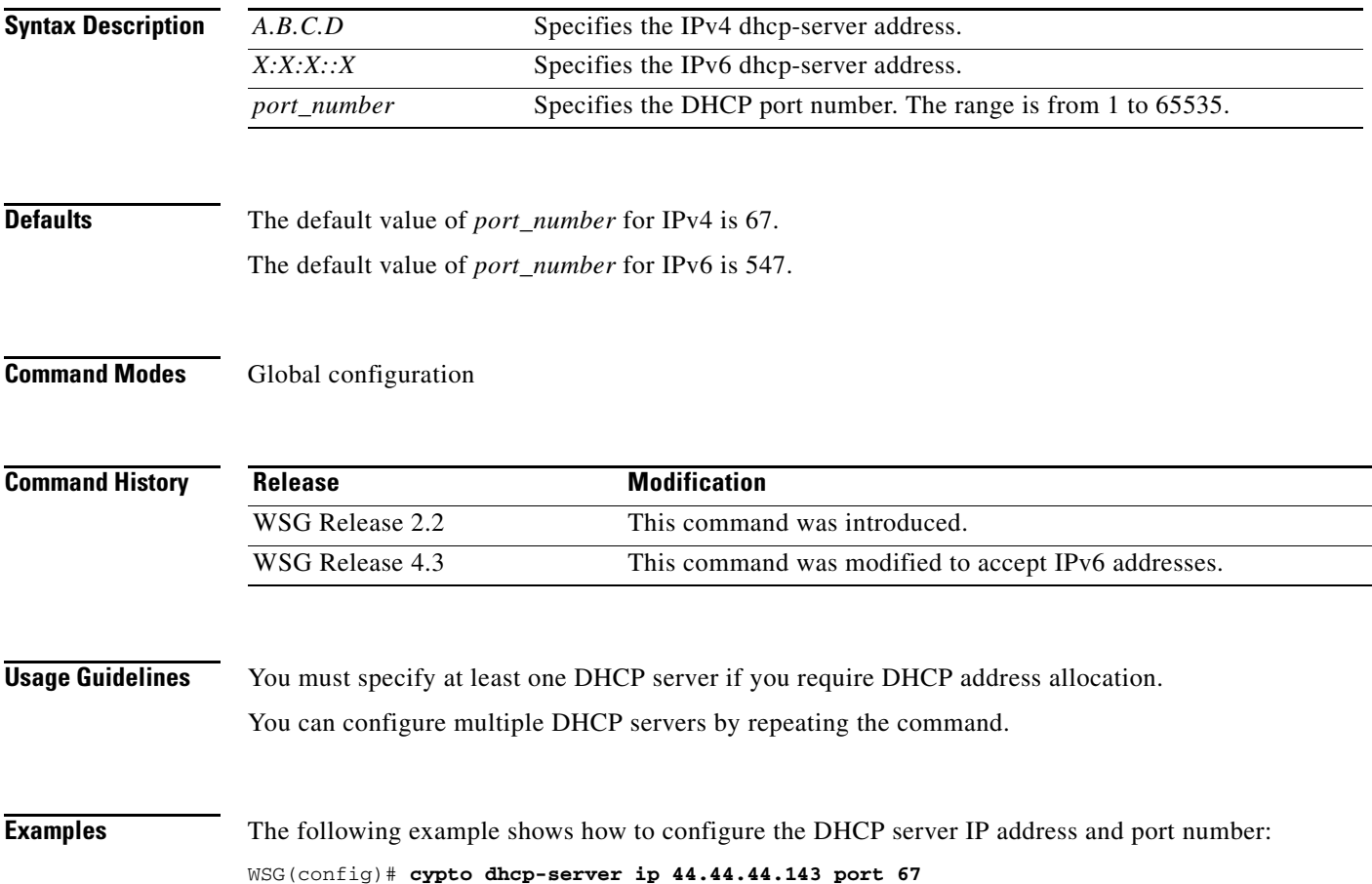

 $\mathbf I$ 

### **crypto dhcp-dns server**

To configure the DNS server IP address locally, use the **crypto dhcp-dns server** global configuration command.

Use the no form of the command to remove a specific DNS server IP from the configuration.

**crypto dhcp-dns server ip < <A.B.C.D>|<X:X:X::X> Enter a valid IPv4 or IPv6 Address>**

**no crypto dhcp-dns server ip < <A.B.C.D>|<X:X:X::X> Enter a valid IPv4 or IPv6 Address>**

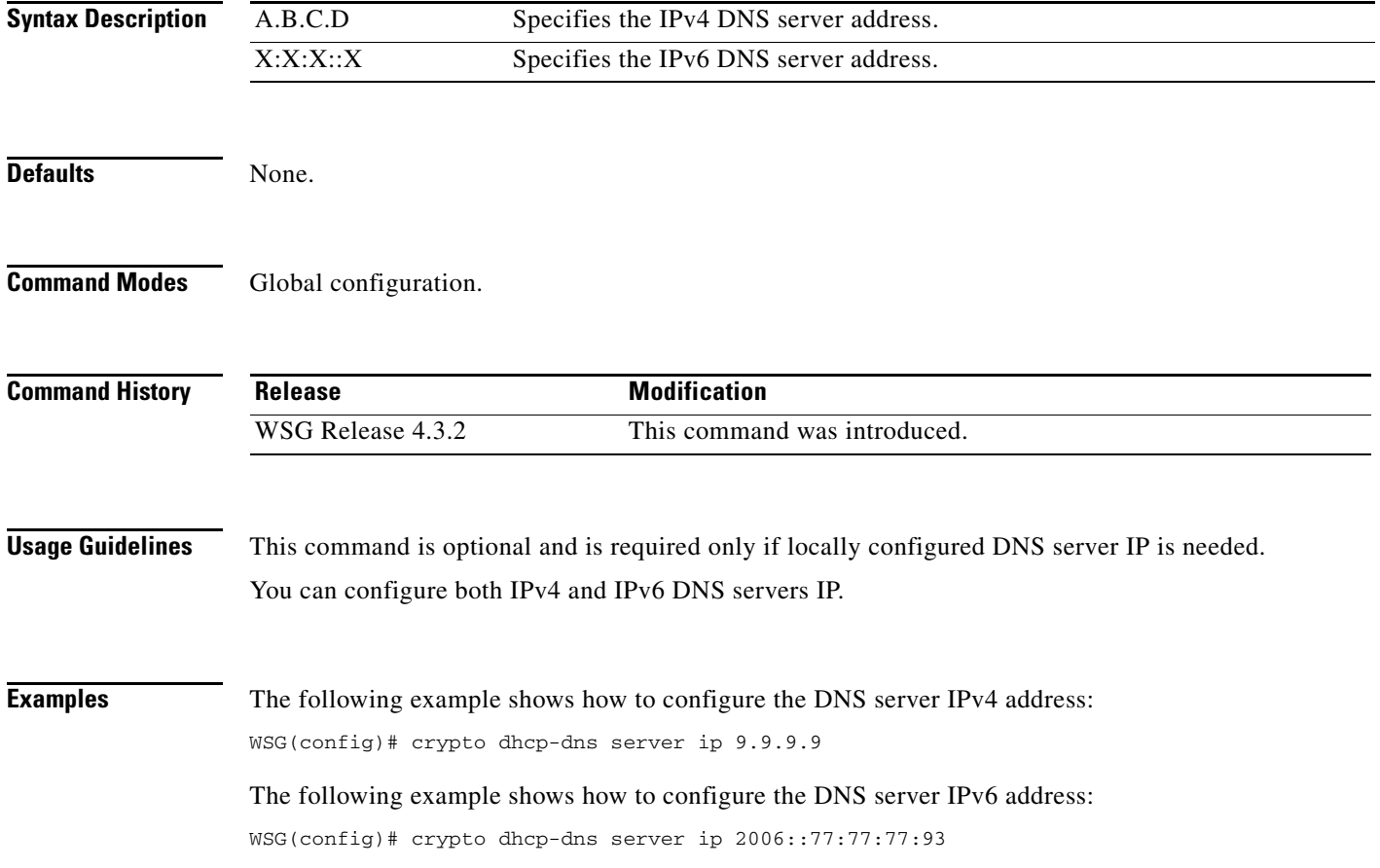

# **crypto facility**

 $\mathbf{I}$ 

To configure the syslog facility value, use the **crypto facility** global configuration mode. Use the **no**  form of the command to disable this feature.

**crypto facility** *value*

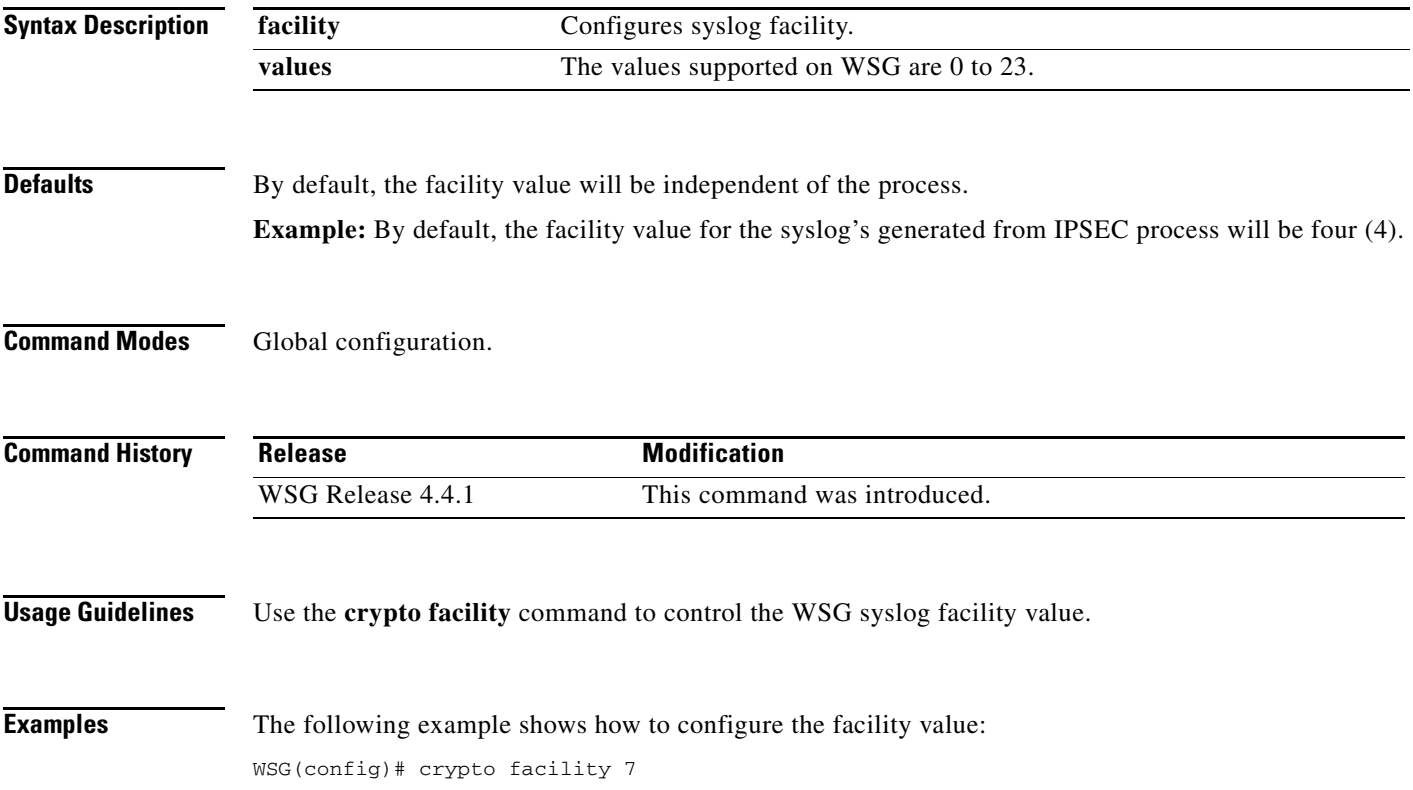

П

# **crypto ike-retry-timeout**

### **crypto ike-retry-timeout** [**initial** *initial-value |* **max** *maximum-value*]

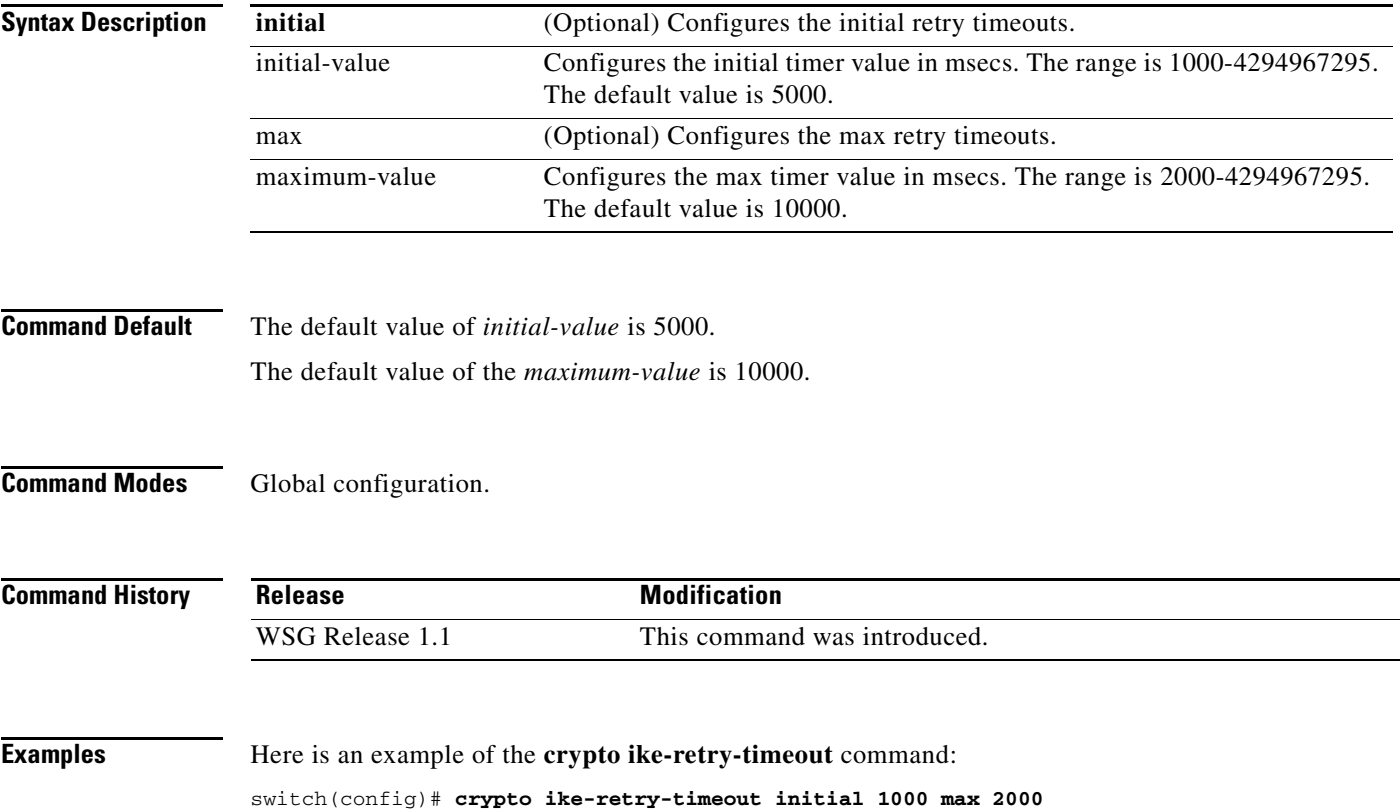

## **crypto ike-retry-count**

 $\overline{\phantom{a}}$ 

To set the number of IKE retry connection attempts, use the **crypto ike-retry-count** command. To remove the IKE retry connection attempts, use the **no** form of the command.

**crypto ike-retry-count** *value*

**no crypto ike-retry-count** *value*

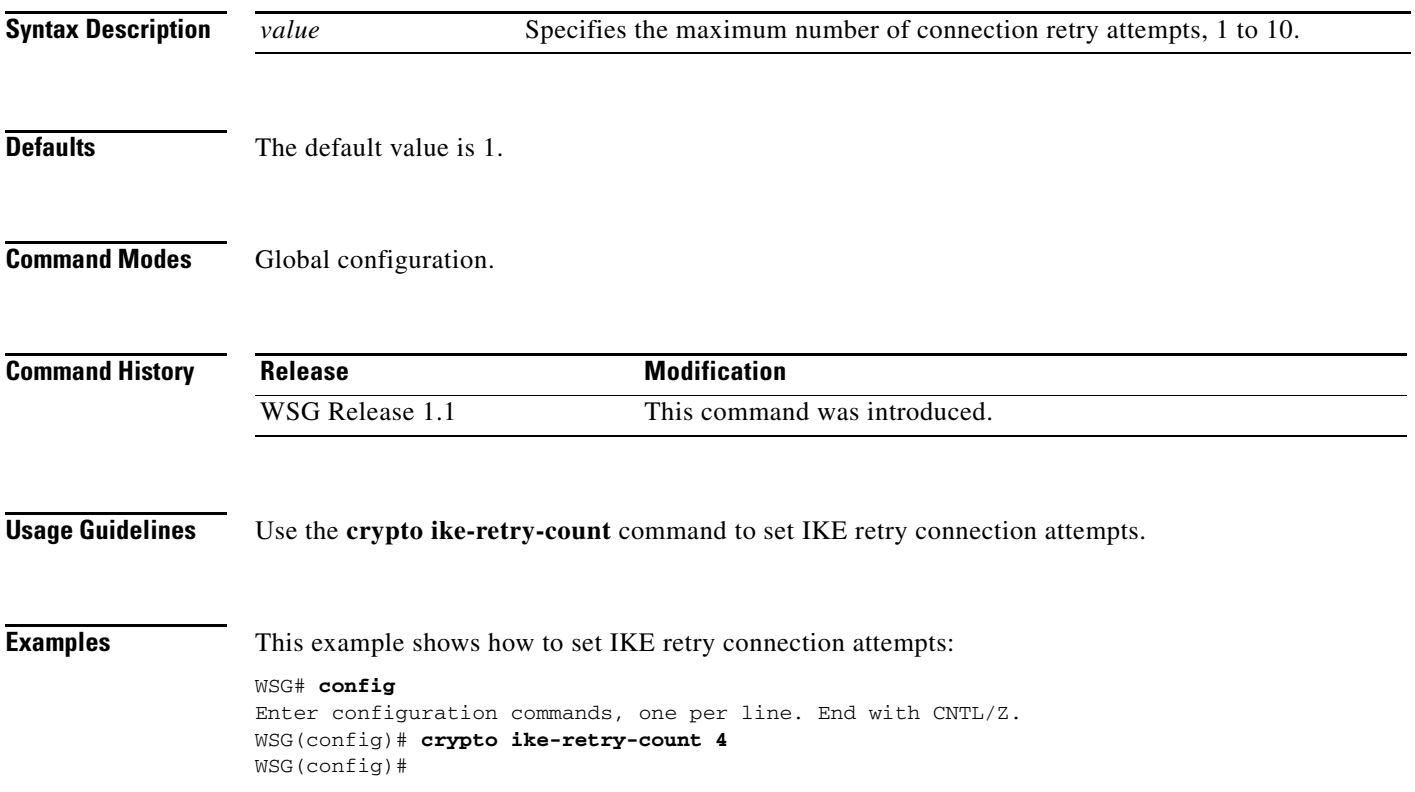

### **crypto ike-nat-keepalive**

To set the time interval for the nat keepalives from the WSG use the **ike-nat-keepalive** command. To remove the configuration, use the **no** version of the command.

**crypto ike-nat-keepalive** *interval*

**no crypto ike-nat-keepalive** *interval*

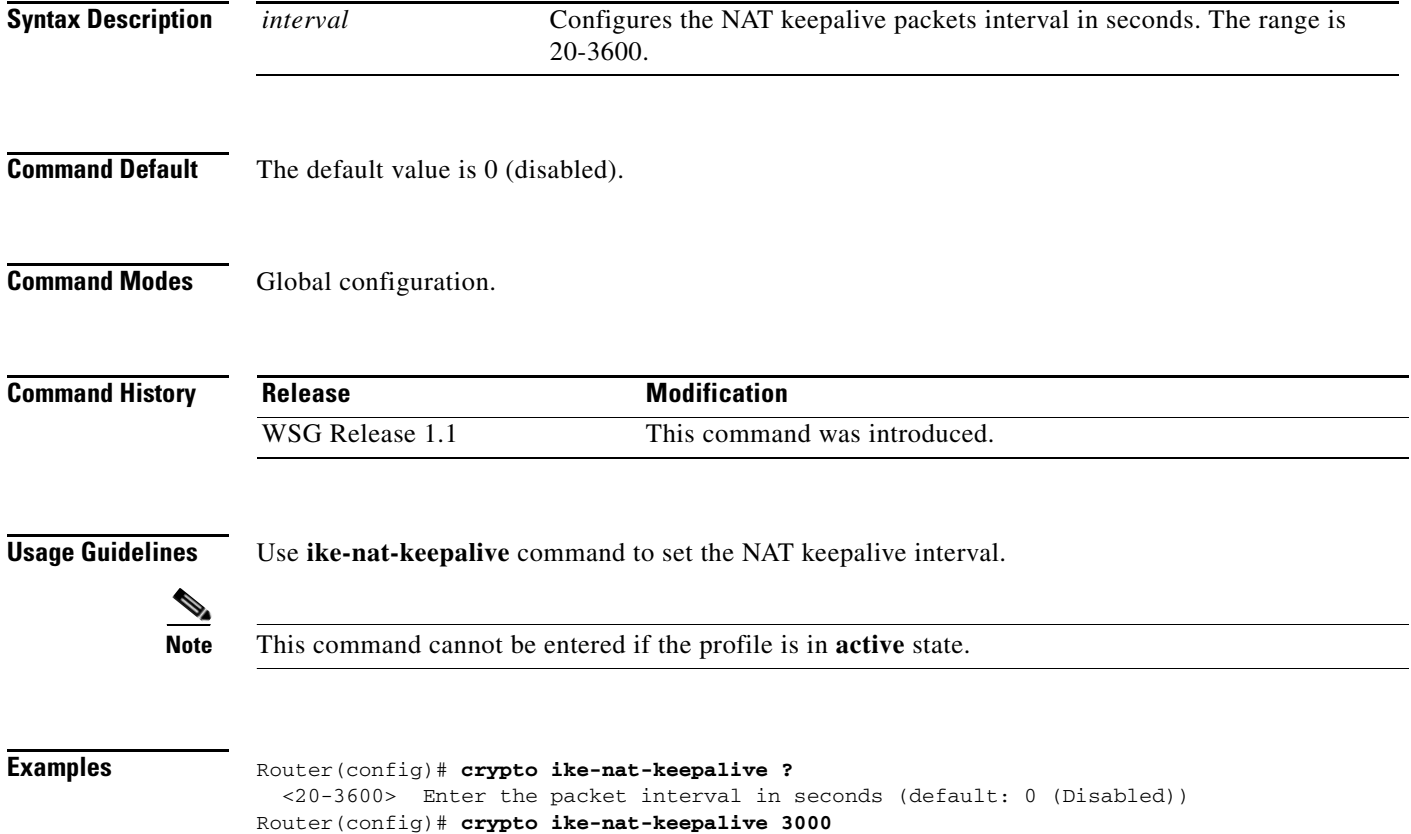

**3-59**

 $\overline{\phantom{a}}$ 

### **crypto ipsec-fragmentation**

To control the fragmentation point in hardware crypto engine for outbound traffic, use the **crypto ipsec-fragmentation** global configuration command. Use the **no** form of this command to remove the feature and reset the PMTU to the default value of 1400.

**crypto ipsec-fragmentation** [**none | before-encryption {ipv6} mtu** *MTU*]

**no crypto ipsec-fragmentation** [**none | before-encryption {ipv6} mtu** *MTU*]

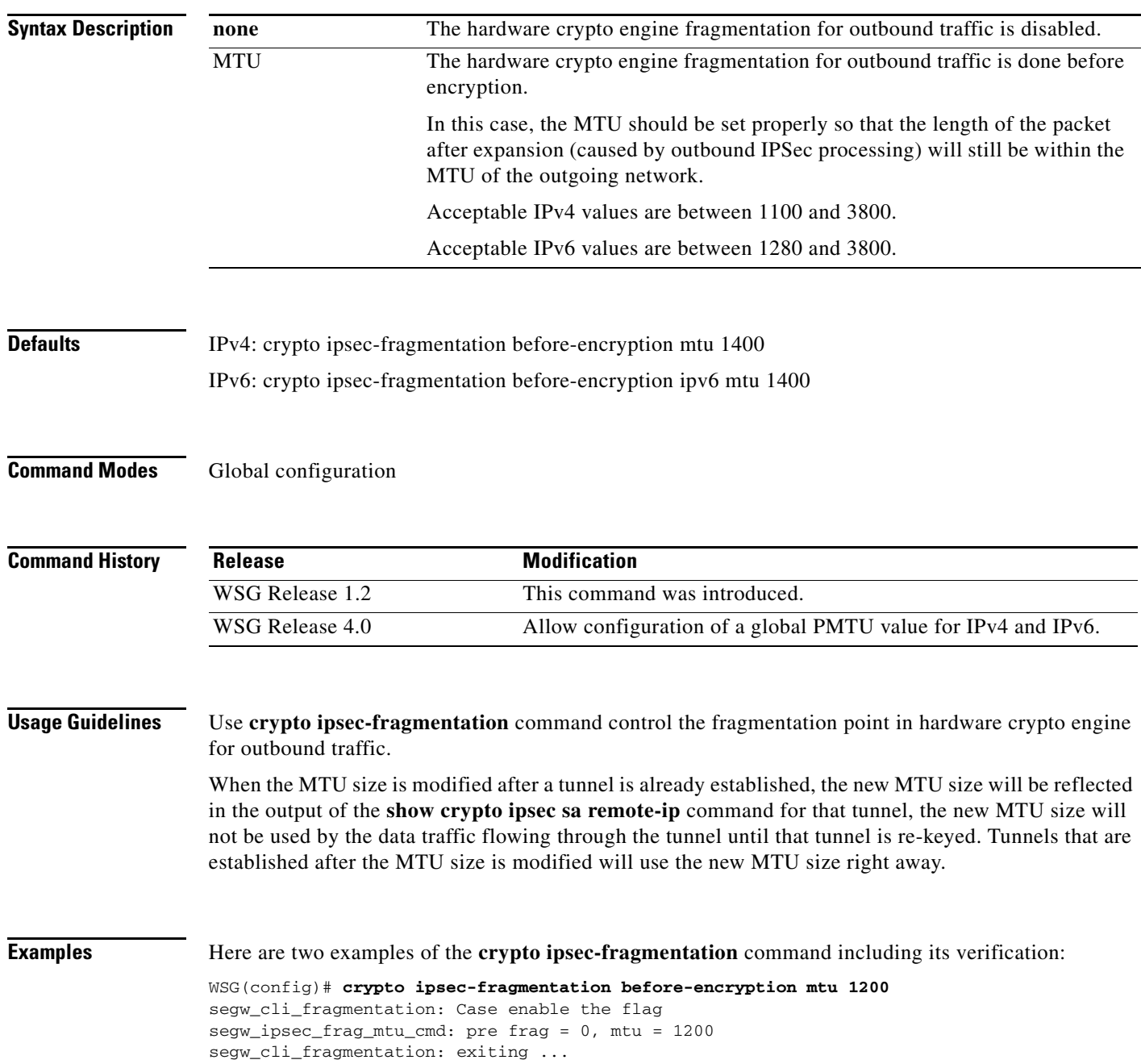

Ι

WSG# show run Generating configuration........ ip host localhost.localdomain 127.0.0.1 interface vlan 33 ip address 33.33.33.30 255.255.255.0 interface vlan 77 ip address 77.77.77.33 255.255.255.0 ip route 0.0.0.0 0.0.0.0 33.33.33.3 crypto syslog-level 1 crypto ipsec-fragmentation before-encryption mtu 1200 WSG(config)# **crypto ipsec-fragmentation before-encryption ipv6 mtu 1280** segw\_ipsec\_frag\_mtu\_cmd: pre frag = 0, mtu = 1280 received msg:, retry\_count =1 0x0 0x0 0x0 0x50 0x0 0x0 0x0 0x0 received msg:, retry\_count =1 0x0 0x0 0x0 0x50 0x0 0x0 0x0 0x0 WSG# show run Generating configuration........ ha interface vlan 2143 ip address 77.77.143.43 255.255.255.0 interface vlan 143 ip address 88.88.143.43 255.255.255.0 interface vlan 149 ip address 10.10.149.43 255.255.255.0 ip route 0.0.0.0 0.0.0.0 88.88.143.100

crypto ipsec-fragmentation before-encryption mtu 1280 crypto ipsec-fragmentation before-encryption ipv6 mtu 1280

**3-61**

a ka

### **crypto ipsec security-association replay**

 $\overline{\phantom{a}}$ 

To set the anti-replay window size, use the **crypto ipsec security association replay** global configuration command. Use the no form of the command to disable this feature.

**crypto ipsec security-association replay** [**window-size**] *window-size*

**no crypto ipsec security-association replay** [**window-size**] *window-size*

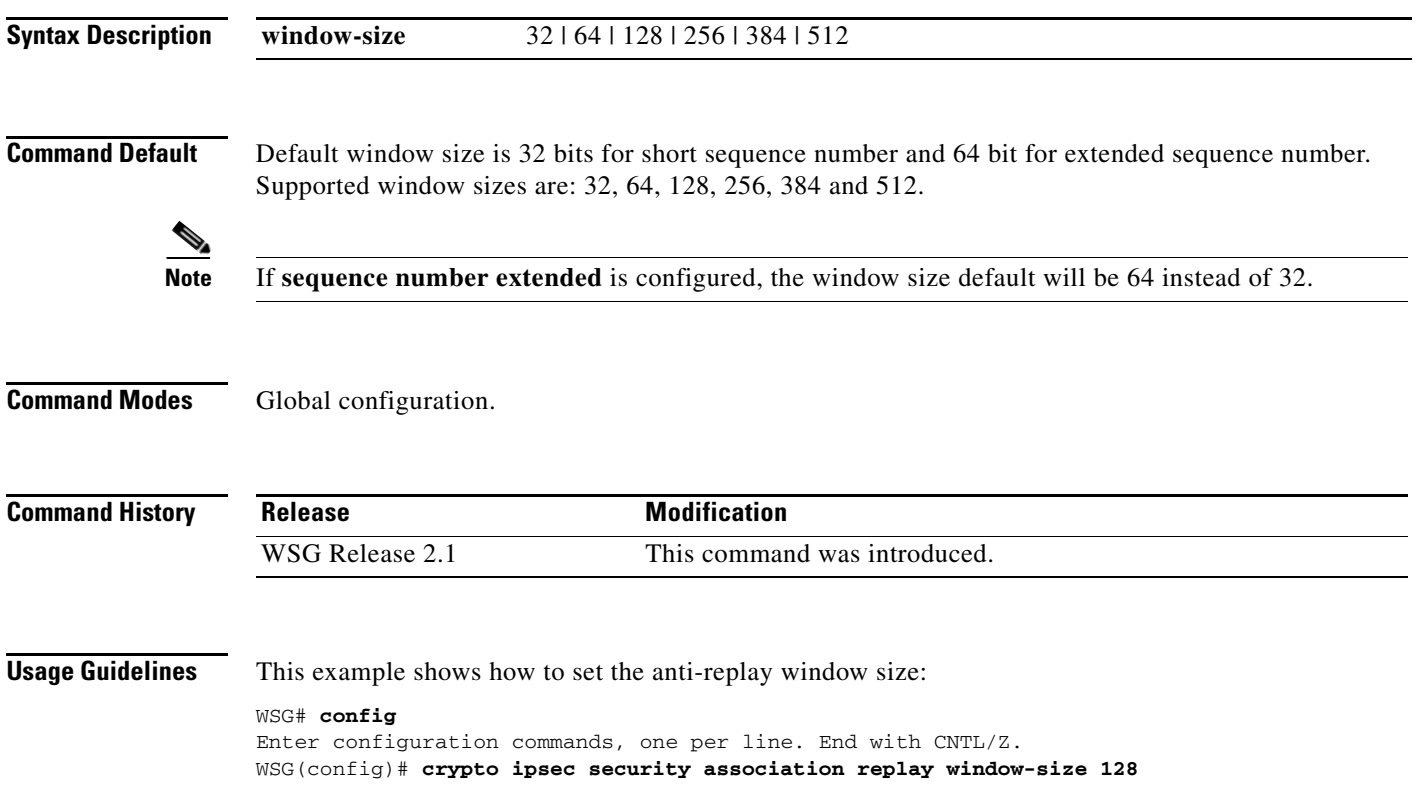

ן

### **crypto nameresolver**

To enable the reverse DNS lookup feature, use the **crypto nameresolver** global configuration command. Use the **no** form of the command to disable this feature.

**crypto nameresolver**

**no crypto nameresolver**

**Defaults** The reverse DNS lookup feature is disabled by default.

**Command Modes** Global configuration

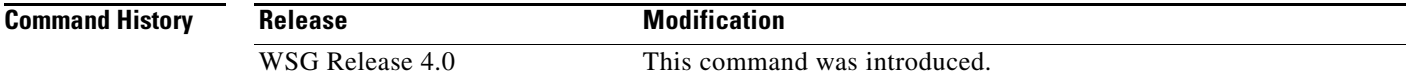

**Examples** This example shows how to enable the reverse DNS lookup feature:

WSG# **config** Enter configuration commands, one per line. End with CNTL/Z. WSG(config)# **crypto nameresolver ?** enable Enable the name resolver(default: disable) WSG(config)# **crypto nameresolver enable** 

This example shows how to disable the reverse DNS lookup feature:

WSG(config)# **no crypto nameresolver**

**3-63**

# **crypto pki trustpoint**

 $\overline{\phantom{a}}$ 

To set up a CA certificate to use for certificate-based authentication, use the **crypto pki trustpoint** command. To remove a CA certificate, use the **no** form of the command.

**crypto pki trustpoint** {**rootCA | subCA**} *filename***.crt** crl disable

**no crypto pki trustpoint** {**rootCA | subCA**} *filename***.crt** crl disable

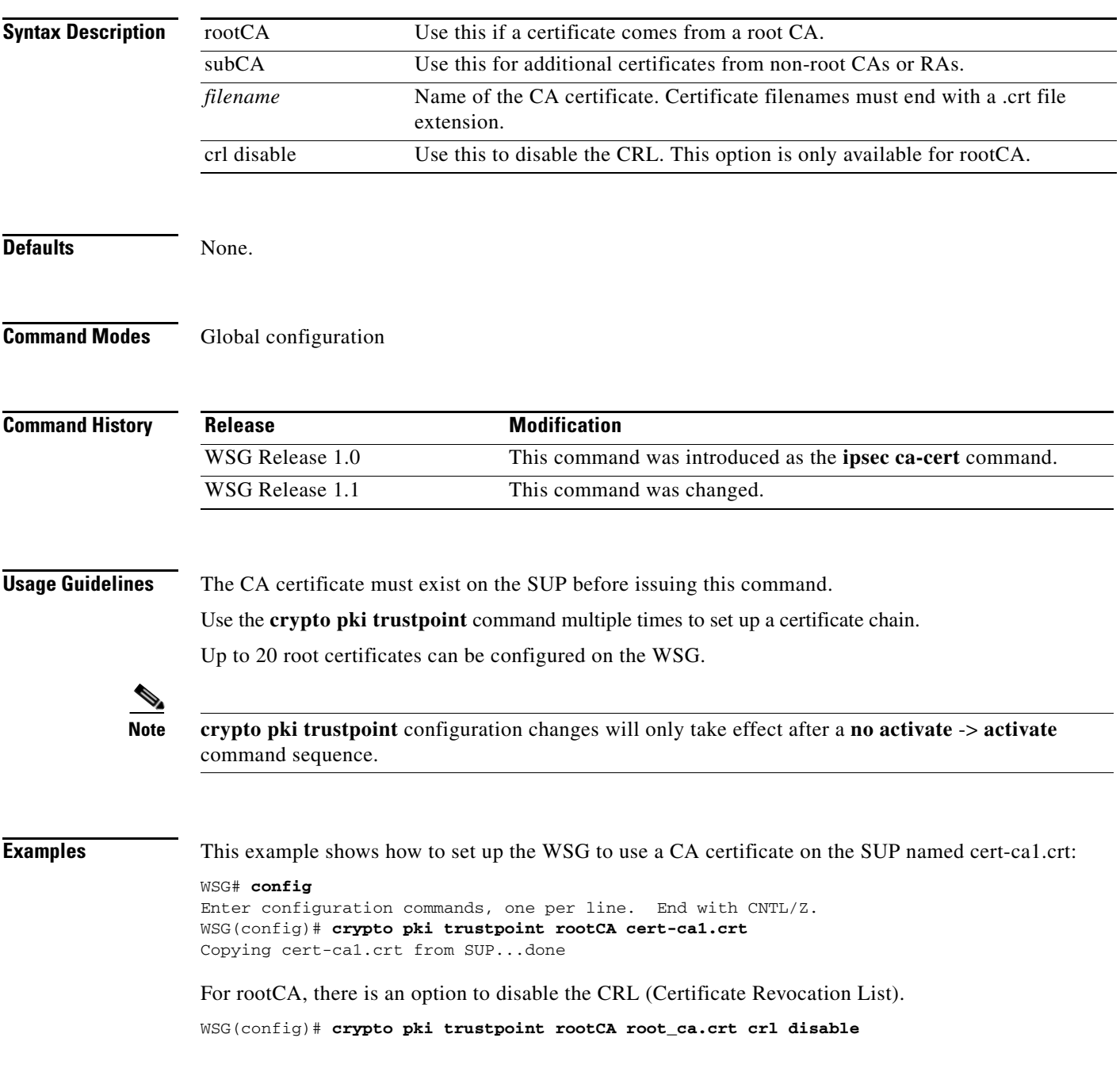

 $\mathbf I$ 

### **crypto pki wsg-cert**

To set up the WSG certificate and (optionally) the private key file for a WSG to use for certificate-based authentication, use the **crypto pki wsg-cert** global configuration command. Use the **no** form of this command to remove the WSG certificate.

**crypto pki wsg-cert** *cert\_filename***.crt** [**wsg-private-key** *private-key-filename***.prv**]

**no crypto pki wsg-cert** *cert\_filename***.crt** [**wsg-private-key** *private-key-filename***.prv**]

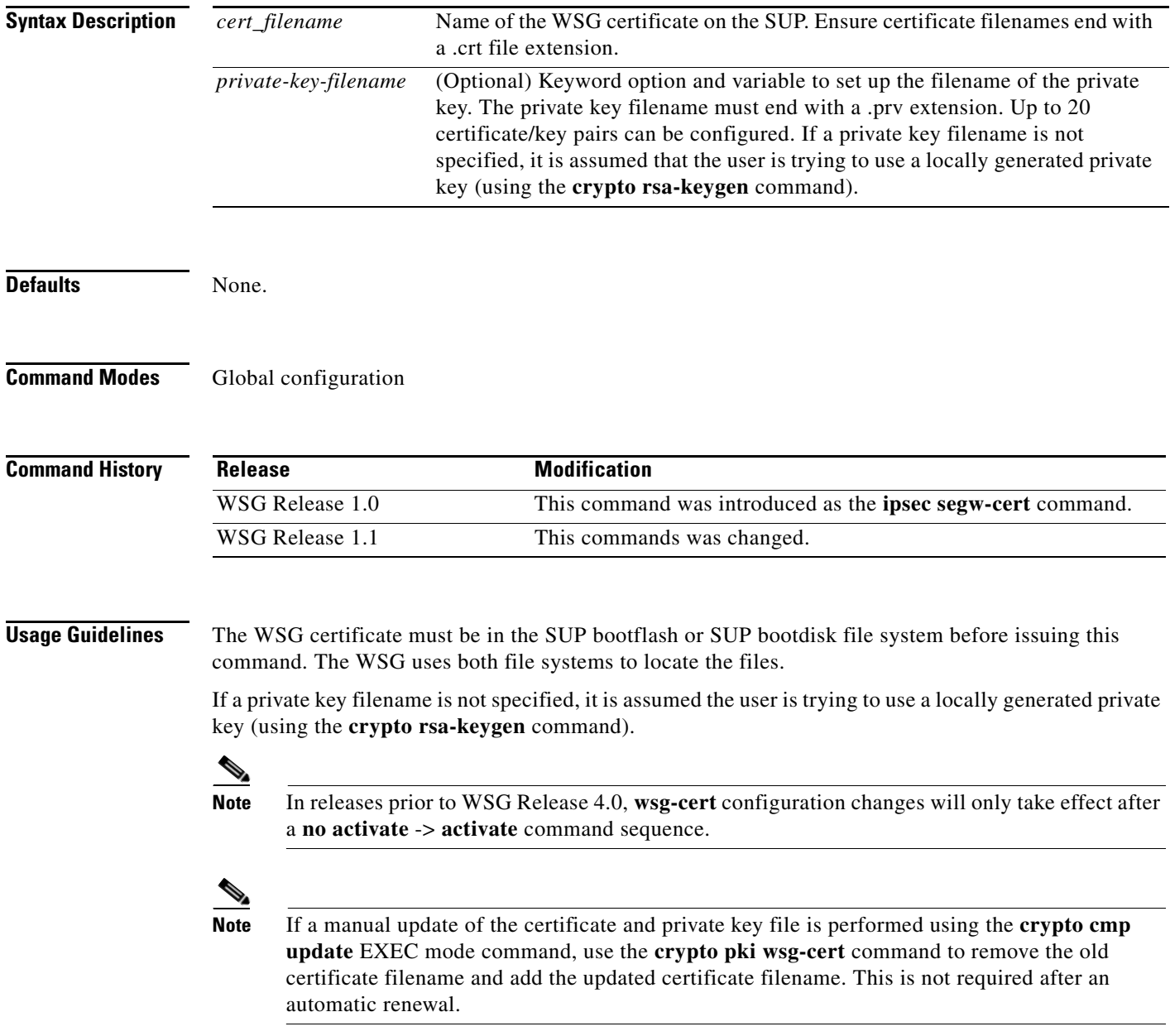

 $\overline{\phantom{a}}$ 

**Examples** To set up the WSG certificate with the name wsg.crt and a private key named wsg.prv, enter:

WSG# **config**

Enter configuration commands, one per line. End with CNTL/Z. WSG(config)# **crypto pki wsg-cert wsg.crt wsg-private-key wsg.prv** Copying cert1.crt from SUP...done

 $\blacksquare$ 

 $\mathbf I$ 

### **crypto pki wsg-cert-trap expiry notification**

To specify the trap notification time before the trap expires, use the **crypto pki wsg-cert-trap expiry notification** global configuration command. The **no** form of this command sets the time before the trap is not valid back to the default 24 hours.

**crypto pki wsg-cert-trap expiry notification** *time*

**no crypto pki wsg-cert-trap expiry notification** *time*

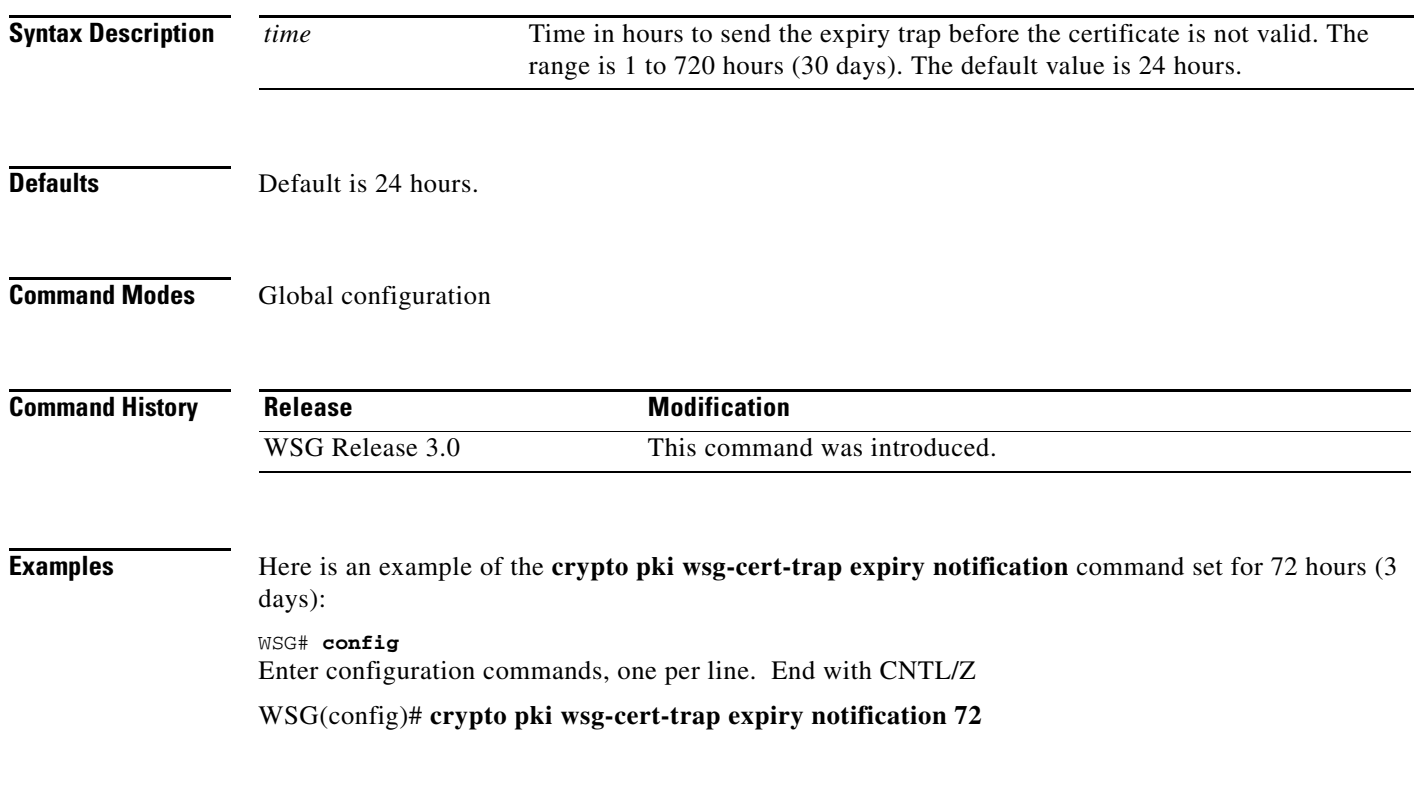

# **crypto profile**

 $\mathbf{I}$ 

To create a profile and to enter the crypto profile submode, use the **crypto profile** global configuration command. Use the **no** form of this command to remove a profile.

**crypto profile** *profile-name*

**no crypto profile** *profile-name*

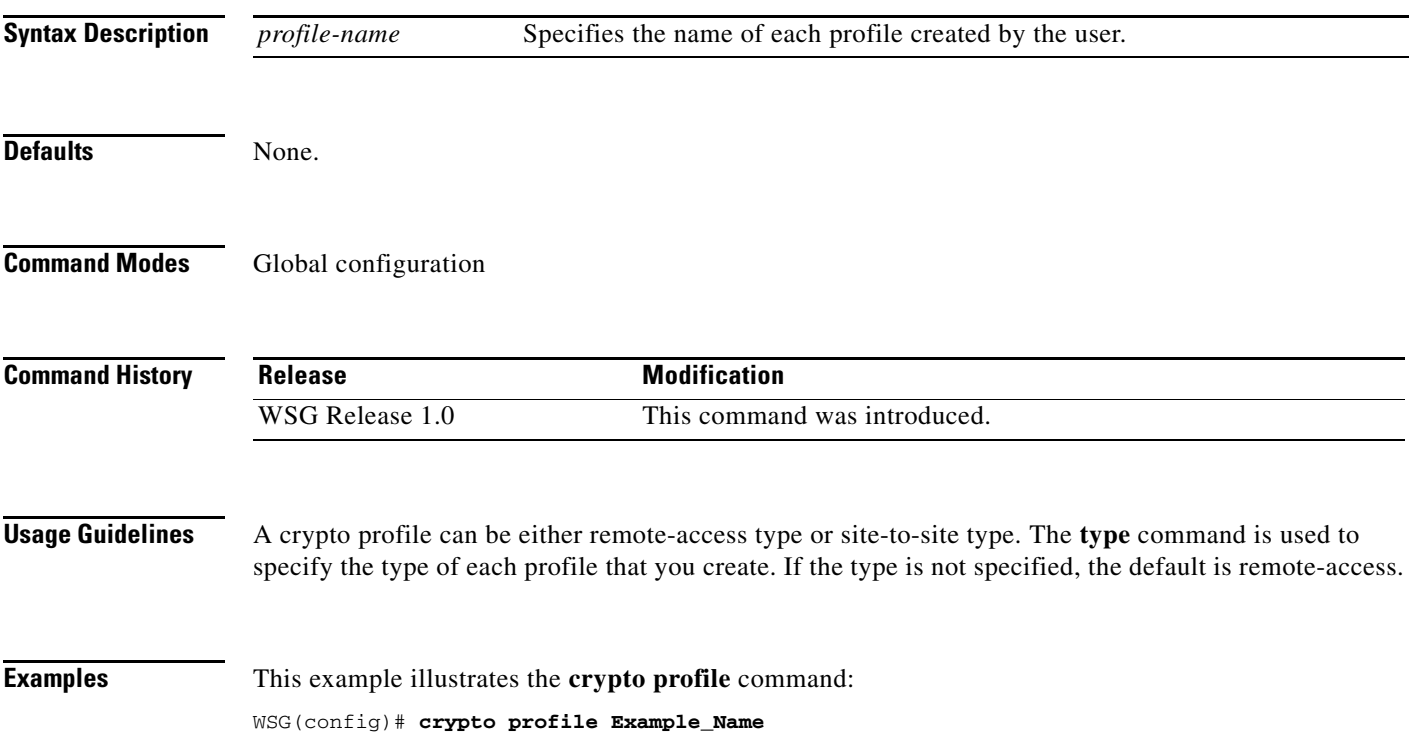

ן

### **crypto radius accounting enable**

To enable the RADIUS accounting feature on the WSG, use the **crypto radius accounting enable** global configuration command. Use the **no** form of the command to disable the feature.

**crypto radius accounting enable no crypto radius accounting enable Syntax Description** There are no keywords or arguments for this command. **Defaults** RADIUS accounting is not enabled. **Command Modes** Global configuration **Command History Usage Guidelines** Use the **crypto radius accounting enable** command to enable the RADIUS accounting feature. **Note** All profiles must be deactivated before enabling RADIUS accounting. **Examples** Here is an example configuration of the **crypto radius accounting enable** command: WSG# **config** Enter configuration commands, one per line. End with CNTL/Z. WSG(config)# **crypto radius accounting enable** Release **Modification** WSG Release 3.0 This command was introduced.

### **crypto radius nas-id**

 $\overline{\phantom{a}}$ 

Identification of the WSG as NAS to the RADIUS server is required. To configure the NAS Identifier on the WSG, use the **crypto radius nas-id** global configuration command. Use the **no** form of the command to disable the feature.

**crypto radius nas-id** *identifier-string*

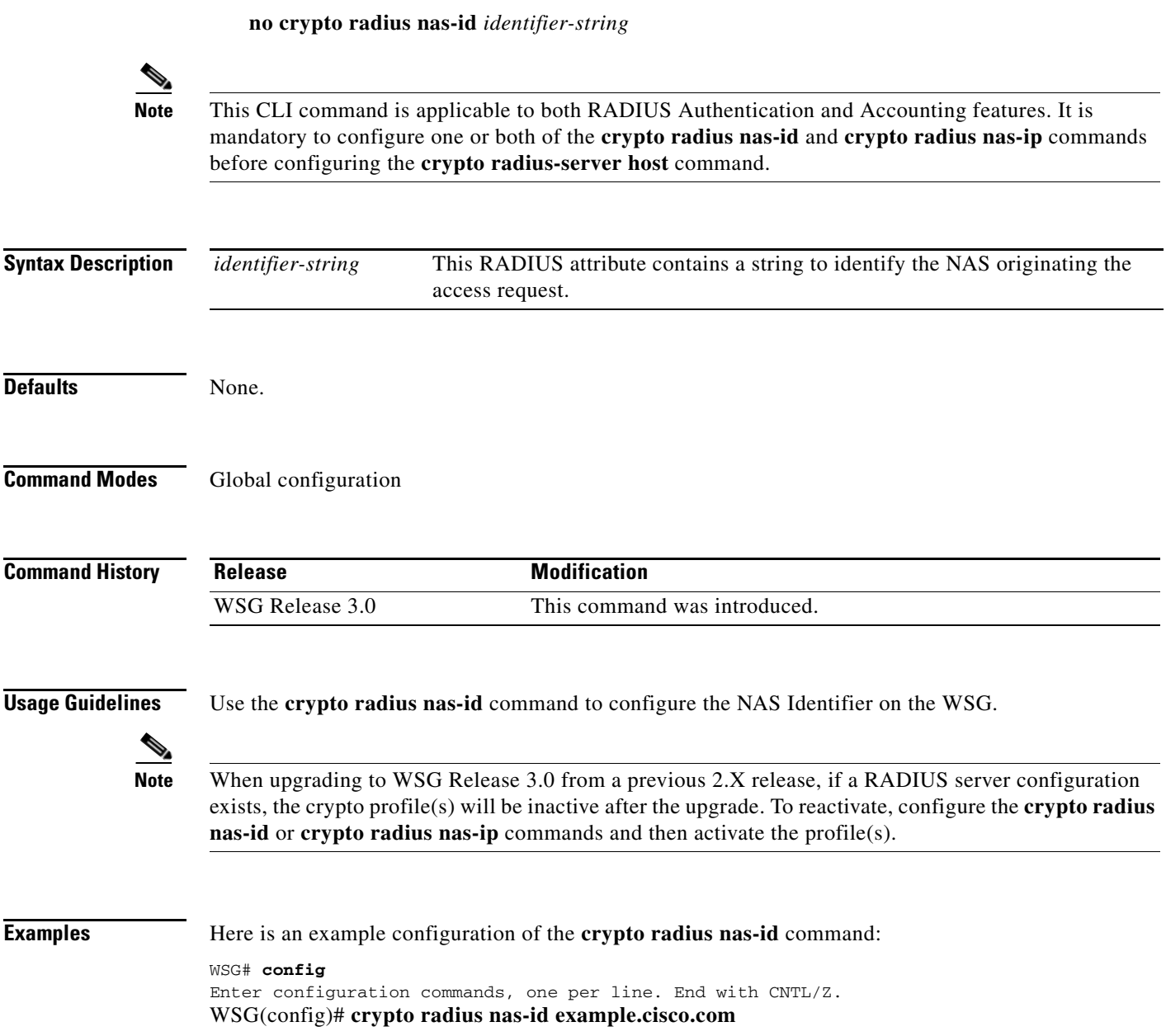

### **crypto radius nas-ip**

Identification of the WSG as NAS to the RADIUS server is required. To configure the NAS IP address on the WSG, use the **crypto radius nas-ip** global configuration command. Use the **no** form of the command to disable the feature.

**crypto radius nas-ip** *ip*

**no crypto radius nas-ip** *ip*

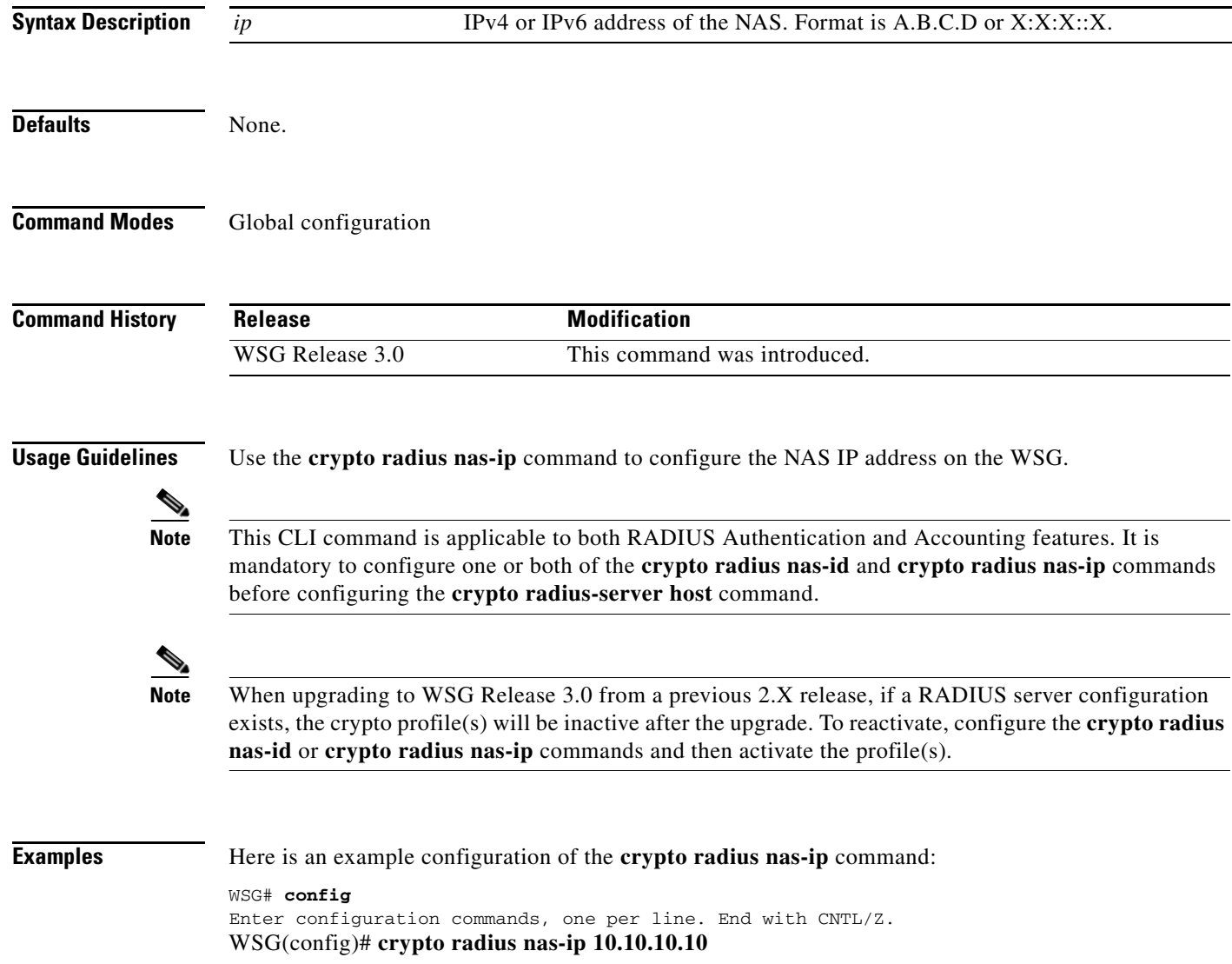

 $\overline{\phantom{a}}$ 

### **crypto radius-server host**

To authenticate remote end points with a RADIUS server, use the **crypto radius-server host** global configuration command. Use the **no** form of the command to disable this feature.

**crypto radius-server host** *ip* **key** *keyword* [**auth-port** *auth\_port\_#*] [**acct-port** *acct\_port\_#*]

**no crypto radius-server host** *ip* **key** *keyword* [**auth-port** *auth\_port\_#*] [**acct-port** *acct\_port\_#]*

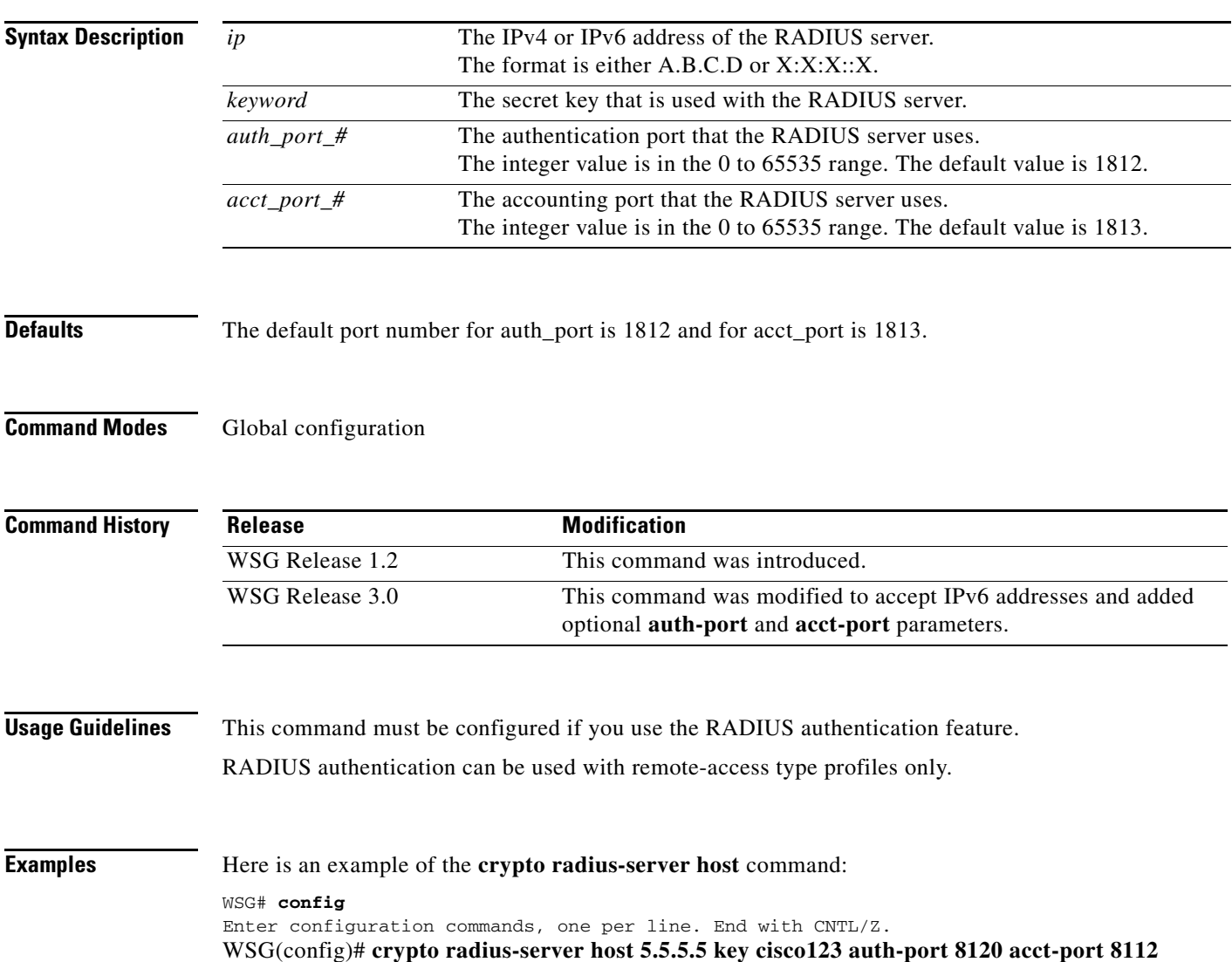

### **crypto radius source-ip**

To specify the source IP address of the RADIUS packets that are sent to the RADIUS server, use the **crypto radius source-ip** global configuration command. Use the **no** form of the command to disable this feature.

**crypto radius source-ip** *src-ip-address*

**no crypto radius source-ip** *src-ip-address*

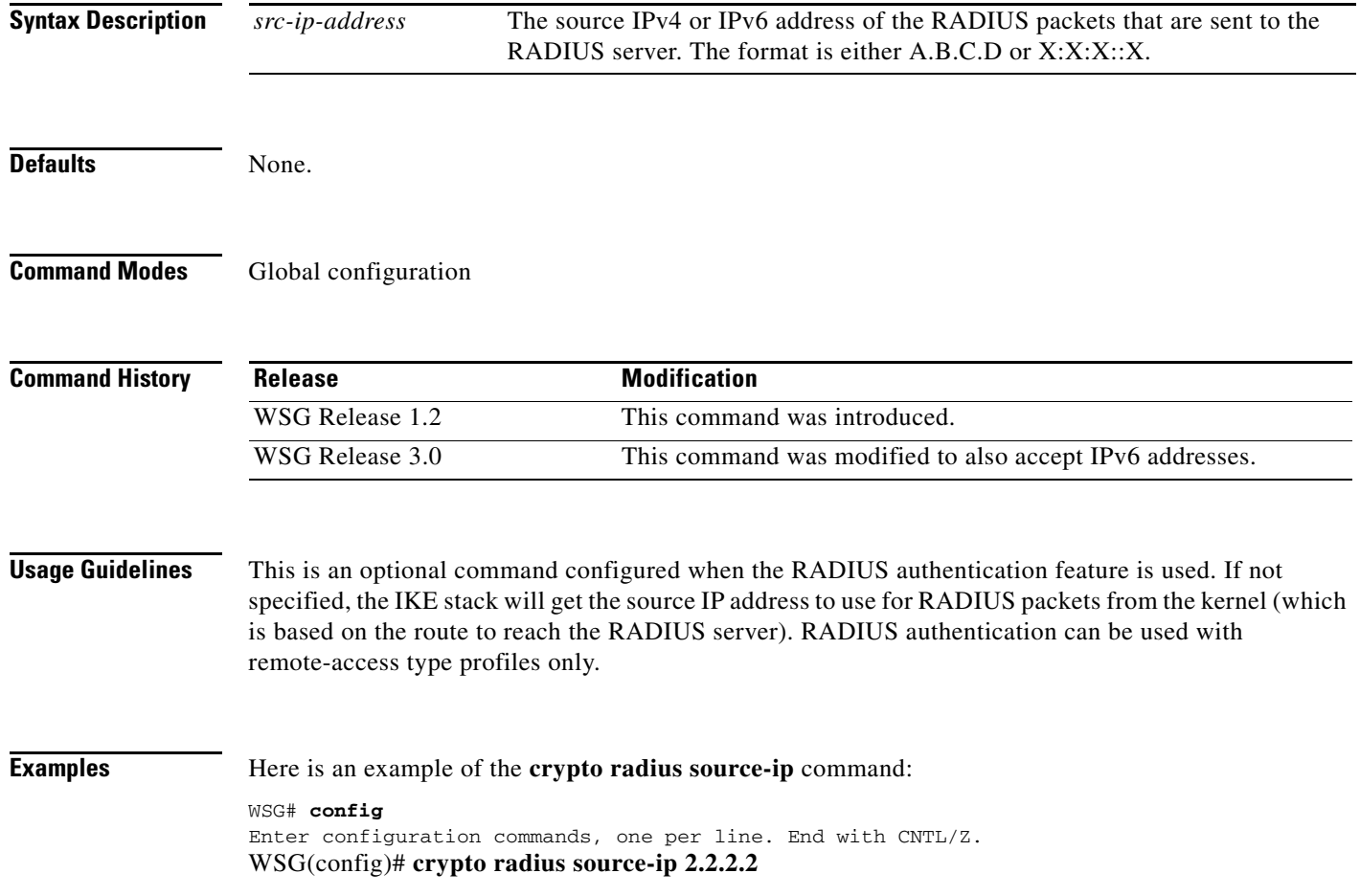
# **crypto redirect ip**

To specify the real and redirect IP addresses for the IKEv2 redirect feature, use the **crypto redirect ip**  command in global configuration mode. Use the **no** form of the command to remove the IP addresses.

**crypto redirect ip** *real\_IP* **redirect to** *redirect\_IP* **[vrf** *vrf\_name***]**

**no crypto redirect ip** *real\_IP* **redirect to** *redirect\_IP* **[vrf** *vrf\_name***]**

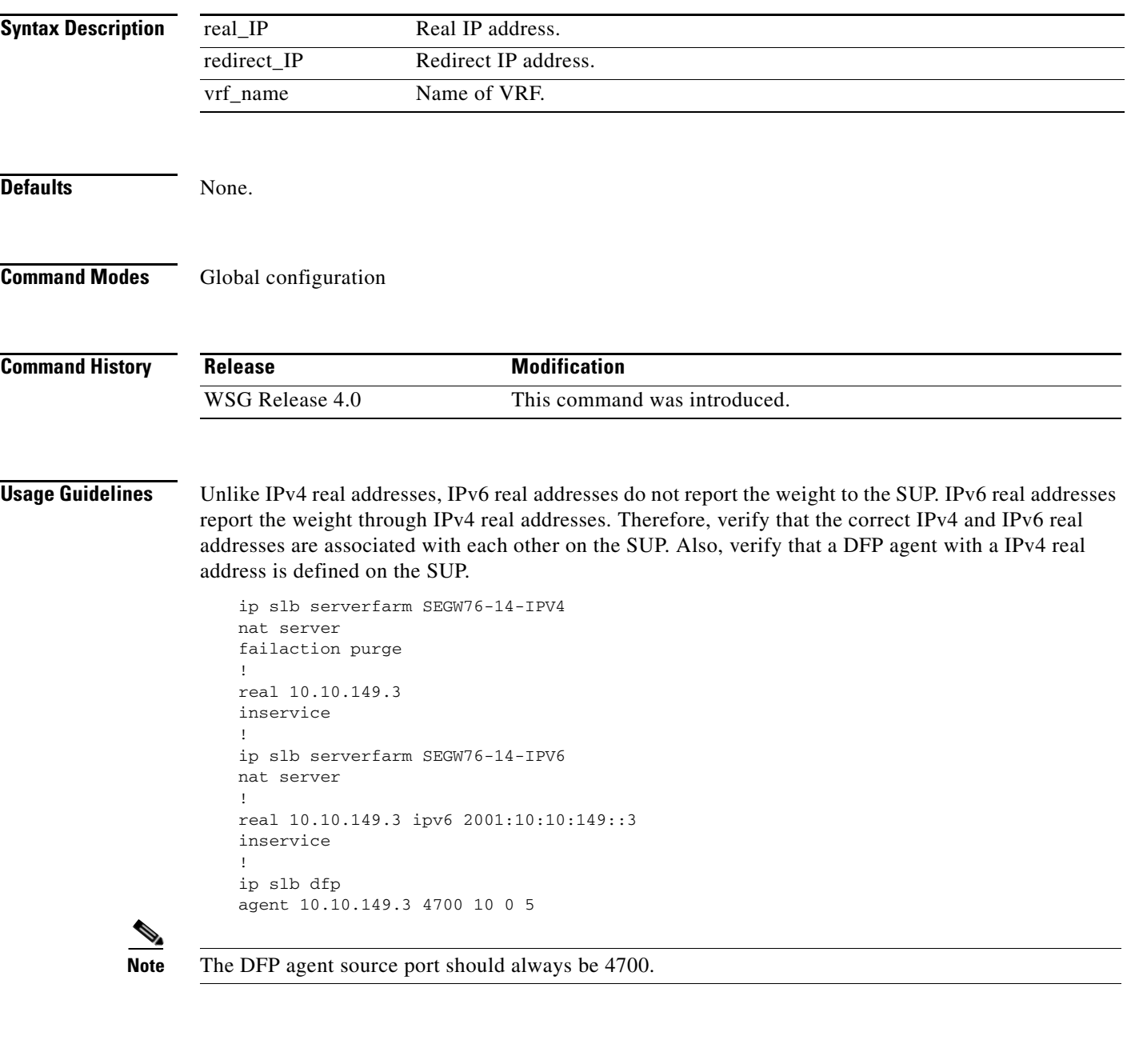

 $\overline{\phantom{a}}$ 

**Examples** This example shows how to configure real and redirect IP addresses for the IKEv2 redirect feature:

WSG# **config** Enter configuration commands, one per line. End with CNTL/Z. WSG(config)# **crypto redirect ip 11.11.1.11 redirect to 12.12.2.22**

### **crypto remote-secret**

 $\overline{\phantom{a}}$ 

To set the remote shared secret, use the **crypto remote-secret** command. To remove the remote shared secret, use the **no** form of the command.

**crypto remote-secret** *id\_type id secret*

**no crypto remote-secret** *id\_type id secret*

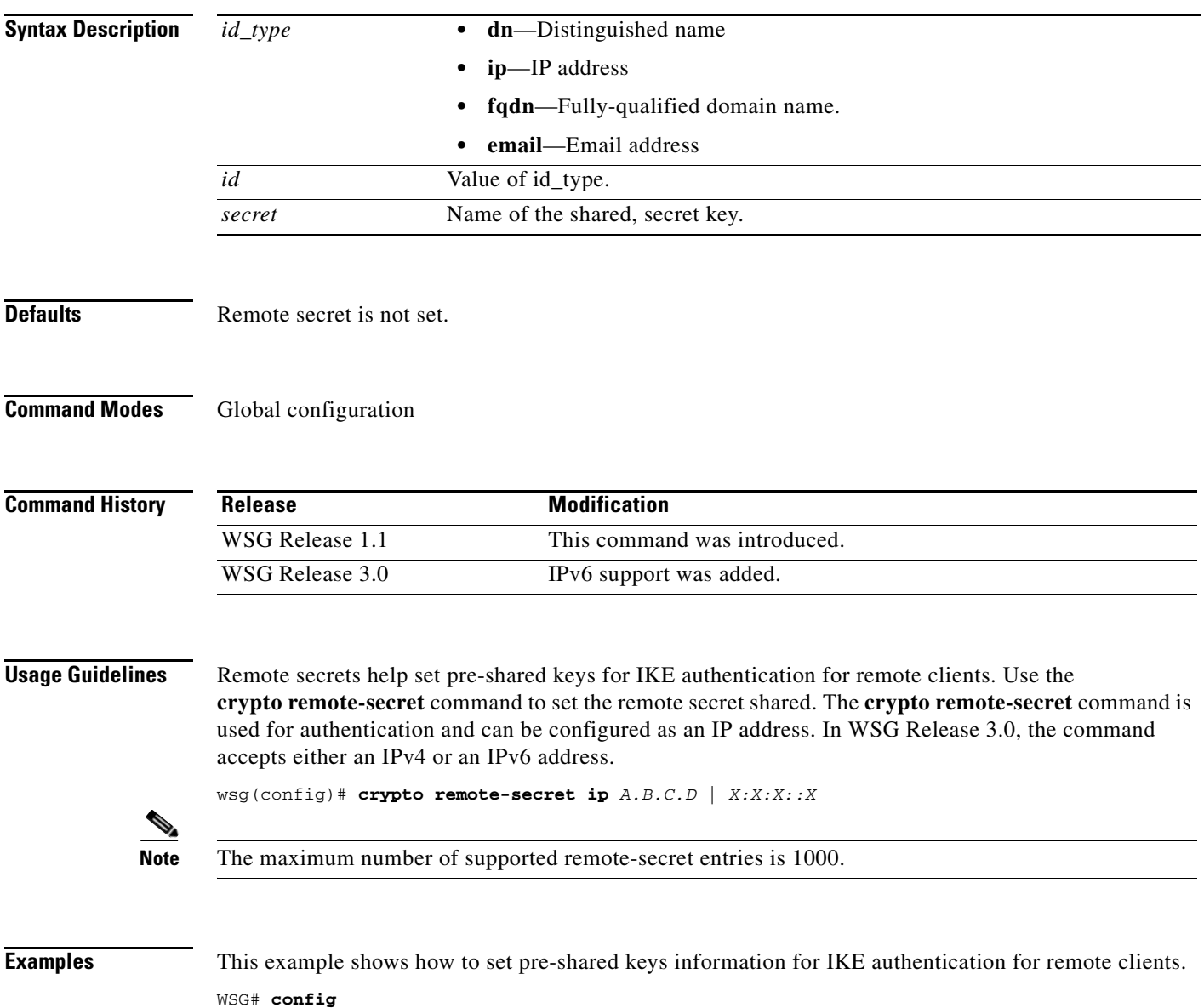

Enter configuration commands, one per line. End with CNTL/Z. WSG(config)# **crypto remote-secret ip 10.95.20.110 secret\_key**

ן

### **crypto responder-redirect enable**

To enable the IKEv2 redirect feature, use the **crypto responder-redirect enable** command in global configuration mode. Use the **no** form of the command to disable the feature.

**crypto responder-redirect enable no crypto responder-redirect enable Syntax Description** There are no keywords or arguments for this command. **Defaults** None. **Command Modes** Global configuration **Command History Usage Guidelines** Reviewers: Any text for this section? **Examples** This example shows how to enable the IKEv2 redirect feature: WSG# **config** Enter configuration commands, one per line. End with CNTL/Z. WSG(config)# **crypto responder-redirect enable** Release **Modification** WSG Release 4.0 This command was introduced.

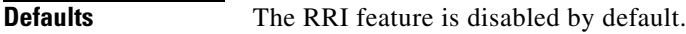

**Command Modes** Global configuration

 $\overline{\phantom{a}}$ 

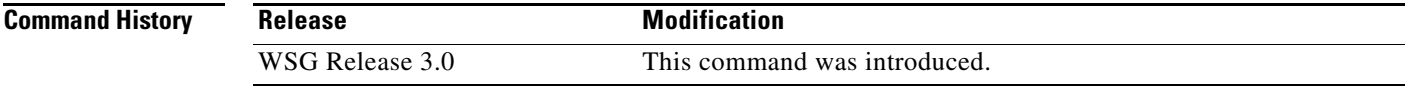

**Usage Guidelines** For WSG Release 3.0, the RRI feature only supports IPv4.

Only site-to-site profiles are supported.

The VRF feature on the WSG cannot not be enabled when the RRI feature is already configured.

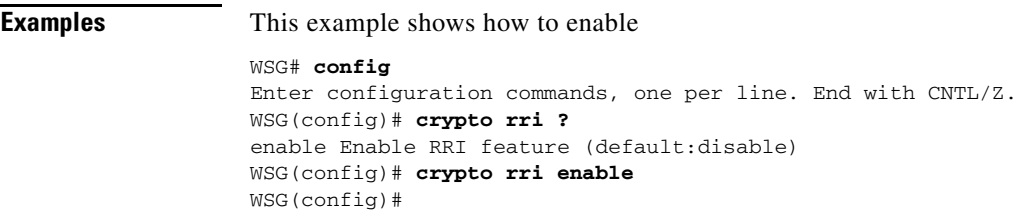

# **crypto rri enable**

To enable the RRI feature, use the **crypto rri enable** command. To disable the RRI feature, use the **no** form of the command.

**crypto rri enable**

**no crypto rri enable**

 $\mathbf I$ 

### **crypto snmp stats-refresh-interval**

To configure statistics refresh interval to either auto mode or manual mode. In auto mode, the refresh interval is adjusted automatically based on number of tunnels.

**no crypto snmp stats-refresh-interval auto** will change to the default setting (manual mode with 300 seconds interval) and **no crypto snmp stats-refresh-interval manual** *interval* will change to auto mode.

**crypto snmp stats-refresh-interval {auto | manual** *interval***}**

**no crypto snmp stats-refresh-interval {auto | manual}**

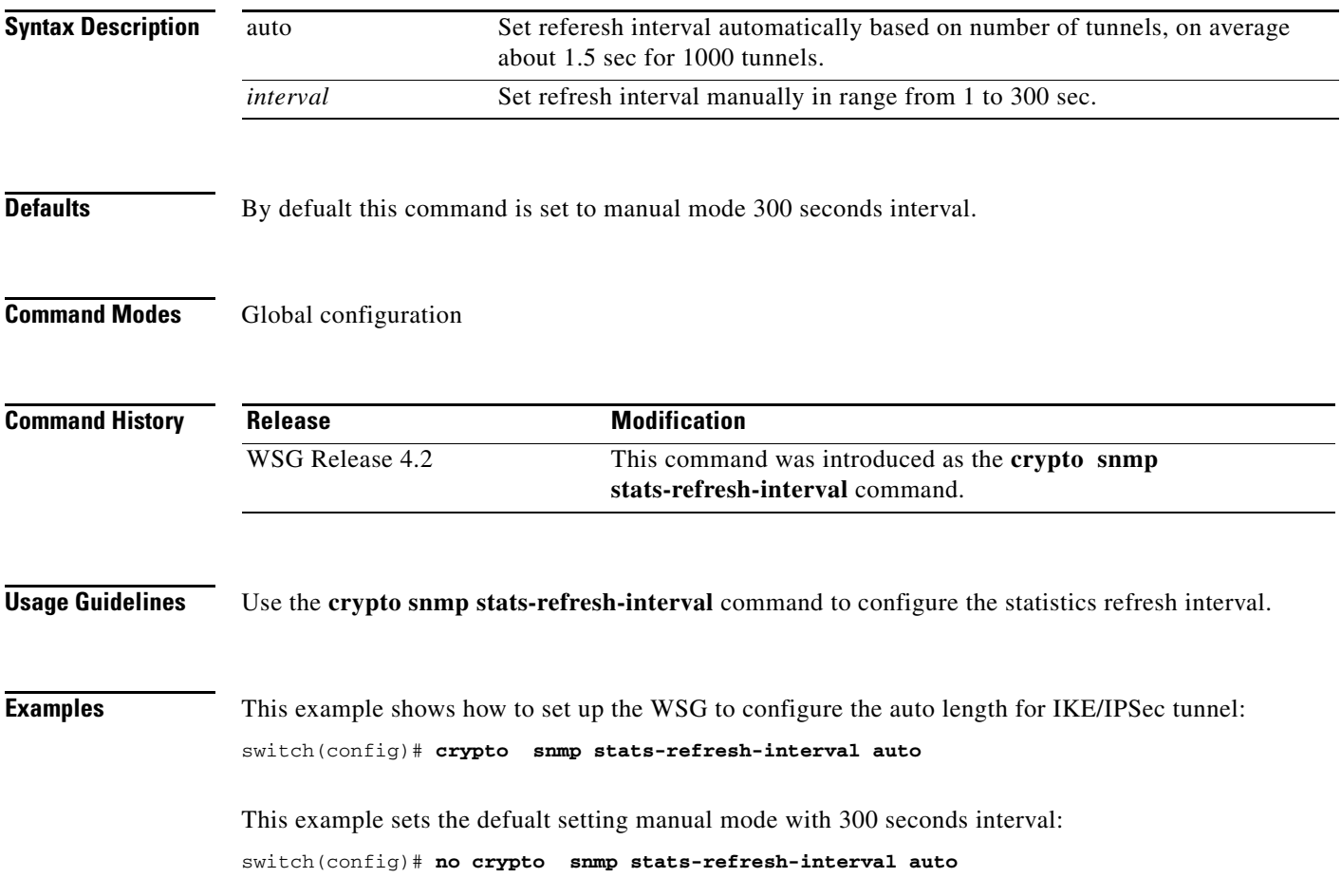

 $\sqrt{ }$ 

a ka

# **crypto site-to-site-lookup**

To configure the list of source-mask and destination-mask combinations, use the **crypto site-to-site-lookup** global configuration command. Use the **no** form of the command to disable this feature.

**crypto site-to-site-lookup [priority** *priority |* **source-netmask** *src-netmask* **| destination-netmask**  *dst-netmask]*

**no crypto site-to-site-lookup [priority** *priority |* **source-netmask** *src-netmask* **| destination-netmask** *dst-netmask]*

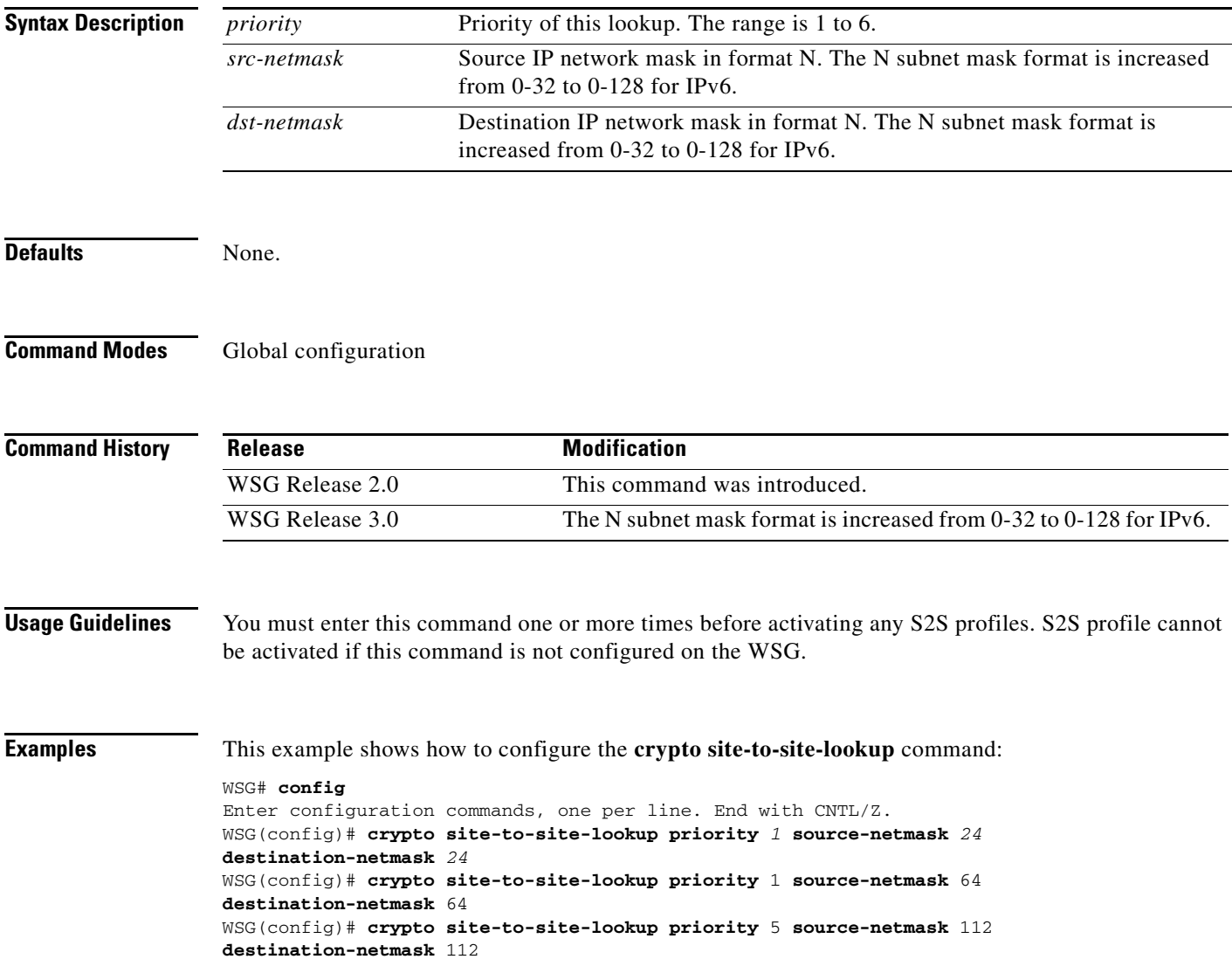

# **crypto syslog-level**

To configure the syslog level, use the **crypto syslog-level** global configuration mode.

**crypto syslog-level** *number*

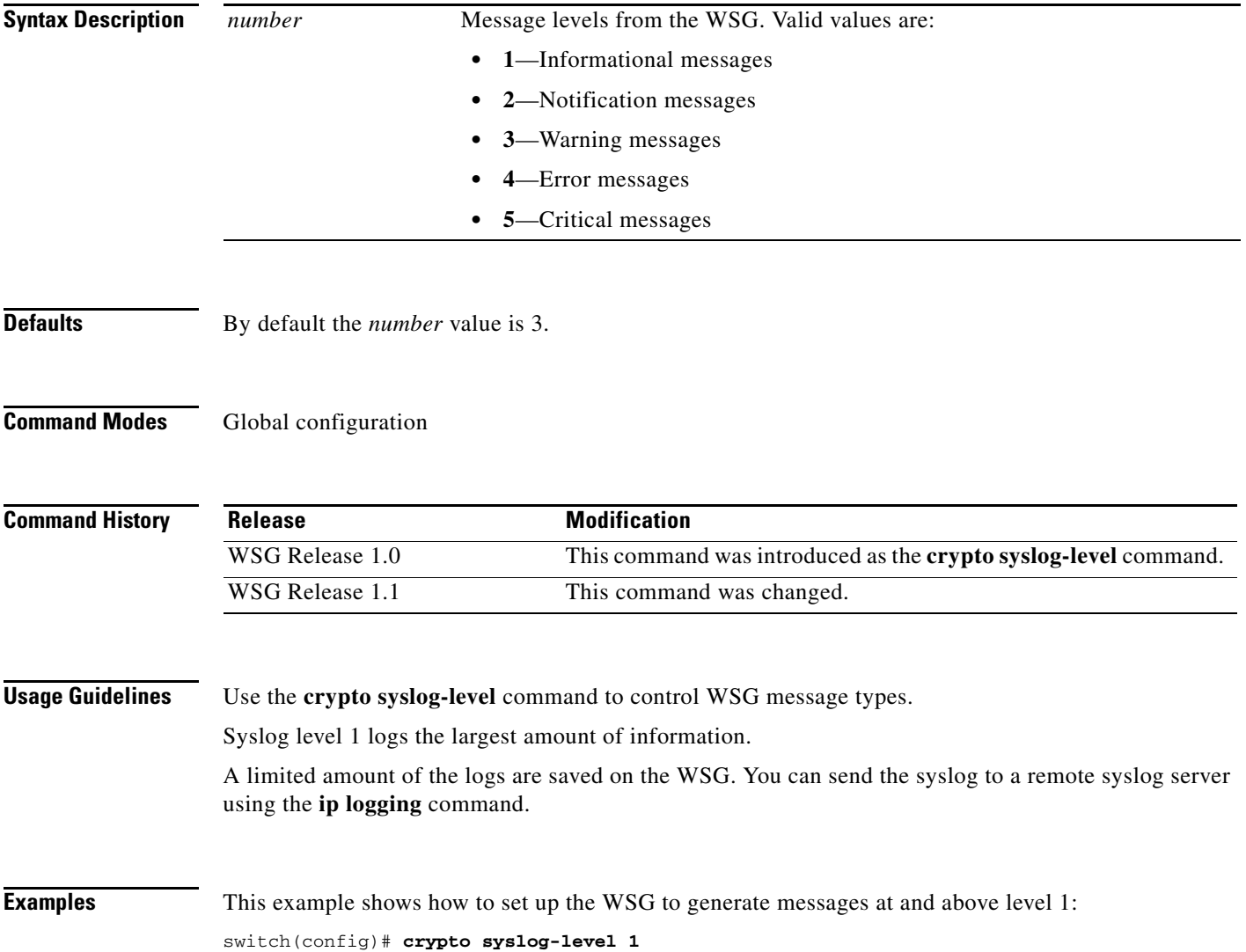

 $\overline{\phantom{a}}$ 

### **crypto throughput threshold**

To configure the system to generate an SNMP trap when WSG throughput utilization goes above the configured value for a sustained number of intervals, use the **crypto throughput threshold** global configuration mode.

**no crypto throughput threshold** will change values back to the default setting; i.e. threshold with 50% and interval value 2.

### **crypto throughput threshold** *threshold* **interval** *interval*

**no crypto throughput threshold** *threshold* **interval** *interval*

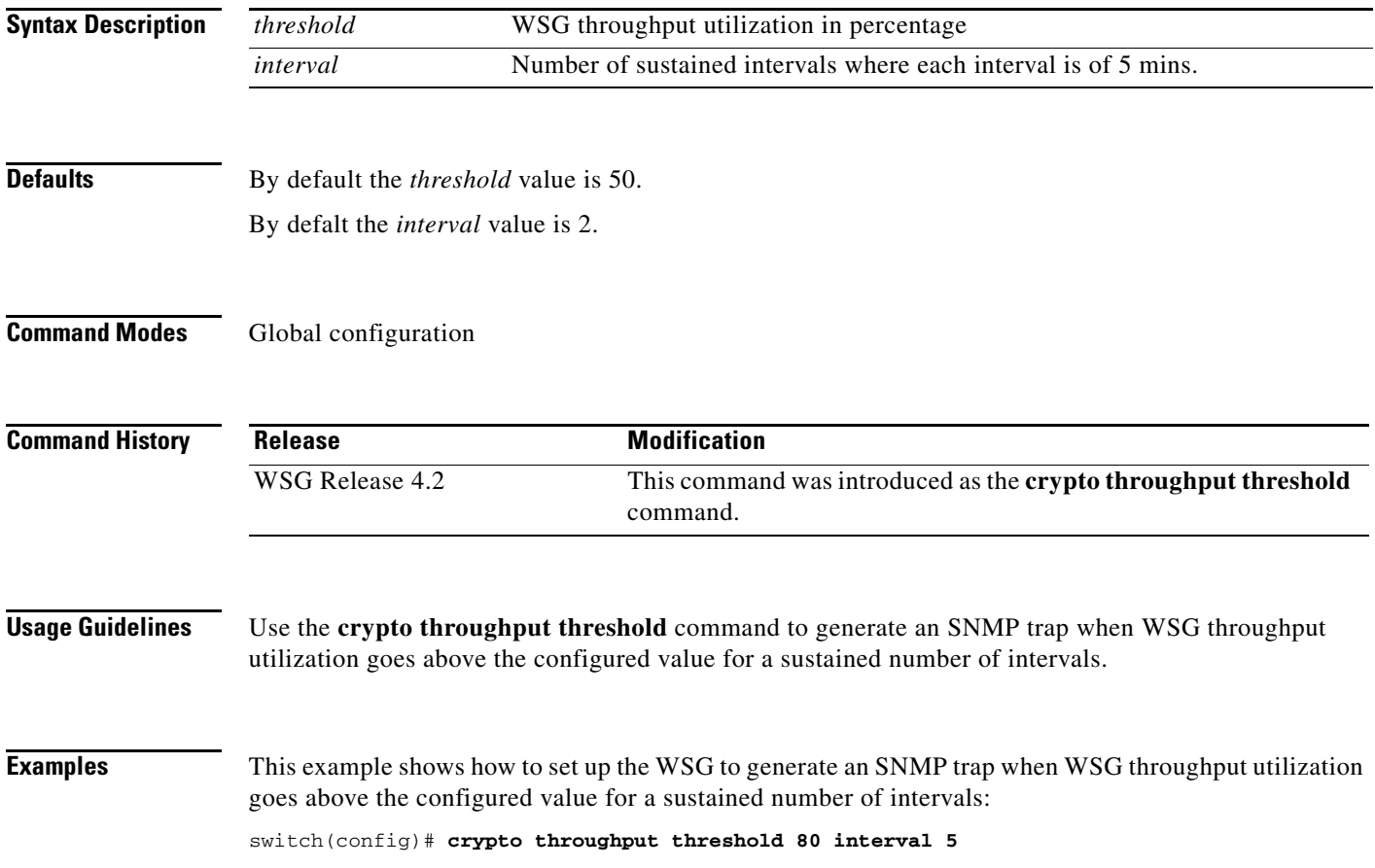

### **ha interface vlan**

To configure the HA VLAN that is used to communicate among the nodes in the same cluster (subnet), use the **ha interface vlan** global configuration command. Use the **no** form to disable this functionality.

**ha interface vlan** *vlan\_ID*

**no ha interface vlan** *vlan\_ID*

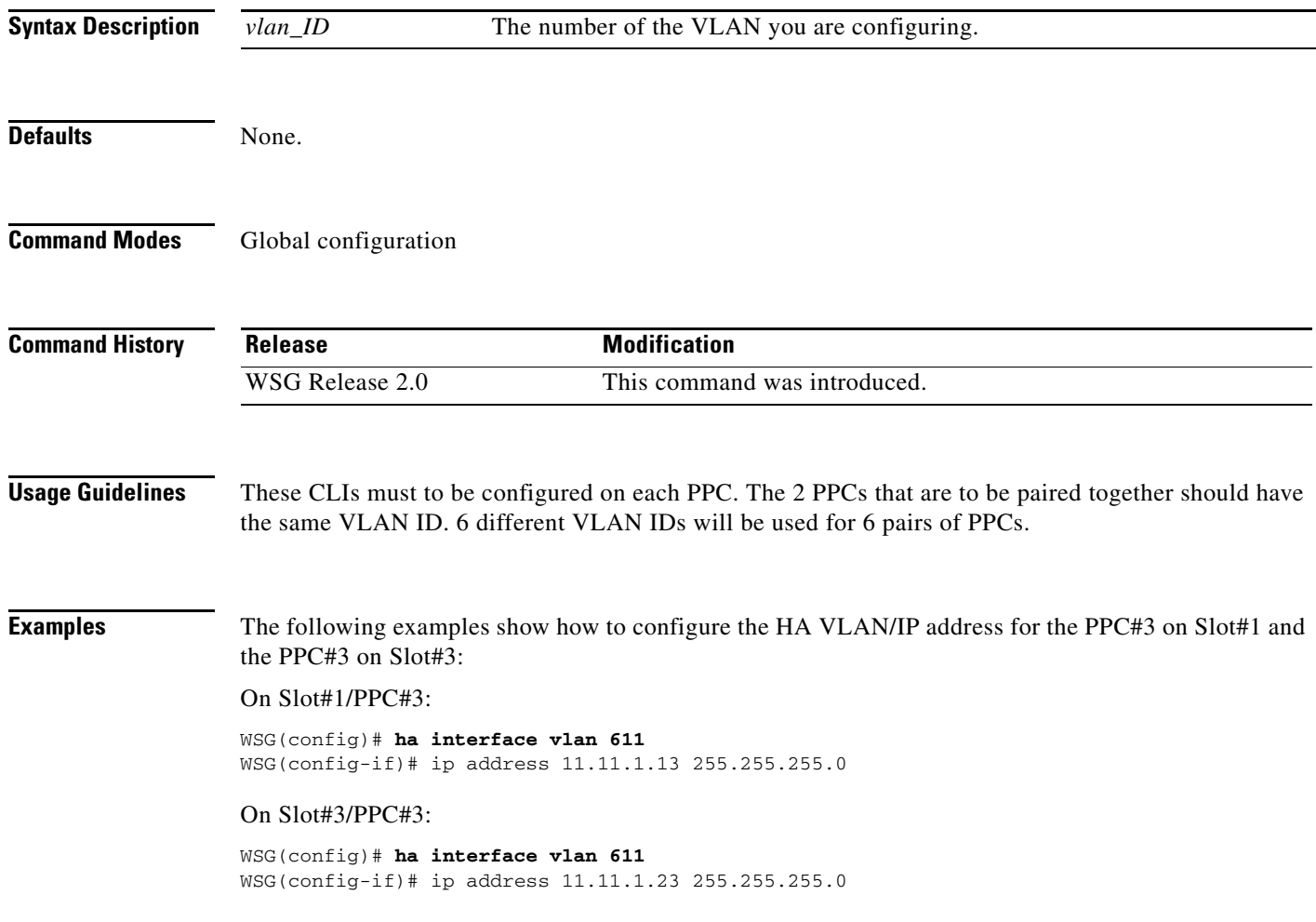

 $\overline{\phantom{a}}$ 

# **ha interface vlan start-id**

To configure the VLAN and IP address using a single point configuration, use the **ha interface vlan start-id** command in global configuration mode. Use the **no** form of the command to disable this functionality.

**ha interface vlan start-id** *vlan\_ID* [**processor-count** *count*] **increment** *increment\_vlan\_ID*

**no ha interface vlan start-id** *vlan\_ID*

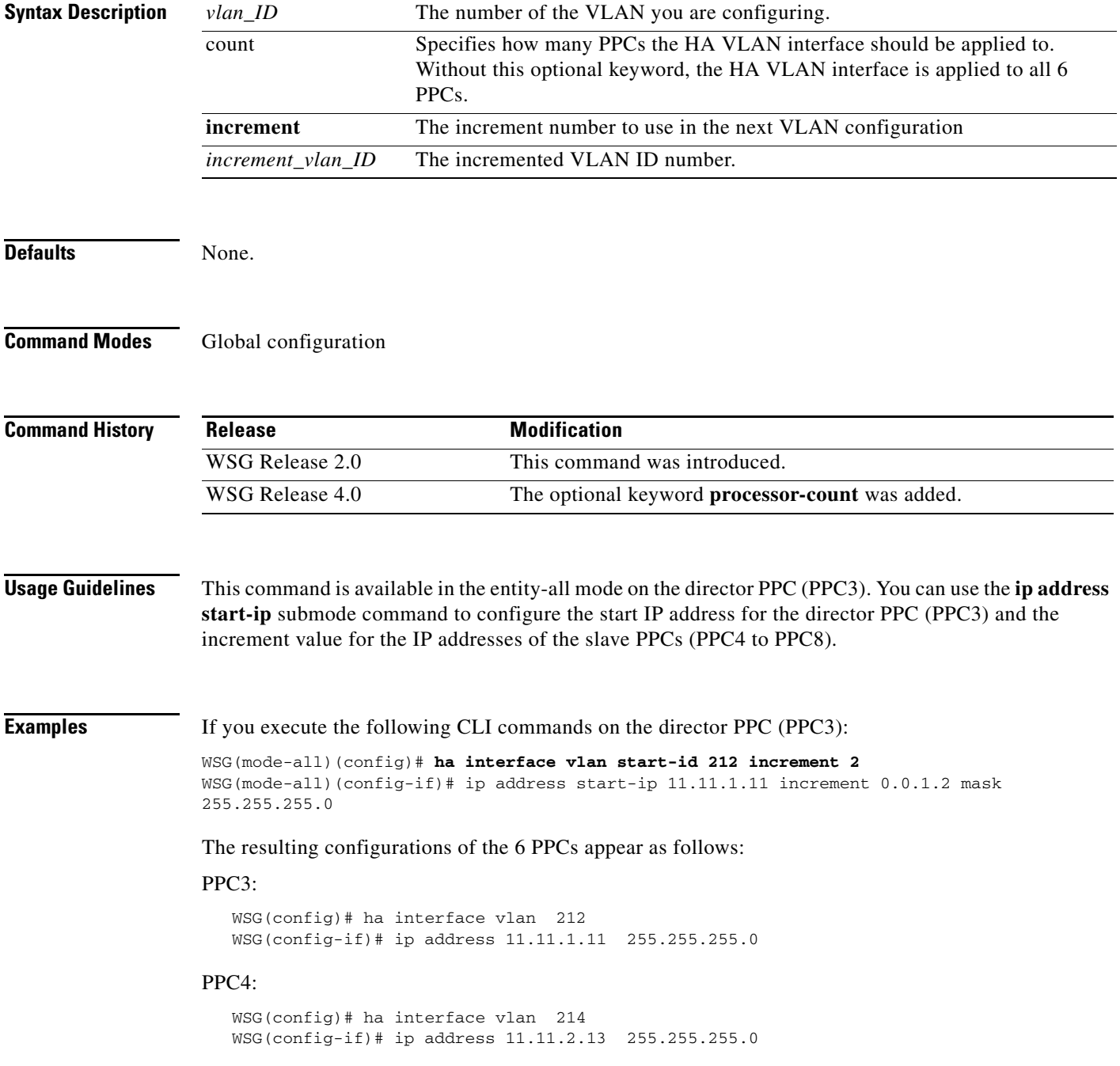

ן

### PPC5:

```
 WSG(config)# ha interface vlan 216
 WSG(config-if)# ip address 11.11.3.15 255.255.255.0
```
### PPC6:

```
 WSG(config)# ha interface vlan 218
 WSG(config-if)# ip address 11.11.4.17 255.255.255.0
```
### PPC7:

```
 WSG(config)# ha interface vlan 220
 WSG(config-if)# ip address 11.11.5.19 255.255.255.0
```
### PPC8:

```
 WSG(config)# ha interface vlan 222
WSG(config-if)# ip address 11.11.6.21 255.255.255.0
```
If you execute the following CLI commands on the director PPC (PPC3):

```
WSG(mode-all)(config)# ha interface vlan start-id 215 processor-count 2 increment 2
WSG(mode-all)(config-if)# ip address start-ip 11.11.8.22 increment 0.0.1.2 mask 
255.255.255.0
```
### Then PPC3 and PPC4 are configured as follows:

### PPC3:

```
 WSG(config)# ha interface vlan 215
 WSG(config-if)# ip address 11.11.8.22 255.255.255.0
```
### PPC4:

```
 WSG(config)# ha interface vlan 217
 WSG(config-if)# ip address 11.11.9.24 255.255.255.0
```
### **ha redundancy-mode**

 $\overline{\phantom{a}}$ 

To configure the redundancy mode of the HA feature, use the **ha redundancy-mode** command in global configuration mode. Use the **no** form of the command to remove a redundancy mode.

ha redundancy-mode {active-active | active-standby} preferred-role {primary | secondary} **[revertive]**

**no ha redundancy-mode {active-active | active-standby} preferred-role {primary | secondary} [revertive]**

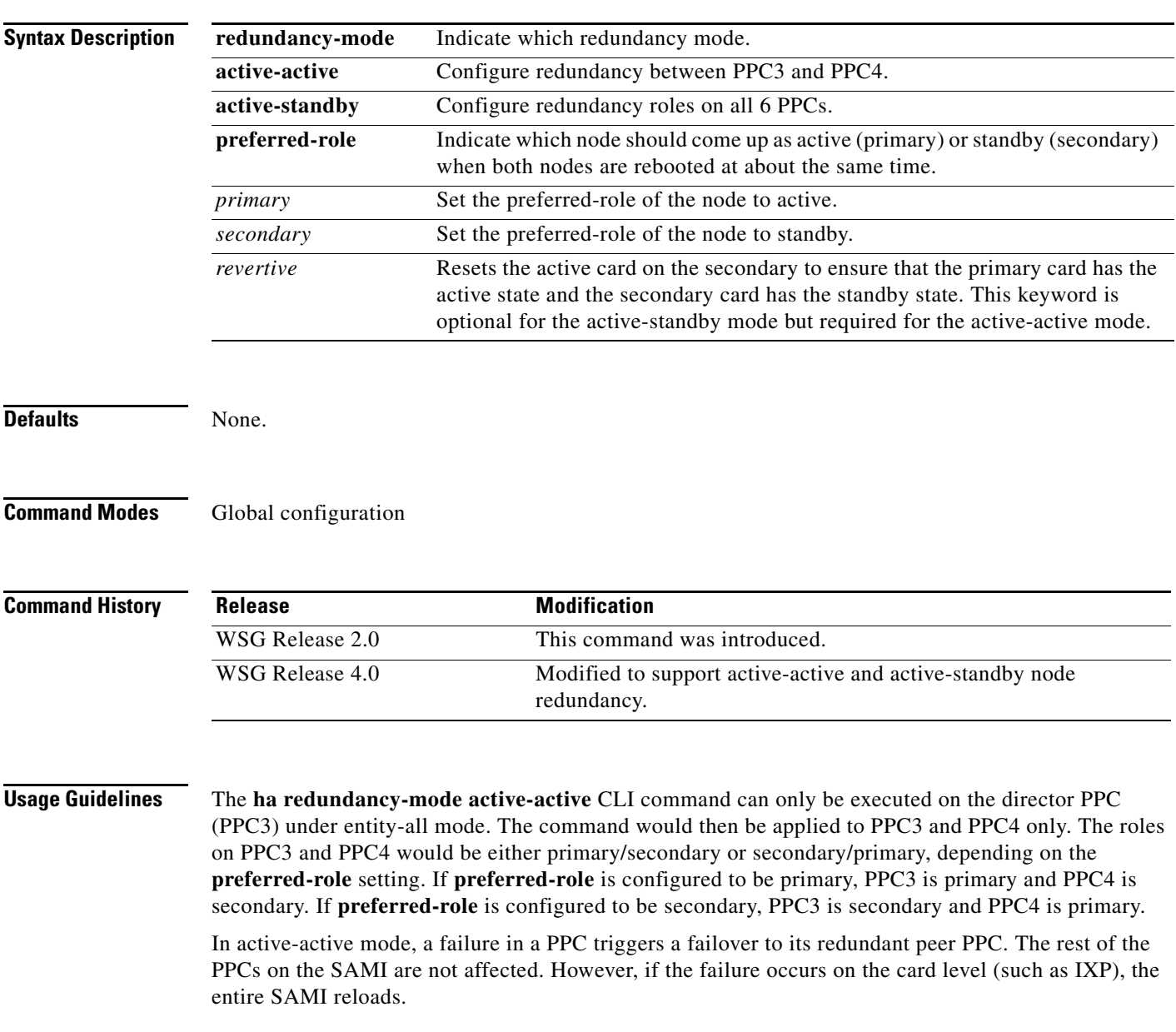

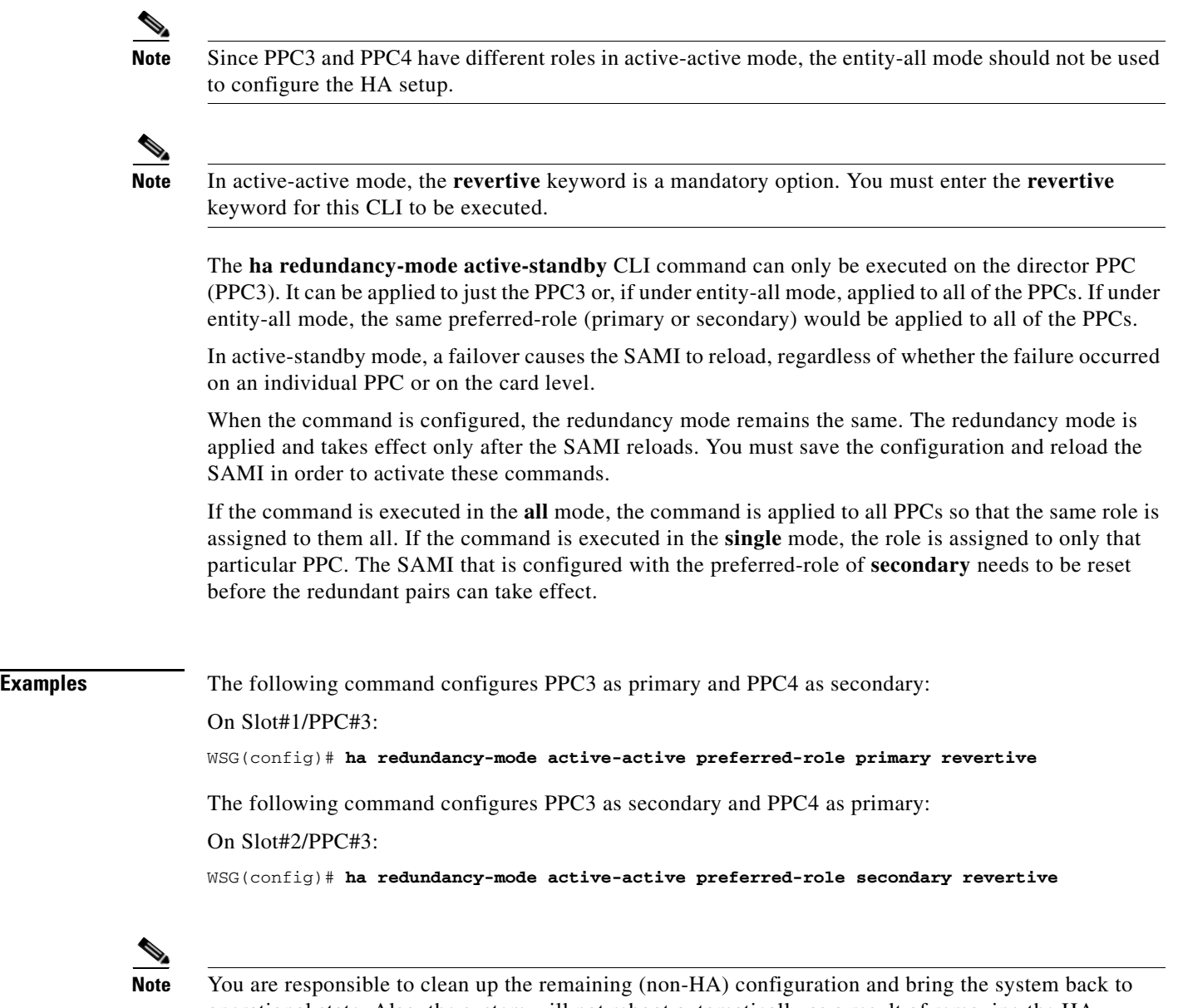

operational state. Also, the system will not reboot automatically as a result of removing the HA configuration.

**The College** 

# **interface**

 $\mathbf{I}$ 

To create a VLAN interface, use the **interface** command. The CLI prompt changes to (config-if). Use the **no** form of this command to remove the interface.

**interface vlan** *number*

**no interface vlan** *number*

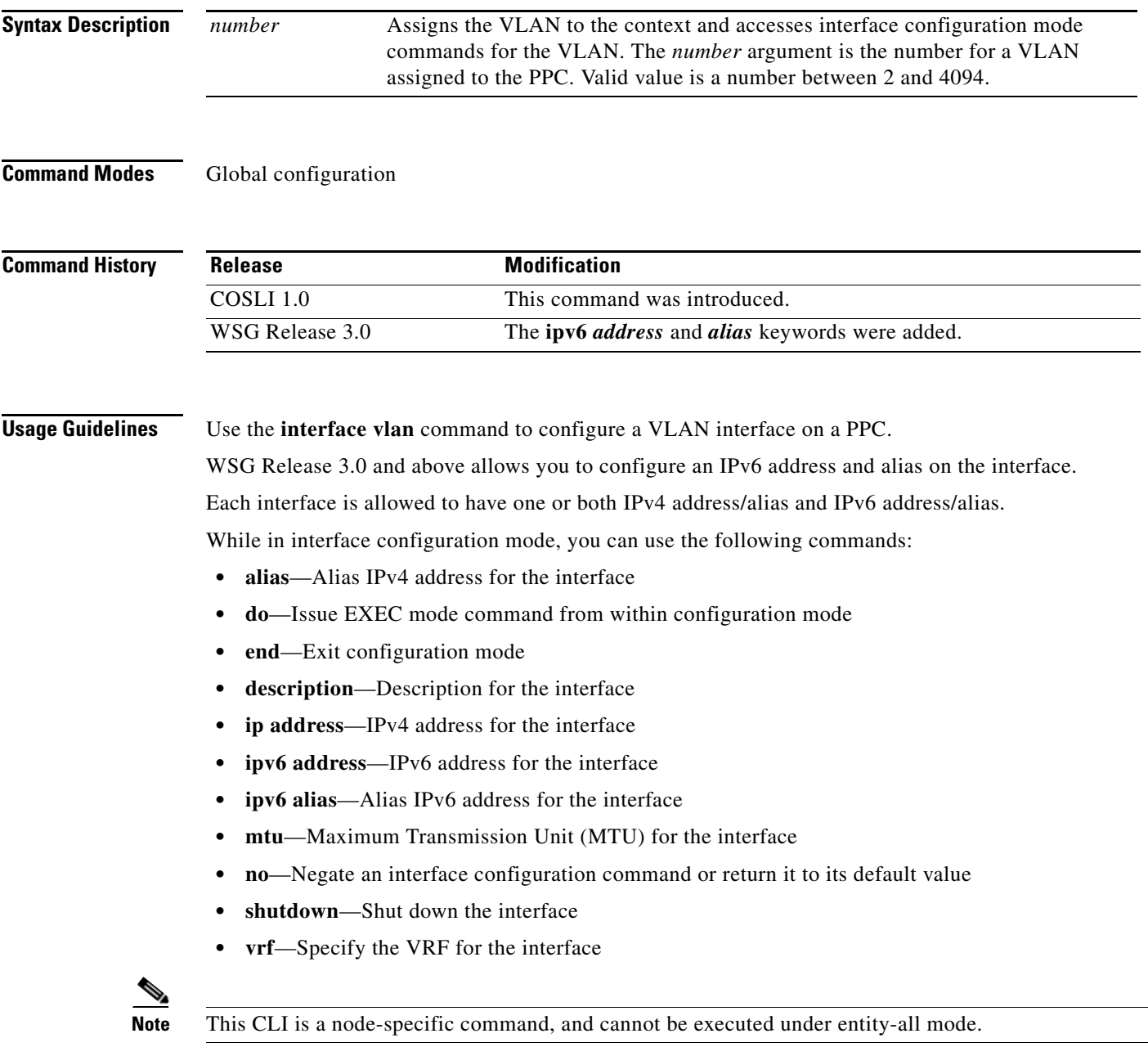

Ι

### **Examples** To create VLAN interface 100, enter the following command:

### **switch(config)# interface vlan 100**

To configure the interface under a VRF inside, enter the following command:

switch(config-if)# vrf inside

To configure an IPv4 address and an alias IPv4 address under VLAN 100, enter the following commands:

switch(config-if)# ip address 10.10.10.43 255.255.255.0 switch(config-if)# alias 10.10.10.11 255.255.255.0

To configure an IPv6 address and an alias IPv6 address under VLAN 100, enter the following commands:

switch(config-if)# ipv6 address 2001:88:88:94::43/96 switch(config-if)# ipv6 alias 2001:88:88:94::11/96

To configure an IPv6 address using eui-64 interface identifier, enter the following command:

switch(config-if)# ipv6 address 2001:88:88:94::/96 eui-64

The following is the result of the above configuration:

 interface vlan 100 vrf inside ip address 10.10.10.43 255.255.255.0 alias 10.10.10.11 255.255.255.0 ipv6 address 2001:88:88:94::/96 eui-64 ipv6 alias 2001:88:88:94::11/96

# **service interface**

 $\overline{\phantom{a}}$ 

To create a service VLAN interface, use the **service interface** command. Use the **no** form of this command to remove the service interface.

**service interface vlan** *number*

**no service interface vlan** *number*

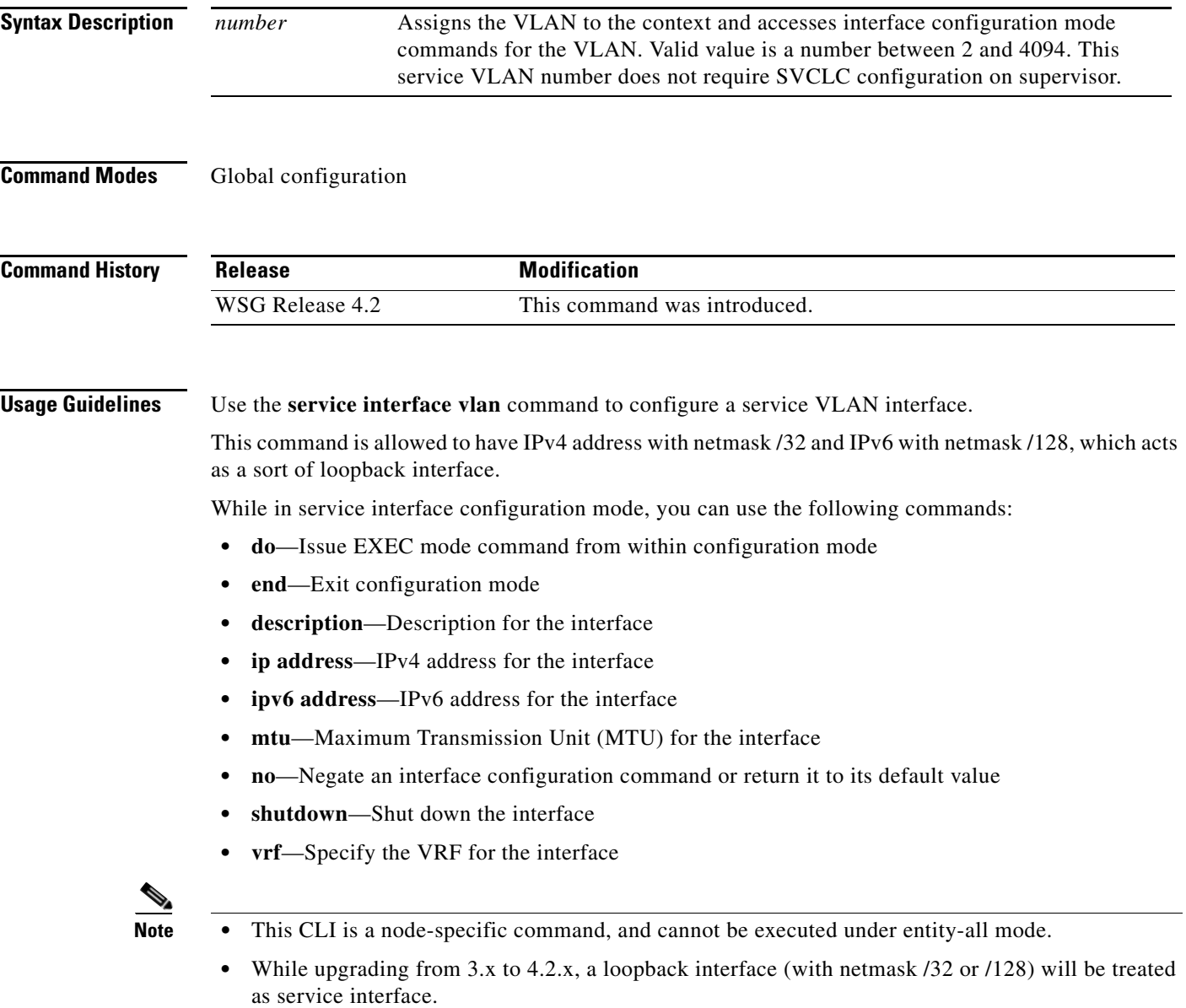

**•** While downgrading to releases older than WSG 4.2, the **service interface** configuration is lost.

a ka

ו

### **Examples** To create service VLAN interface 1000, enter the following command:

### **switch(config)# service interface vlan 1000**

To configure the interface under a VRF inside, enter the following command:

switch(config-if)# vrf inside

To configure an IPv4 address under VLAN 1000, enter the following commands:

switch(config-if)# ip address 10.10.10.43 255.255.255.255

To configure an IPv6 address under VLAN 1000, enter the following commands:

switch(config-if)# ipv6 address 2001:88:88:94::43/128

The following is the result of the above configuration:

service interface vlan 1000 vrf inside ip address 10.10.10.43 255.255.255.255 ipv6 address 2001:88:88:94::43/128

### **ip address**

 $\overline{\phantom{a}}$ 

To configure the IP address used by the HA infrastructure to communicate among the nodes in the same cluster (subnet), use the **ip address** command in interface configuration submode. Use the **no** form of the command to remove the IP address.

**ip address** *ip\_address netmask*

**no ip address** *ip\_address netmask*

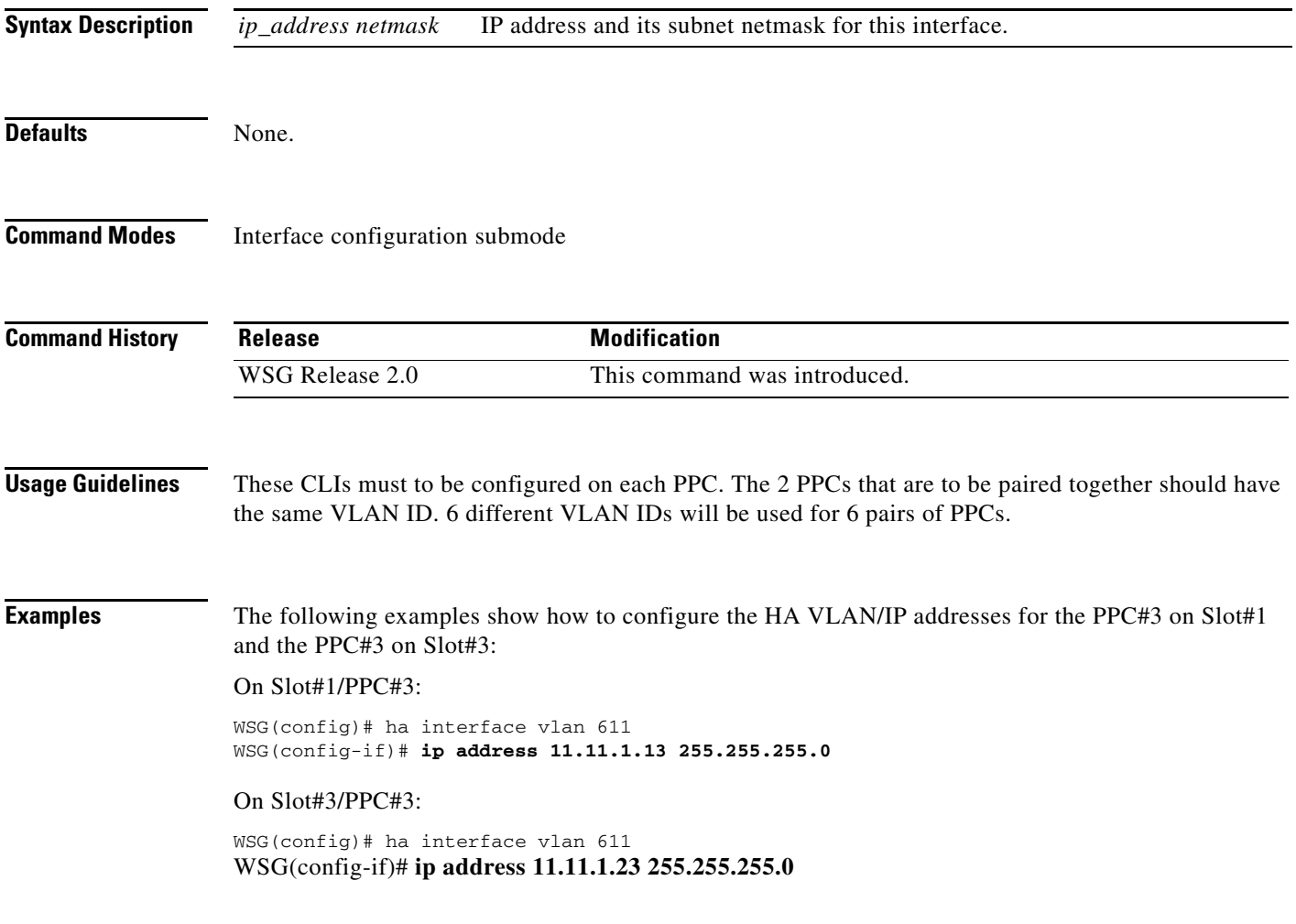

**The Contract of the Contract of the Contract of the Contract of the Contract of the Contract of the Contract o** 

 $\mathsf I$ 

### **ip address start-ip**

To configure the start IP address of the HA VLANs that you are configuring for incremental sync, use the **ip address start-ip** command in interface configuration submode. Use the **no** form of the command to disable this functionality.

**ip address start-ip** *ip\_address* **increment** *increment mask ip\_address\_netmask*

**no ip address start-ip**

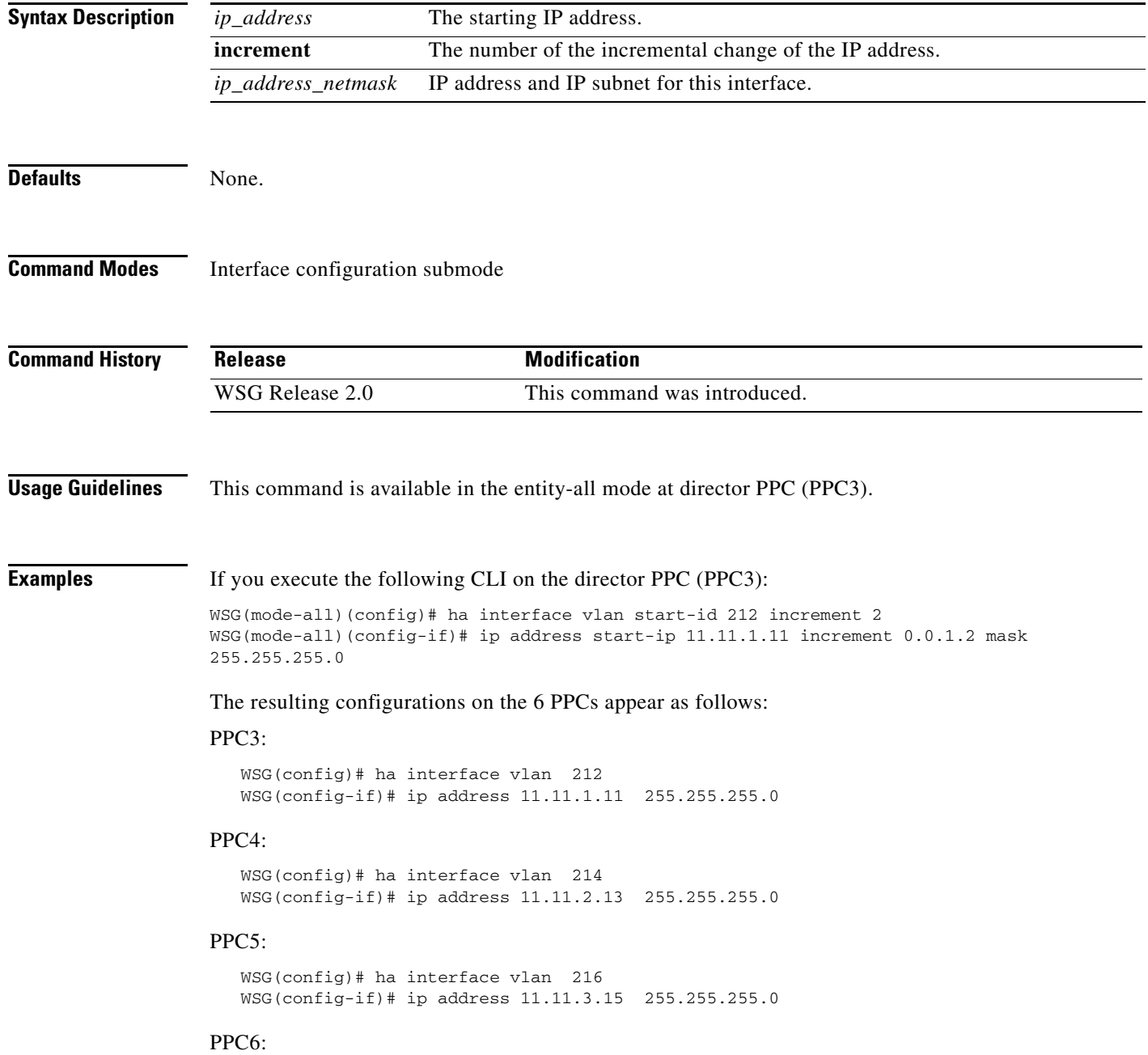

 WSG(config)# ha interface vlan 218 WSG(config-if)# ip address 11.11.4.17 255.255.255.0

### PPC7:

```
 WSG(config)# ha interface vlan 220
 WSG(config-if)# ip address 11.11.5.19 255.255.255.0
```
### PPC8:

 $\overline{\phantom{a}}$ 

```
 WSG(config)# ha interface vlan 222
 WSG(config-if)# ip address 11.11.6.21 255.255.255.0
```
### **ip name-server**

To specify the name-server address, use the **ip name-server** global configuration command. Use the **no** form of the command to disable this feature.

**ip name-server** *A.B.C.D* **|** *X:X:X::X*

**no ip name-server**

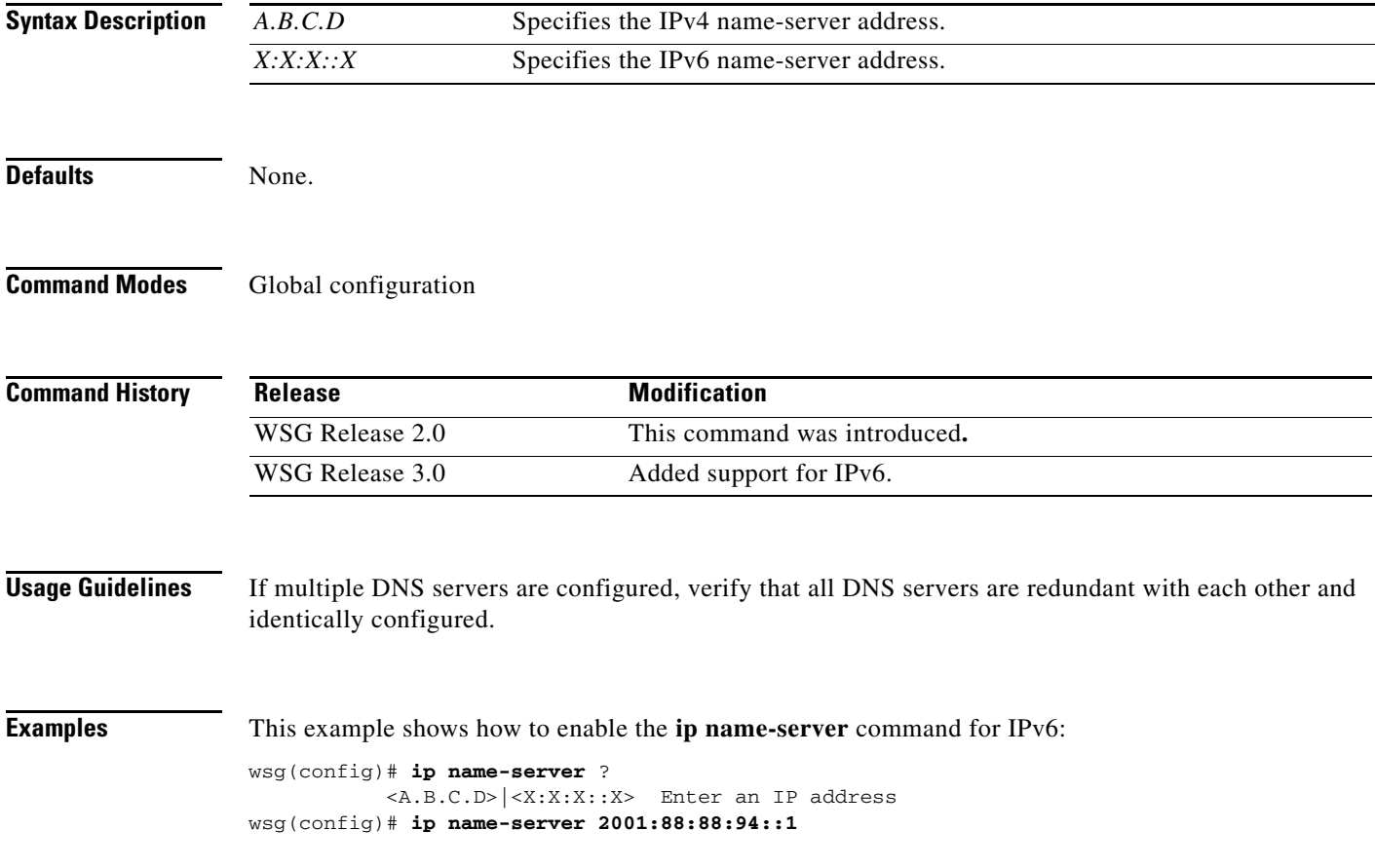

a ka

### **ip route**

 $\mathbf{I}$ 

To add a route to a VRF, use the **ip route** global configuration command. Use the **no** form of the command to disable a route.

**ip route** *ip\_address subnet\_mask gateway* **[vrf** *vrf\_name***]**

**no ip route** *ip\_address subnet\_mask gateway* **[vrf** *vrf\_name***]**

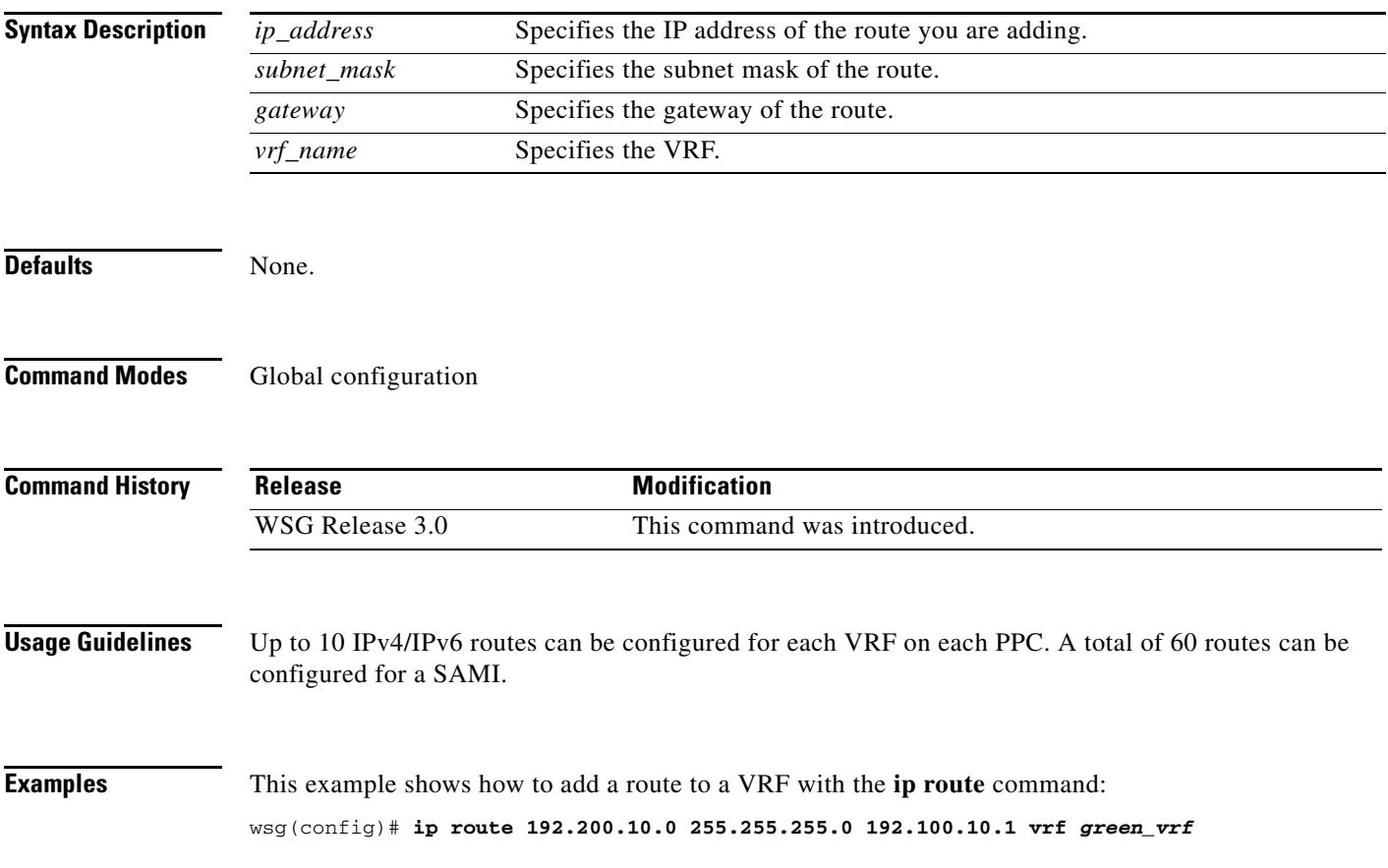

ו

### **ip ssh auth-type**

To start the SSH server or RADIUS client, use the **ip ssh auth-type** global configuration command. Use the **no** form of the command to stop this feature.

**ip ssh auth-type {radius | local}**

**no ip ssh auth-type {radius | local}**

- **Syntax Description** There are no keywords or arguments for this command.
- **Command Default** By default the auth-type is local.
- **Command Modes** Global configuration

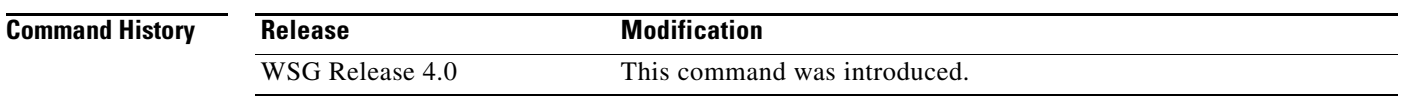

**Usage Guidelines** The following authentication types are possible: **switch(config)# ip ssh auth-type local switch(config)# ip ssh auth-type radius**

**switch(config)# ip ssh auth-type local radius switch(config)# ip ssh auth-type radius local**

If more than one auth-type is specified, they are tried in order. The authentication attempt fails only if both attempts fail.

**Examples** Here is an example of the **ip ssh auth-type** command: **switch(config)# ip ssh auth-type radius local**

### **ip ssh enable**

To start the SSH service, use the **ip ssh enable** global configuration command. Use the **no** form of the command to stop the SSH service.

**ip ssh enable**

**no ip ssh enable**

- **Syntax Description** There are no keywords or arguments for this command.
- **Command Default** The SSH service is stopped by default.
- **Command Modes** Global configuration

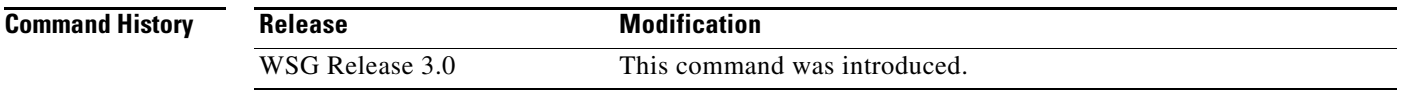

**Examples** Here is an example of the **ip ssh enable** command:

**switch(config)# ip ssh enable switch(config)# do sh run** 

### **Generating configuration........ hostname switch**

ip ssh key dsa

MIIBuwIBAAKBgQDA4F79tssxgc4TkMI/xUJz2vCWJD70OS/4sNxP42oRTuBHgp0ZJwltWGv50MtNpr/qAnlANsxTZC bdREC2t6yVQFOpF0sg7Owi/Xk6XN9iglNy1qo0TU9UvZcv/lRgU8FpocBRdKgQjhUZy7pVnSVzrw3H4Dx8LJJ4dEvP 2hJOhwIVAPe7Tr4OTuwGoQPyQRIDXjQLTbuTAoGAXoc60iM52lFDGOZLgQm9JNWU/vV18YkeS8iCLpj2Y8zzJd0SCM v42vtRDajFyf8I+0ahKzei8HNgmx1aRIYsHv6HrW0DtD+vwMsbFFtOqNczv4Qakgl6Qasd87y8FSIyNsIdd32tc2zj MwX+Nvow5Efq6yUGJpBQVm3Gpgwu3ggCgYEAmGVuTfPL0pkTYoTN1iCbPWIGB+ATuwsxuxiUp39cInzBOrTL5R0hPt xiS0NeY8PrQfHVUBt4jIQ1TqnfyKFMqOHSanTX+fbfUk1CQ44GNNUF4ivkBMJxGCtm/j8zaTT+09oWJ1WK20CDvIBa KrSVOyBYBeTpbDEq79uph2/bx48CFFTZMItZfWQa6sSPN9NNqxnk3X8g

ip ssh enable ip ssh auth-type local radius

```
ip ssh radius-server host 22.22.110.100 key cisco123 port 5000
```
ip ssh radius-server host 44.44.44.212 key cisco ip ssh radius-server host 22.22.110.101 key cisco123 port 1812 timeout 30

ip ssh radius-server host 22.22.110.102 key cisco123 port 1812 timeout 30

username test3 password 5 c9608fbcDqzJgUvInwJ2i83zb46/0/

### **ip ssh key dsa**

To create a dsa key for the ssh service, use the **ip ssh key dsa** global configuration command. Use the **no** form of the command to disable this feature.

**ip ssh key dsa** *key*

**no ip ssh key dsa**

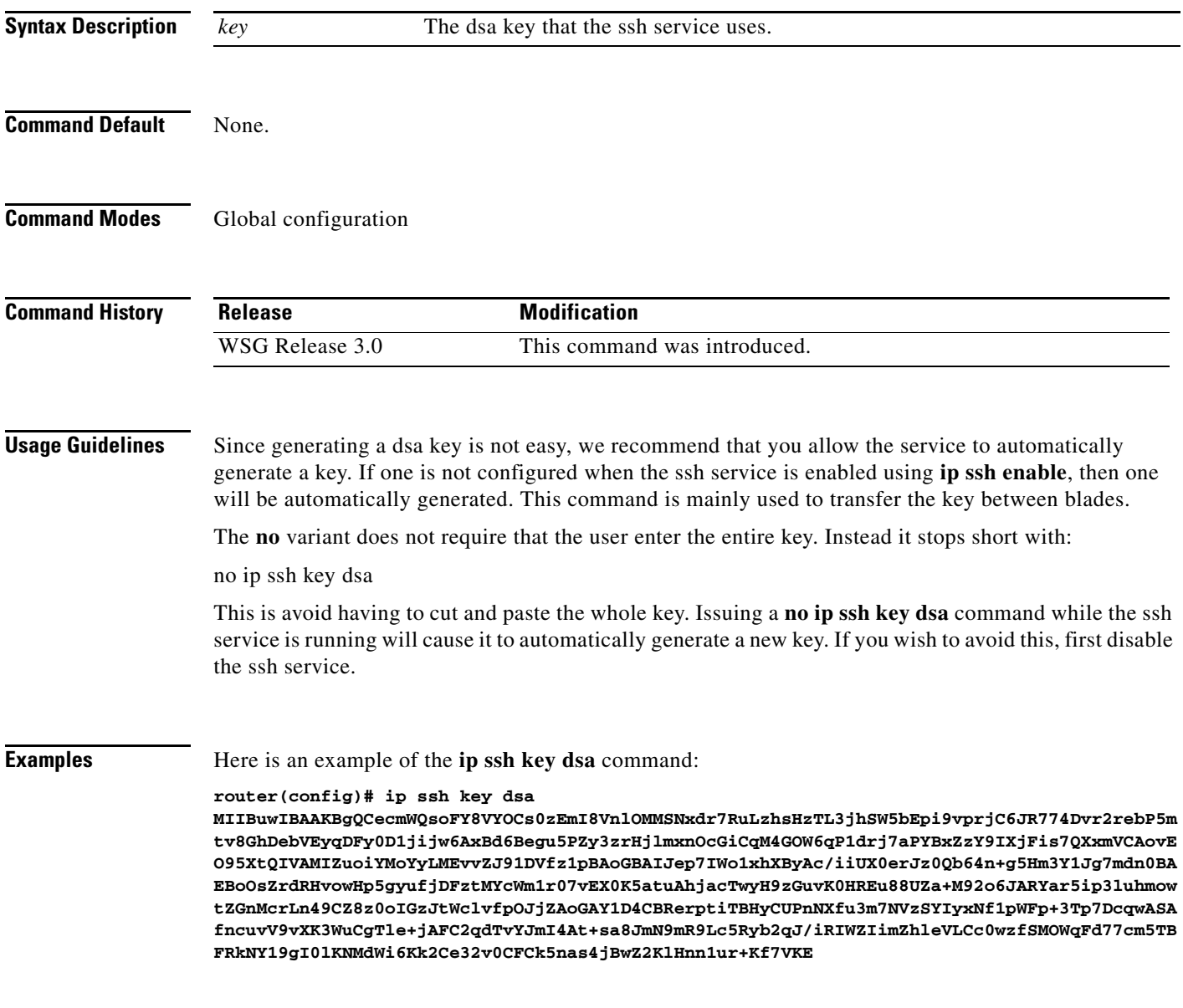

# **ip ssh port**

 $\mathbf{I}$ 

To change the port used by SSH, use the **ip ssh port** global configuraion command. Use the **no** form of the command to remove this assignment.

**ip ssh port** *port\_number* 

**no ip ssh port**

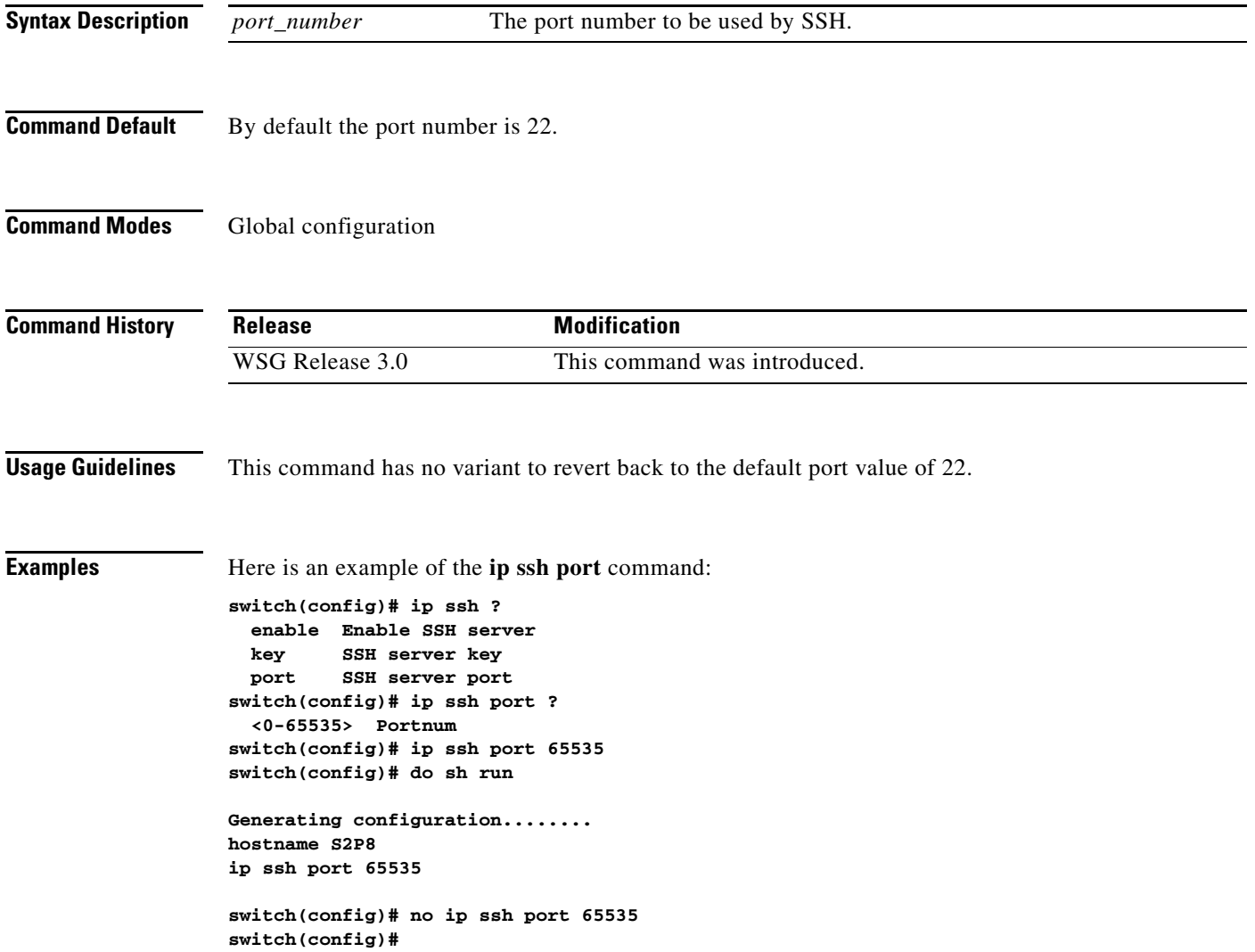

 $\mathbf I$ 

# **ip ssh radius-server**

To configure one or more RADIUS servers, use the **ip ssh radius-server** global configuration command. Use the **no** form of the command to remove specified RADIUS servers.

**ip ssh radius-server host** *host\_IP* **key** *key\_str* **[port** *port\_number* **timeout** *timeout\_number]*

**no ip ssh radius-server host** *host\_IP* **key** *key\_str* **[port** *port\_number* **timeout** *timeout\_number]*

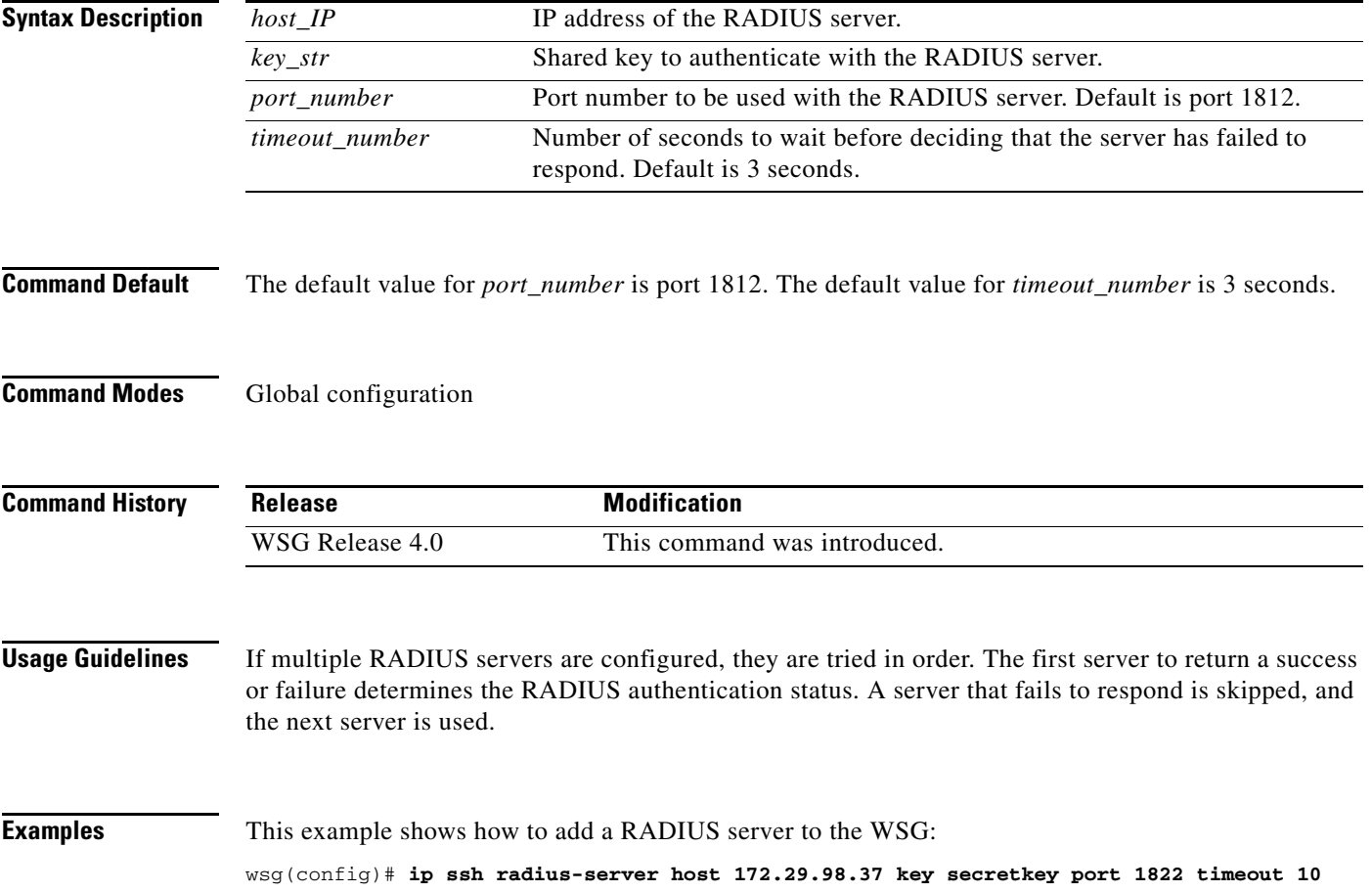

## **ipv6**

 $\mathbf{I}$ 

To add an IPv6 host or route, use the **ipv6** global configuration command. Use the **no** form of the command to remove an IPv6 host or route.

**ipv6** {**host** *ipv6\_address* **| route** *ipv6\_prefix ipv6\_gateway*}

**no ipv6** {**host** *ipv6\_address* **| route** *ipv6\_prefix ipv6\_gateway*}

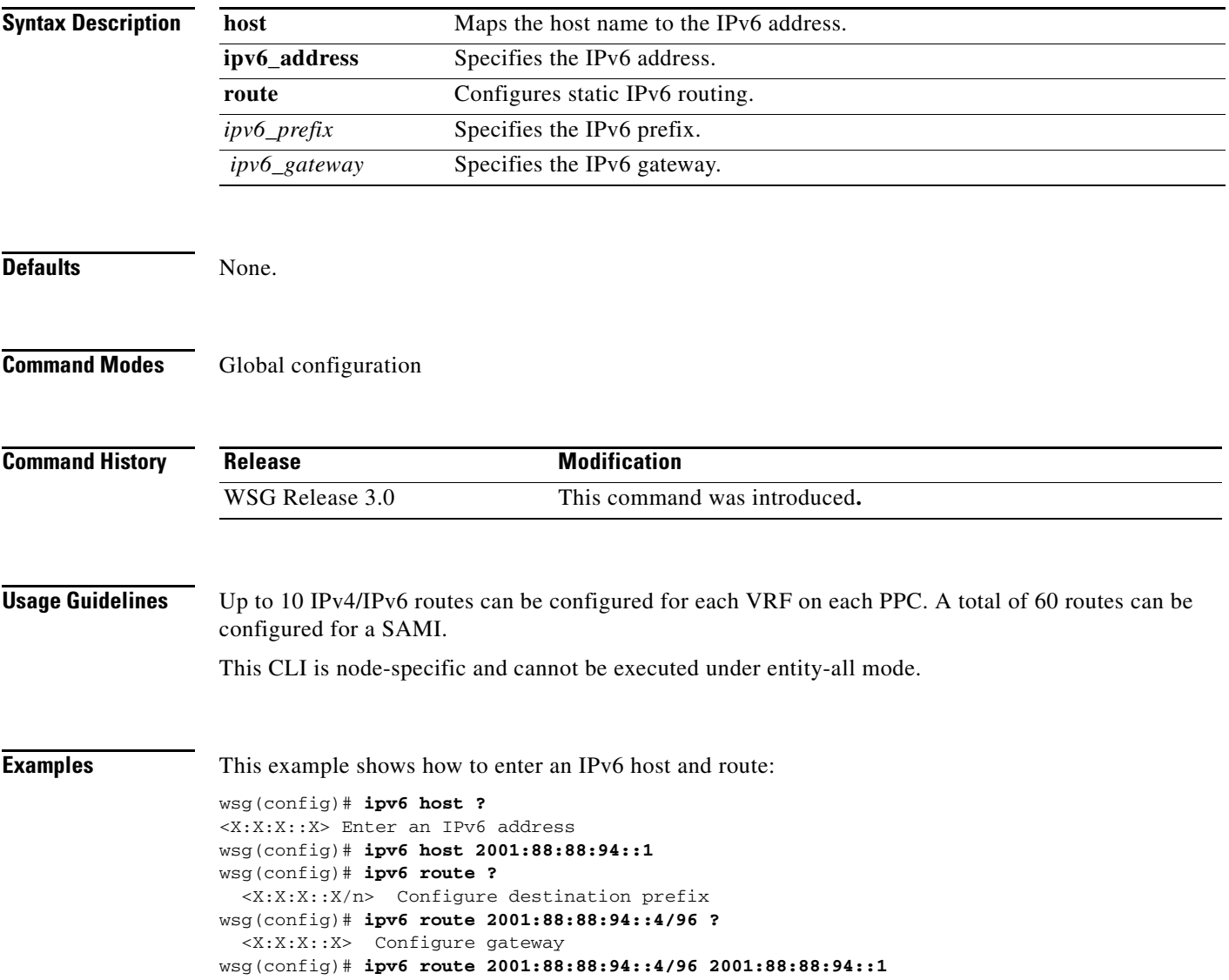

Ι

# **ip vrf**

**ip vrf** *vrf\_name* **no ip vrf** *vrf\_name* **Syntax Description Defaults** The **ip vrf** command is unconfigured by default. **Command Modes** Global configuration. **Command History Usage Guidelines** By default, a network interface belongs to exactly one VRF, which is VRF\_GLOBAL (VRF\_NAME = global). In order to associate a VLAN interface with a specific VRF, use the **vrf** *vrf name* command after the interface is created (but before the IP address is assigned): switch(config)# interface vlan 11 switch(config-if)# vrf *green\_vrf* switch(config-if)# ip address 11.11.11.11 255.255.255. After associating a VLAN device to a VRF, IP addresses can be added to the VLAN interface. These addresses and any automatic routes created as a result of address addition belong to the same VRF as the VLAN interface. Use the **show interface vlan** command to display the VRF membership of an interface. **Note** VRFs can be set on an interface that already has an IP address assigned. After adding the interface to the new VRF, the IPv4/IPv6 addresses on the interface are deleted. Any routes associated with the interface within the old VRF are also removed. To remove a vrf-interface association, use the **no vrf** command. Upon removal, interfaces that are part of the deleted VRF are migrated back to the VRF global. The IPv4/IPv6 addresses and routes associated with the migrated interfaces are cleared. Up to 1,000 VRFs can be configured for each PPC. **Examples** This example shows how to enable the **ip vrf** command: wsg(config)# **ip vrf** *green\_vrf vrf\_name* Specifies name of the VRF. **Release Modification** WSG Release 3.0 This command was introduced**.**

To add a VRF, use the **ip vrf** global configuration command. To remove a VRF, use the **no** form of the

command, including the specific *vrf\_name*.

a ka

# **logging**

 $\mathbf{I}$ 

To configure the IP address of the external logging server, use the **logging** global configuration command. Use the **no** form of the command to disable this feature.

**logging {ip** *A.B.C.D* **| ipv6** *X:X:X::X |* **lineread}**

**no logging {ip** *A.B.C.D* **| ipv6** *X:X:X::X |* **lineread}**

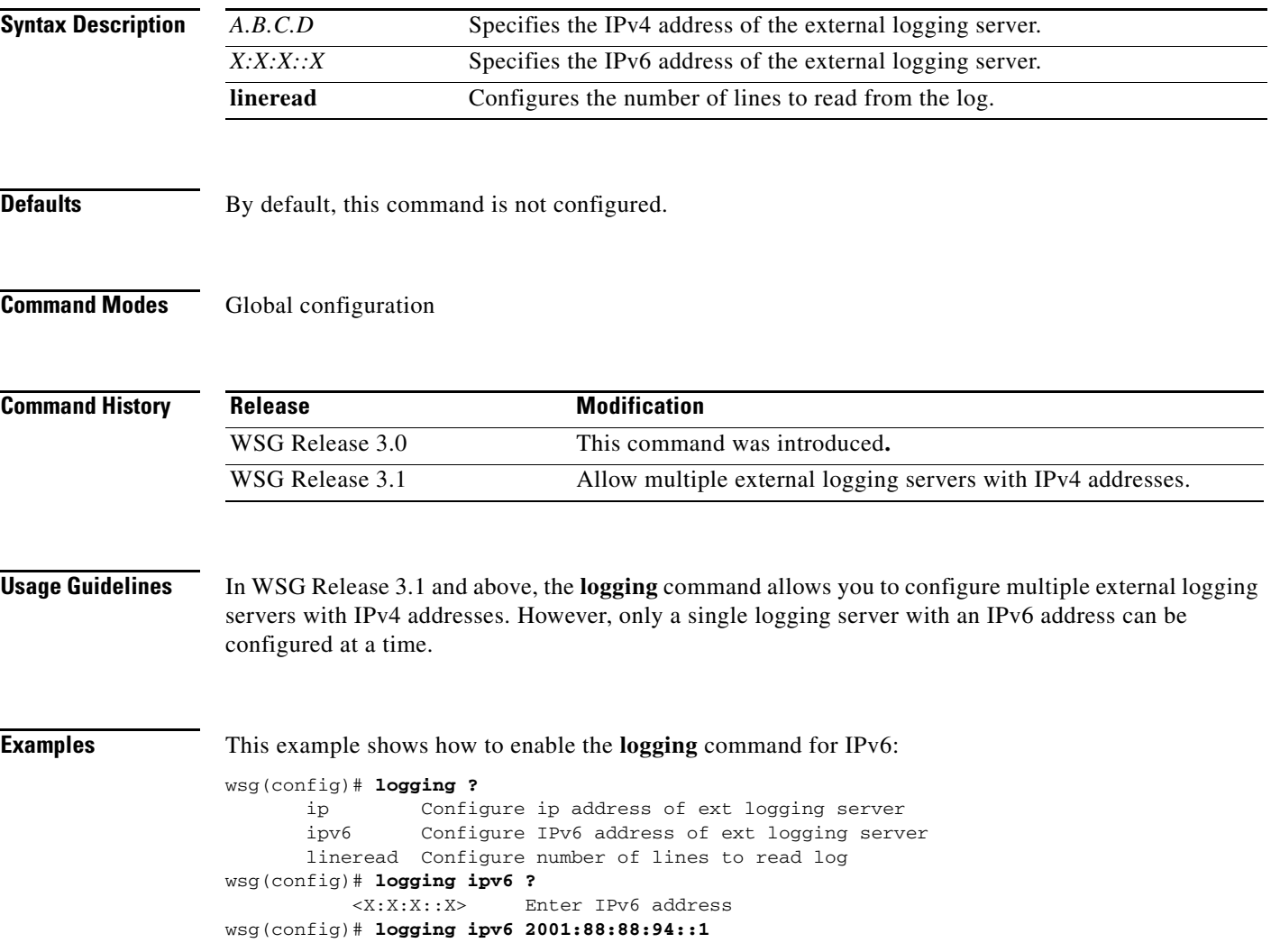

# **router bgp**

To enable Border Gateway Protocol (BGP) routing and place you in the BGP configuration mode, use the **router bgp** global configuration command. Use the **no** form of the command to disable BGP routing.

**router bgp** *local-asn*

**no router bgp** *local-asn*

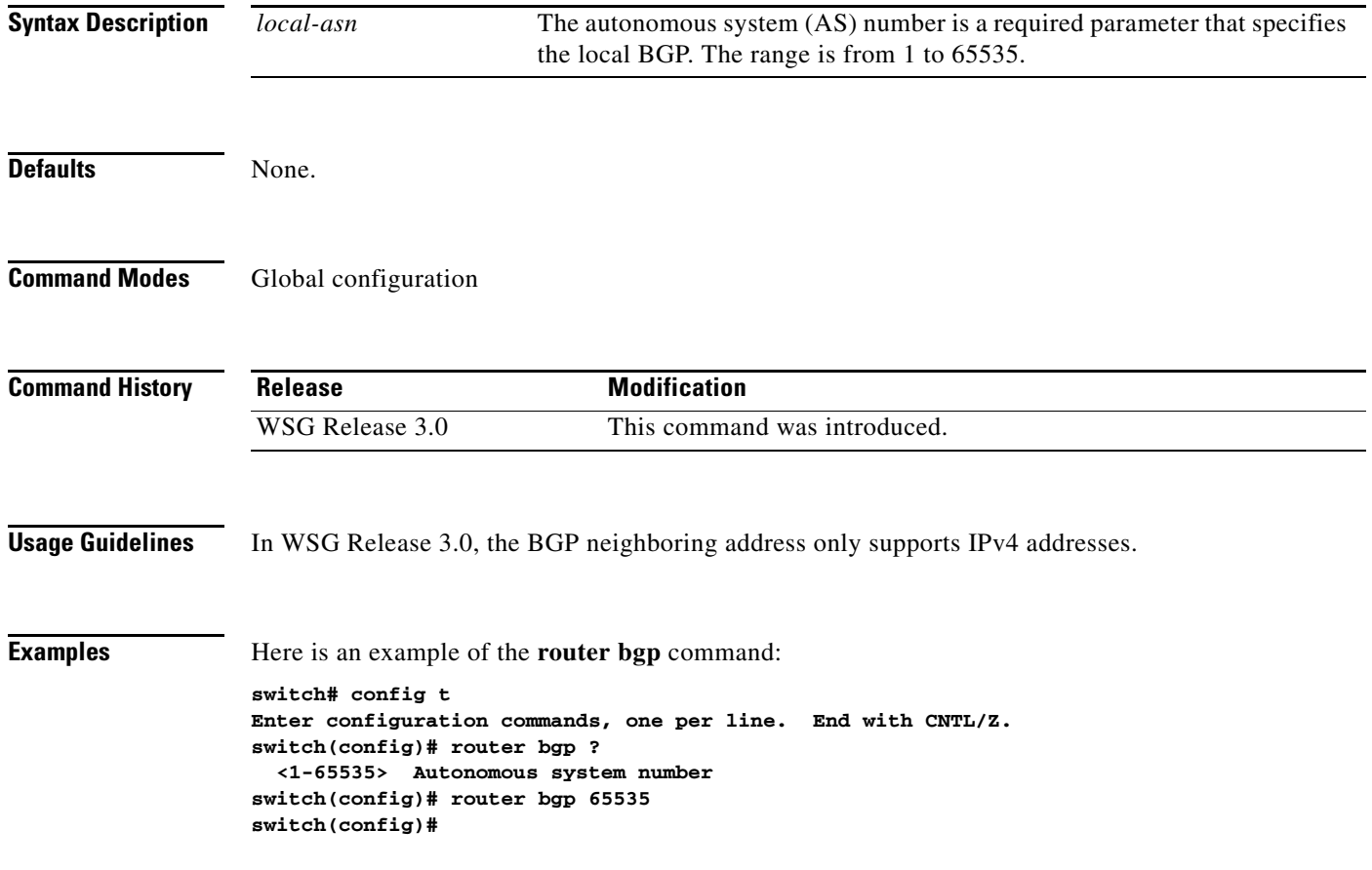

a ka

# **neighbor**

 $\overline{\phantom{a}}$ 

To configure a BGP peer, use the **neighbor** command in BGP configuration submode. To remove a BGP peer, use the **no** form of the command.

**neighbor** *ip\_address* **remote-as** *remote***\_***asn* **next-hop-alias** *next\_ip\_address*

**no neighbor** *ip\_address* **remote-as** *remote***\_***asn* 

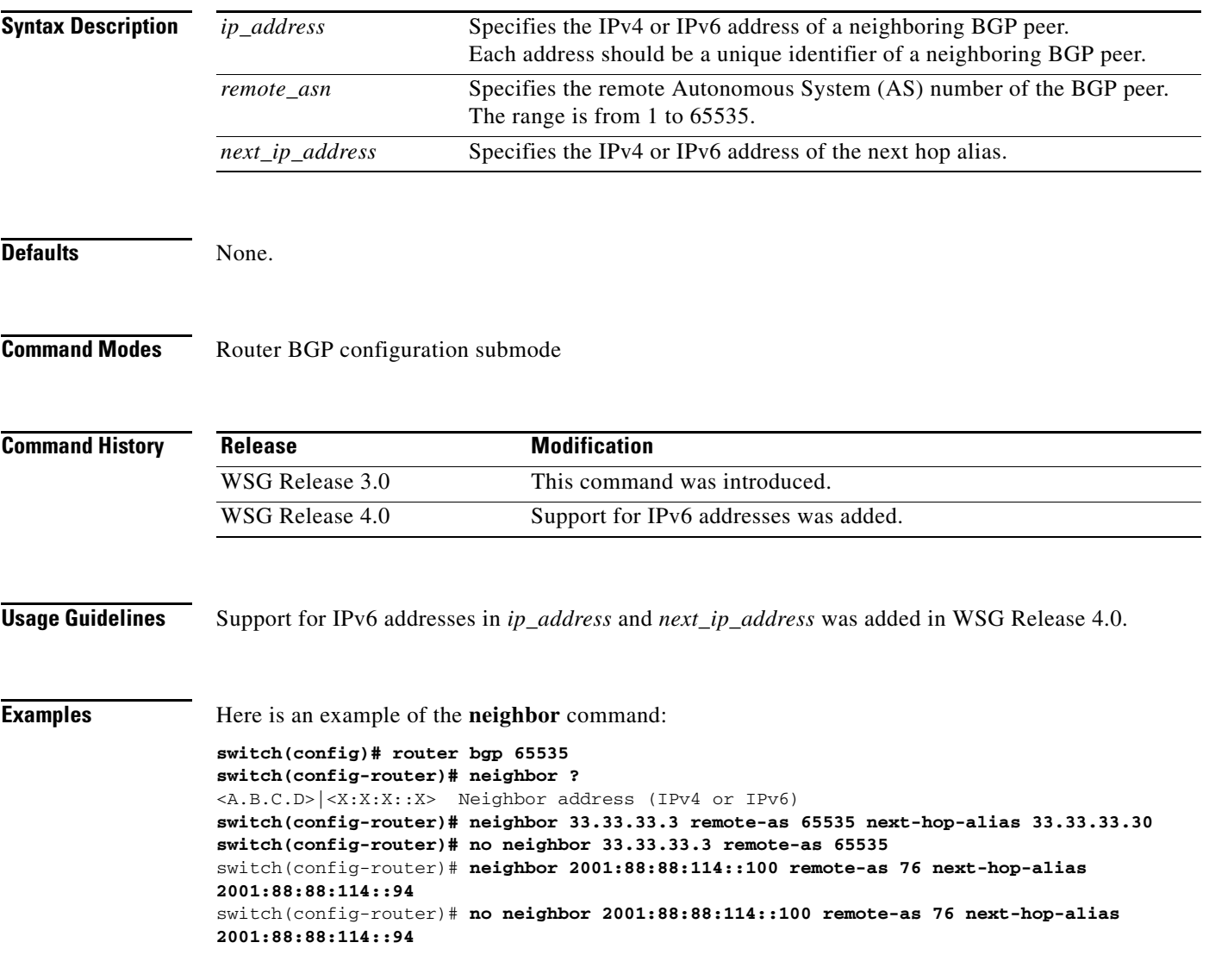

1

### **auto-initiate**

To configure the WSG to initiate a tunnel with a peer when a site-to-site type profile is activated, use the **auto-initiate** command in ISAKMP submode. Use the **no** form of the command to disable this feature.

**auto-initiate**

**no auto-initiate**

- **Syntax Description** There are no keywords or arguments for this command.
- **Defaults** The default setting is to not initiate tunnels.
- **Command Modes** ISAKMP submode

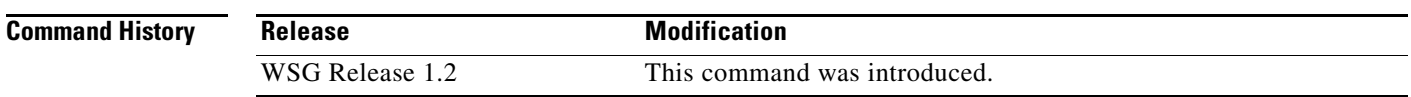

**Usage Guidelines** When **auto-initiate** is configured, the peer's IP address must be specified in the profile.

- **•** Try to initiate a tunnel as soon as the profile is activated.
- **•** Keep re-trying, if it fails.
- **•** Retry even after clearing the tunnel.

**Examples** This example shows how to initiate a tunnel:

crypto profile <name> isakmp **auto-initiate**

# **dpd-timeout**

 $\mathbf{I}$ 

To define the interval in which the DPD packets are initiated from the WSG, use the **dpd-timeout** command in ISAKMP submode. Use the **no** form of the command to disable DPD initiation on the profile tunnels.

**dpd-timeout** *timeout*

**no dpd-timeout**

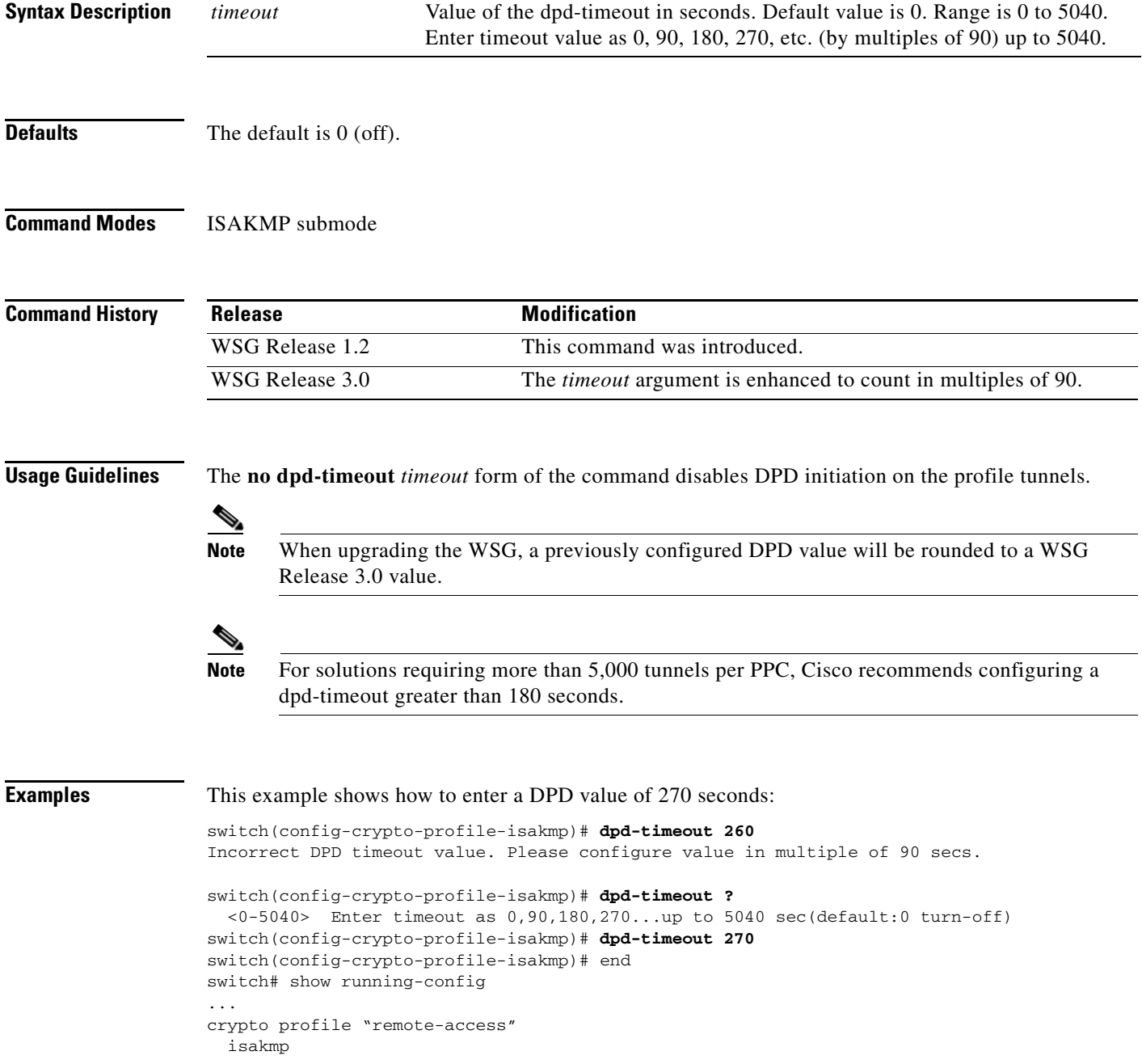

dpd-timeout 270

П
**3-109**

a ka

## **sequence-number**

 $\overline{\phantom{a}}$ 

To specify that a 32-bit (short) or 64-bit (extended) sequence number is used for a profile, use the **sequence-number** command in ISAKMP submode. Use the **no** form of the command to disable the sequence number.

**sequence-number** {**extended | short**}

**no sequence-number** {**extended | short**}

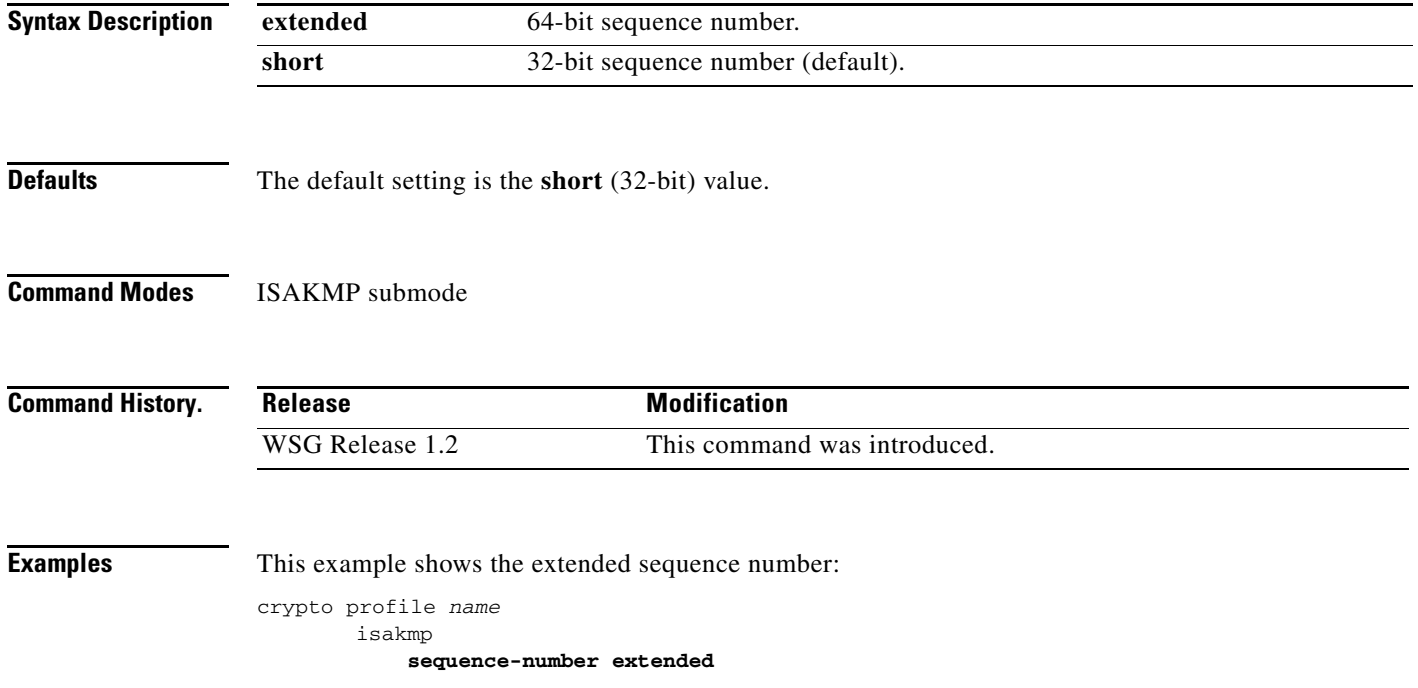

### **eap-type**

To set the EAP method, use the **eap-type** command in ISAKMP submode. To remove an EAP method, use the **no** form of the command.

**eap-type {aka | md5 | sim}**

**no eap-type {aka | md5 | sim}**

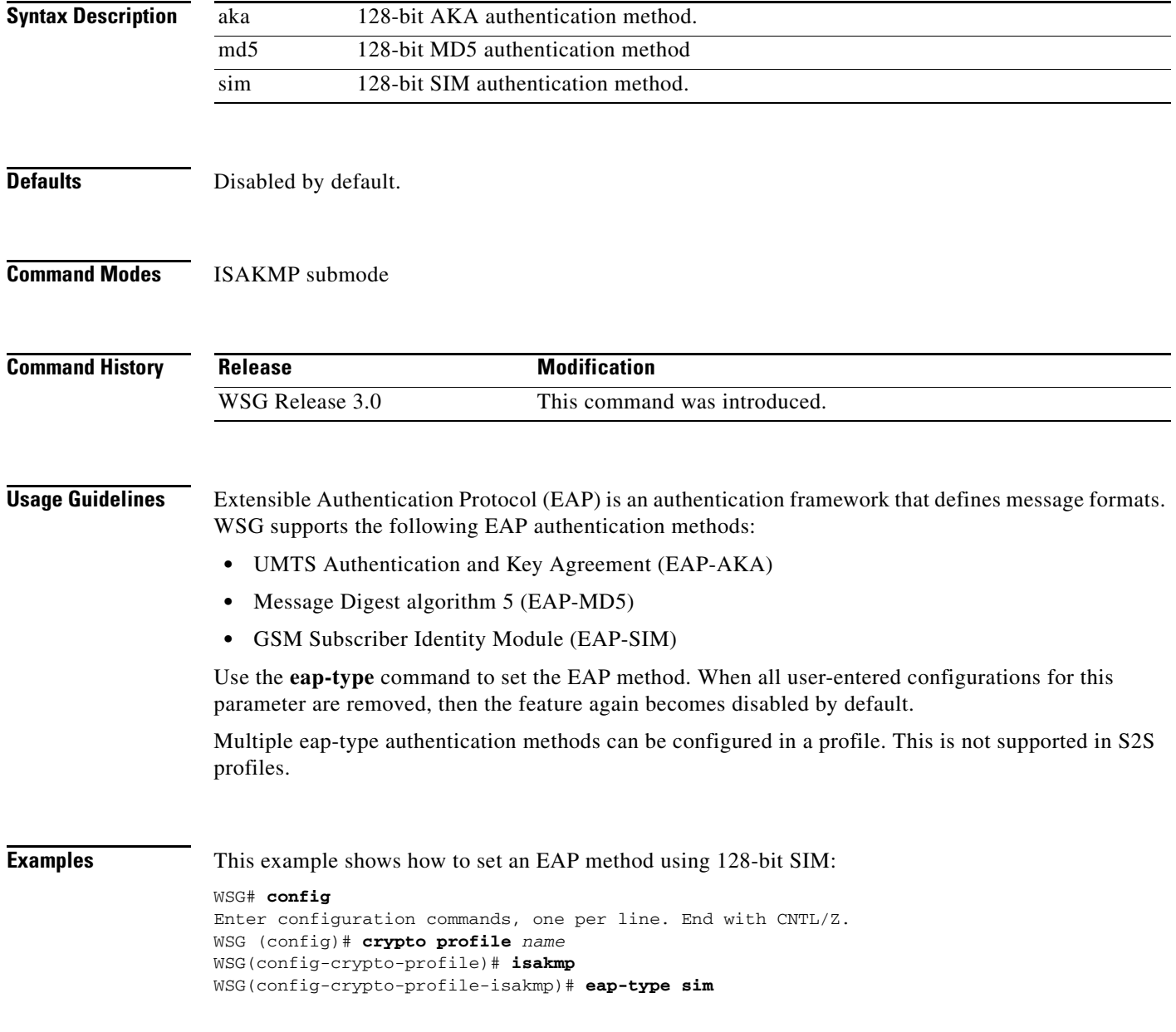

# <span id="page-110-0"></span>**encryption**

 $\overline{\phantom{a}}$ 

WSG supports the following IKE secret encryption schemes:

- **•** Data Encryption Standard (DES)
- **•** Triple DES (3DES), also known as Triple Data Encryption Algorithm (3TDEA)
- **•** Advanced Encryption Standard (AES)

To set the IKE secret encryption scheme, use the **encryption** command in ISAKMP submode. To remove an IKE secret encryption scheme, use the **no** form of the command.

**encryption {des | 3des | aes | aes192 | aes256}**

**no encryption {des | 3des | aes | aes192 | aes256}**

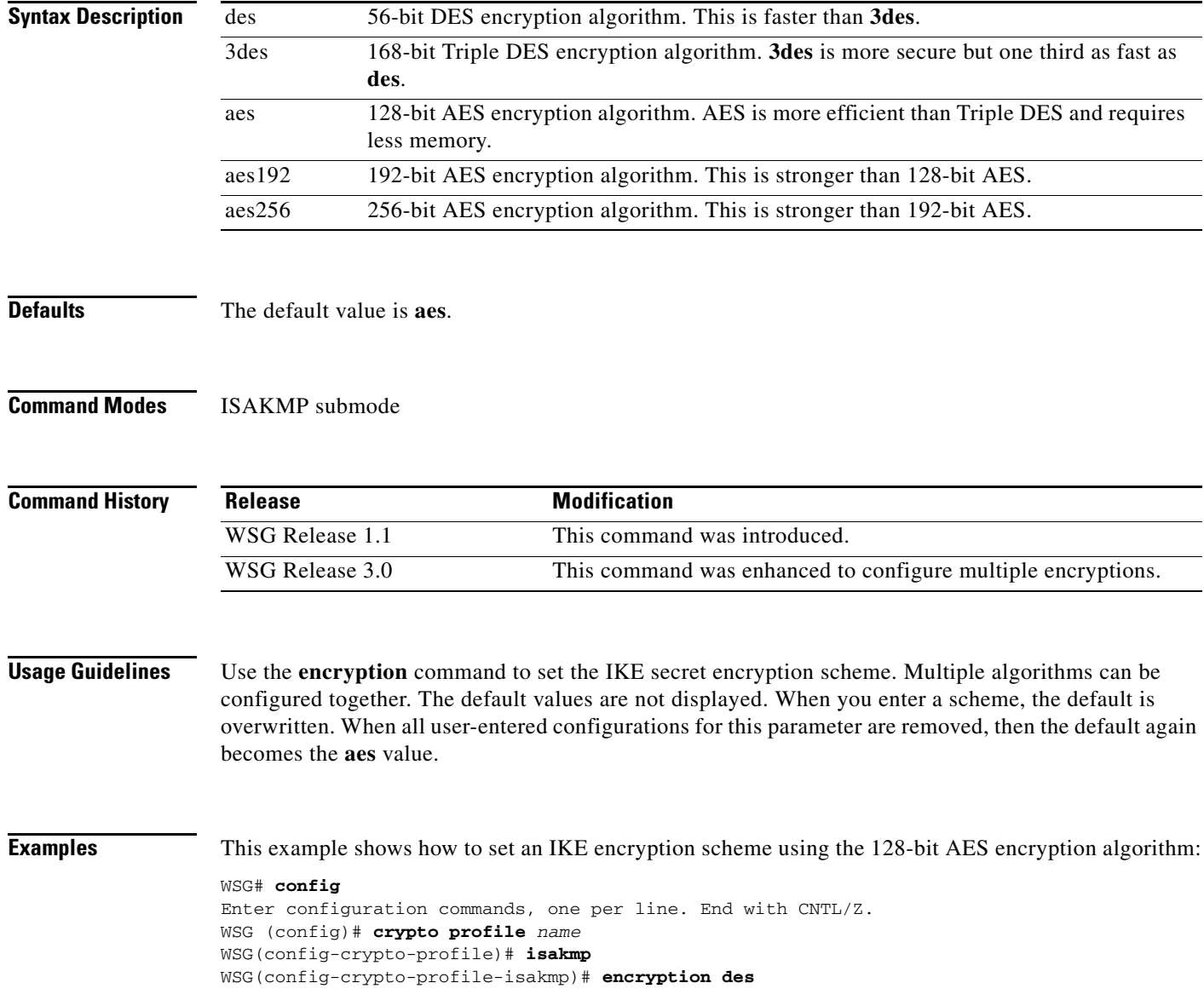

 $\mathbf I$ 

### **group**

IKE uses Diffie-Hellman to establish session keys. Diffie-Hellman is a public-key cryptography protocol that allows two parties to share a secret over an unsecured channel. IKE Groups set the allowed Diffie-Hellman groups for IKE SAs.

To set a group ID, use the **group** command in ISAKMP submode. To remove the group ID, use the **no** form of the command.

**group** {**1** | **2** | **5** | **14** | **15** | **16** | **17** | **18**}

**no group {1 | 2 | 5** | **14** | **15** | **16** | **17** | **18**}

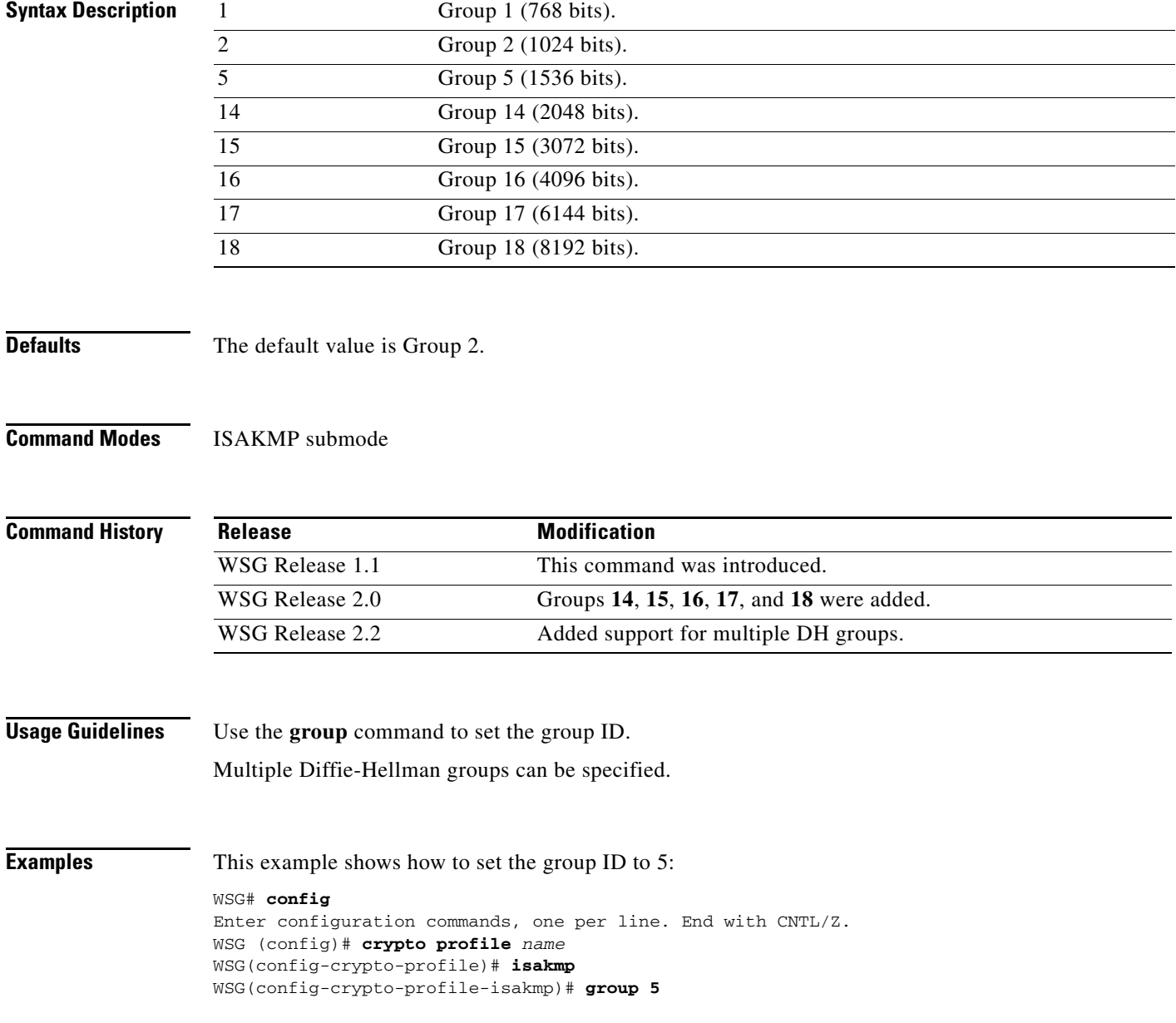

# <span id="page-112-0"></span>**hash**

 $\overline{\phantom{a}}$ 

Hash algorithms are used to authenticate packet data. WSG Release 1.2 and above supports three types of ISAKMP hash protocols: Message Digest Algorithm 5 (MD5), Secure Hash Algorithm (SHA) and AES Cipher Block Chaining Algorithm (aes-xcbc).

To set a hash algorithm, use the **hash** command in ISAKMP submode. To remove the hash algorithm, use the **no** form of the command.

**hash {aes-xcbc | md5 | sha1 | sha2}**

**no hash {aes-xcbc | md5 | sha1 | sha2}**

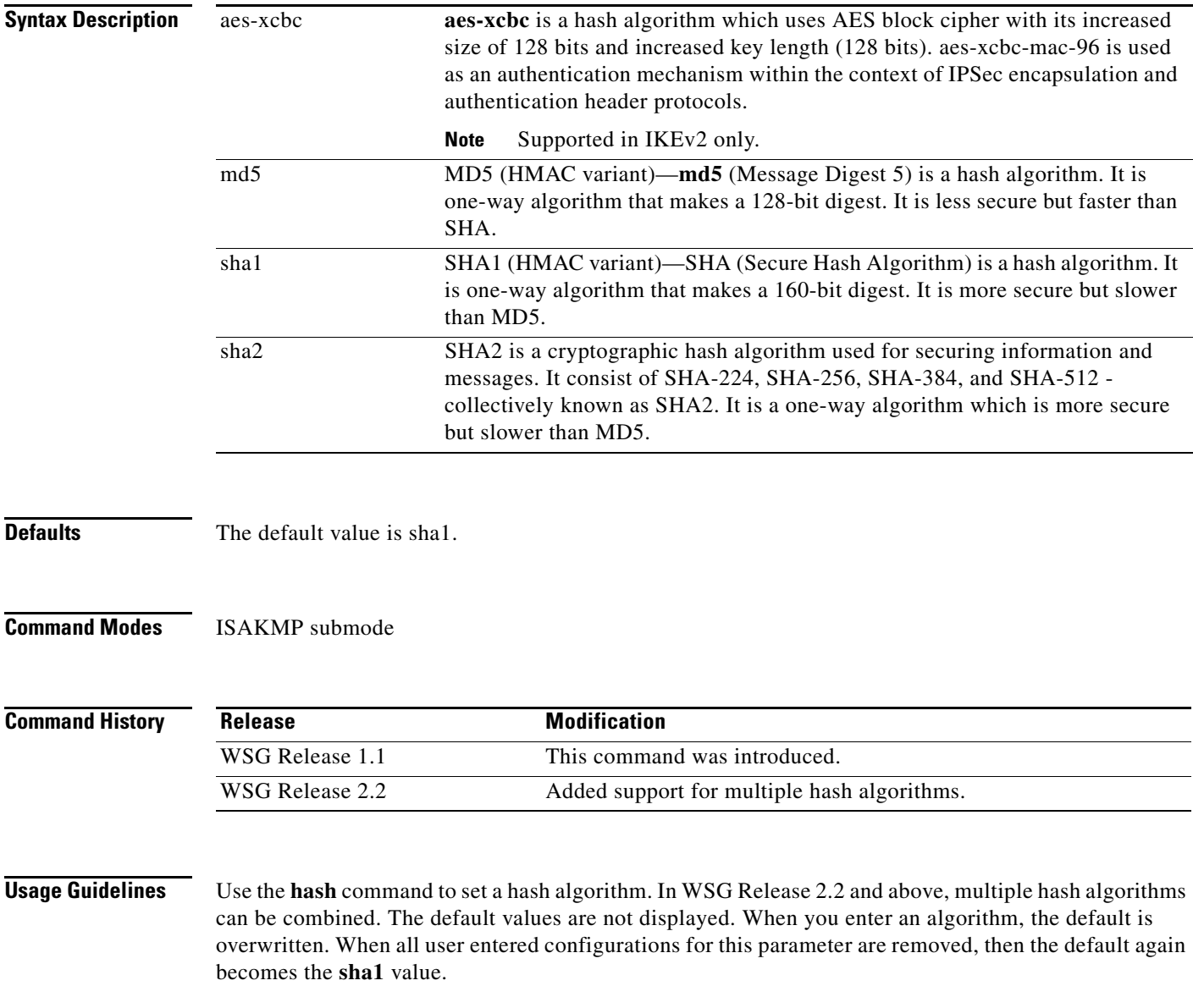

 $\mathbf I$ 

**Examples** This example shows how to set the hash algorithm to **md5**:

WSG# **config**

Enter configuration commands, one per line. End with CNTL/Z. WSG (config)# **crypto profile remote-access** WSG(config-crypto-profile)# **isakmp** WSG(config-crypto-profile-isakmp)# **hash md5**

a ka

# **self-identity**

 $\mathbf{I}$ 

To set up an ID type for the local client to use during IKE negotiation, use the **self-identity** command in the ISAKMP submode. To remove the configuration, use the **no** form of the command.

**self-identity id-type** *id-type* **id** *id*

**no self-identity id-type** *id-type* **id** *id*

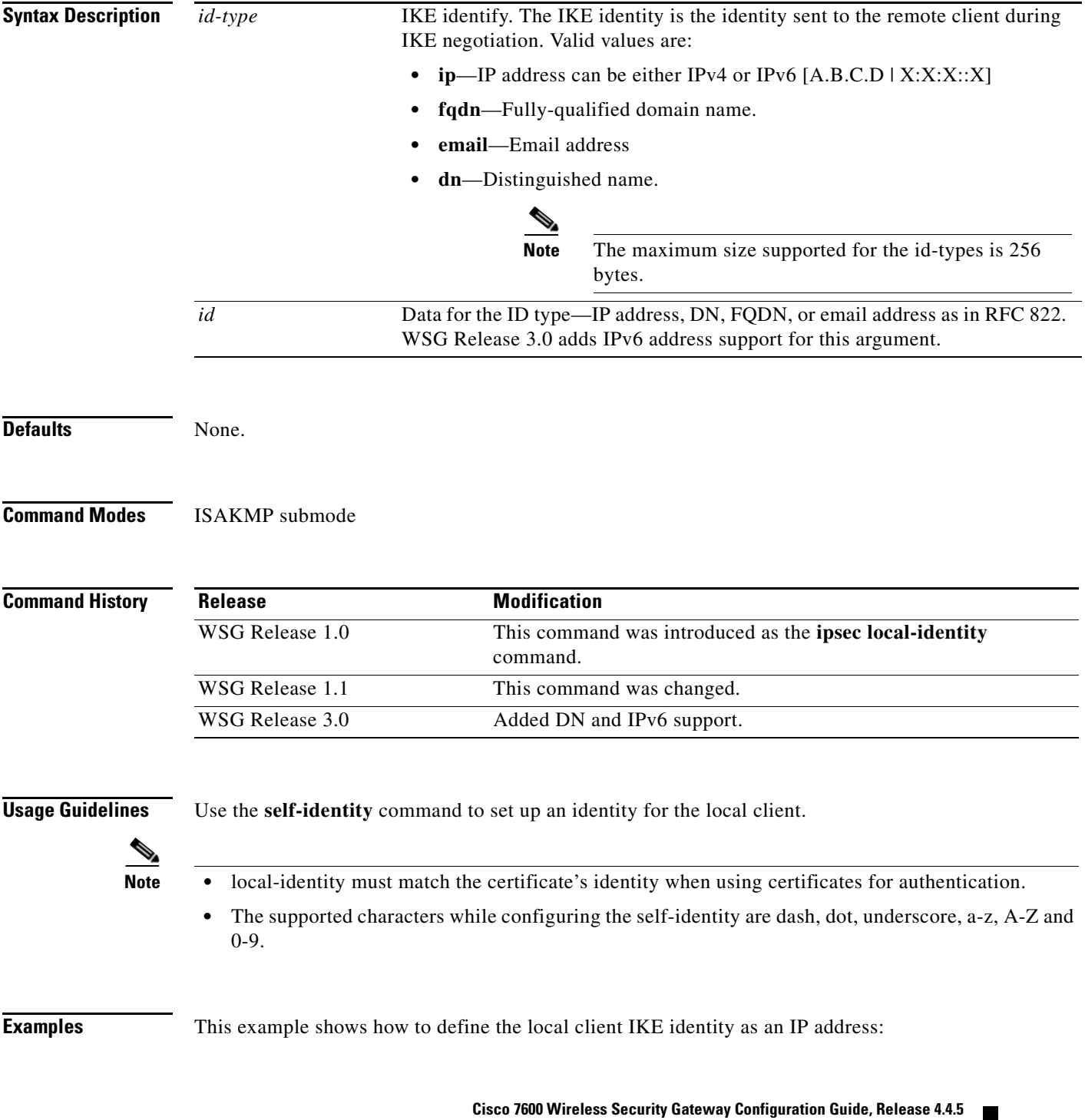

WSG(config-crypto-profile-isakmp)# **self-identity id-type ip id ?** <A.B.C.D>|<X:X:X::X> Enter IP address

٠

 $\overline{\phantom{a}}$ 

The IKE SA is kept by each peer until it's lifetime expires. Because new SAs are negotiated before current SAs expire, they can be reused to save time. Shorter lifetimes mean more secure negotiations. Longer lifetimes mean SAs are more quickly set up.

To set the IKE lifetime of an SA, use the **lifetime** command. To reset the SA lifetime to the default value, use the **no** form of the command.

**lifetime {seconds}**

**no lifetime {seconds}**

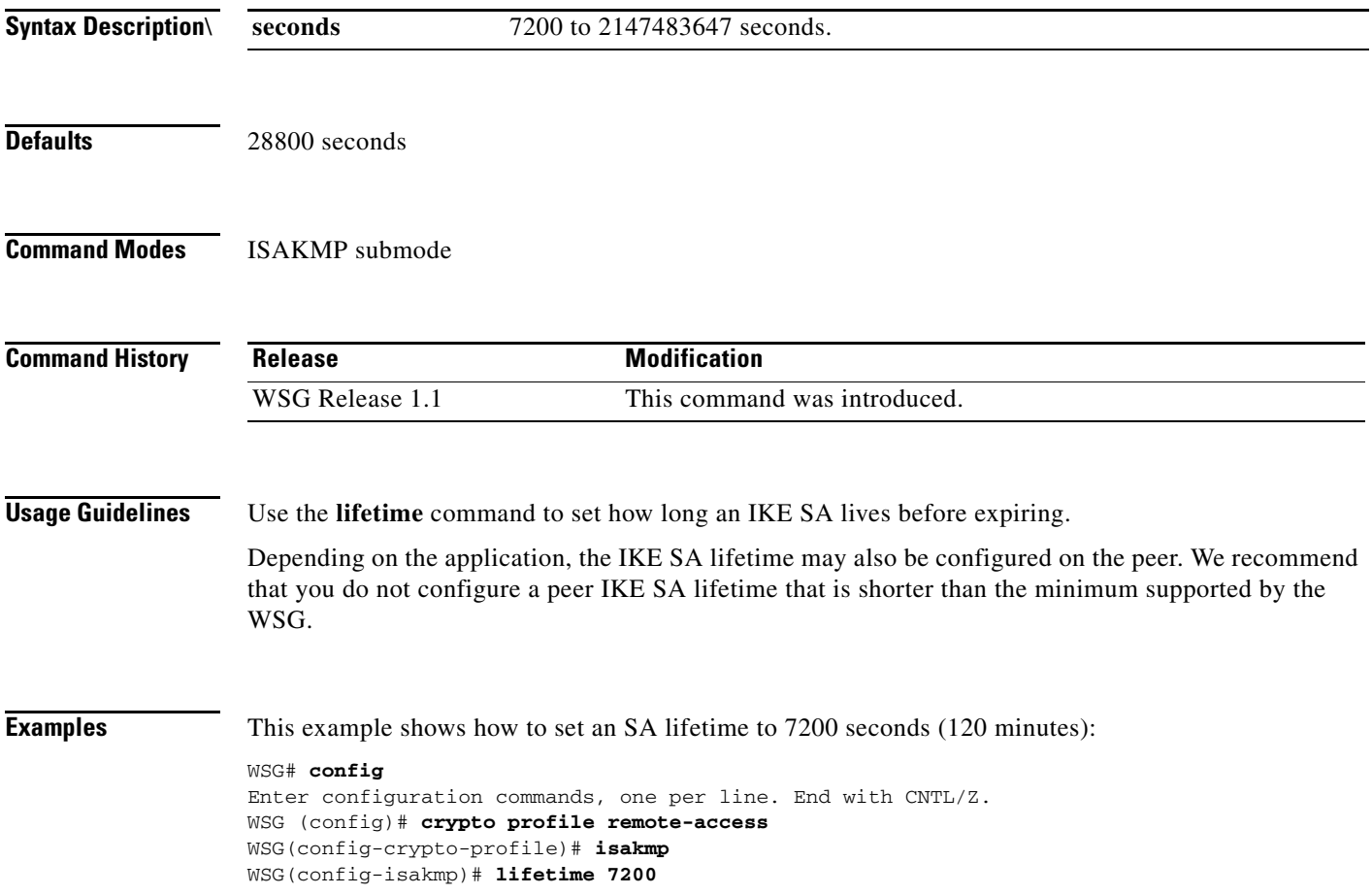

**The College** 

# **local-secret**

To set a shared key, use the **local-secret** command. To remove the key, use the **no** form of the command.

**local-secret** *secret*

**no local-secret** *secret*

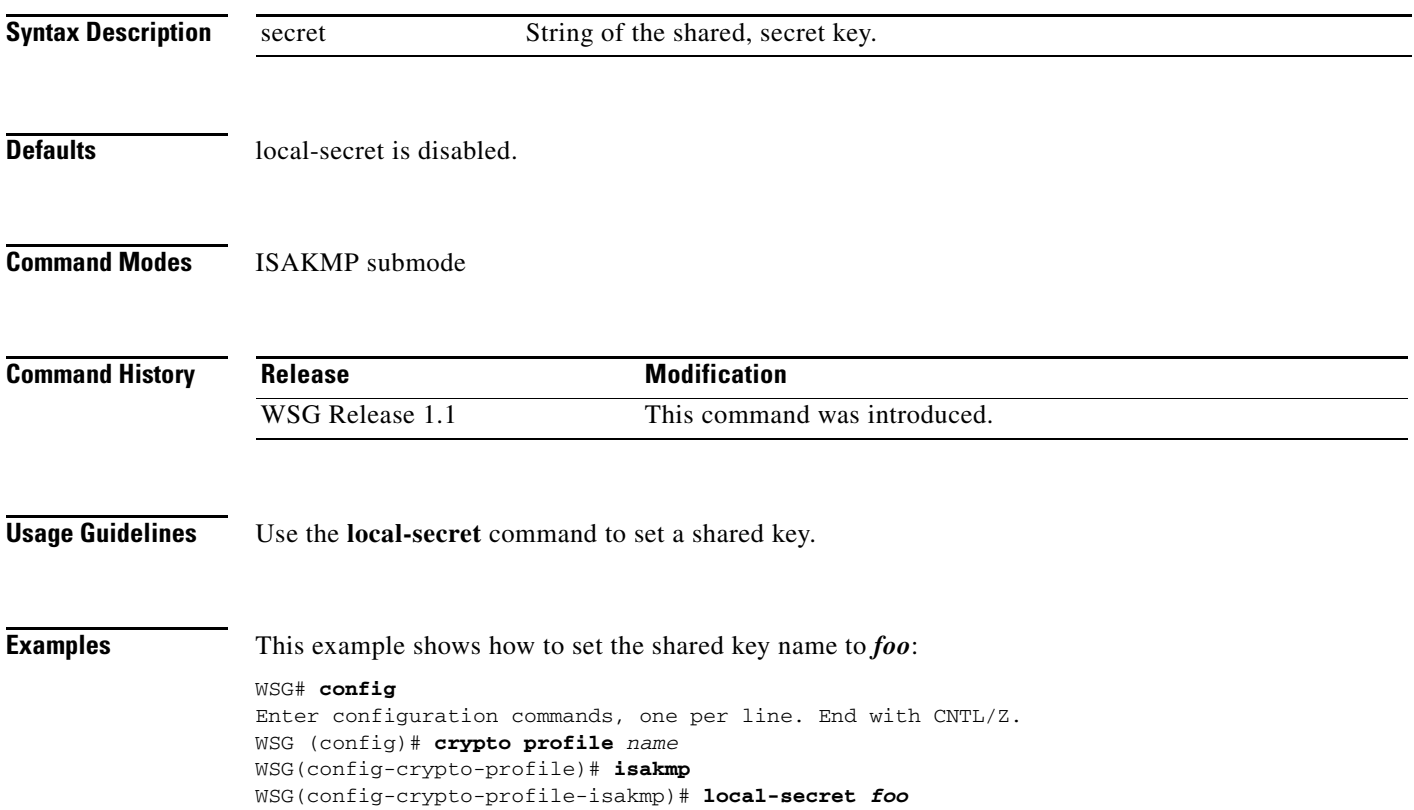

## **peer-ip**

To set the peer for the IKE and IPSec negotiations, use the **peer-ip** command. To remove the configuration use the **no** form of the command.

**peer-ip** *ip-address*

**no peer-ip** *ip-address*

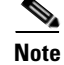

**Note** Only for site-to-site configuration. Not applicable to Remote access profile.

**Command Default** Peer IP is not configured.

**Command Modes ISAKMP** submode

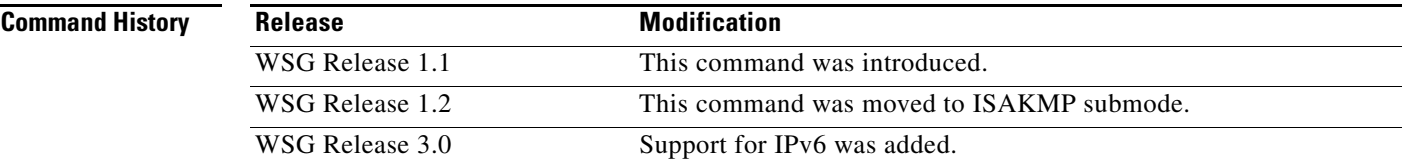

 $\Gamma$ 

**Usage Guidelines** Use the **peer-ip** command to set peer-ip for the tunnel profile.

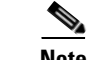

**Note** You should not configure this command for remote access type profiles.

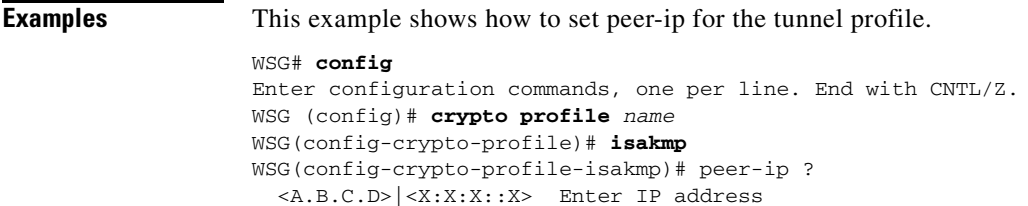

# **ike-version**

To set the IKE version, use the **ike-version** command. To remove the IKE version, use the **no** form of the command.

**ike-version {1 | 2 | both}** 

**no ike-version {1 | 2 | both}** 

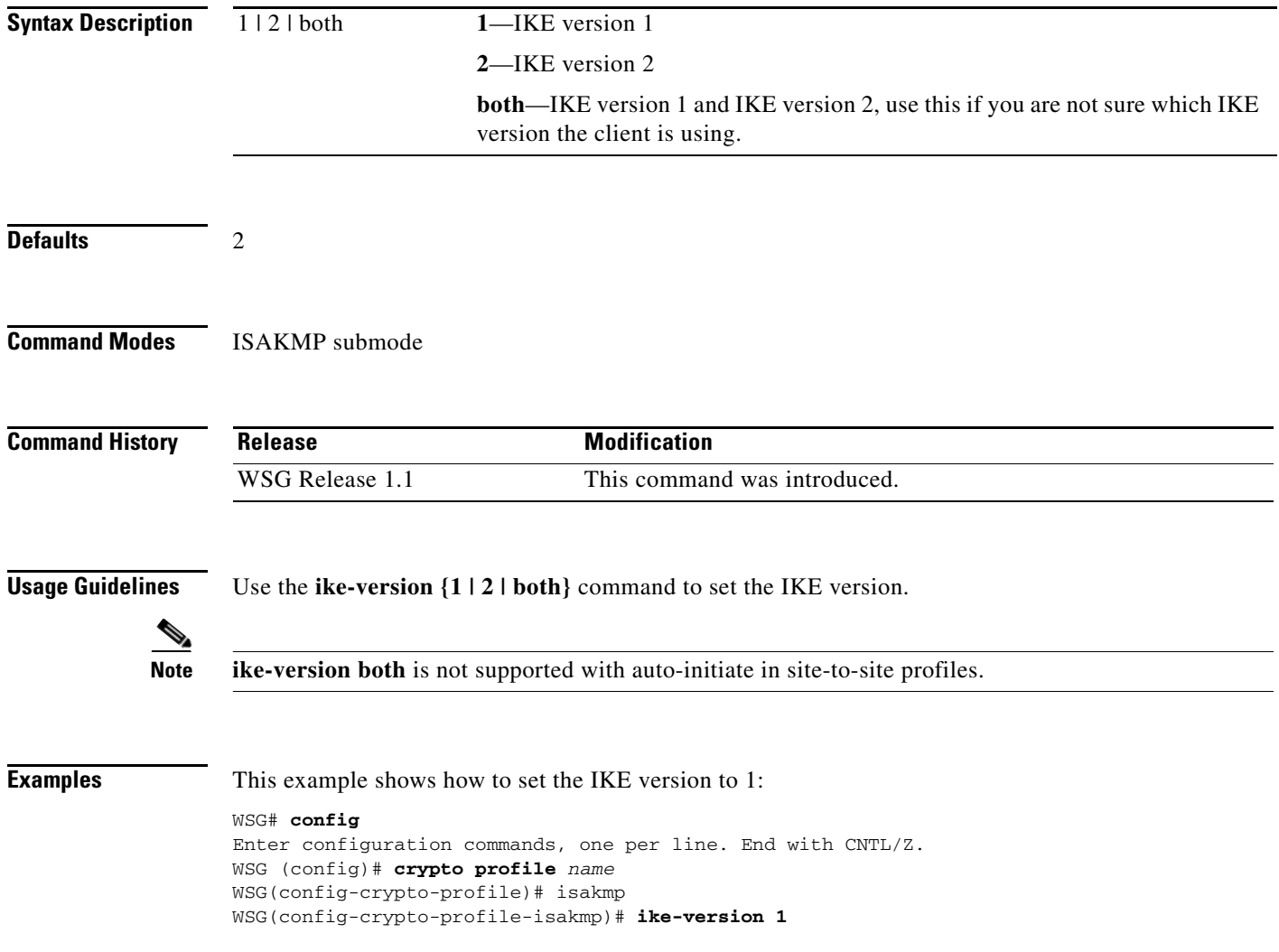

# **ike-start-with-natt**

 $\Gamma$ 

WSG can be configured to disable the usage of NAT ports when an IKE message is initiated from WSG like in case of a rekey.

This would make sure that the IKE messages on a rekey are sent out on port 500 instead of 4500. This command is only required for IKEV1. The NAT ports will be enabled by default; to disable it and make the WSG use the port 500 on IKE negotiations, use this command.

To disable the IKE initiations on the NAT ports, use **ike-start-with-natt** command. To undo the configuration use the **no** command.

**ike-start-with-natt disable**

**no ike-start-with-natt disable**

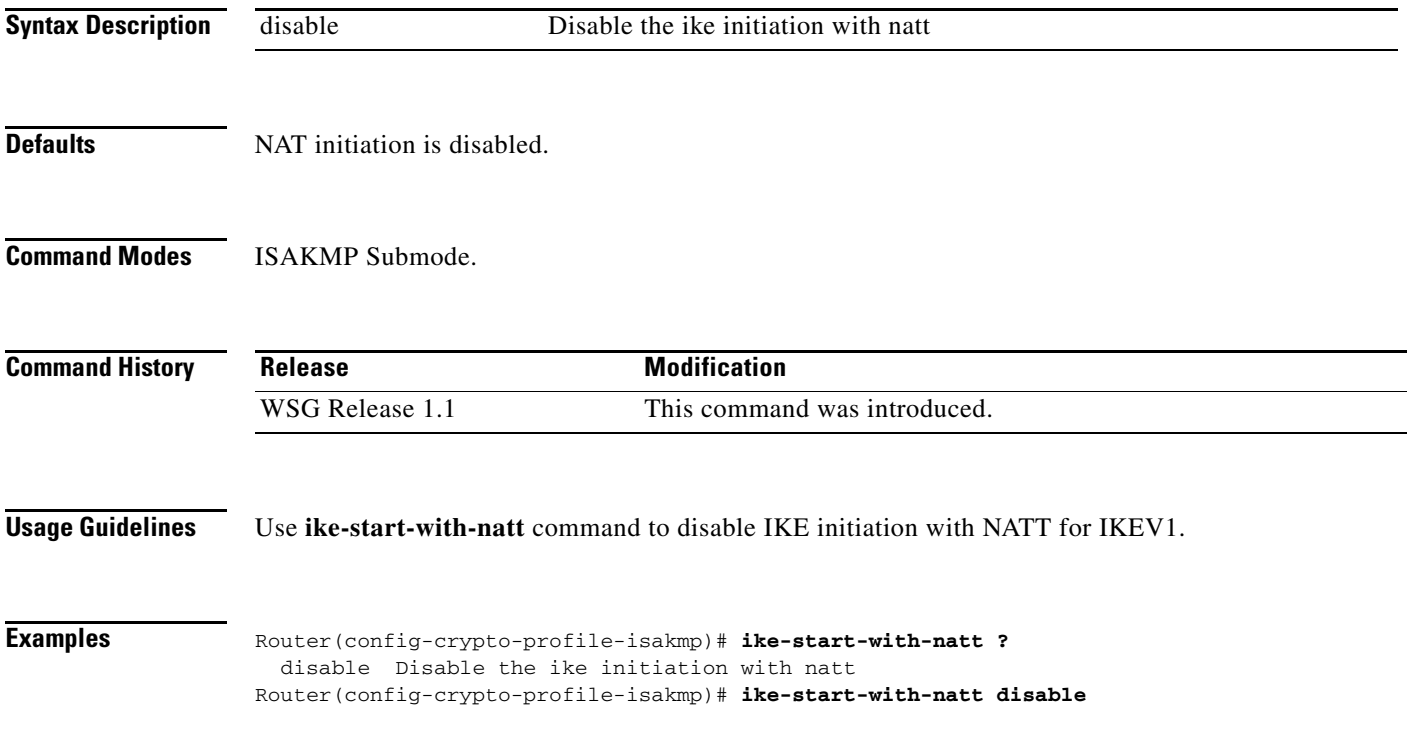

# **authentication**

To set the IKE authentication method, use the **authentication** command. To remove the IKE authentication method, use the **no** form of the command.

**authentication** {**rsa-sig** | **pre-shared**}

**no authentication** {**rsa-sig** | **pre-shared**}

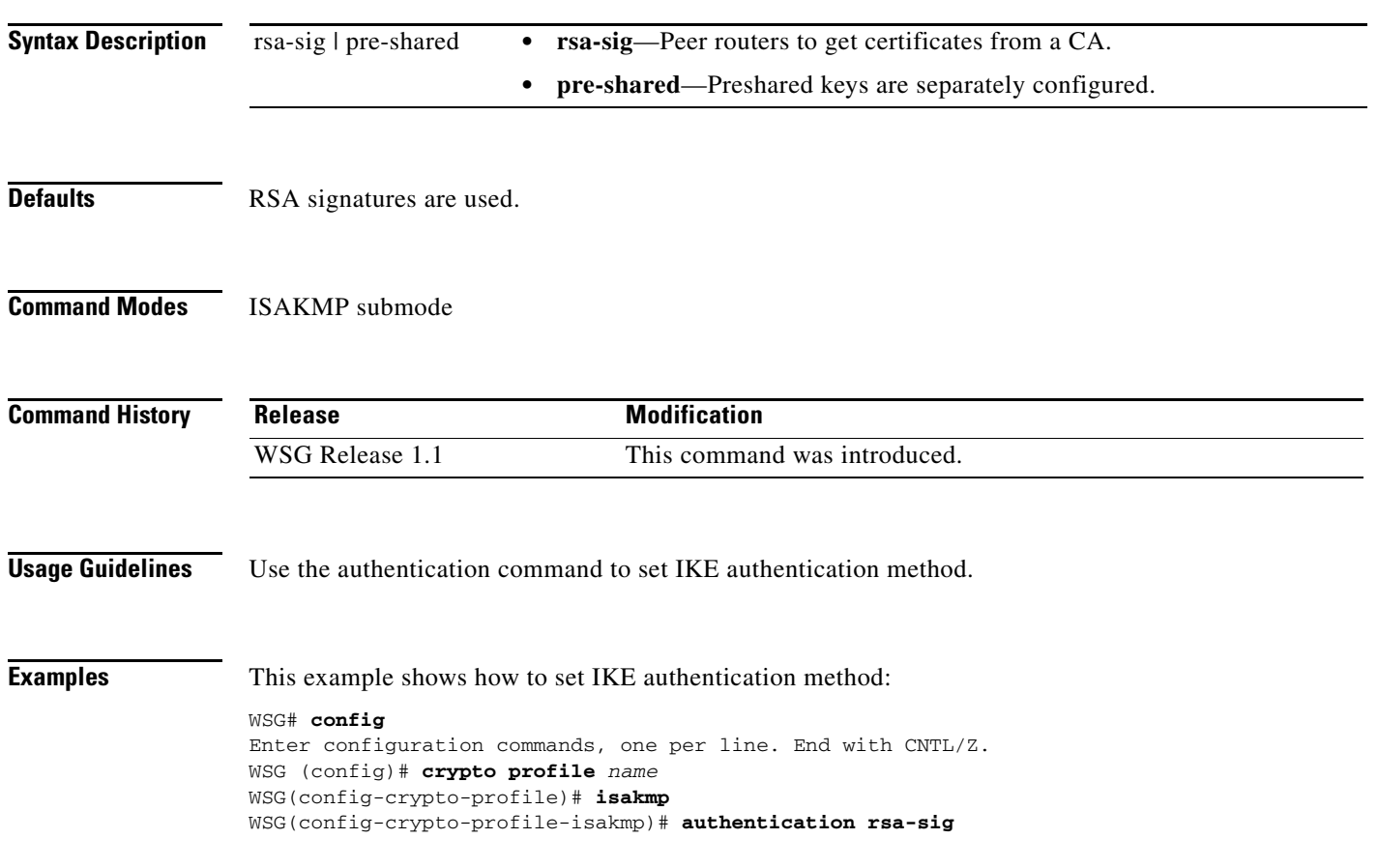

# **ipv6**

 $\mathbf{I}$ 

To enter the IPv6 address or alias, use the **ipv6** command in interface configuration submode. Use the **no** form of the command to disable this feature.

**ipv6** {**address** | **alias**}

**no ipv6** {**address** | **alias**}

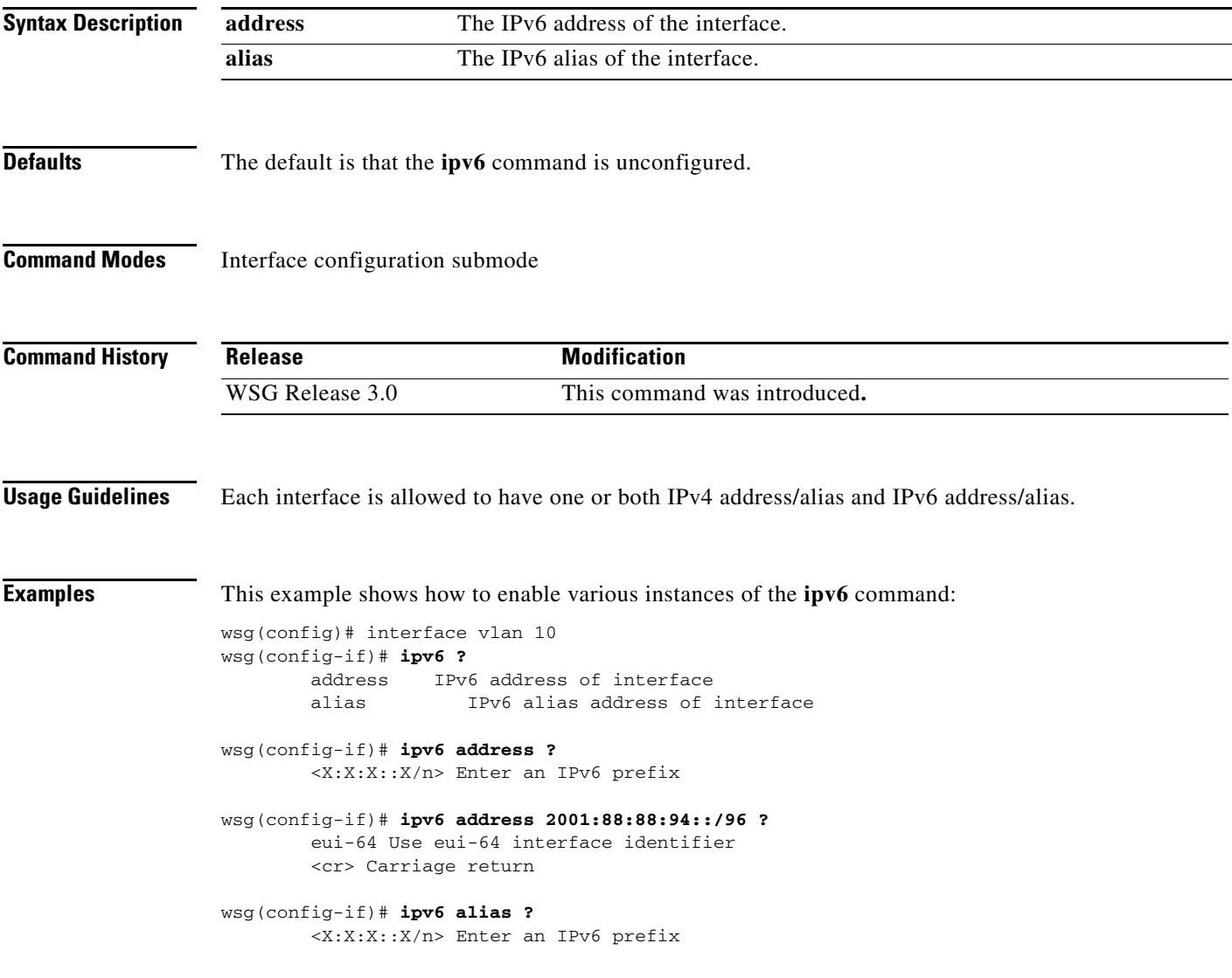

П

```
interface vlan 10
         ip address 10.10.10.3 255.255.255.0
         alias 10.10.10.1 255.255.255.0
         ipv6 address 2001:88:88:94::4/96
         ipv6 alias 2001:88:88:94::1/9
```
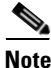

**Note** This CLI is a node-specific command and cannot be executed under entity-all mode.

## **ip address-pool**

 $\overline{\phantom{a}}$ 

To specify when a profile is required to use DHCP-based address allocation, or to specify the name of the address pool to be used for a profile, set the **ip address-pool** command. Use the **no** form of the command to remove the address-pool name configuration.

**ip address-pool** {**dhcp |** *address-pool-name}*

**no ip address-pool** {**dhcp |** *address-pool-name}*

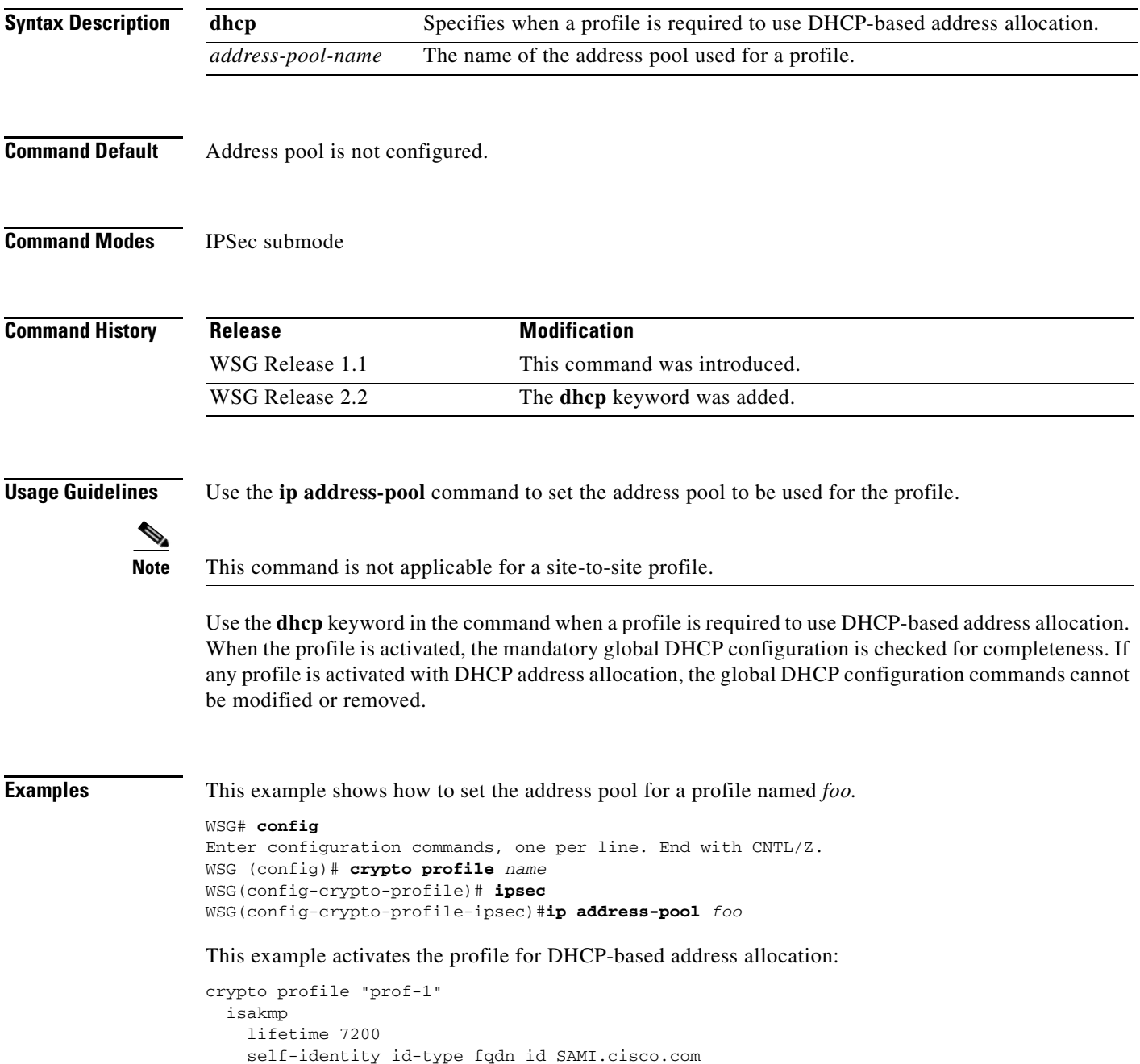

```
 ipsec 
  security-association lifetime 86400
  access-permit ip 172.60.0.0 subnet 16
  ip address-pool dhcp 
 activate
```
 $\mathbf{I}$ 

To set up the local IP address to use during SA negotiation, use the **local-ip** command. To return to the default value, use the **no** form of the command.

**local-ip** *ip-address*

**no local-ip** *ip-address*

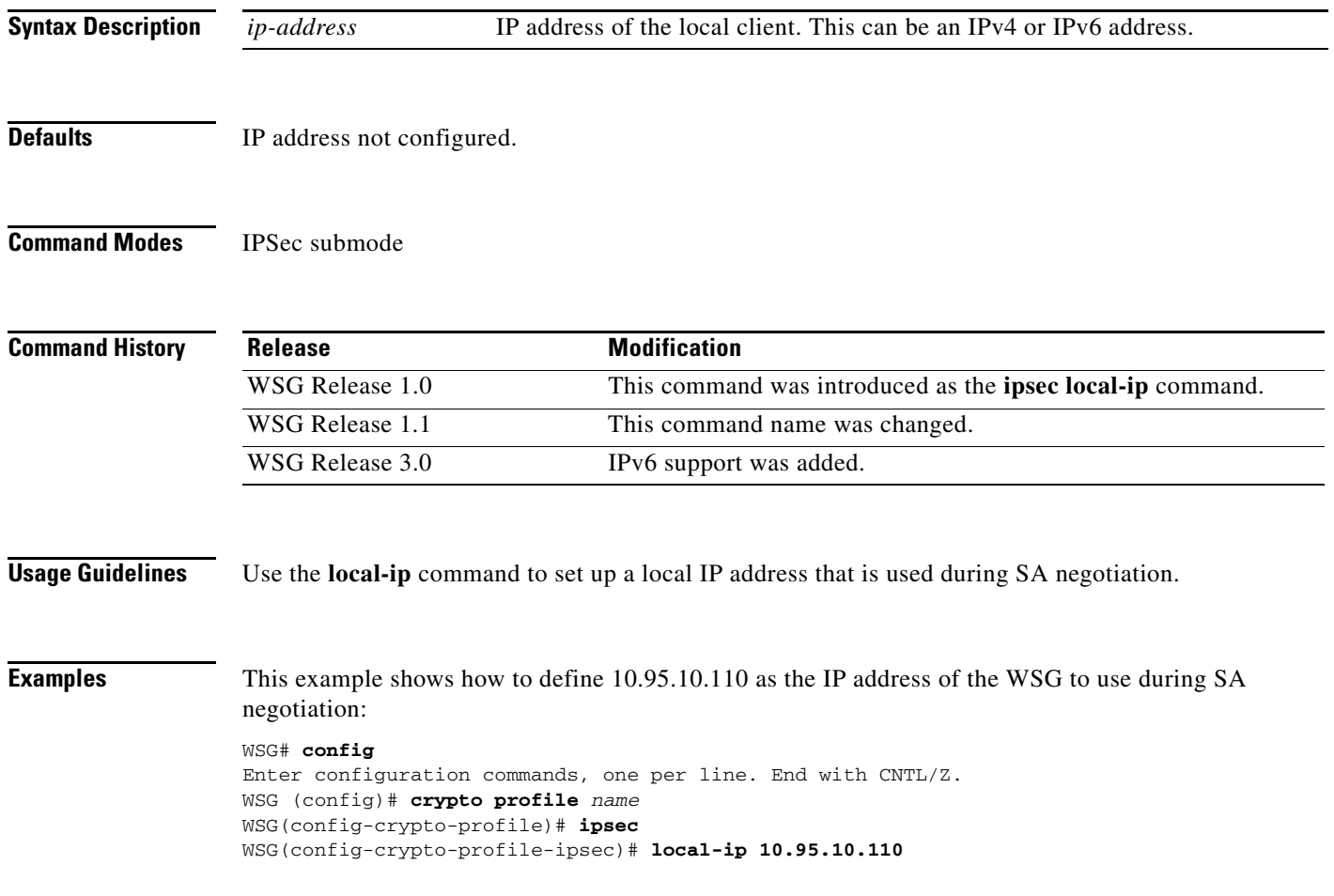

a ka

# **pfs**

To set a Perfect Forward Secrecy (PFS) group ID to use for negotiations during a new SA exchange, use the **pfs** command. Use the **no** form of the command to remove the key.

**pfs** {**group1** | **group2** | **group5 | group14 | group15 | group16 | group17 | group18**}

**no pfs** {**group1** | **group2** | **group5 | group14 | group15 | group16 | group17 | group18**}

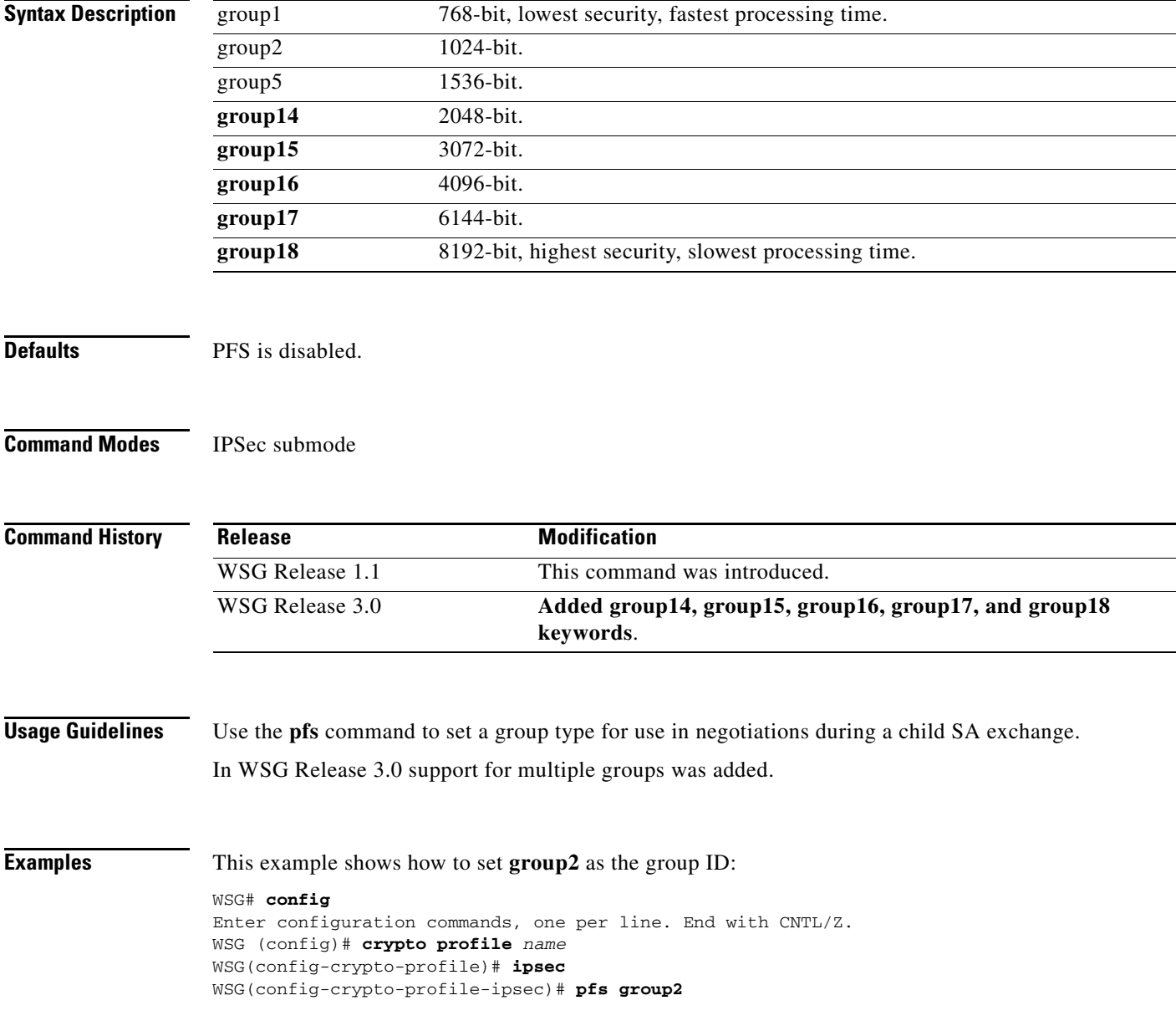

 $\overline{\phantom{a}}$ 

# **security-association lifetime**

To set the SA timed lifetime, use the **security-association lifetime** command in IPSec submode. To remove the SA timed lifetime, use the **no** form of this command.

**security-association lifetime** {**megabytes** *megabytes* | **seconds** *seconds*}

**no security-association lifetime** {**megabytes** *megabytes* | **seconds** *seconds*}

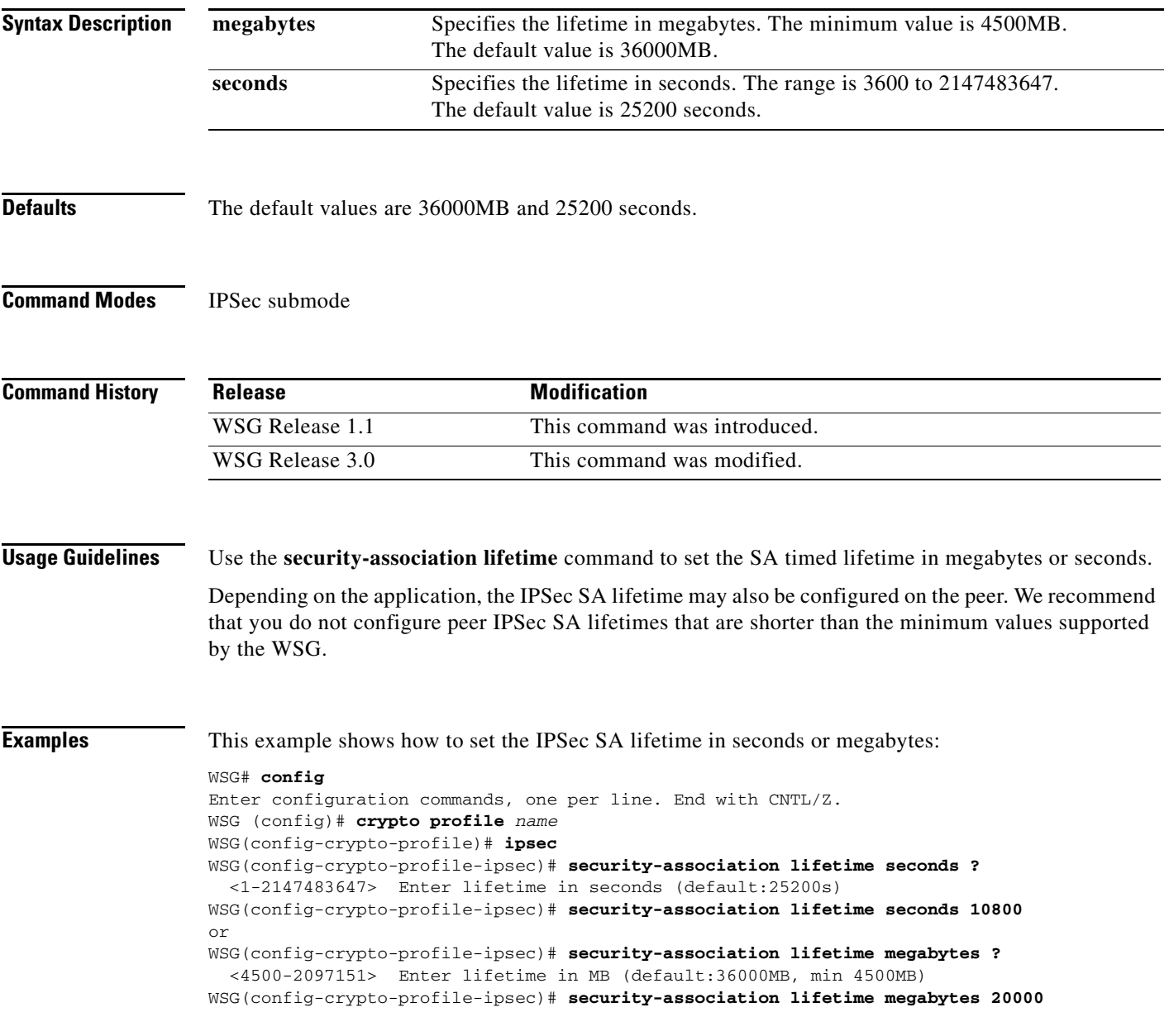

ו

### **security-association replay**

To disable IPSec security association replay, use the **security-association replay** command. To enable IPSec security association replay, use the **no** form of the command.

**security-association replay disable**

**no security-association replay disable**

**Defaults** Security association replay is enabled with window size 32 bits.

**Command Modes** IPSec submode

**Command History** Release **Modification** WSG Release 1.1 This command was introduced.

**Usage Guidelines** Use the **security-association replay** command to disable IPSec security association replay.

### **Examples** This example shows how to disable IPSec security association replay: WSG# **config** Enter configuration commands, one per line. End with CNTL/Z. WSG (config)# **crypto profile** *name* WSG(config-crypto-profile)# **ipsec** WSG(config-crypto-profile-ipsec)# **security-association replay disable**

### **access-permit**

To configure the protected IP address to which traffic is allowed from a remote access tunnel, or traffic selectors and multiple child SA features for site-to-site tunnels, use the **access-permit** command. Use the **no** form of the command to remove the access-permit configuration.

### *remote-access:*

*access-permit* **ip** *ip-address* **subnet** *subnet*

*no access-permit* **ip** *ip-address* **subnet** *subnet*

### *site-to-site:*

*access-permit rule-name* **protocol** *{***any** *|* **sctp** *|* **udp** *|* **tcp***} [***src-ip** *src\_ip src\_prefix |* **src-port** *start\_src\_port end\_src\_port |* **dst-ip** *dst\_ip dst\_prefix |* **dst-port** *start\_dst\_port end\_dst\_port]*

*no access-permit rule-name*

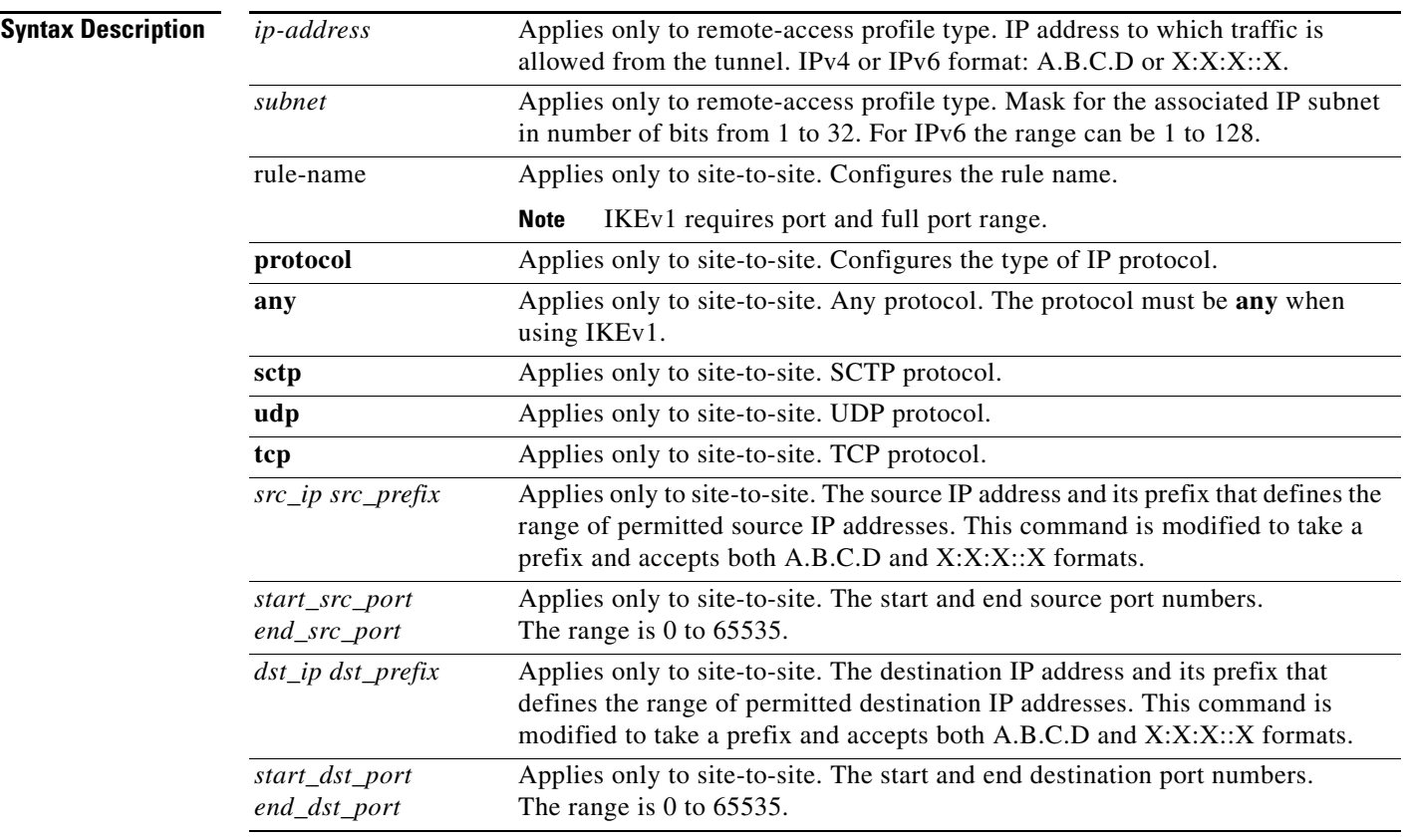

 $\Gamma$ 

**Defaults** A specific access-permit must be specified based on the network configuration.

Ι

**Command Modes** IPSec submode

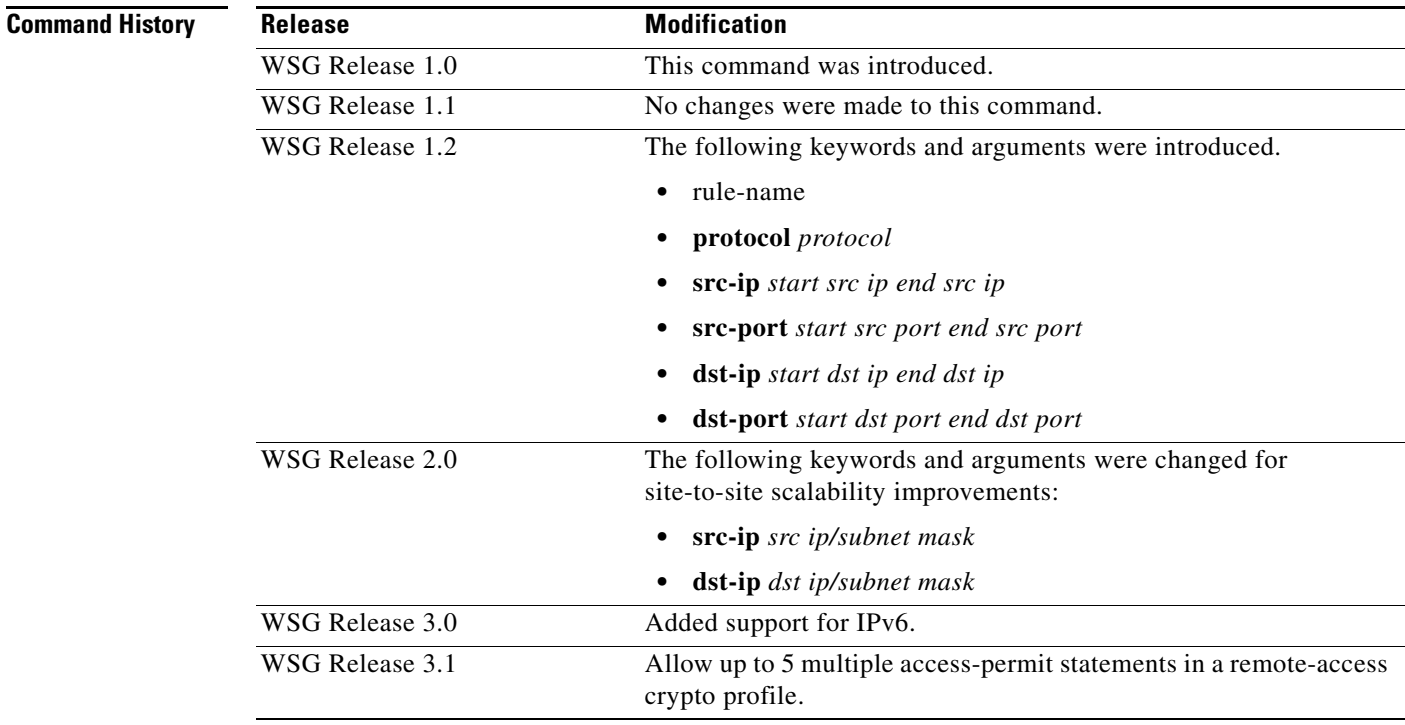

### **Usage Guidelines** Use the **access-permit** command to set the IP address and subnet from which traffic is allowed from the remote-access tunnel.

In WSG Release 4.2 and above when a customer is configuring a site to site access permit, a check has been added to determine, if the user has configured overlapping traffic selectors. If misconfigured a warning will be triggered to the user and will be logged into the syslog.

In WSG Release 3.1 and above, you can configure multiple access-permit statements in a remote-access crypto profile. Up to 5 access-permit statements can be added.

For site-to-site tunnels, the extended access-permit configuration defines the parameters of the traffic permitted on the tunnel.

There is no default, and at least one access-permit needs to be specified for each profile. If multiple child SAs are required, multiple access-permit configurations need to be entered.

In WSG Release 1.2, the *rule-name* argument is added, and applies to site-to-site type profiles only. The WSG Release 1.1 syntax for access-permit only applies to the remote-access type profile. The *profile name* should be unique; you cannot use the same name for two different profiles.

**Examples** This example shows how to allow traffic from all remote-access clients to the 100.1.3.0/24 and 88.88.0.0/16 subnets:

```
WSG# config
Enter configuration commands, one per line. End with CNTL/Z.
WSG (config)# crypto profile name
WSG(config-crypto-profile)# ipsec
```
 $\mathbf I$ 

```
WSG(config-crypto-profile-ipsec)# access-permit ip 100.1.3.0 subnet 24
WSG(config-crypto-profile-ipsec)# access-permit ip 88.88.0.0 subnet 16
```
The following is an example of the extended **access-permit** command with the protocol options and IPv6

### addresses:

```
WSG# config
Enter configuration commands, one per line. End with CNTL/Z.
WSG (config)# crypto profile name
WSG(config-crypto-profile)# ipsec
WSG(config-crypto-profile-ipsec)#
access-permit A
protocol udp src-ip 12.12.0.0 255.255.0.0 src-port 23 23 dst-ip 10.10.10.0
255.255.255.0 dst-port 0 65535
WSG(config-crypto-profile-ipsec)#
access-permit B
protocol any src-ip 2001:0DB8:1:1::0 96 src-port 23 23 dst-ip 2001:0DB8:1:2::0 96
dst-port 0 65535
```
The following is an example that includes the **ras** type access permit:

```
WSG(config)# crypto profile ras 
WSG(config-crypto-profile)# ipsec 
WSG(config-crypto-profile-ipsec)# access-permit ip 2001:F8D0:1::0 subnet ?
   <0-128> Enter subnet mask 
WSG(config-crypto-profile-ipsec)# access-permit ip 2001:F8D0:1::0 subnet 64
```
# **transform-set**

To set an Encapsulating Security Payload (ESP) encryption and hash type, use the **transform-set**  command in IPSec submode.

**transform-set esp** {**3des** | **aes** | **aes192** | **aes256** | **des** | **null**} {**aes-xcbc** | **md5** | **sha1**}

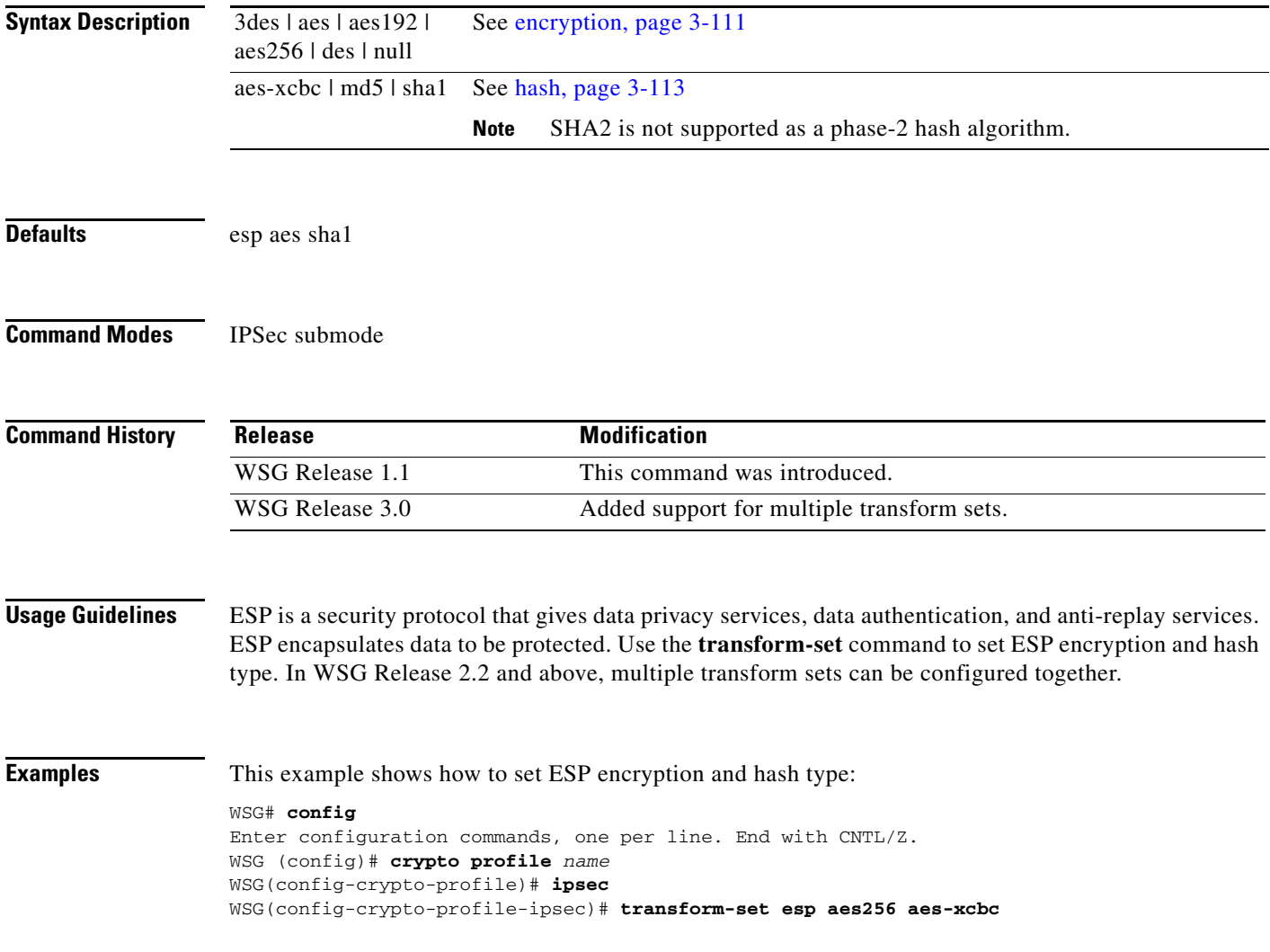

**oam mode single**

 $\mathbf{I}$ 

To identify the interface used for single mode OAM traffic, use the **oam mode single** command. Use the **no** form of the command to disable this feature.

**oam mode single** *vlan***\_***number*

**no oam mode single** *vlan\_number*

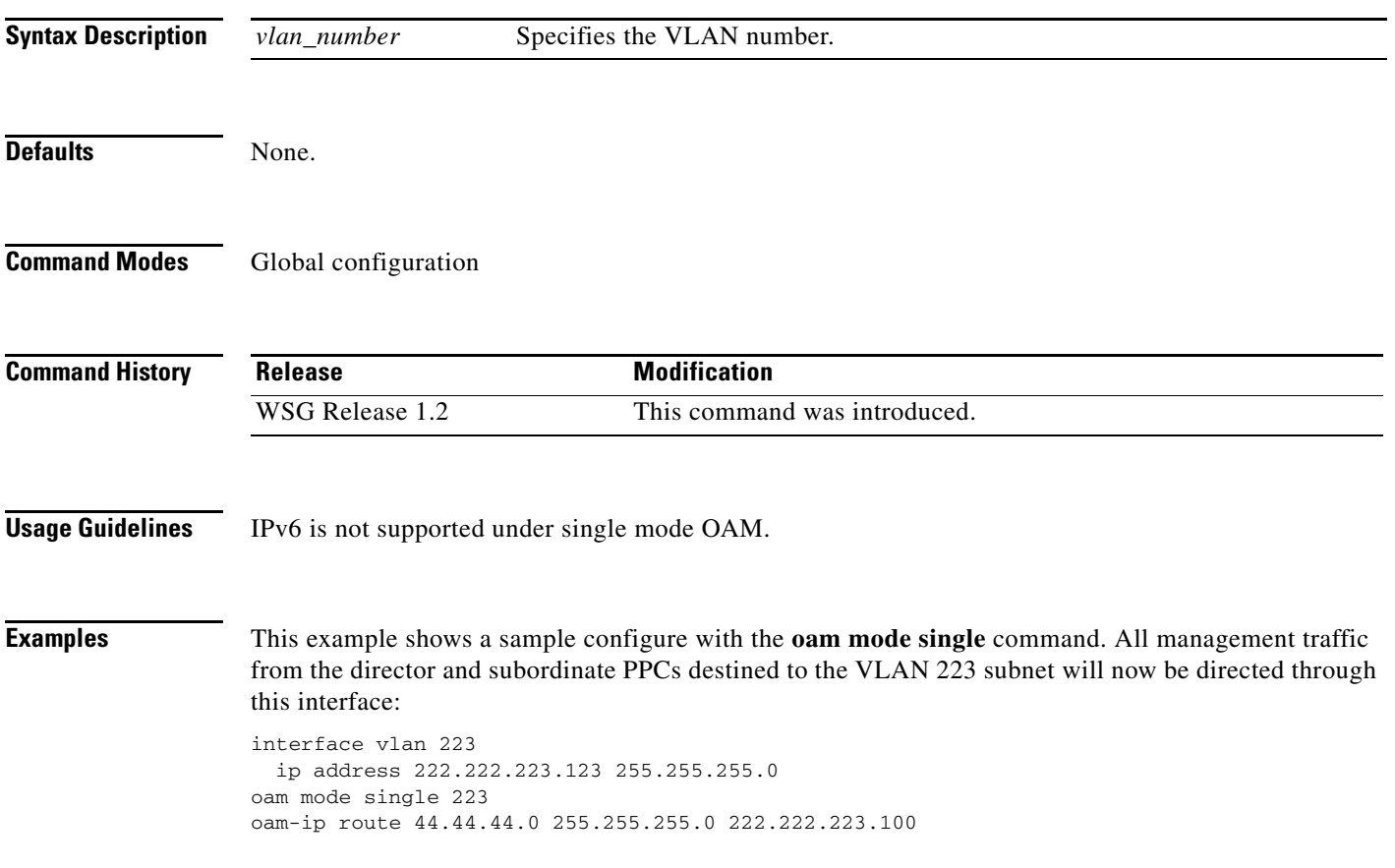

## **oam-ip route**

To configure the static routes on the director and subordinate PPCs for subnet management, use the **oam-ip route** command. Use the **no** form of the command to disable these routes.

**oam-ip route** *ip\_address subnet\_mask gateway*

**no oam-ip route** *ip\_address subnet\_mask gateway*

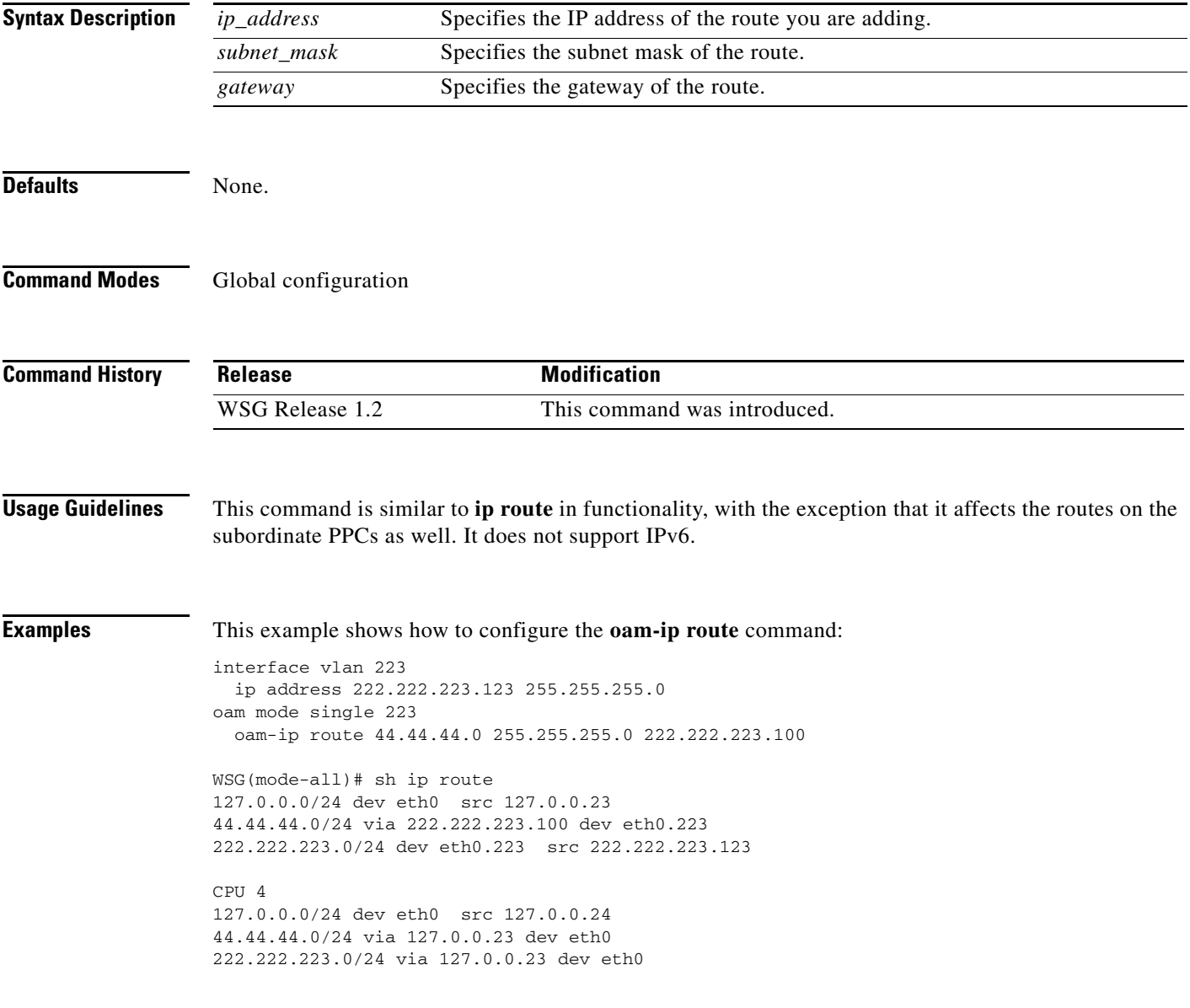

**3-137**

# **process cpu threshold**

 $\overline{\phantom{a}}$ 

To enable the CPU Threshold Notification feature and establish the rising and falling percentage threshold values, use the **process cpu threshold** Global configuration command. Use the no form to disable this feature.

**process cpu threshold rising** *percentage* **interval** *seconds* [**falling** *percentage* **interval** *seconds*]

**no process cpu threshold** [**rising** *percentage* **interval** *seconds* | **falling** *percentage* **interval** *seconds*

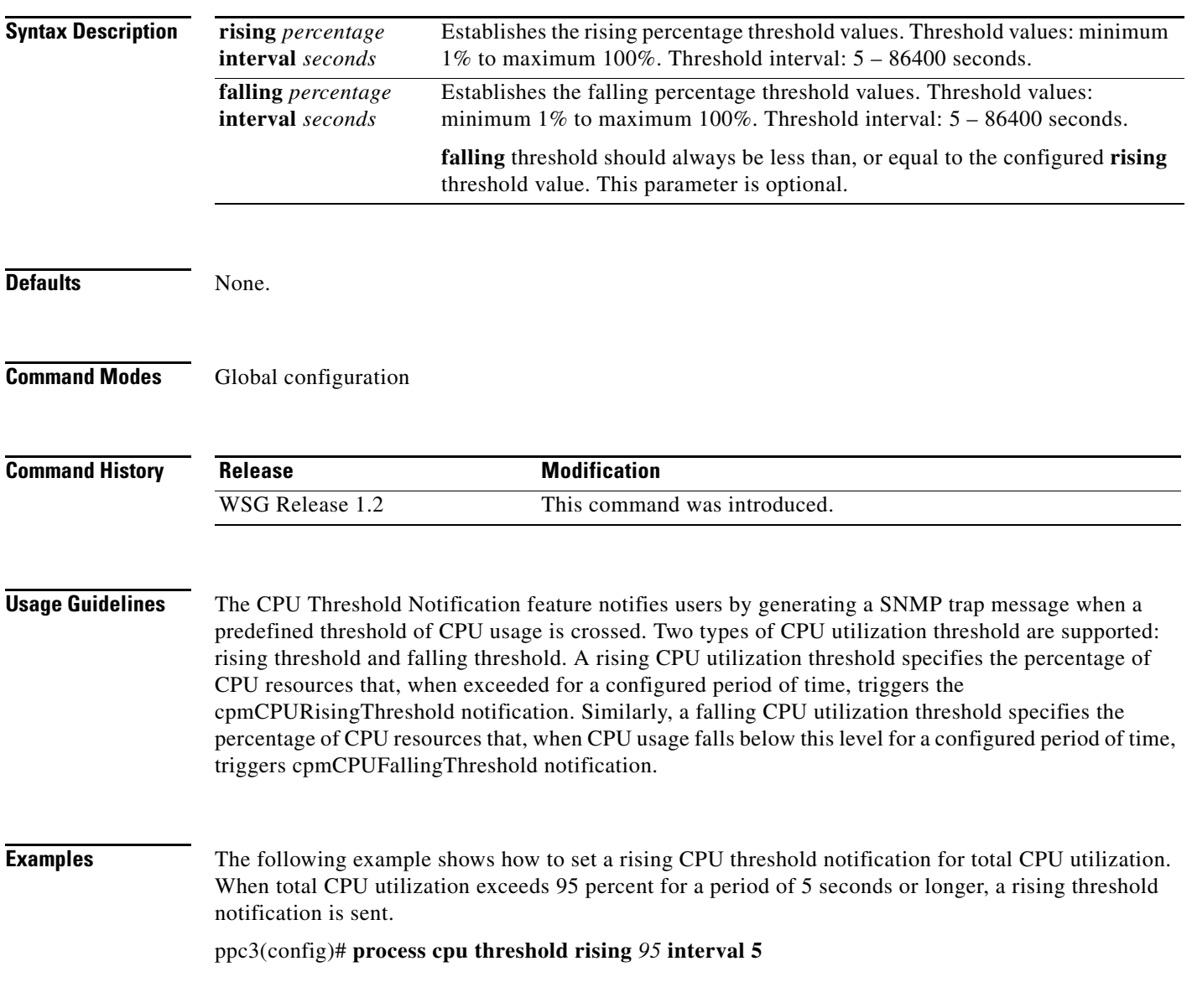

 $\mathbf I$ 

**The Contract of the Contract of the Contract of the Contract of the Contract of the Contract of the Contract o** 

## **memory free low watermark processor**

To configure the memory threshold that generates a syslog when free memory falls below the configured value, use the **memory free low watermark processor** command. Use the no form to disable this function.

**memory free low watermark processor** *threshold*

**no memory free low watermark processor** *threshold*

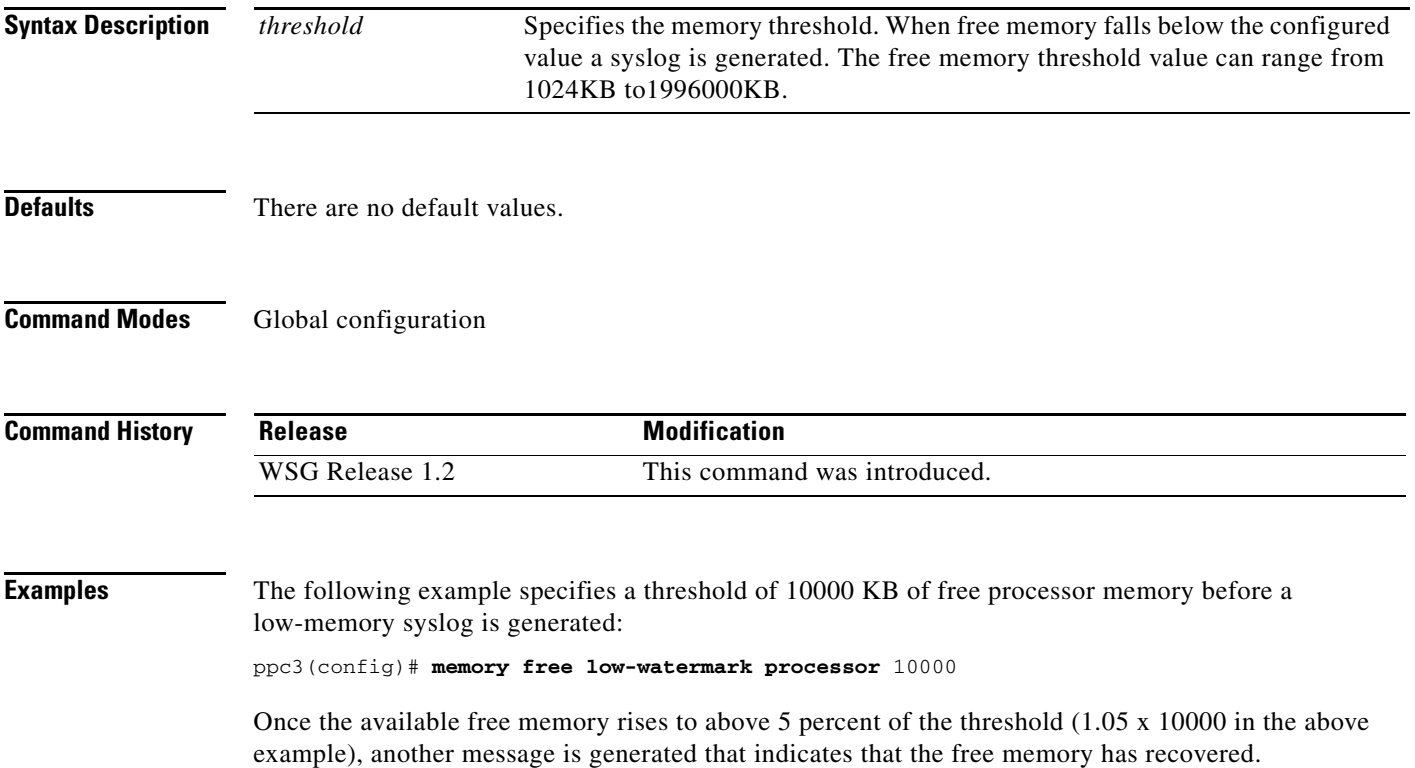

 $\mathbf{I}$ 

# **show crypto blacklist file**

To list all of the current blacklisted IKE IDs, use the **show crypto blacklist file** command in EXEC mode.

**show crypto blacklist file**

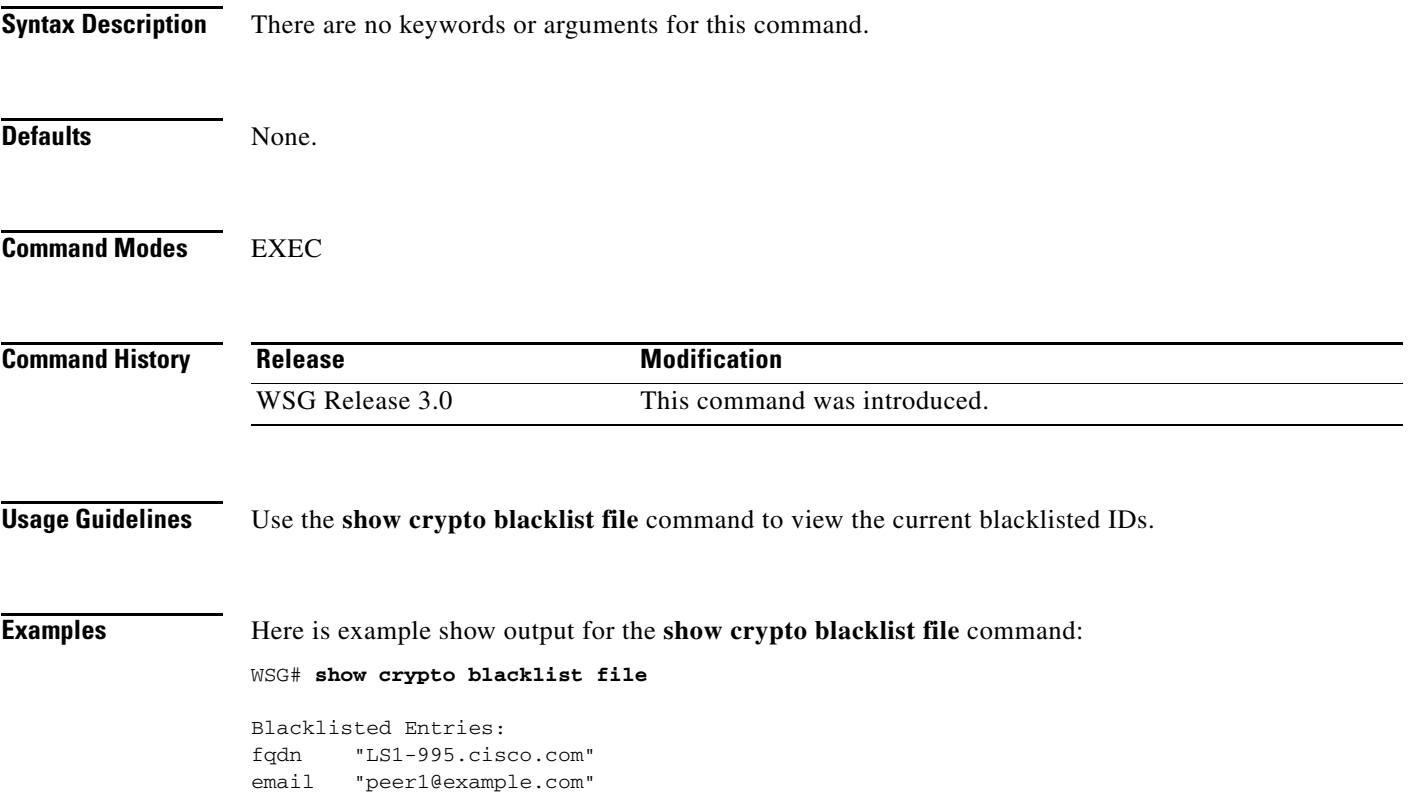

# **show crypto blacklist stats**

To display the number of IDs in a blacklist, and the number of tunnel setup attempts blocked due to blacklisting, use the **show crypto blacklist stats** command in EXEC mode.

**show crypto blacklist stats** 

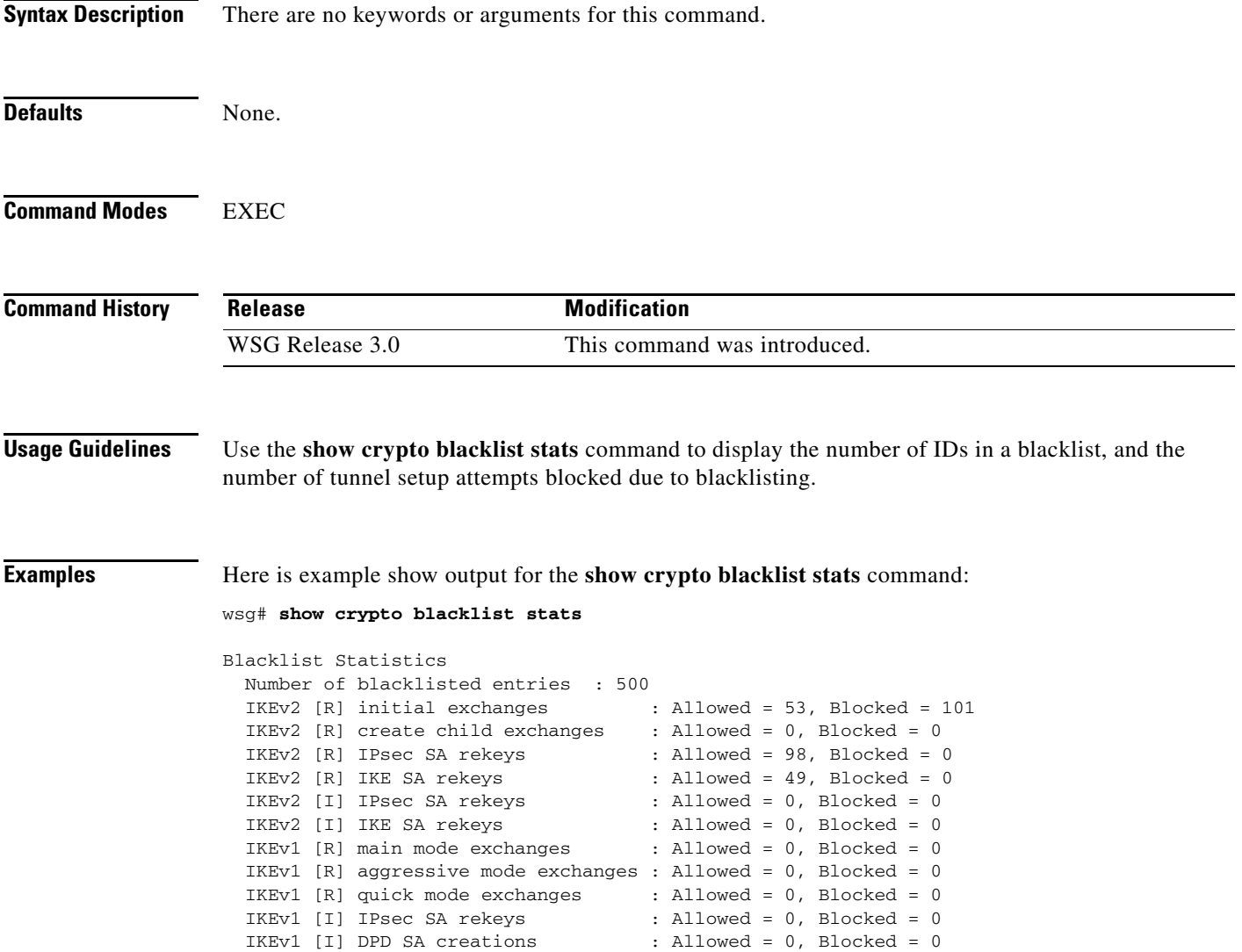

 $\overline{\phantom{a}}$ 

### **show crypto cmp request**

To display the current status of pending CMPv2 request, use the **show crypto cmp request** command in EXEC mode. The output also indicates if no request is pending.

**show crypto cmp request**

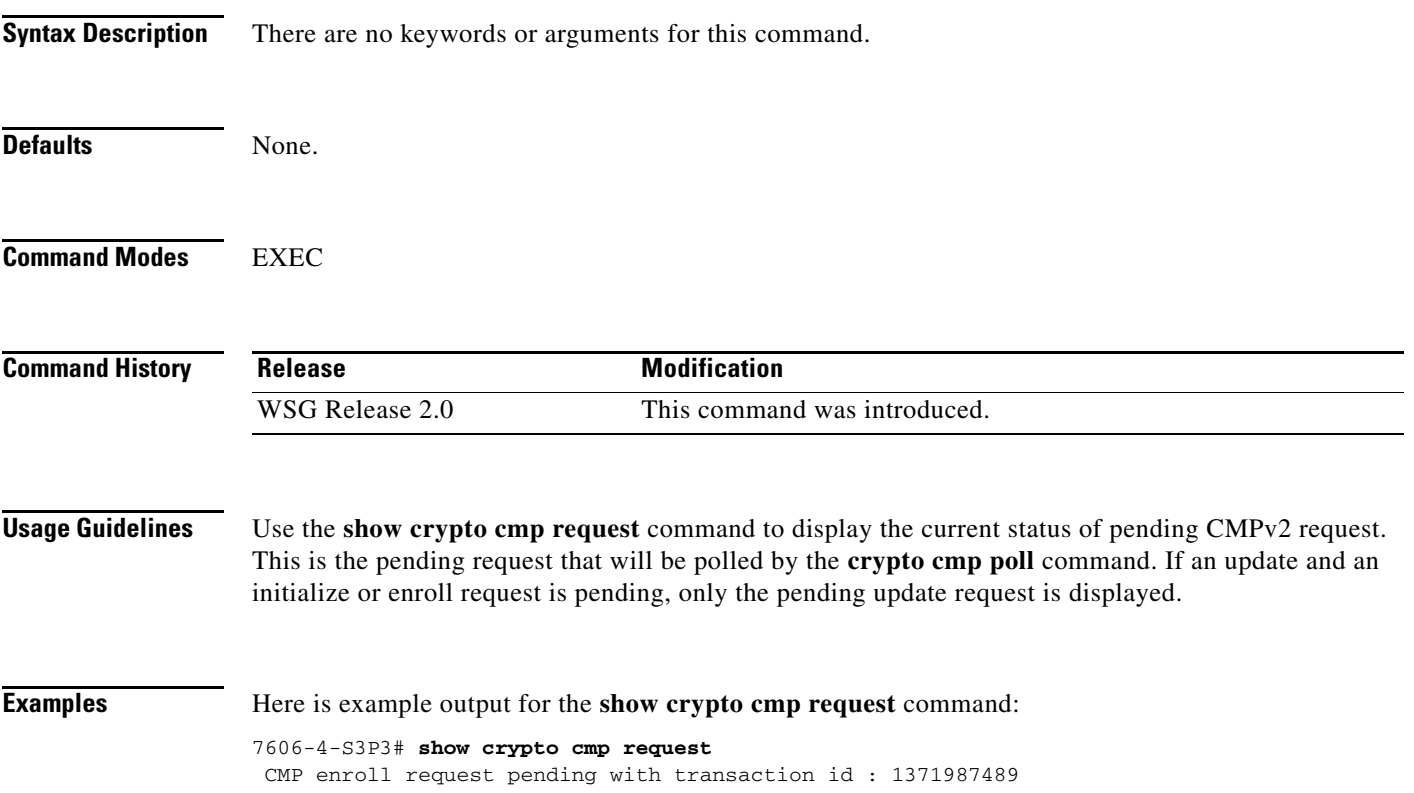

# **show crypto dhcp**

To display DHCP address allocation statistics, use the **show crypto dhcp** command in EXEC mode.

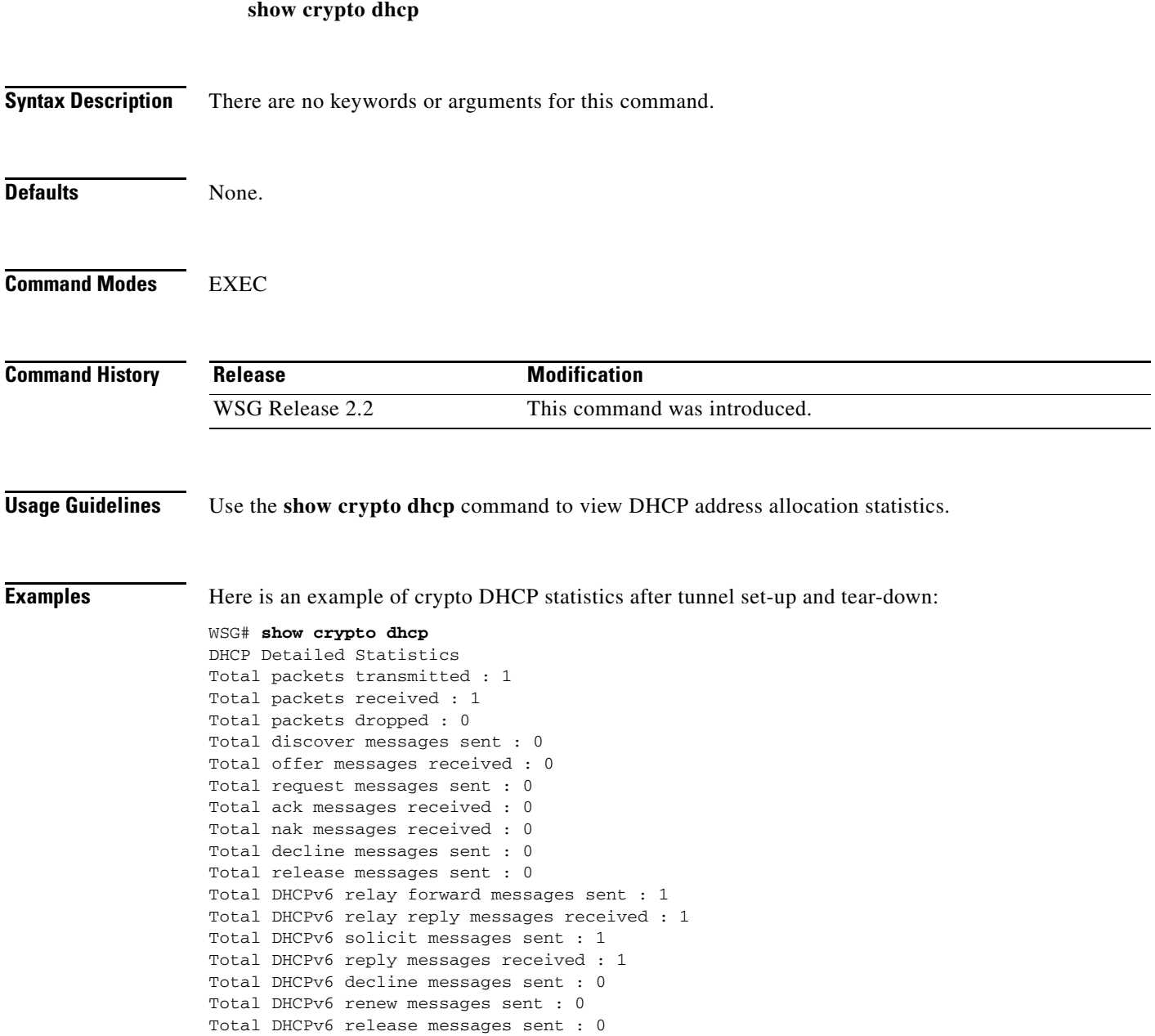

 $\mathbf{I}$ 

# **show crypto ipsec info**

To display IPSec parameters for all configured profiles, use the **show crypto ipsec info** command in EXEC mode.

**show crypto ipsec info** [*profile\_name*]

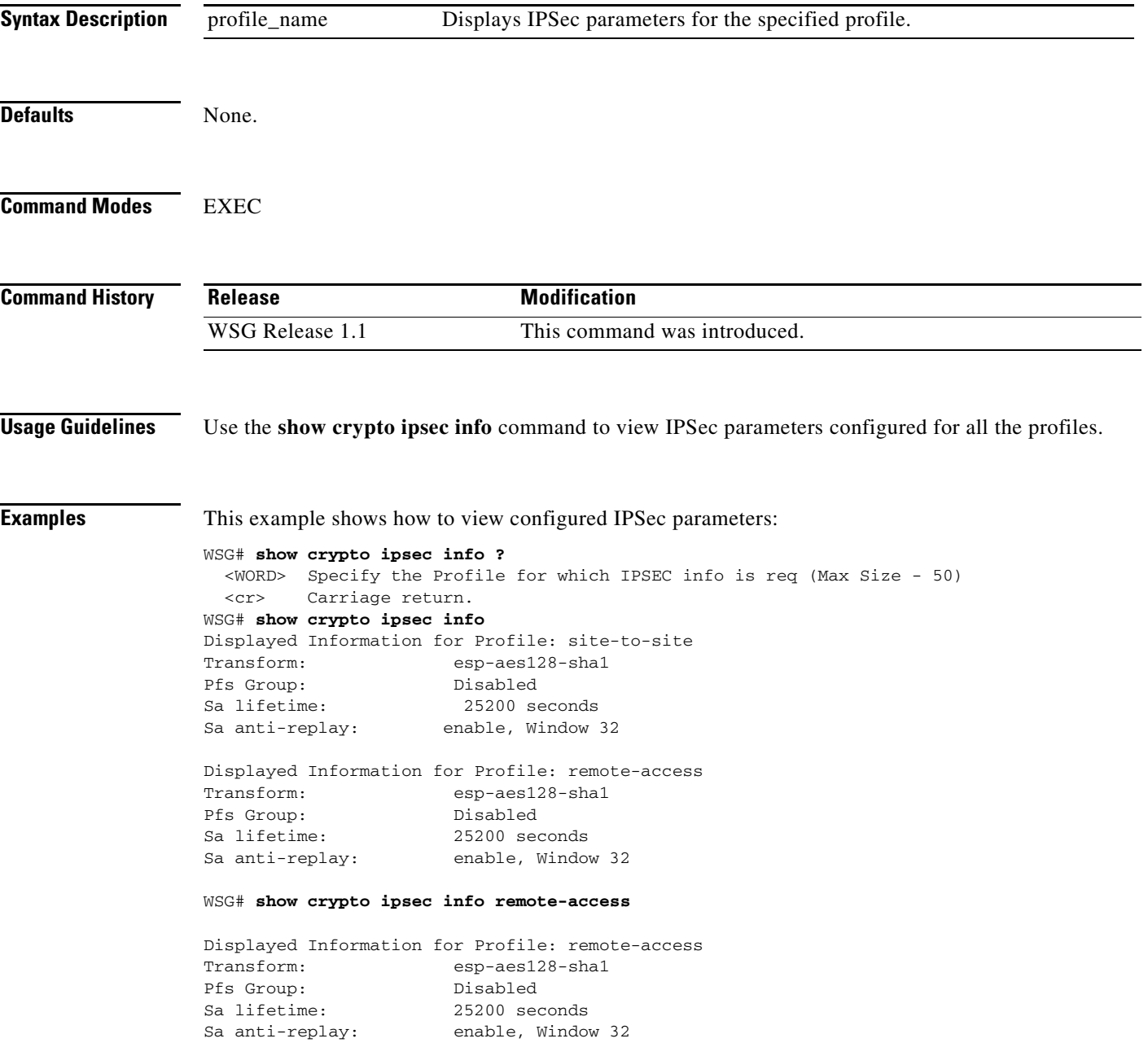

 $\mathbf I$ 

### **show crypto ipsec summary**

To display all global IPSec statistics, use the **show crypto ipsec summary** command in EXEC mode.

**show crypto ipsec summary** {**fast-path** | **slow-path**}

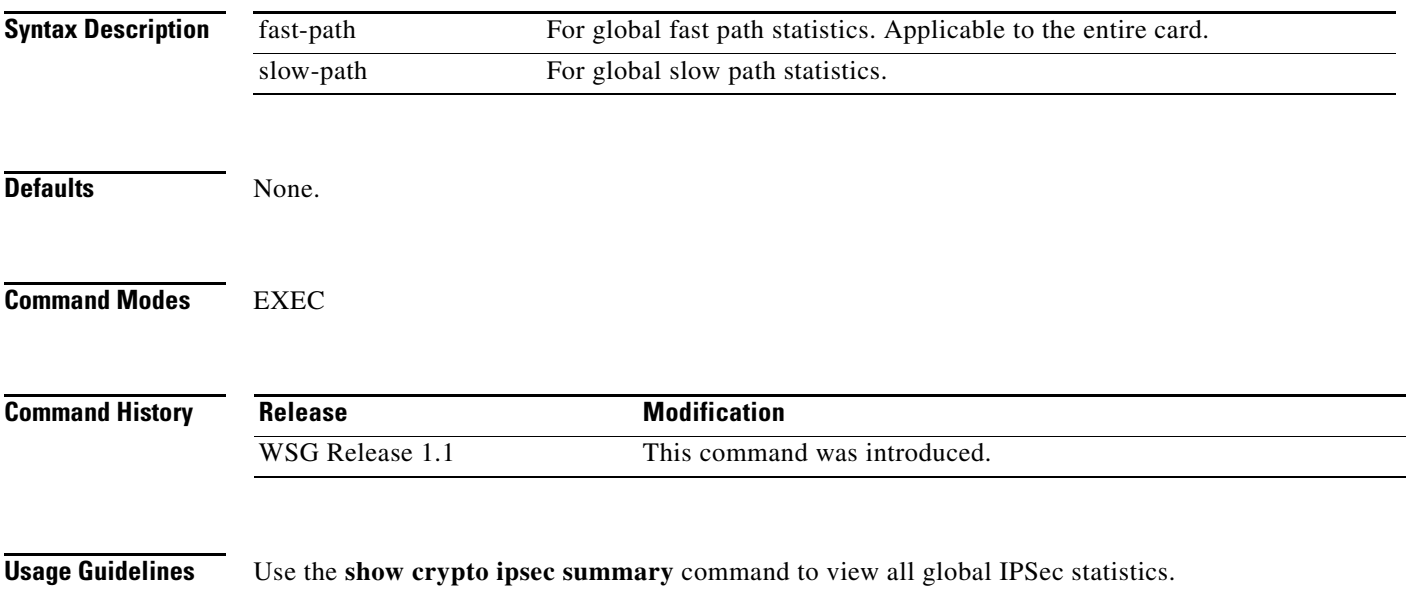

[Table 3-1](#page-143-0) lists the Field description for IPSec fast-path Stats:

### <span id="page-143-0"></span>*Table 3-1 Field Descriptions for IPSec fast-path Stats*

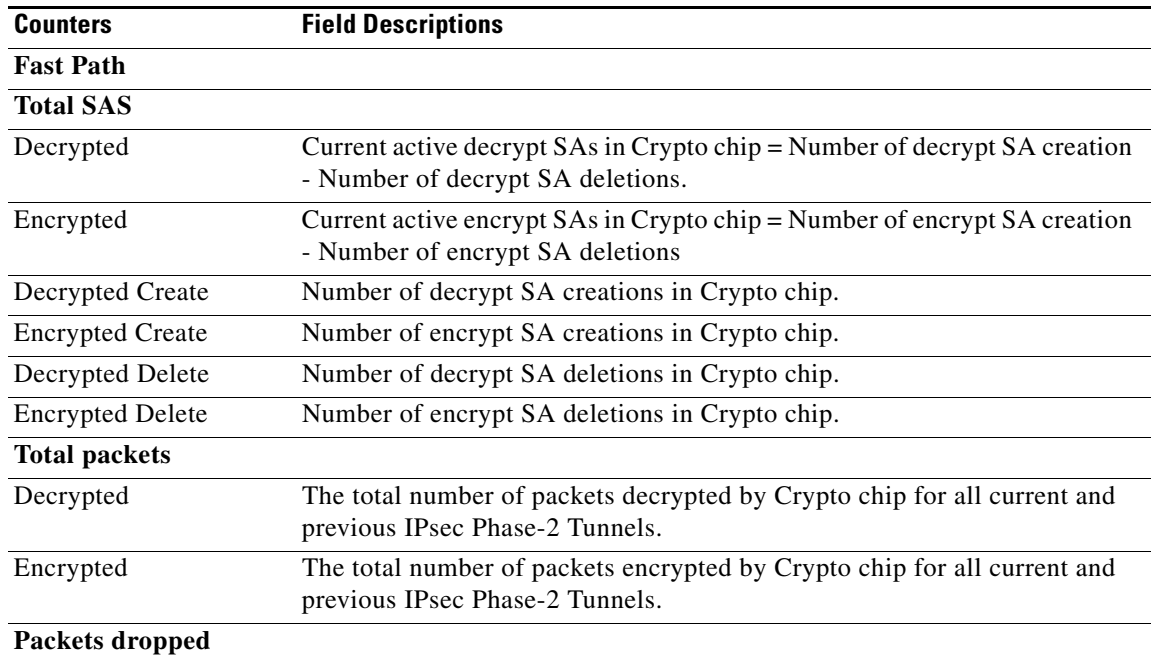
$\mathbf{I}$ 

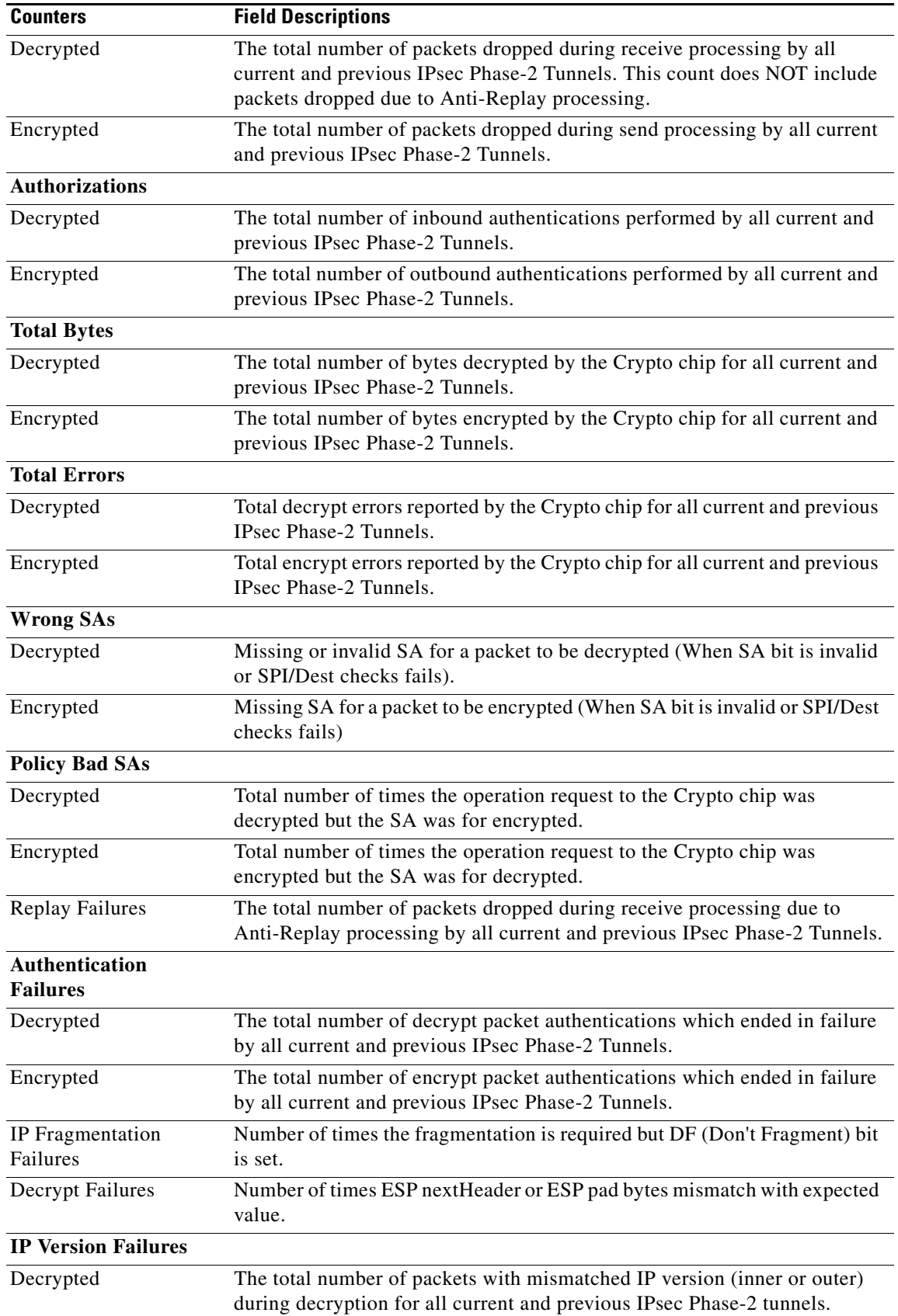

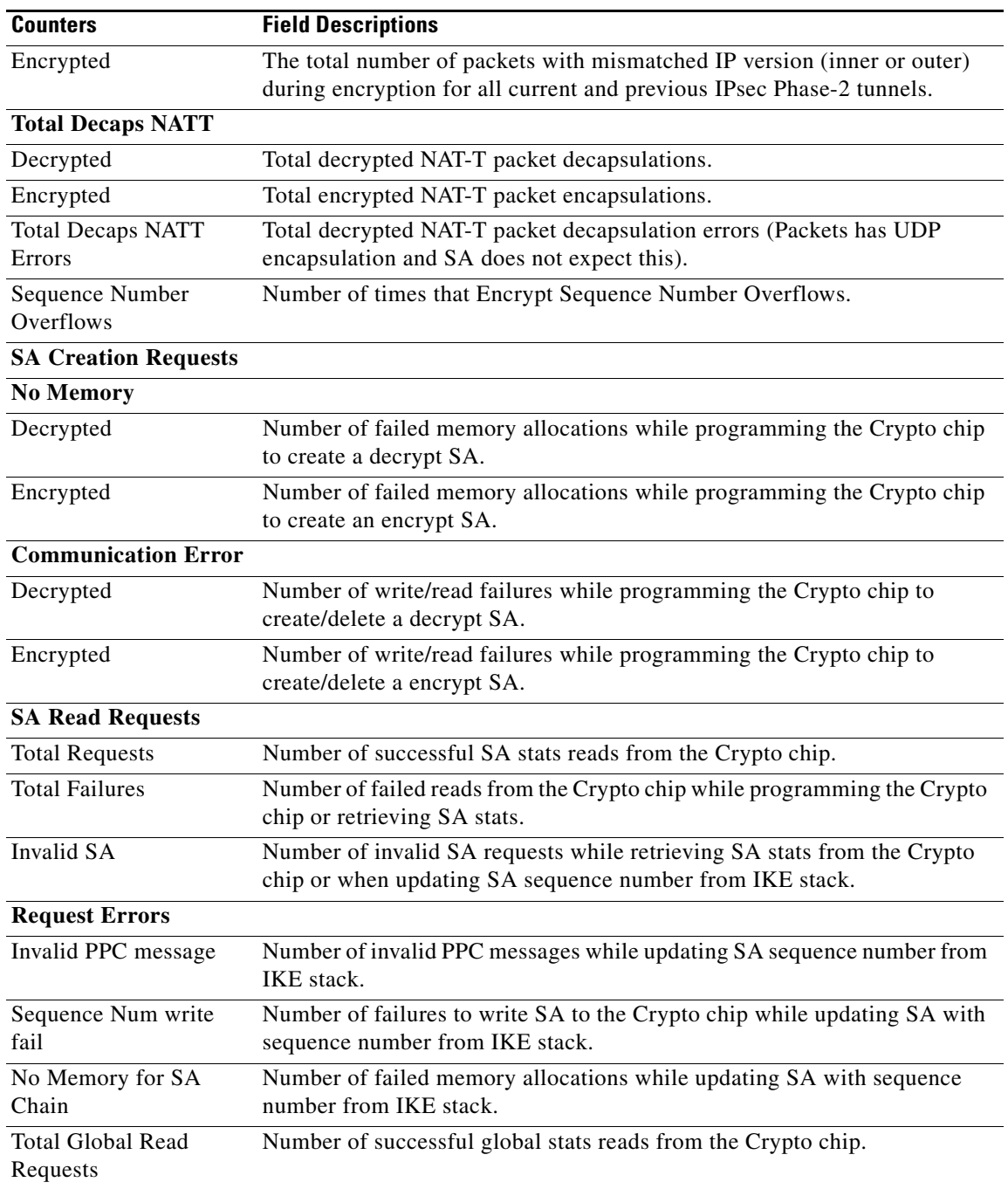

**Examples** This example shows how to view all global IPSec statistics:

ppc1# **show crypto ipsec summary fast-path**

```
SeGW Global Statistics
Started at: Wed Sep 14 2011 18:15:54
Uptime: 03:13:05
Fast Path
```
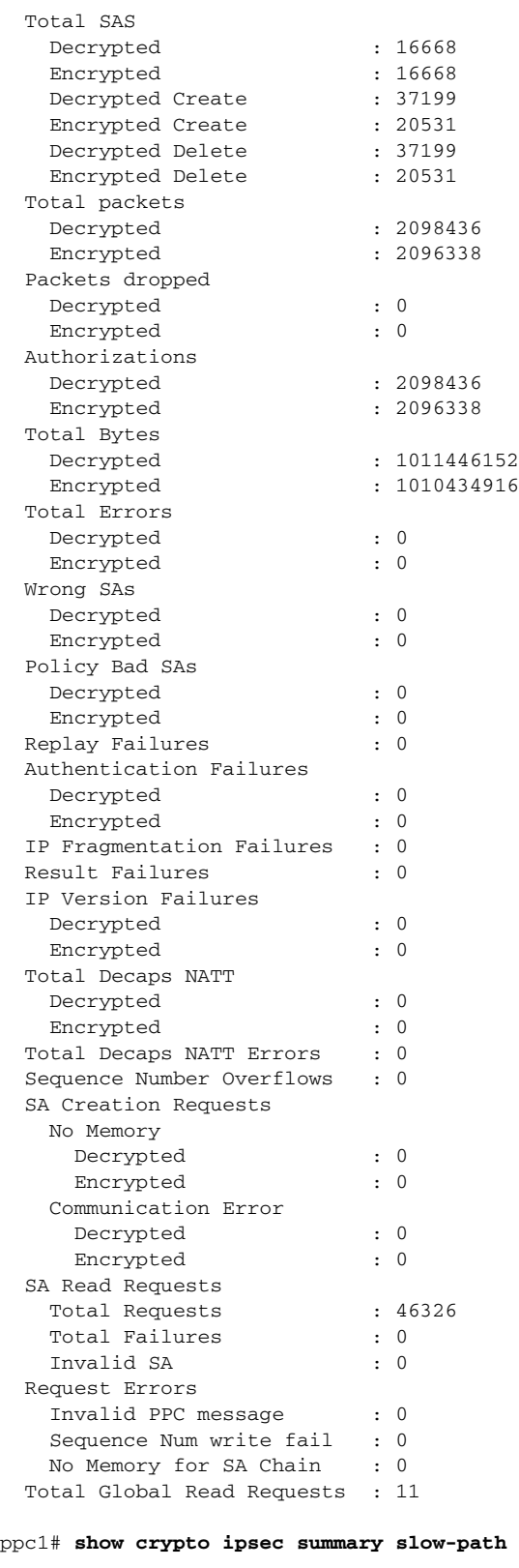

SeGW Global Statistics

 $\mathbf{I}$ 

Started at: Wed Jan 27 2010 13:52:13

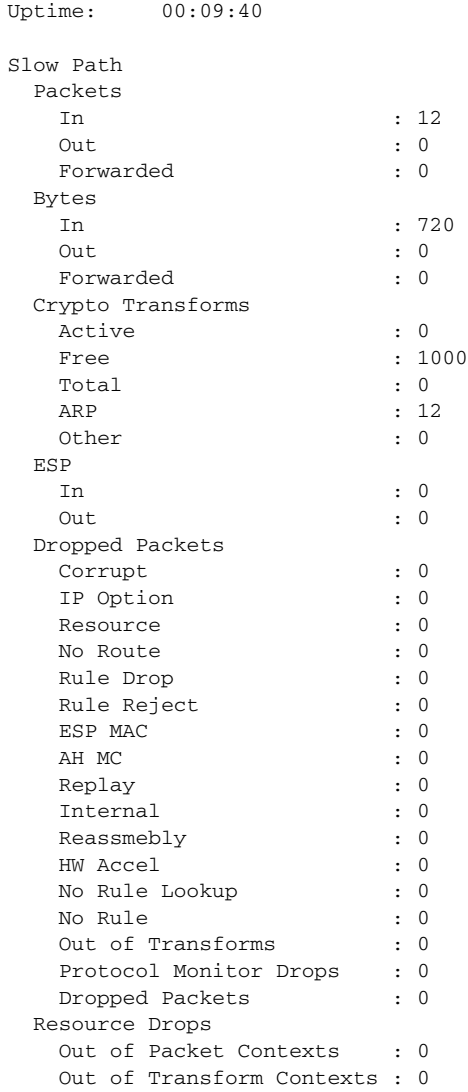

П

# **show crypto ipsec sa**

To show a list of all SAs on the WSG, use the **show crypto ipsec sa** command in EXEC mode.

**show crypto ipsec sa [remote-ip** *remote\_ipv4\_address* **mask** *remote\_ipv4\_mask***] [remote-ip** *remote\_ipv6\_address* **ipv6-prefix** *ipv6\_prefix\_length***] [remote-host** *remote\_host***] [vrf-local** *vrf\_name***]**

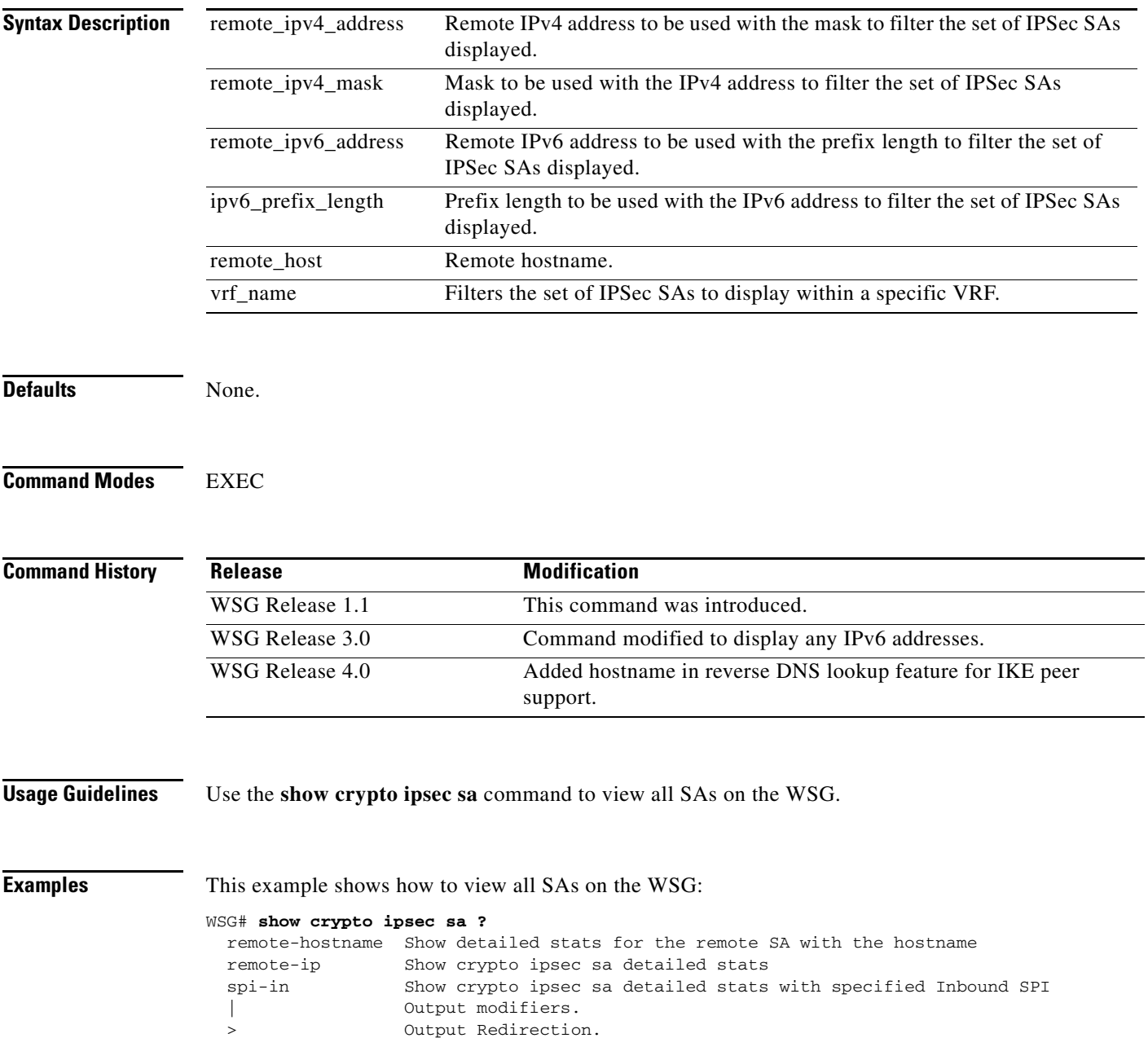

<cr> Carriage return.

 $\overline{\phantom{a}}$ 

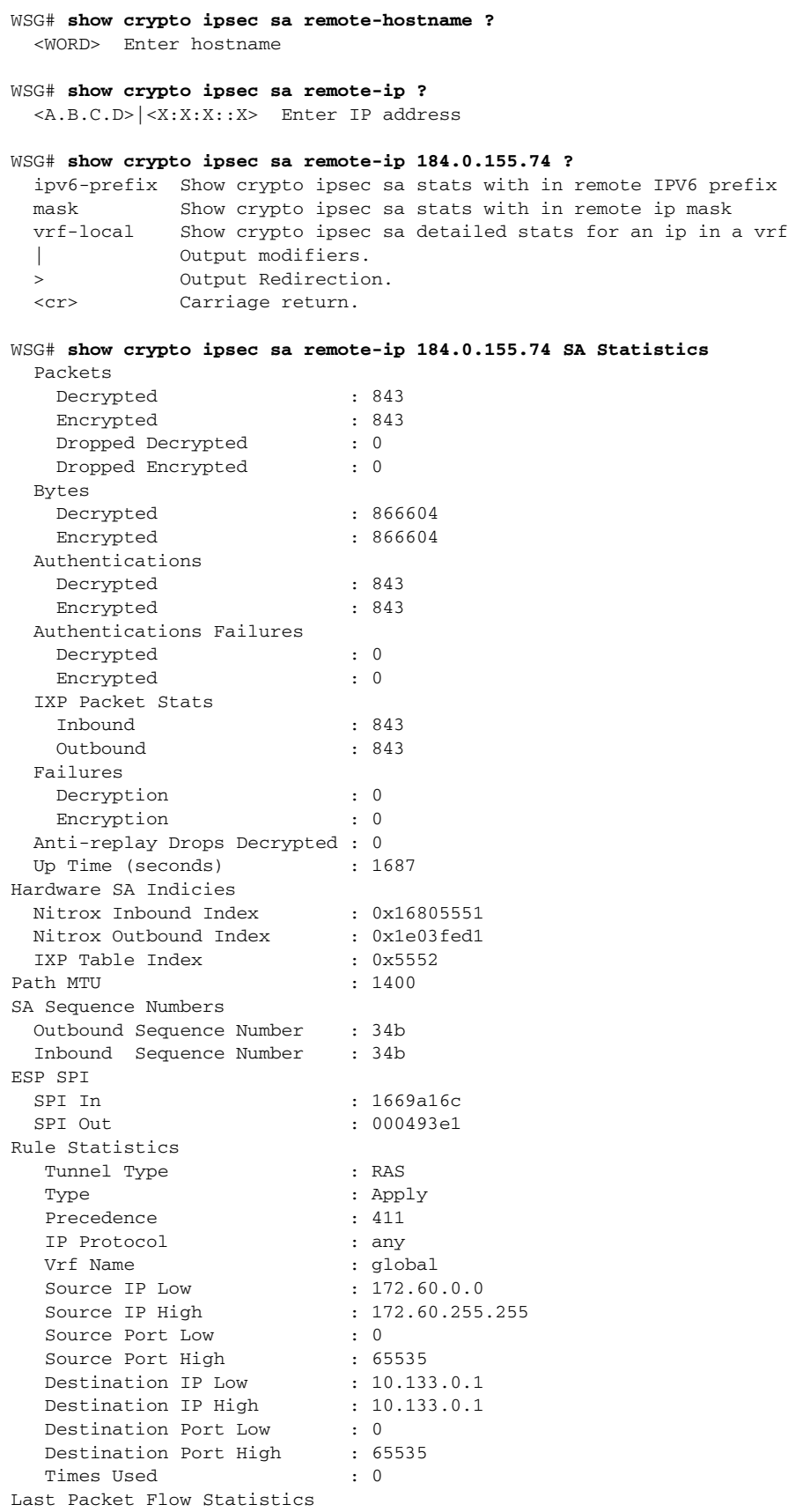

П

 $\mathbf{I}$ 

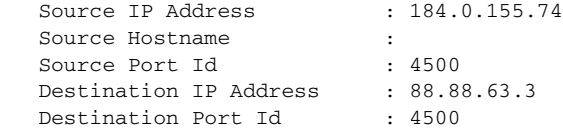

### WSG# **show crypto ipsec sa**

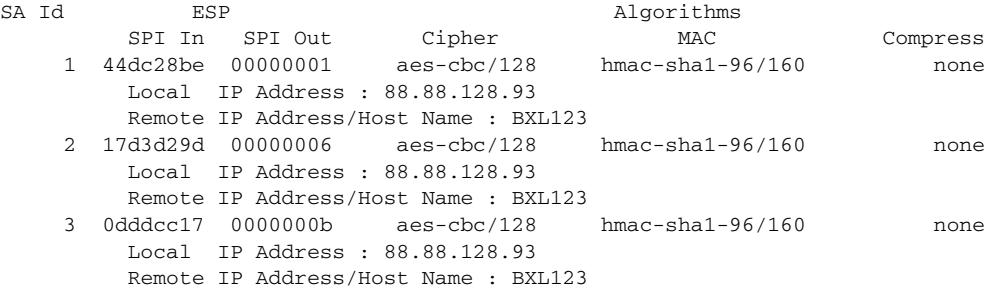

This example shows how to view information on a specific SA:

### WSG# **show crypto ipsec sa remote-ip 50.0.0.1 ?**

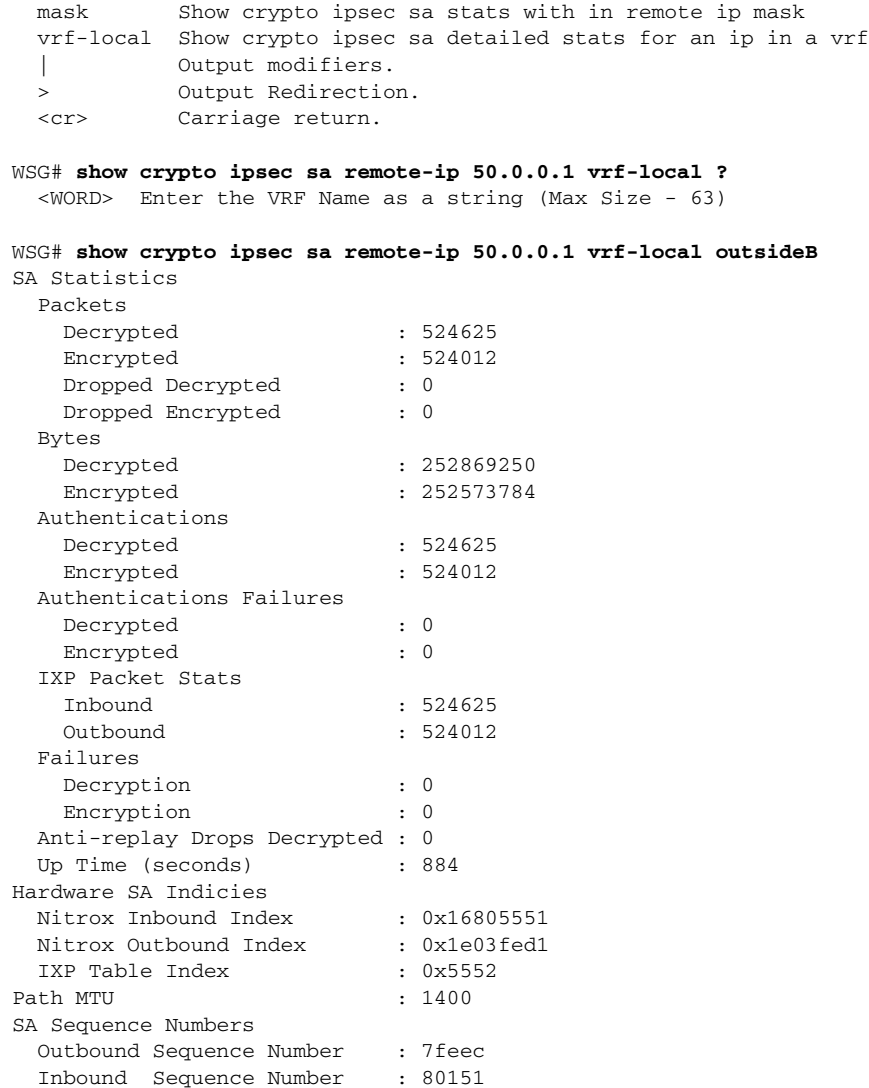

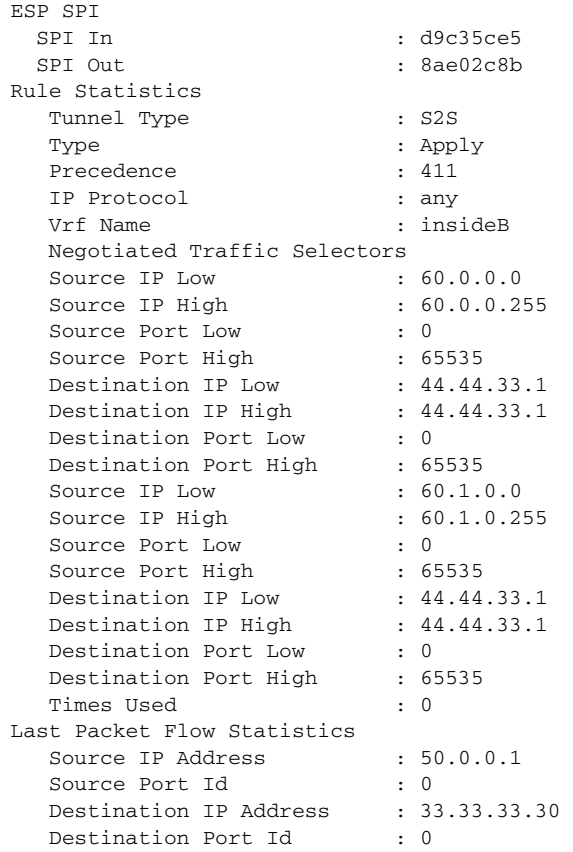

П

 $\overline{\phantom{a}}$ 

# **show crypto ipsec sa spi-in**

To show information on a specific SA on the WSG, use the **show crypto ipsec sa spi-in** command in EXEC mode.

**show crypto ipsec sa spi-in** *inbound\_spi*

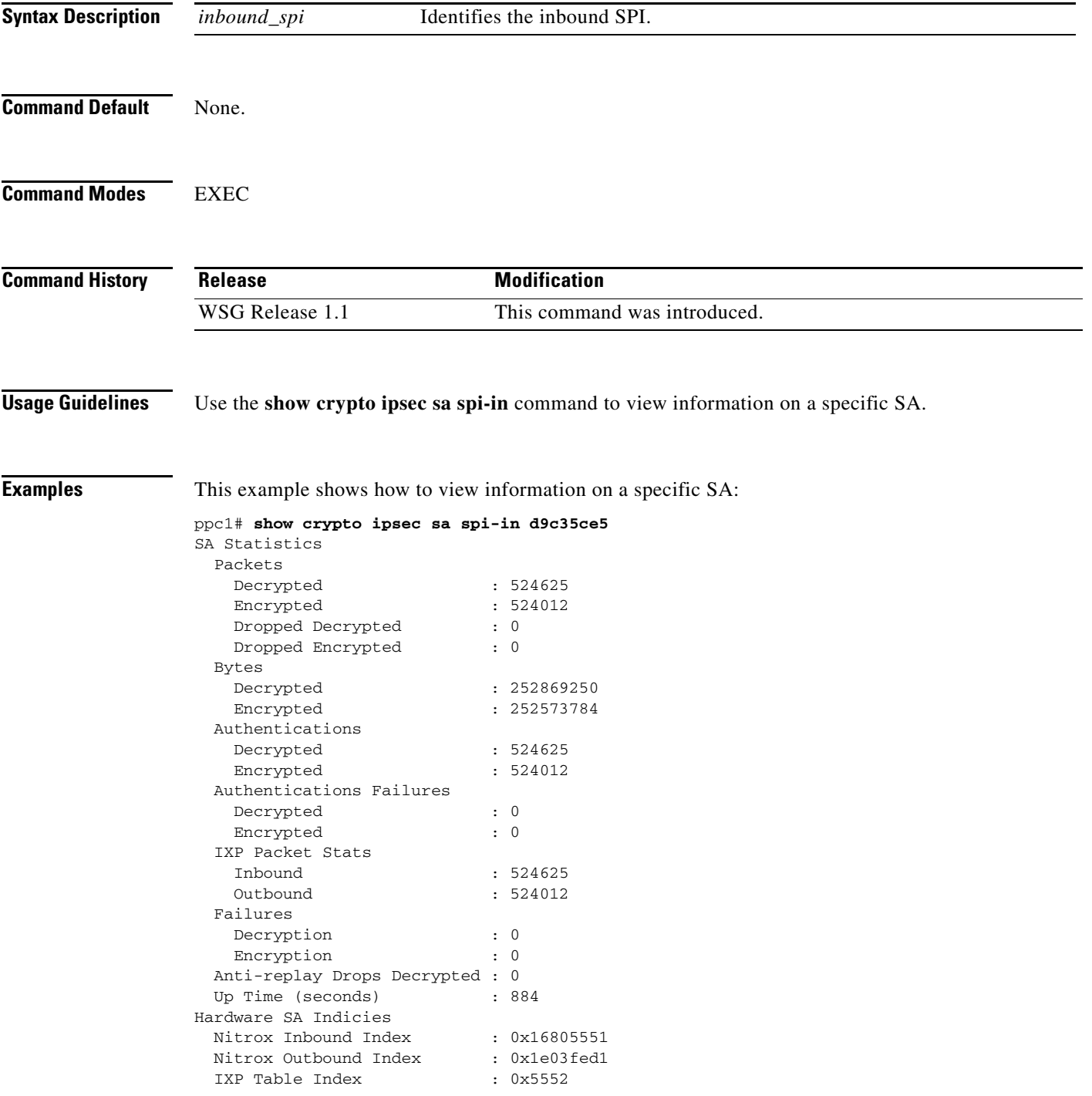

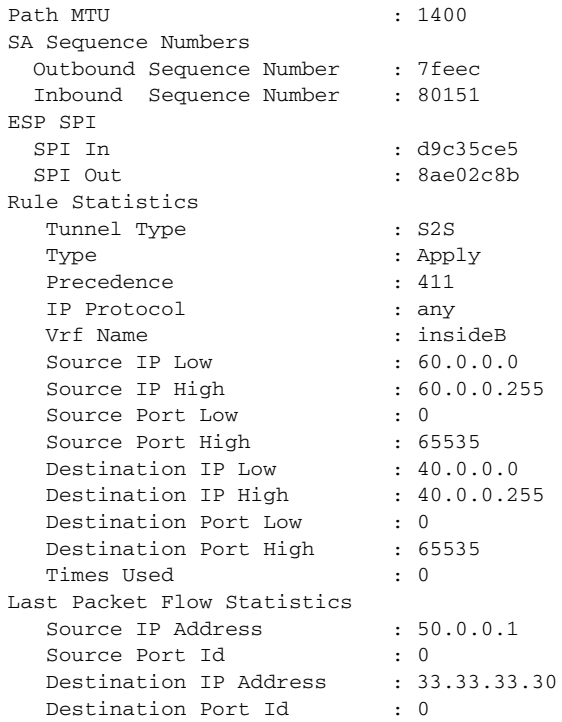

П

 $\mathbf{I}$ 

# **show crypto isakmp info**

To show IKE parameters, use the **show crypto isakmp info** command in EXEC mode.

**show crypto isakmp info**

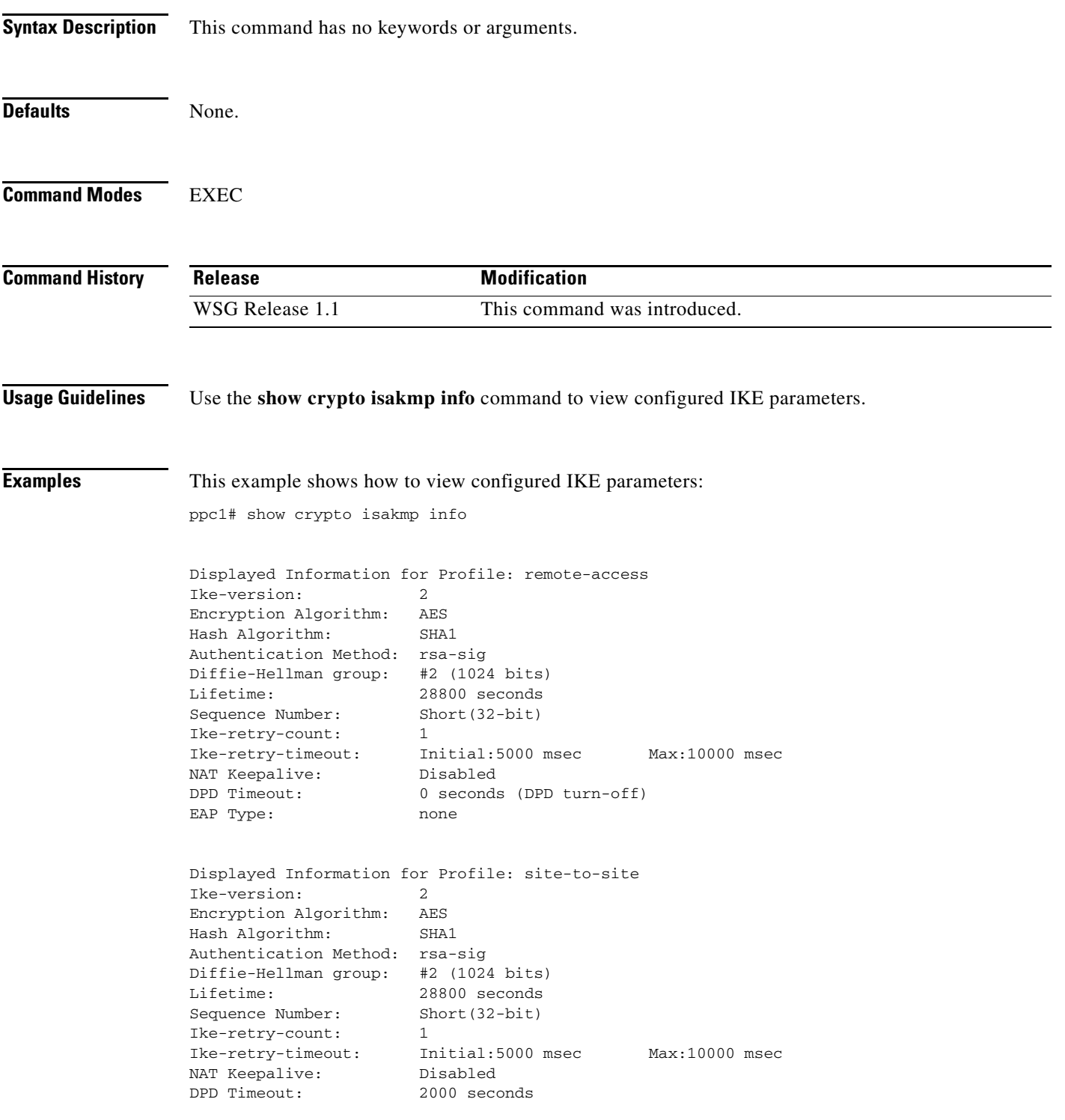

 $\mathbf I$ 

EAP Type: none ppc1# show crypto isakmp info remote-access Displayed Information for Profile: remote-access Ike-version: 2 Encryption Algorithm: AES Hash Algorithm: SHA1 Authentication Method: rsa-sig Diffie-Hellman group: #2 (1024 bits) Lifetime: 28800 seconds Sequence Number: Short(32-bit) Ike-retry-count: 1 Ike-retry-timeout: Initial:5000 msec Max:10000 msec NAT Keepalive: Disabled<br>DPD Timeout: 0 seconds 0 seconds (DPD turn-off) EAP Type: none

 $\overline{\phantom{a}}$ 

# **show crypto isakmp sa**

To show IKE SA information and statistics, use the **show crypto isakmp sa** command in EXEC mode.

**show crypto isakmp sa [remote-ip** *remote\_ipv4\_address* **mask** *remote\_ipv4\_mask***] [remote-ip** *remote\_ipv6\_address* **ipv6-prefix** *ipv6\_prefix\_length***] [remote-host** *remote\_host***] [vrf-local** *vrf\_name***]**

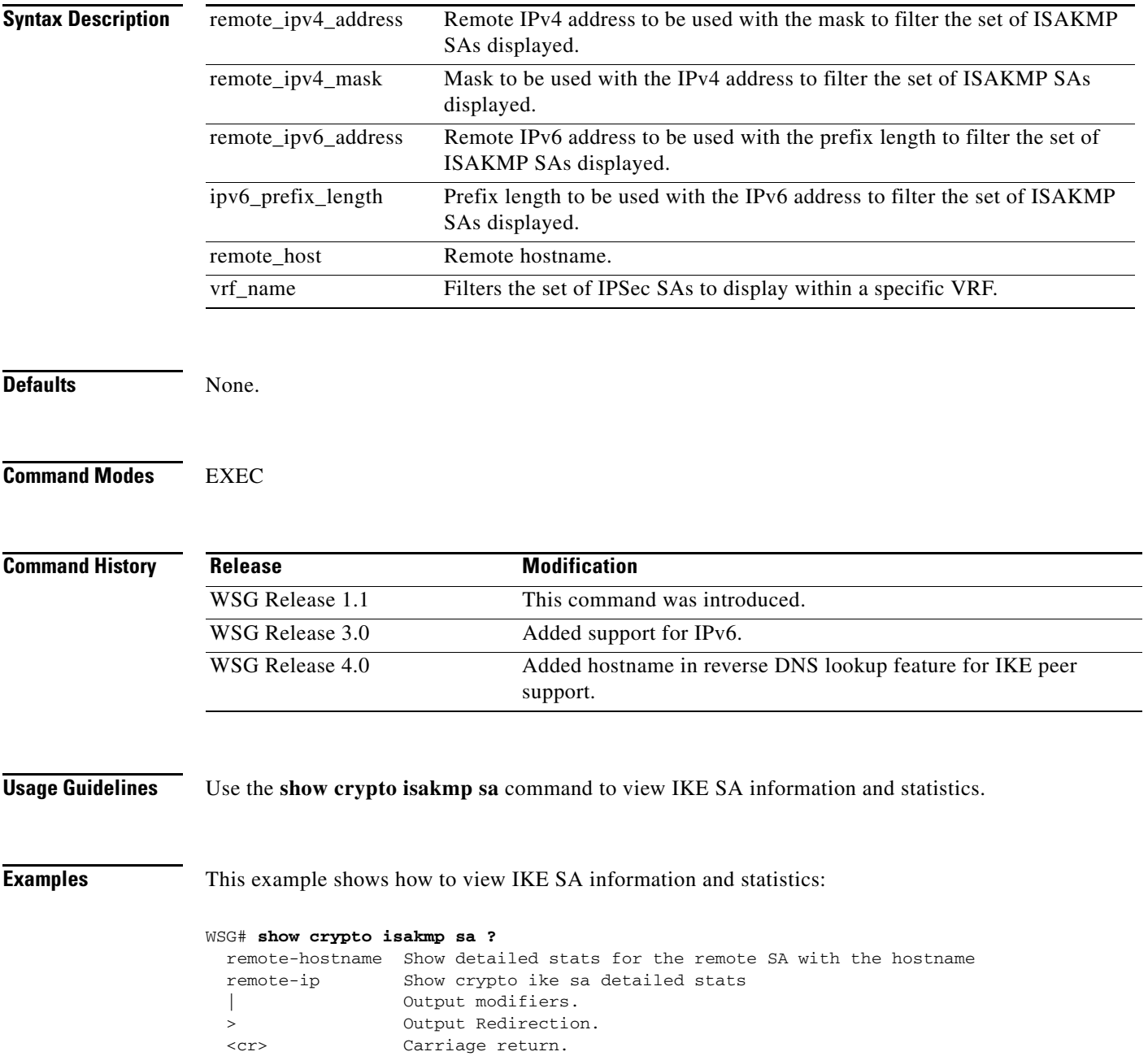

ן

### WSG# **show crypto isakmp sa**

SA Id P1 IKE Child  $\qquad$  Algorithm Remote Auth Tunnel Type VRF Name Done Ver SAs Encryption Hash PRF 1 yes 2 1 aes128-cbc hmac-sha1-96 hmac-sha1 rsa RAS global Local IP Address:Port : 88.88.63.3:4500 Remote IP Address:Port : 184.0.155.74:4500 Remote Hostname :

### This example shows how to view information on a specific SA by IP or hostname:

```
ppc1# show crypto isakmp sa remote-ip 50.0.0.1
IKE SA Detailed Statistics
 Profile Name : s2s-one
 Tunnel Type : S2S
  P1 Done : yes
 IKE Version : 2
  Child SAs : 1
  Created : Wed Sep 14 2011 21:29:28 UTC
 Up Time (seconds) : 1480
  spi-i : 0xa19c4129b976af8b
  spi-r : 0x000251601676ed87
  VRF Name : global
  IP Address Local : 33.33.33.30
 Local Port : 500<br>IP Address Remote : 50.0.0.1
 IP Address Remote
 Host Remote : BXL123
 Remote Port : 500
 Identity Local : ppc1@cisco.com (email)
  Identity Remote : ixia1@cisco.com (email)
 Algorithm Encryption : aes128-cbc
 Algorithm Hash : hmac-shal-96
 Algorithm PRF : hmac-shal
  Local Auth Method : rsa
 Remote Auth Method : rsa
 Packets In : 4
 Packets Out : 4
 Bytes In : 1580
 Bytes Out : 1617<br>Packets Dropped In : 0<br>Packets Dropped Out
 Packets Dropped In
 Packets Dropped Out : 0
ppc1# show crypto isakmp sa remote-ip 50.0.0.1 vrf-local ?
  <WORD> Enter the VRF Name as a string (Max Size - 63)
ppc1# show crypto isakmp sa remote-host BXL123
IKE SA Detailed Statistics
 Profile Name : s2s-one
 Tunnel Type : S2S
 P1 Done : yes
  IKE Version : 2
  Child SAs : 1
  Created : Wed Sep 14 2011 21:29:28 UTC
 Up Time (seconds) : 1480
  spi-i : 0xa19c4129b976af8b
  spi-r : 0x000251601676ed87
  VRF Name : global
 IP Address Local : 33.33.33.30
 Local Port : 500
  IP Address Remote : 50.0.0.1
 Host Remote : BXL123
 Remote Port : 500
 Identity Local : ppc1@cisco.com (email)
  Identity Remote : ixia1@cisco.com (email)
 Algorithm Encryption : aes128-cbc
  Algorithm Hash : hmac-sha1-96
 Algorithm PRF : hmac-shal
```
 $\mathbf{I}$ 

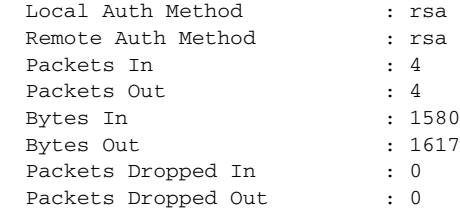

ן

### **show crypto isakmp summary**

To show all global IKE statistics, use the **show crypto isakmp summary** command in EXEC mode.

**show crypto isakmp summary** 

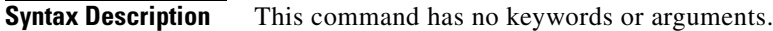

- **Command Default** None.
- **Command Modes** EXEC

**Command History Release Modification** WSG Release 1.1 This command was introduced. WSG Release 3.0 The output of this command was modified with new information.

### **Usage Guidelines** Use the **show crypto isakmp summary** command to view all global IKE statistics.

**Examples** This example shows how to view all global ISAKMP statistics:

```
switch# show crypto isakmp summary
SeGW Global Statistics
```
Started at: Mon Jun 27 2011 11:53:56 Uptime: 00:59:00

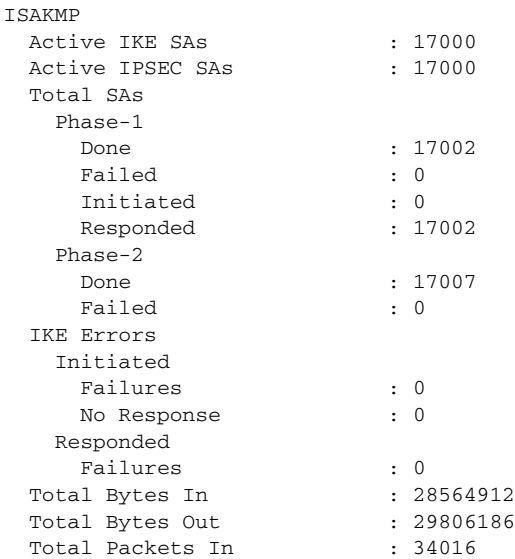

 $\mathbf{I}$ 

Total Packets Out : 34016 Total Packets In Dropped : 0 Total Packets Out Dropped : 0

# **show crypto pki certificate**

To display the certificate information, use the **show crypto pki certificate** command in EXEC mode.

**show crypto pki certificate** *certificate*

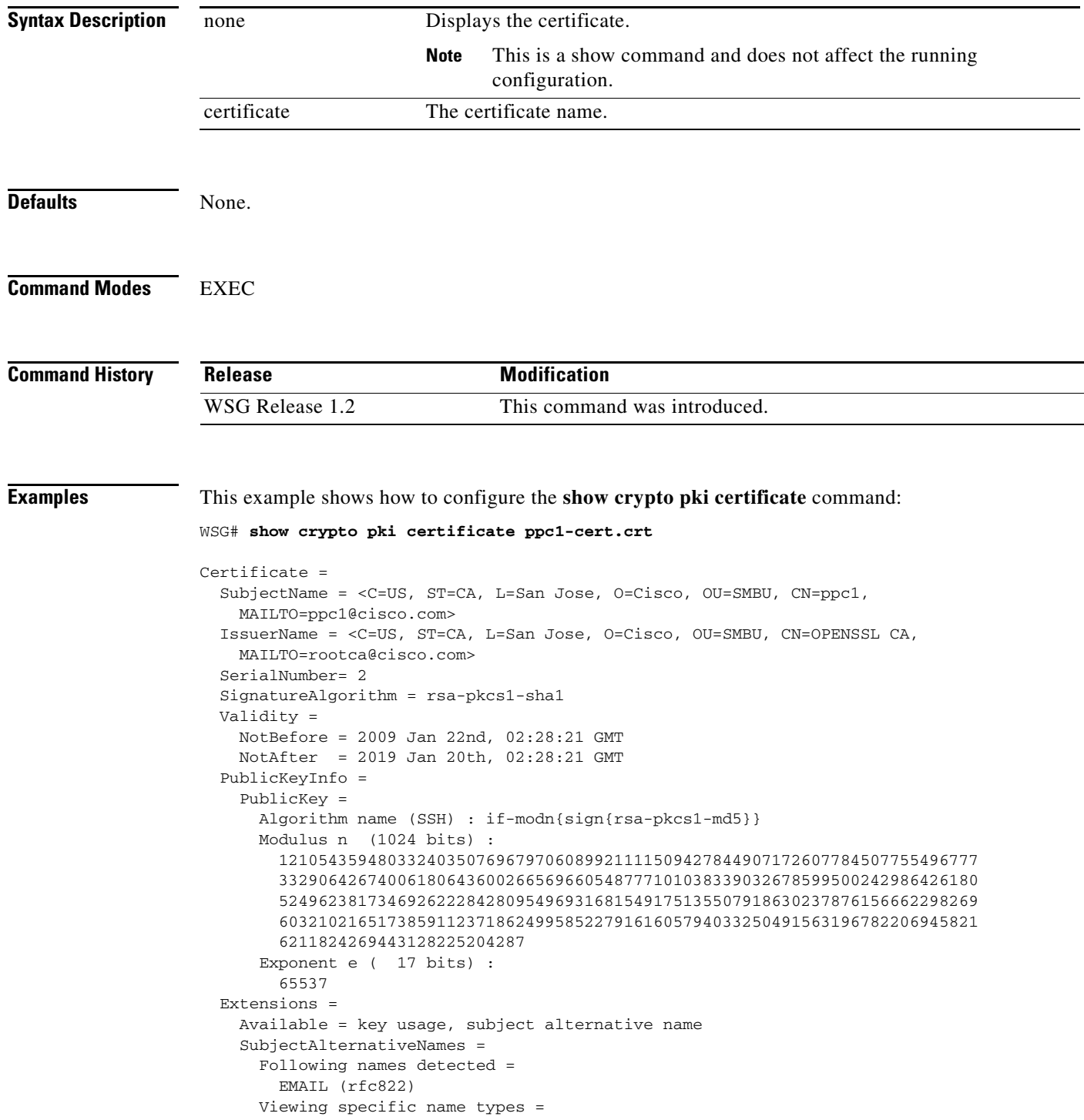

 $\overline{\phantom{a}}$ 

 EMAIL = ppc1@cisco.com KeyUsage = DigitalSignature NonRepudiation KeyEncipherment Public key SHA1 hash = 12:c8:59:dc:79:b1:4f:72:c3:f4:33:56:15:df:c9:8a:49:1f:15:29 IKE Certificate hash = 89:42:57:d3:c8:e8:4d:bb:81:ab:e8:56:c6:07:07:b0:f2:0a:d4:99 Fingerprints = MD5 = 44:26:f6:15:31:60:e6:44:94:c9:a9:05:d4:21:57:02 SHA-1 = f1:9e:ae:ce:6d:c3:da:32:36:73:4e:aa:cb:95:08:1e:78:74:d1:4d

# **show crypto radius statistics**

To display the count of different RADIUS messages sent and received, as well as the RADIUS timeout and retry counters, use the **show crypto radius statistics** command in EXEC mode.

### **show crypto radius statistics**

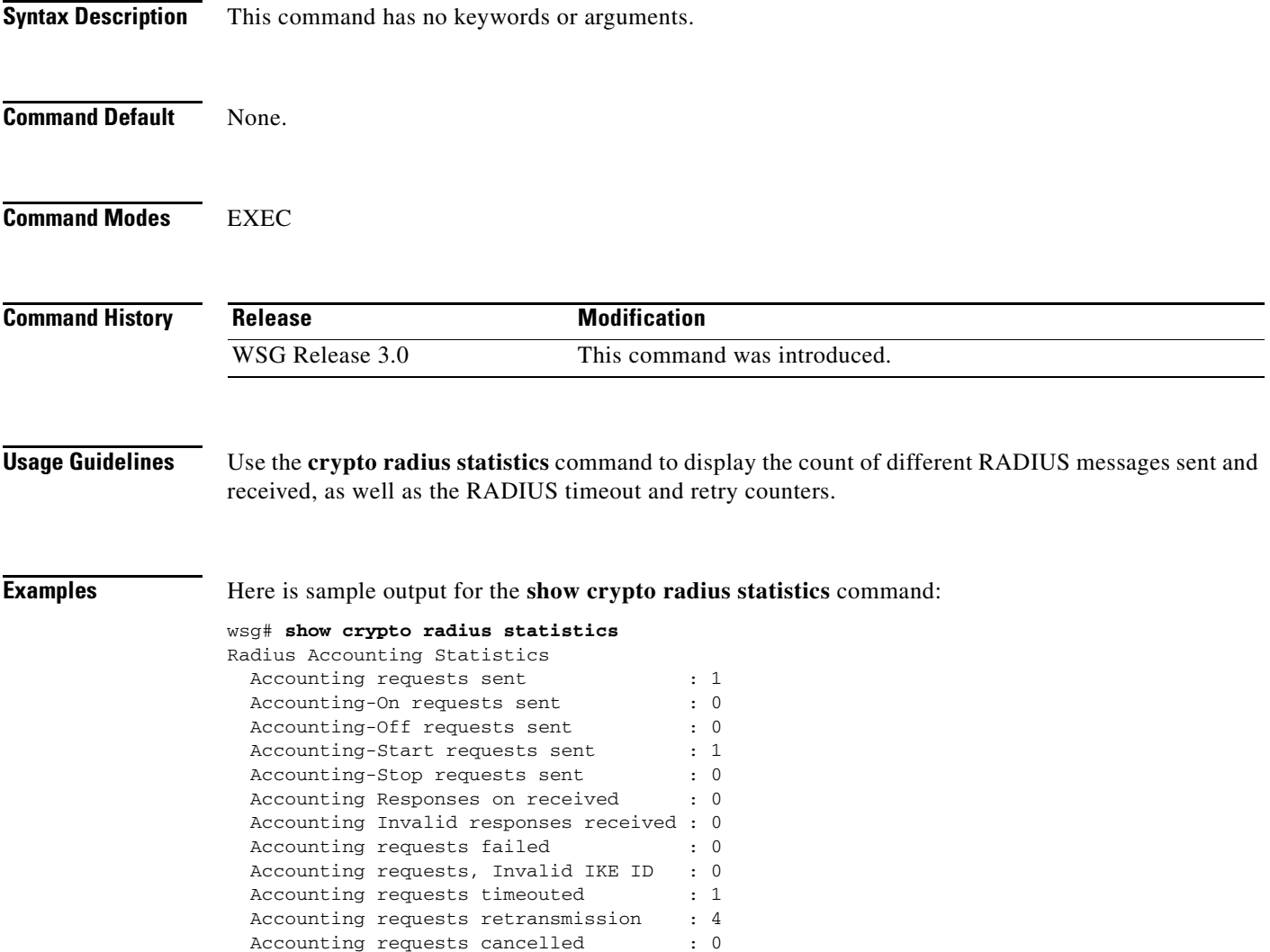

 $\overline{\phantom{a}}$ 

# **show crypto throughput**

To display the throughput data for the last calculated 5 minute interval on the WSG, use the **show crypto throughput** command in EXEC mode.

**show crypto throughput**

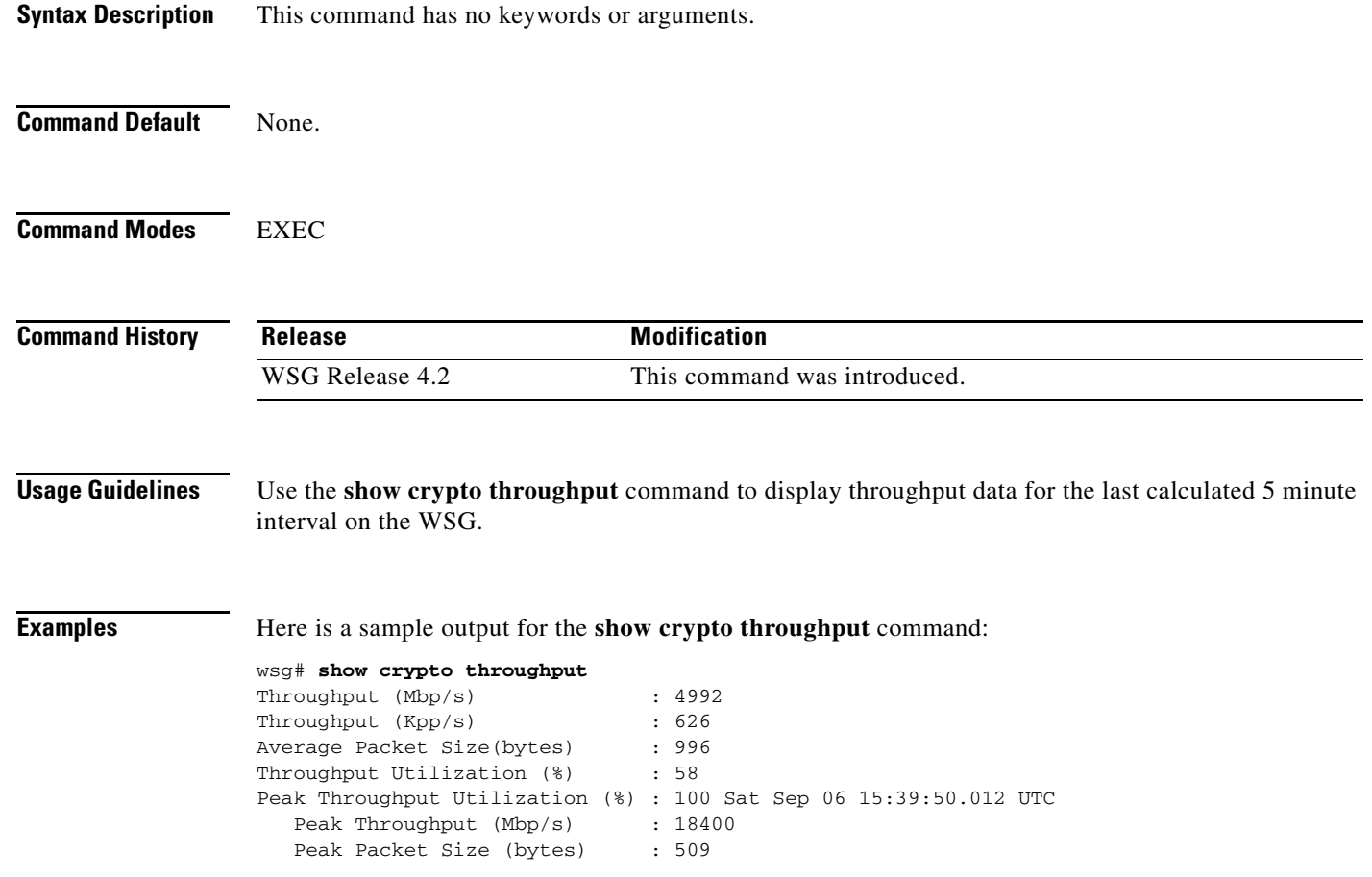

# **show crypto throughput ixp**

Displays the throughput data for packets to/from Nitrox and the average throughput utilization for the last calculated interval on WSG for each IXP. IXP0 display also shows the packet data punted to IXP1.

**show crypto throughput ixp** *<1/2>*

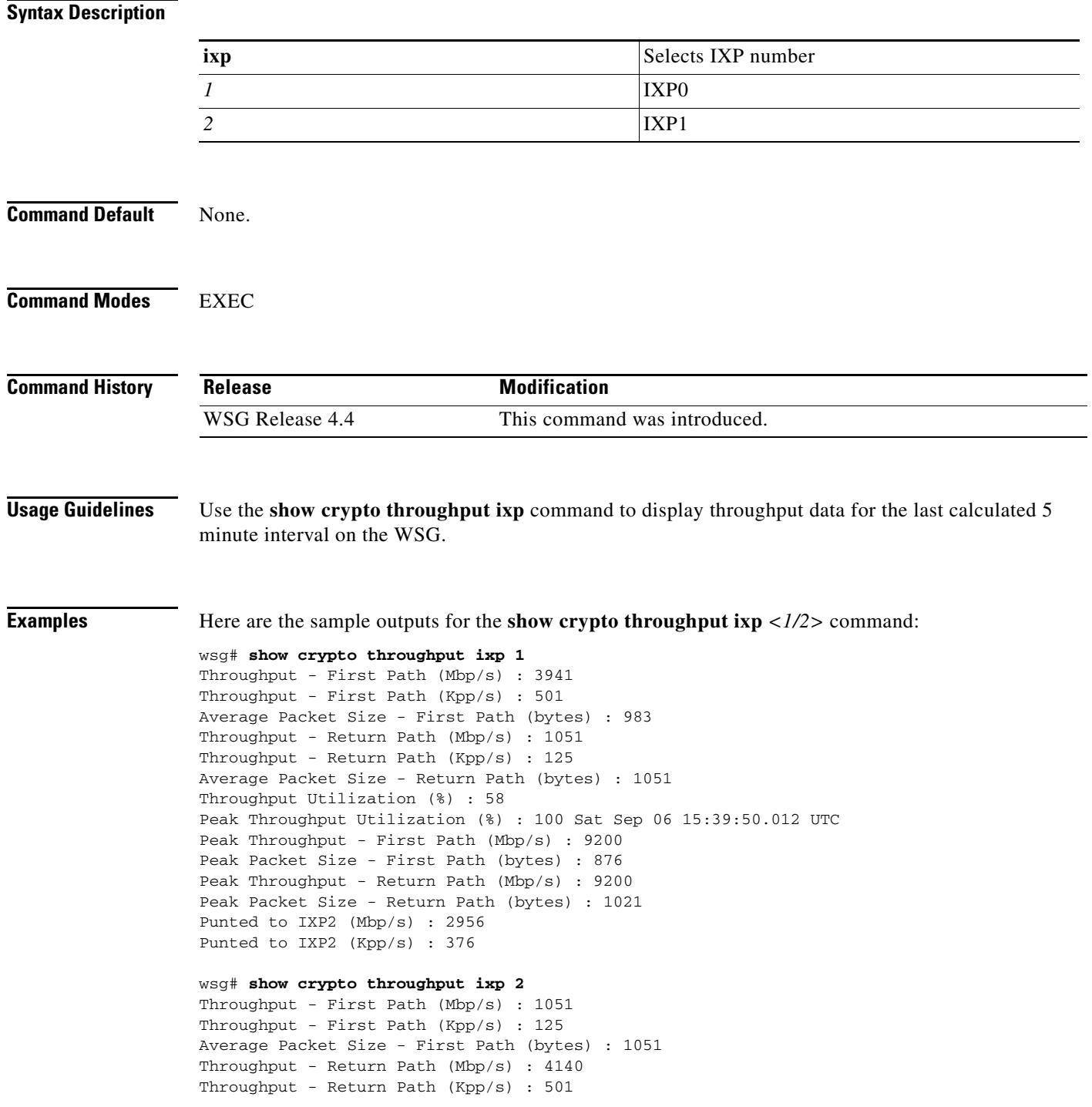

 $\overline{\phantom{a}}$ 

```
Average Packet Size - Return Path (bytes) : 1032 
Throughput Utilization (%) : 57 
Peak Throughput Utilization (%) : 100 Sat Sep 06 15:39:50.012 UTC 
Peak Throughput - First Path (Mbp/s) : 9200 
Peak Packet Size - First Path (bytes) : 359 
Peak Throughput - Return Path (Mbp/s) : 9200 
Peak Packet Size - Return Path (bytes) : 359
```
П

# **show crypto throughput distribution history**

To display the number of intervals the throughput fell in a certain bucket range with each Interval being 5 minutes, use the **show crypto throughput distribution history** command in EXEC mode.

### **show crypto throughput distribution history**

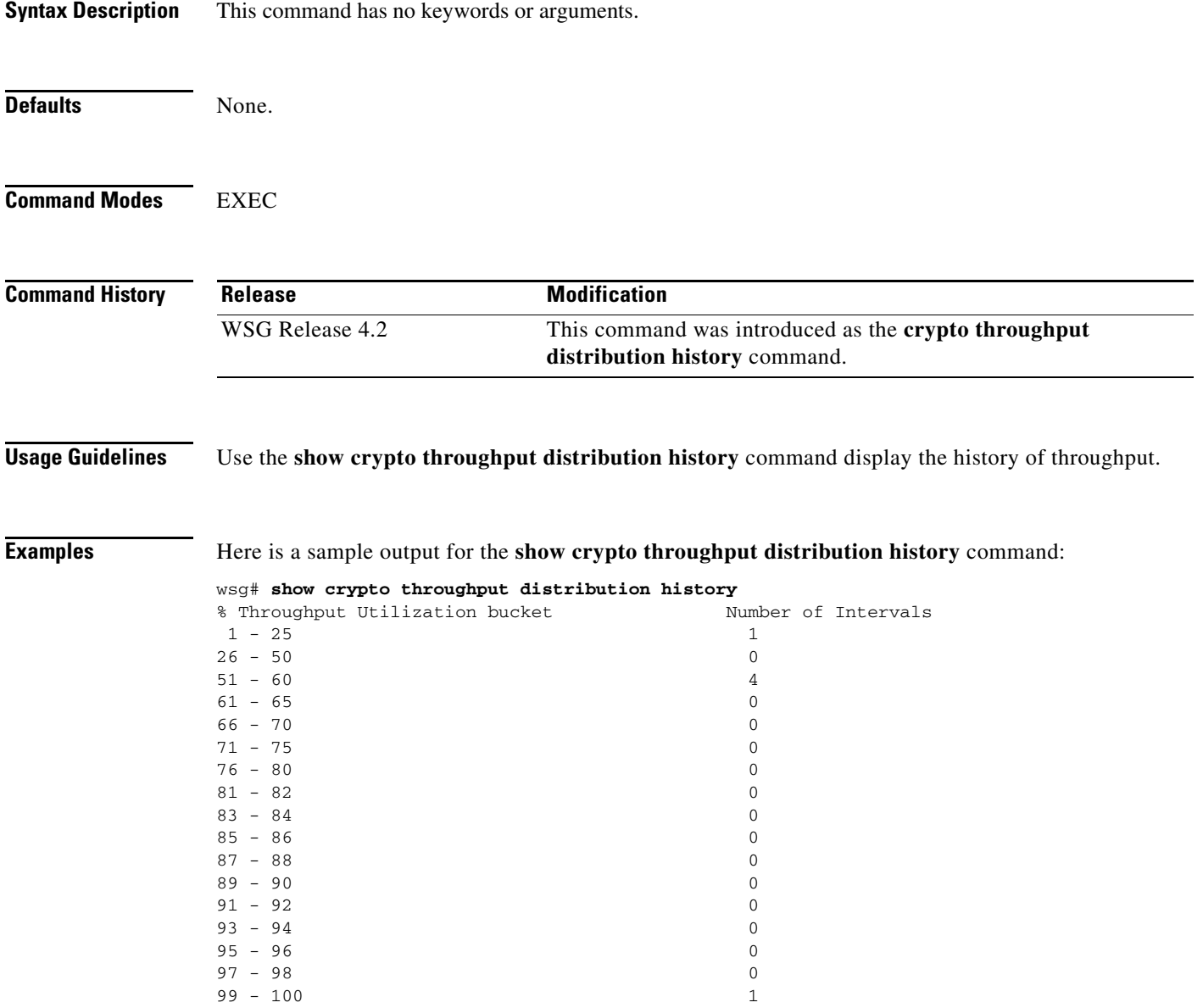

# **show crypto throughput distribution history ixp**

To display the number of intervals the throughput fell in a certain bucket range for each IXP, with each Interval being 5 minutes, use the **show crypto throughput distribution history ixp** *<1/2>* command in EXEC mode.

**show crypto throughput distribution history ixp** *<1/2>*

### **Syntax Description**

 $\overline{\phantom{a}}$ 

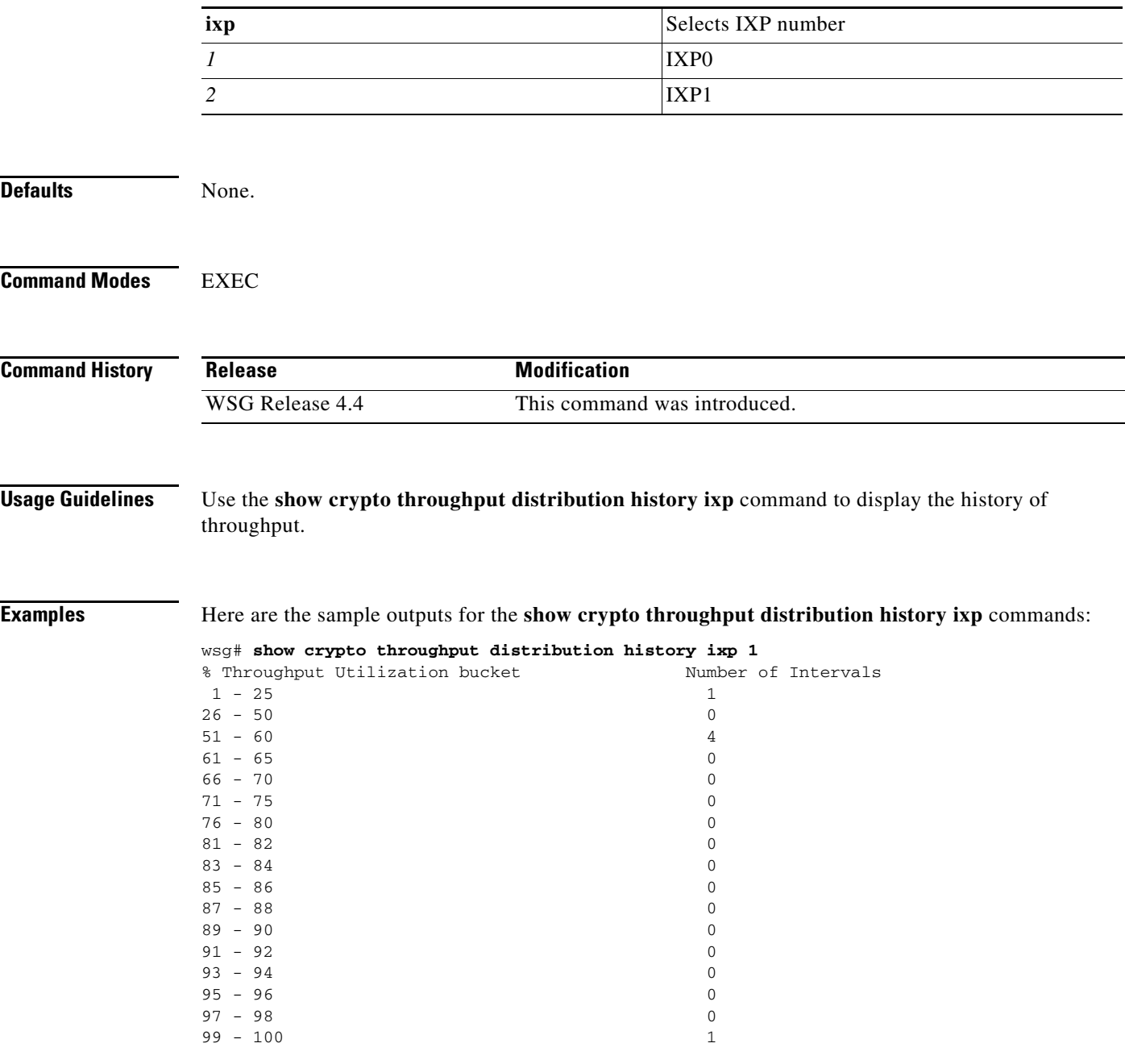

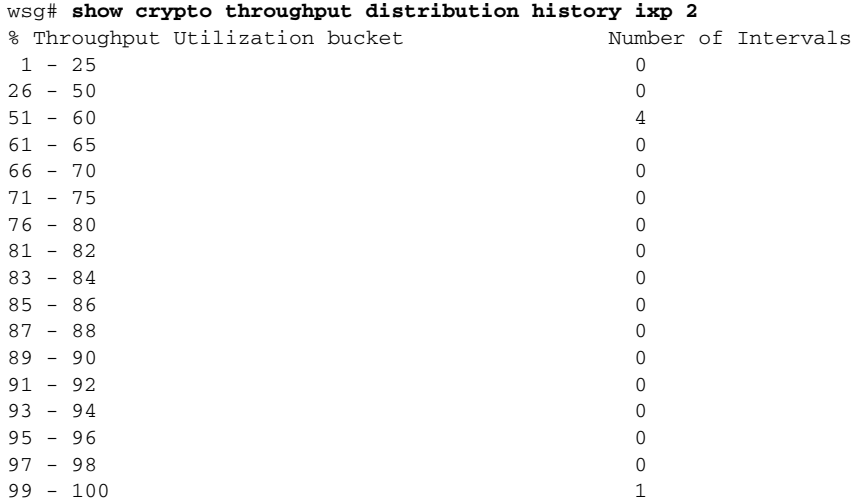

П

 $\overline{\phantom{a}}$ 

# **show crypto throughput history**

To display the history of throughput in Mbp/s and Packets/s from 3 hours, 1 day to 1 week history, use the **show crypto throughput history** command in EXEC mode.

### **show crypto throughput history interval** *interval type*

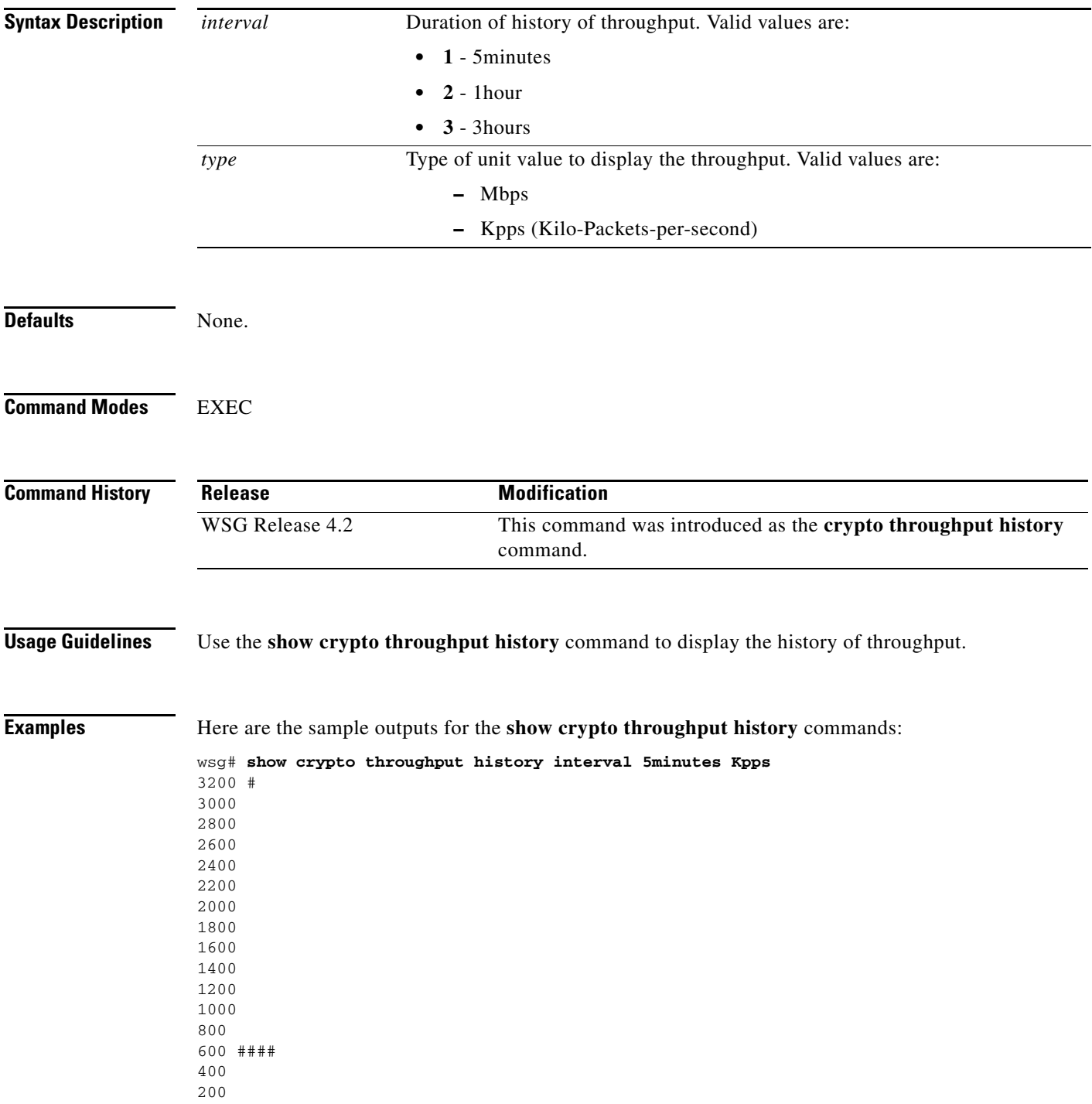

```
.... ....1....1....2....2....3....3....4....4....5....5....6....6....7.. 
0 5 0 5 0 5 0 5 0 5 0 5 0 5 0 
Kpps per five min (last 6 hrs) 
wsg# show crypto throughput history interval 5minutes Mbps 
9200 # 
8700 
8200 
7700 
7200 
6700 
6200 
5700 
5200 #### 
4700 
4200 
3700 
3200 
2700 
2200 
1700 
1200 
700 
200 # 
.... ....1....1....2....2....3....3....4....4....5....5....6....6....7.. 
0 5 0 5 0 5 0 5 0 5 0 5 0 5 0 
Mbps per five min (last 6 hrs)
```
 $\overline{\phantom{a}}$ 

# **show crypto throughput history ixp**

To display the history of throughput in Mbp/s and Packets/s separately for each IXP, use the **show crypto throughput history** command in EXEC mode.

**show crypto throughput history interval** *interval type* **ixp** *<1/2>*

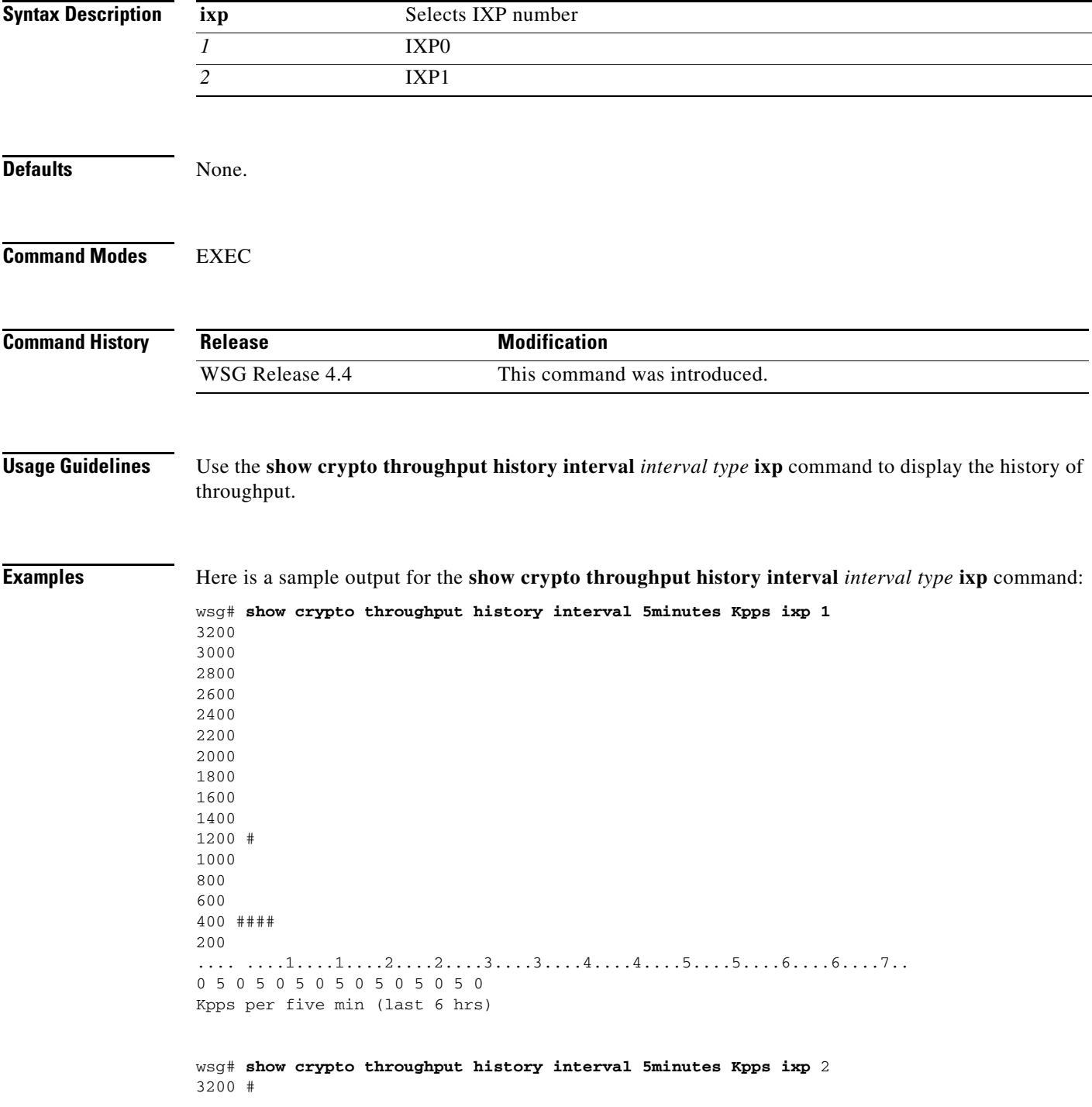

 $\mathbf I$ 

 $\mathbf{I}$ 

200 # .... ....1....1....2....2....3....3....4....4....5....5....6....6....7.. 0 5 0 5 0 5 0 5 0 5 0 5 0 5 0 Mbps per five min (last 6 hrs)

# **show debug crypto**

To view crypto debug information on the WSG, use the **show debug crypto** command in EXEC mode.

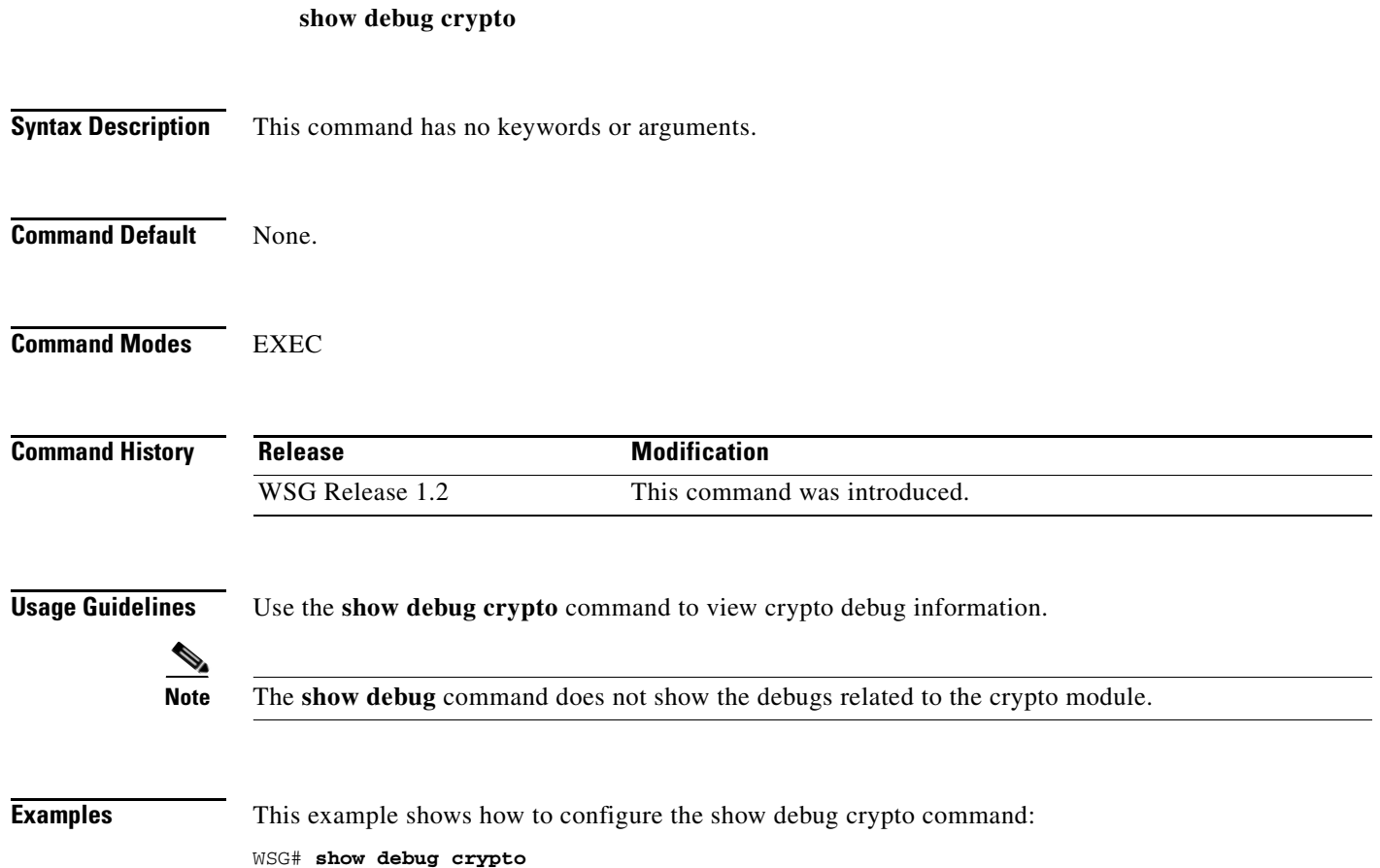

debug crypto config events

**The Contract of the Contract of the Contract of the Contract of the Contract of the Contract of the Contract of the Contract of the Contract of the Contract of the Contract of the Contract of the Contract of the Contract** 

# **show ha info**

 $\mathbf{I}$ 

To display the configuration, states, and statistics of the local node and its peer, use the **show ha info**  command in EXEC mode.

**show ha info** [**brief** | **detail**]

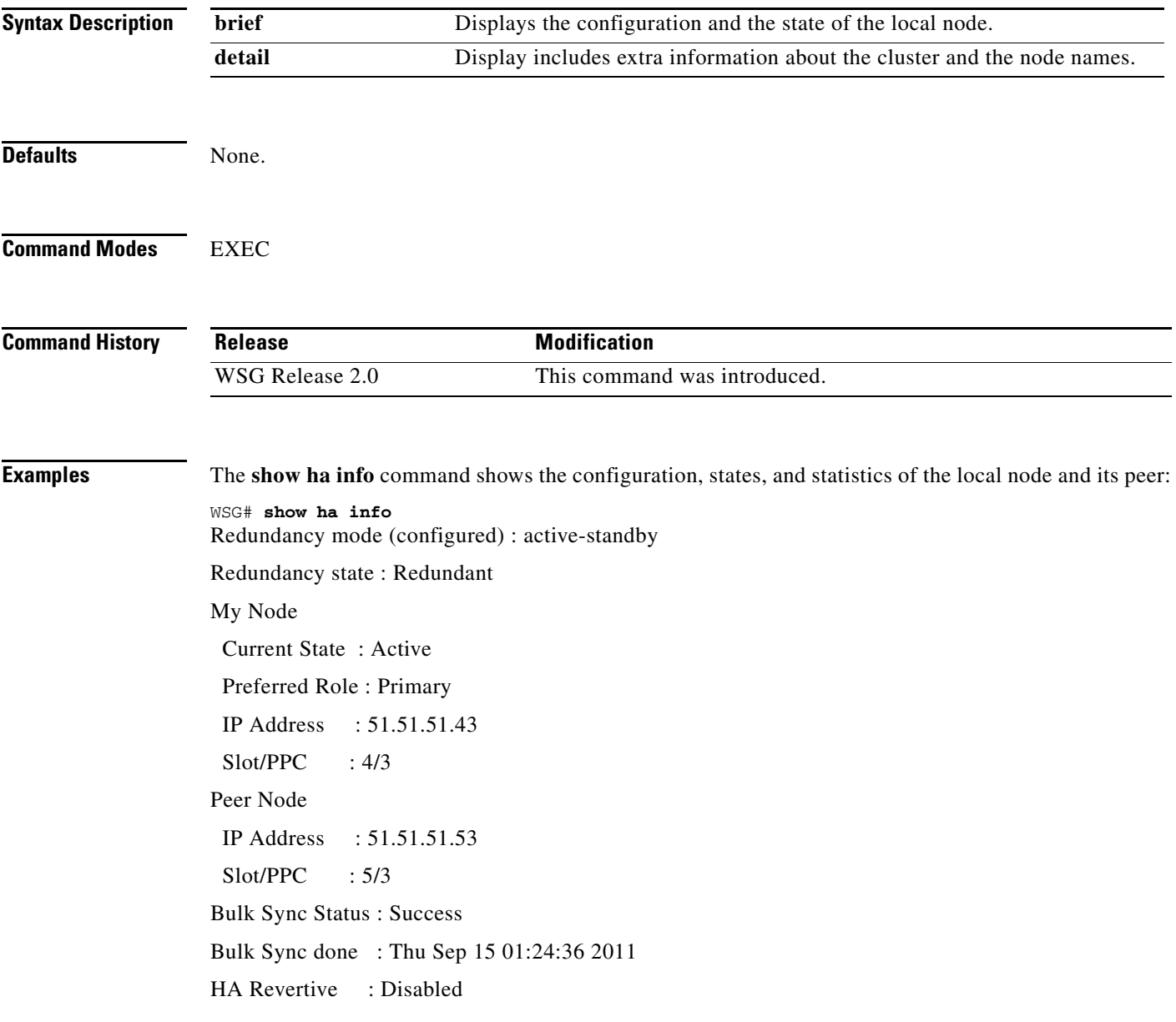

The **show ha info brief** command shows the configuration and the state of the local node:

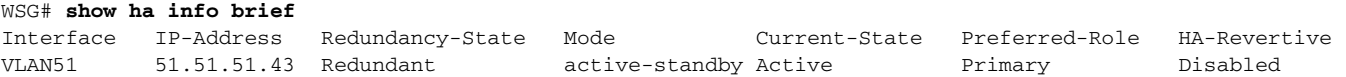

1

WSG# **show ha info detail** Redundancy mode (configured) : active-standby Redundancy state : Redundant My Node nodename : node1 Current State : Active Last State : Un-assigned Preferred Role : Primary IP Address : 51.51.51.43 Slot/PPC : 4/3 Peer Node nodename : node2 IP Address : 51.51.51.53  $Slot/PPC$  : 5/3 Bulk Sync Status : Success Bulk Sync done : Thu Sep 15 01:24:36 2011 HA Revertive : Disabled ISync Counters Total Request Sent : 0 Total Response Rcvd : 0 Total Fail Count : 0 Total Request Rcvd : 0 Total Response Sent : 0 Cluster : cluster12 Active Mgr : node1 Standby Mgr : node2

The **show ha info detail** command includes extra information about the cluster and node names:

**The Contract of the Contract of the Contract of the Contract of the Contract of the Contract of the Contract of the Contract of the Contract of the Contract of the Contract of the Contract of the Contract of the Contract** 

# **show hosts**

 $\mathbf{I}$ 

To display the hosts on a PPC, use the **show hosts** command in EXEC mode.

**show hosts** 

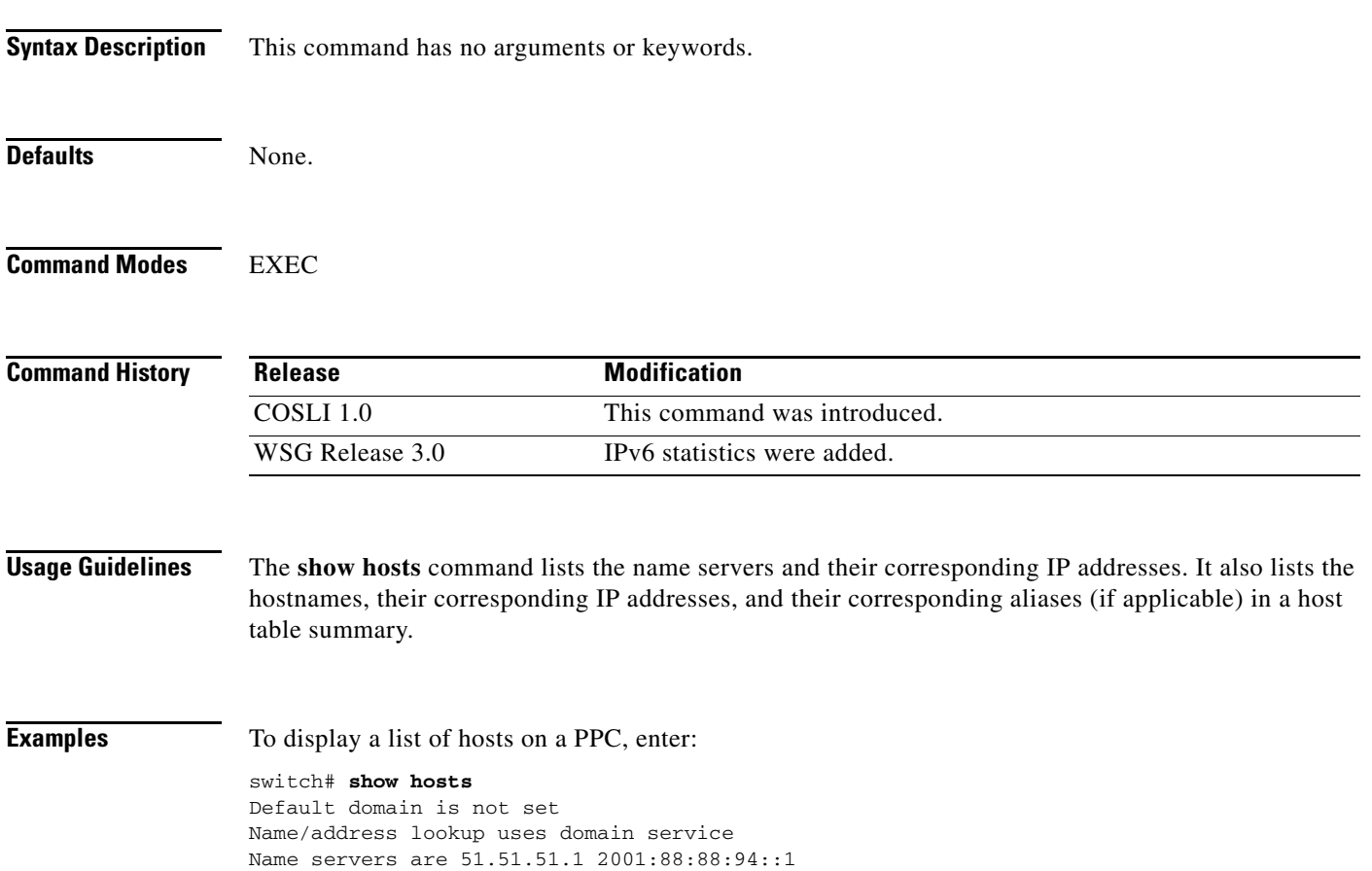

 $\blacksquare$ 

# **show icmp6 statistics**

To display the ICMP6 statistics, use the **show icmp6 statistics** command in EXEC mode.

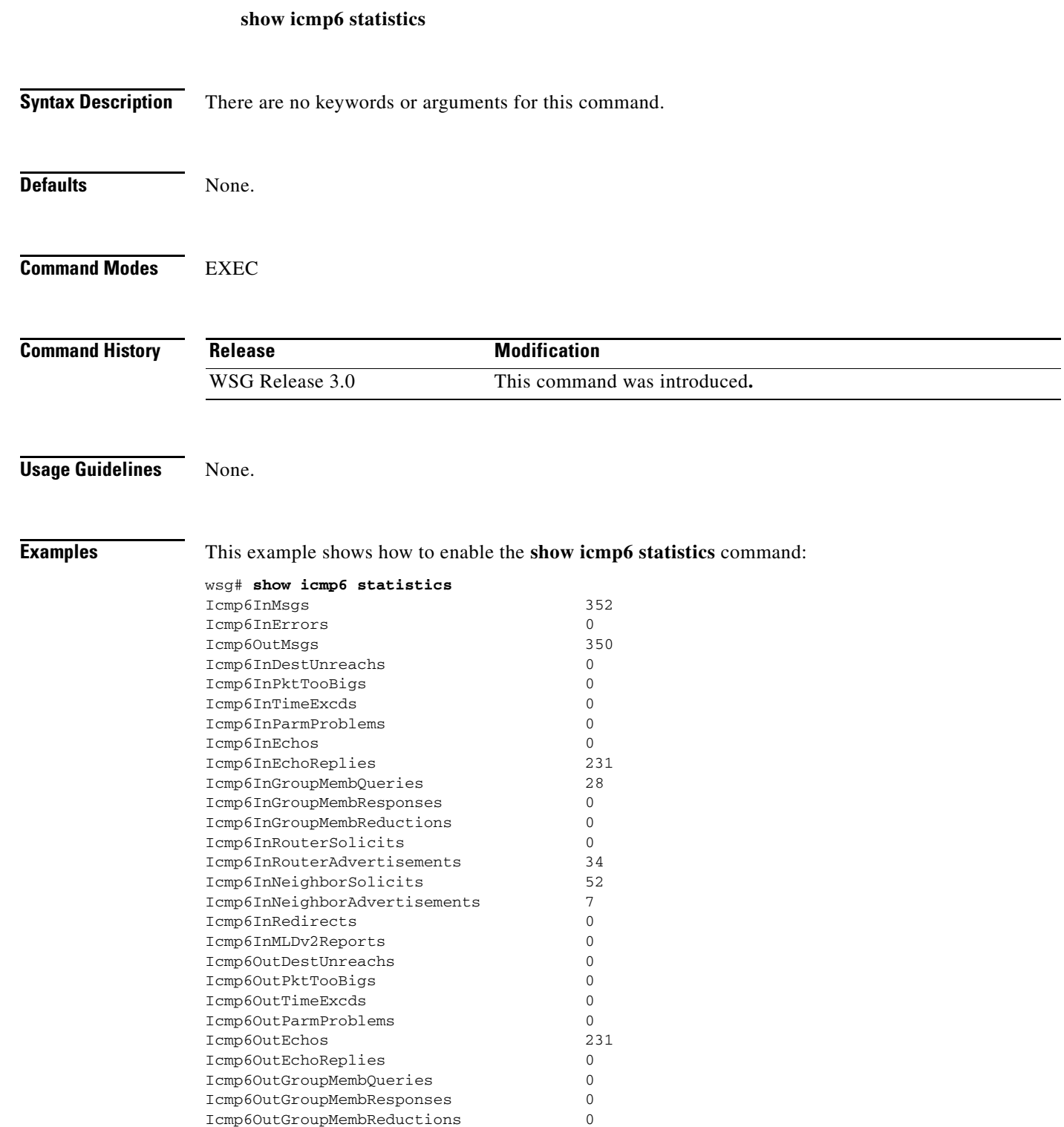

Icmp6OutRouterSolicits 15 Icmp6OutRouterAdvertisements 0
$\mathbf{I}$ 

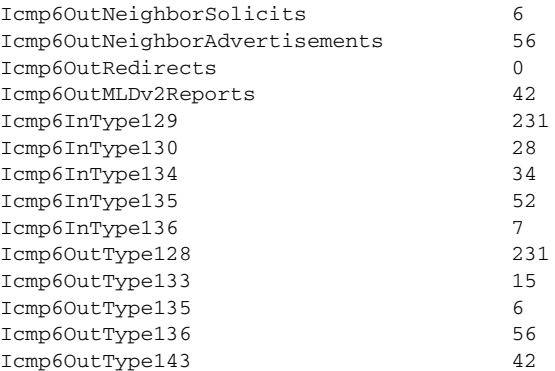

#### **show interface**

To display interface information, use the **show interface** command in EXEC mode.

**show interface** [**vlan** *number*]

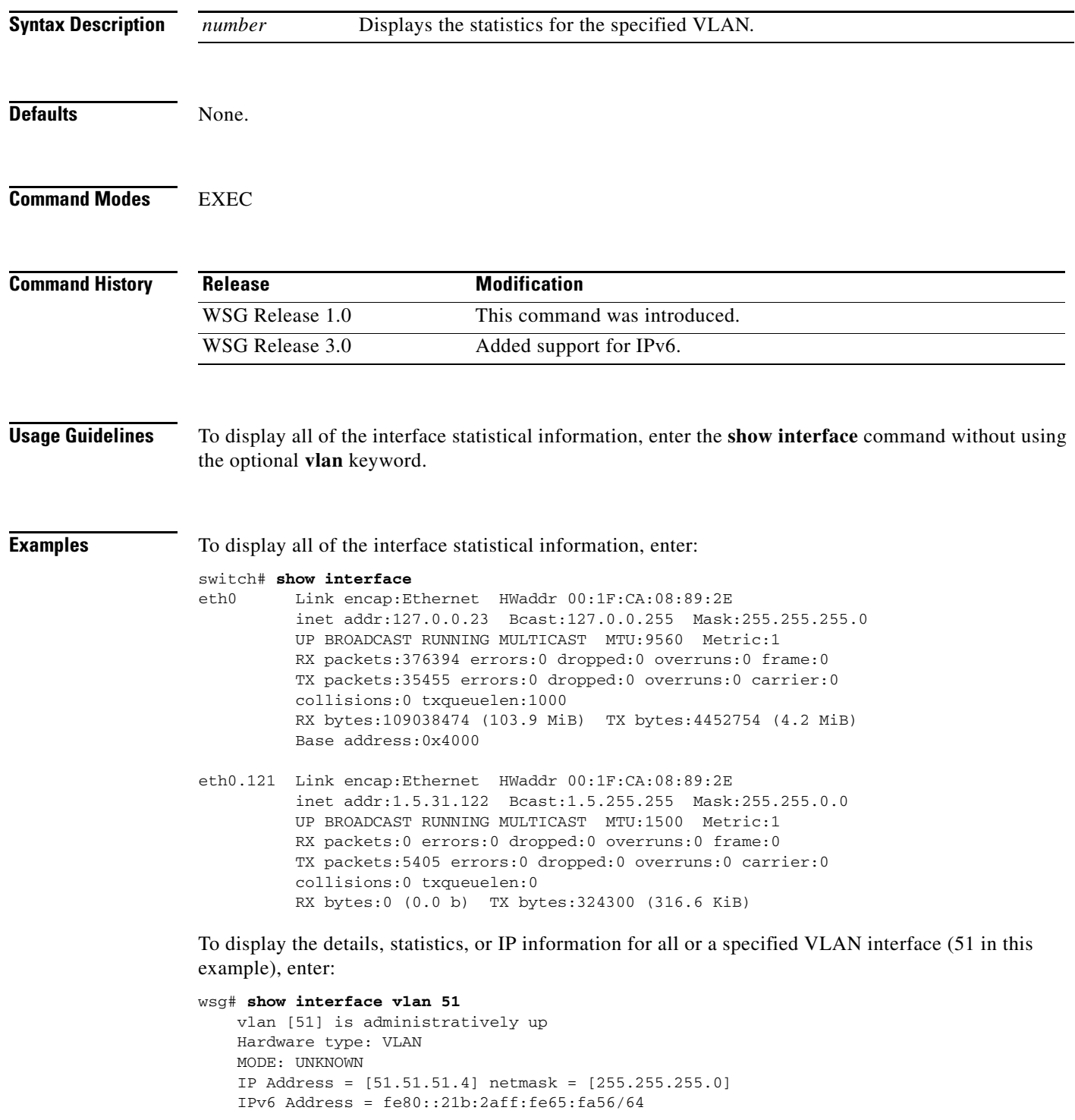

 $\overline{\phantom{a}}$ 

 FT Status: non redundant Description: MTU: 1500 bytes 295165 unicast packets input, 23950072 bytes 0 multicast, 84326 broadcast 0 input errors, 0 unknown, 0 ignored 6 unicast packets output, 468 bytes 0 multicast, 0 broadcast

0 output errors, 0 ignored

 $\blacksquare$ 

## **show interface internal iftable**

To display internal iftable statistics, use the **show interface internal iftable** command in EXEC mode.

**show interface internal iftable**

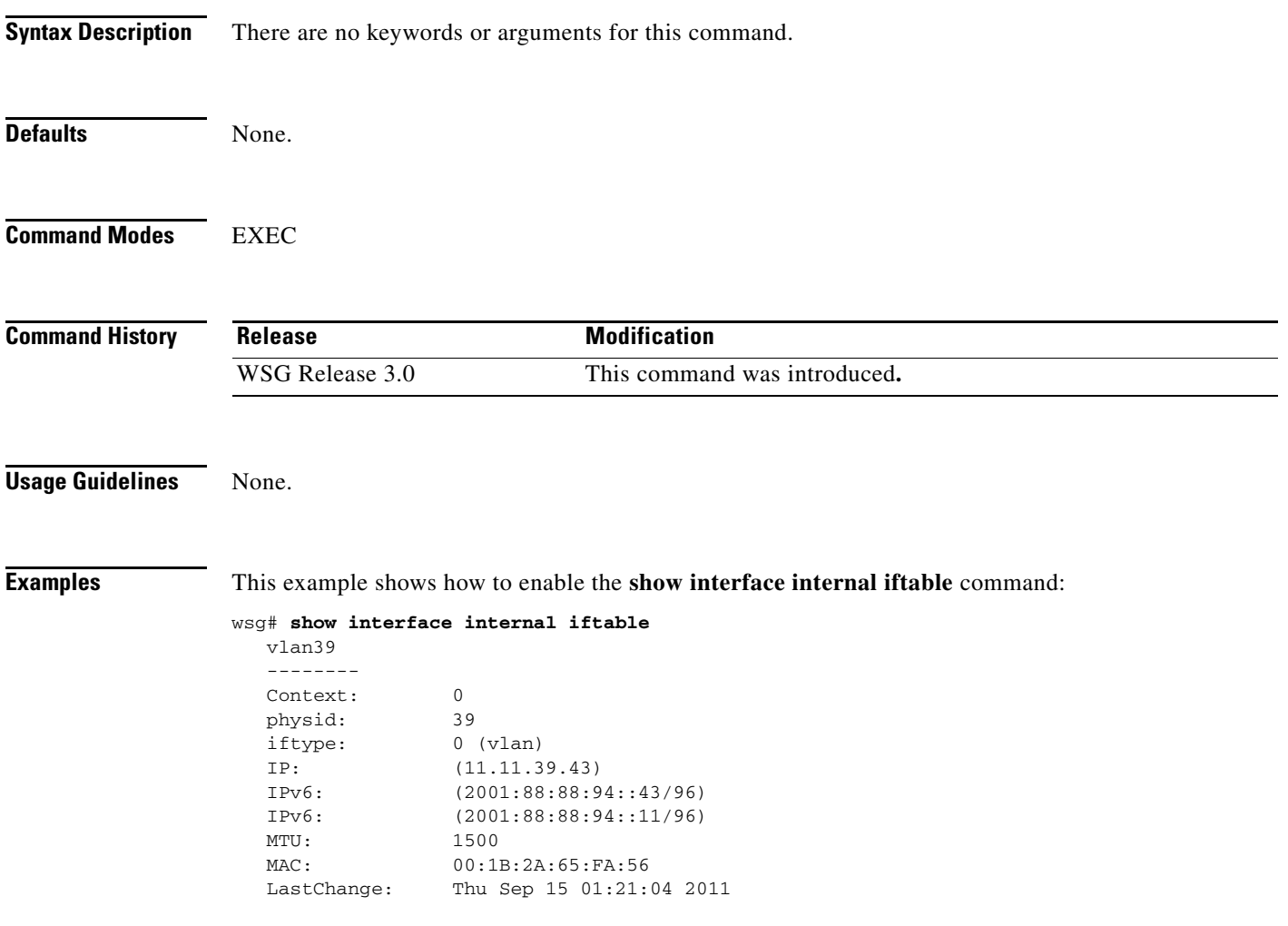

a ka

#### **show ip bgp**

To display general information about bgp routing processes, use the **show ip bgp** command in EXEC mode.

**show ip bgp** 

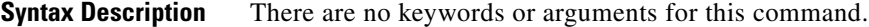

**Defaults** None.

**Command Modes** EXEC

**Command History Release Modification** WSG Release 3.0 This command was introduced.

 $\mathbf I$ 

**Examples** Here is an example to display BGP-related information:

wsg# **sh ip bgp** BGP router identifier 127.0.0.23, local AS number 7675 RIB entries 1, using 64 bytes of memory Peers 1, using 2508 bytes of memory Neighbor V AS MsgRcvd MsgSent TblVer InQ OutQ Up/Down State/PfxRcd 33.33.33.3 4 7675 1239 1130 0 0 0 18:46:42 0 Total number of neighbors 1 BGP scan is running BGP scan interval is 60 Current BGP nexthop cache: BGP connected route: 33.0.0.0/8 33.33.33.0/24 70.70.70.0/24 77.0.0.0/8 77.77.77.0/24 127.0.0.0/24 BGP table version is 0, local router ID is 127.0.0.23 Status codes: s suppressed, d damped, h history, \* valid, > best, i - internal, r RIB-failure, S Stale, R Removed Origin codes: i - IGP, e - EGP, ? incomplete Network Next Hop Metric LocPrf Weight Path \*> 40.0.0.0/24 0.0.0.0 0 32768 ?

Total number of prefixes 1

## **show ip interface brief**

To display a brief configuration and status summary of all interfaces or a specified VLAN, enter:

**show ip interface brief** [**vlan** *number*]

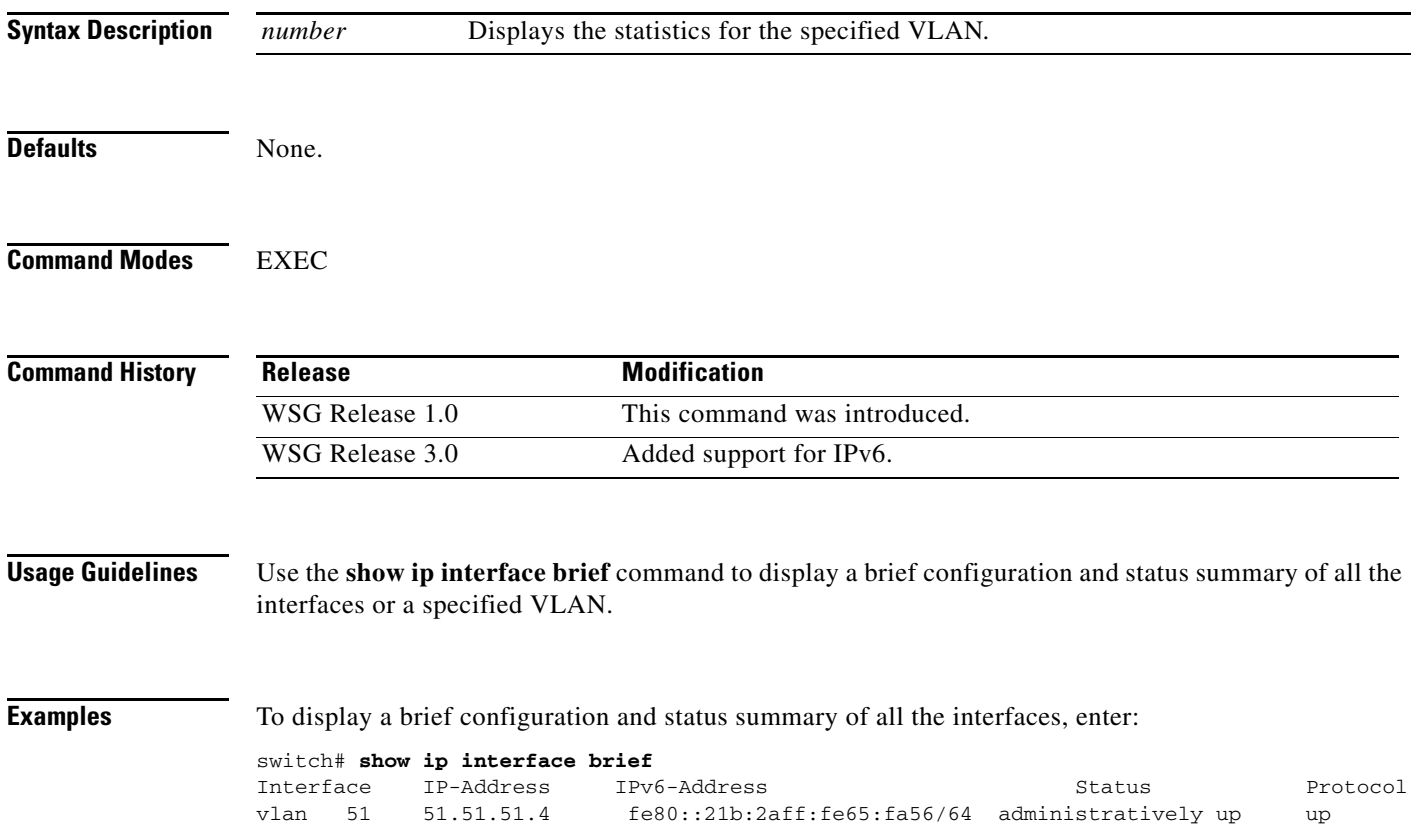

# **show ip route**

 $\mathbf{I}$ 

To display the IPv4 destination routes, use the **show ip route** command in EXEC mode.

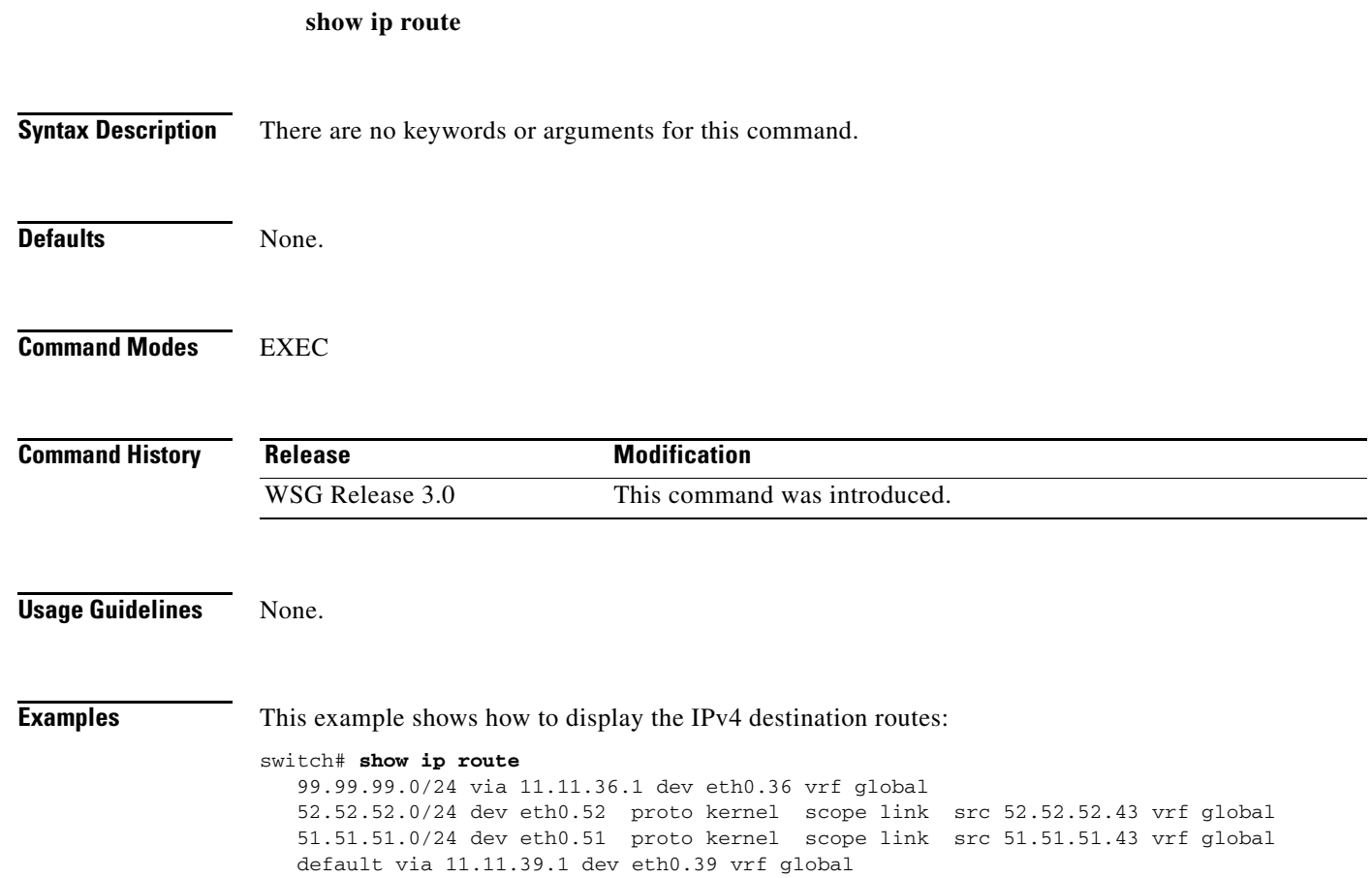

## **show ip route np**

To display the IPv4 routes configured on the Network Processor, use the **show ip route np** command in EXEC mode.

#### **show ip route np**

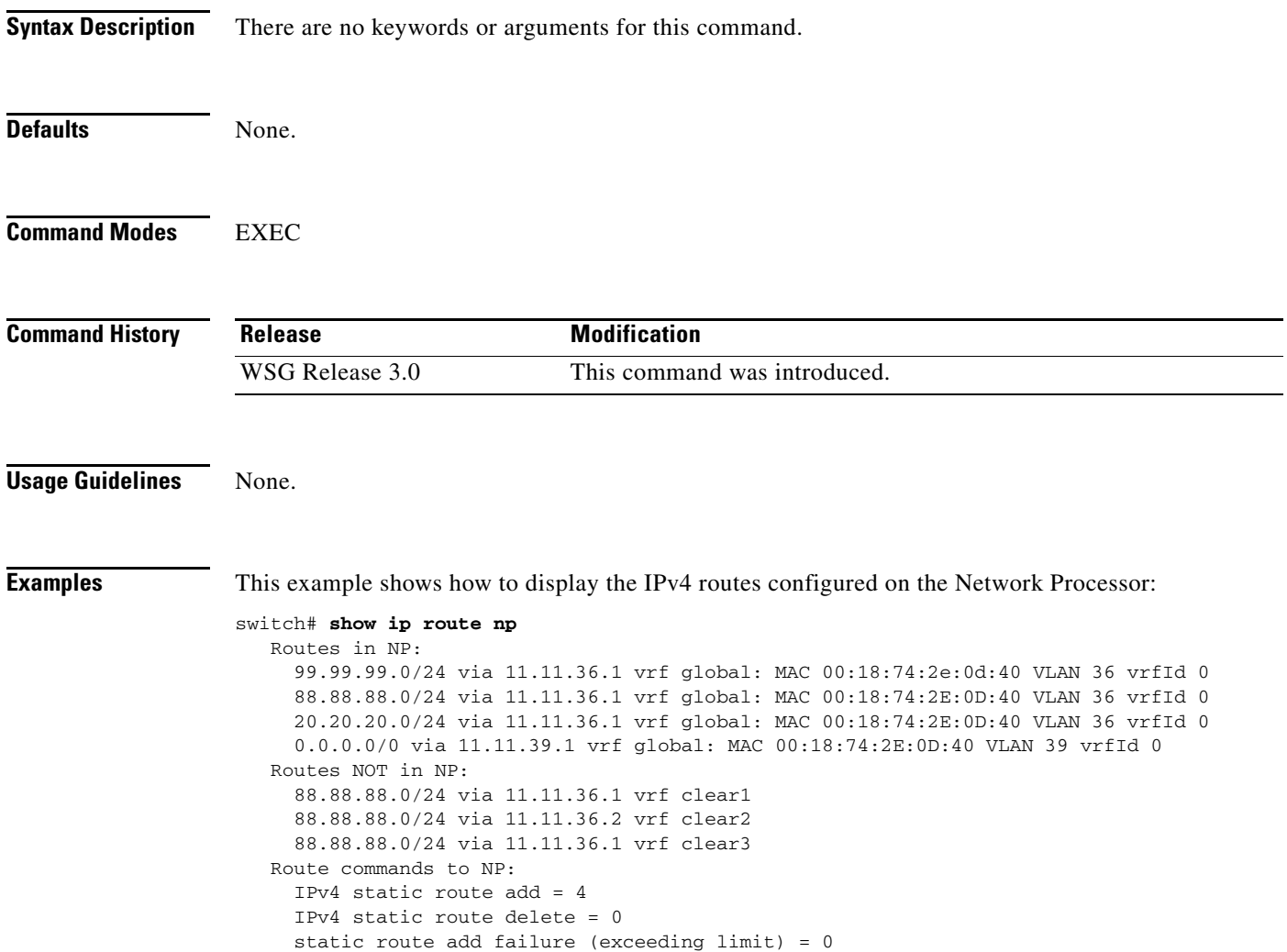

# **show ip ssh**

 $\mathbf{I}$ 

To display the SSH information, use the **show ip ssh** command in EXEC mode.

**show ip ssh**

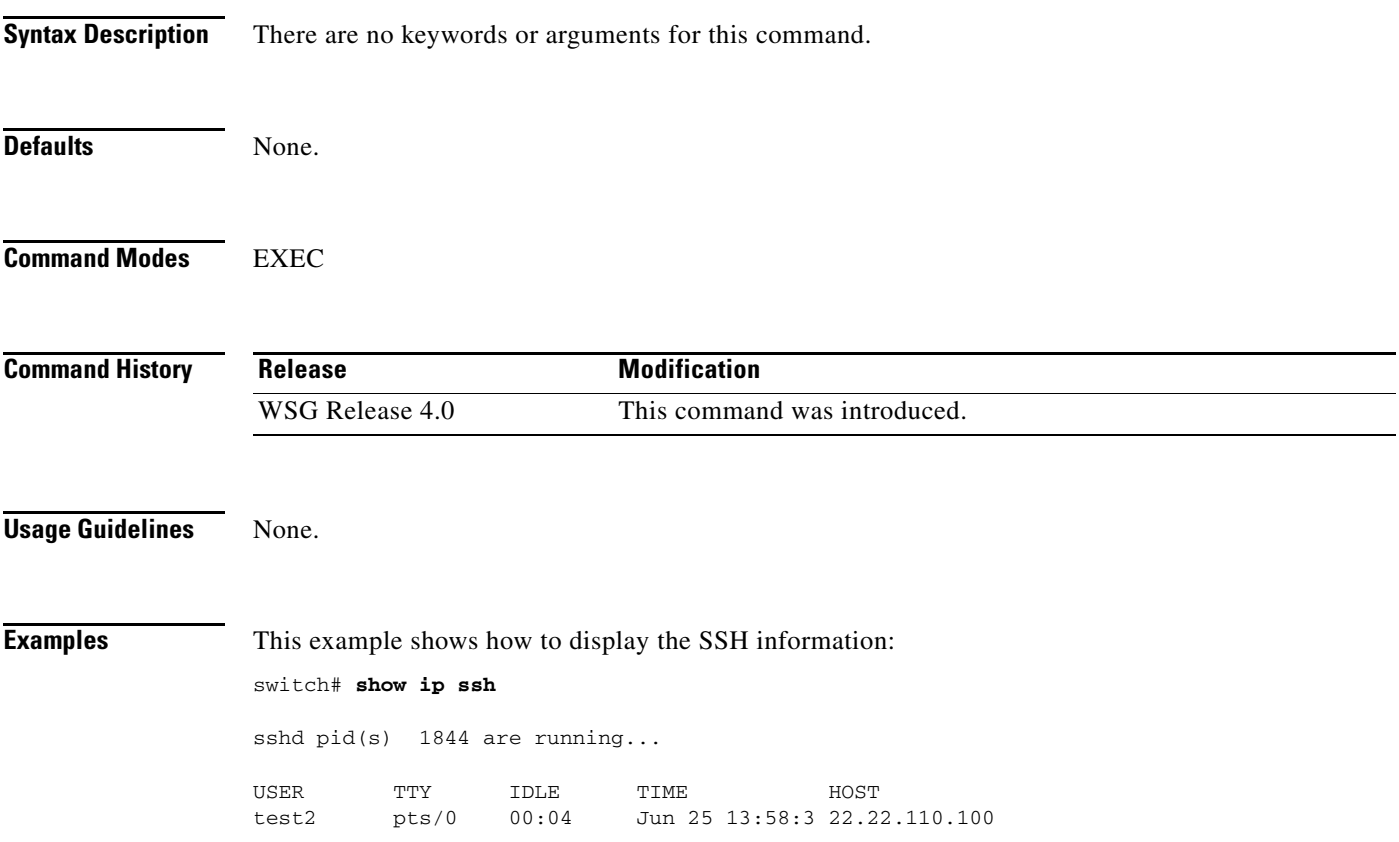

 $\blacksquare$ 

# **show ipv6 neighbors**

To display information about IPv6 neighbors, use the **show ipv6 neighbors** command in EXEC mode.

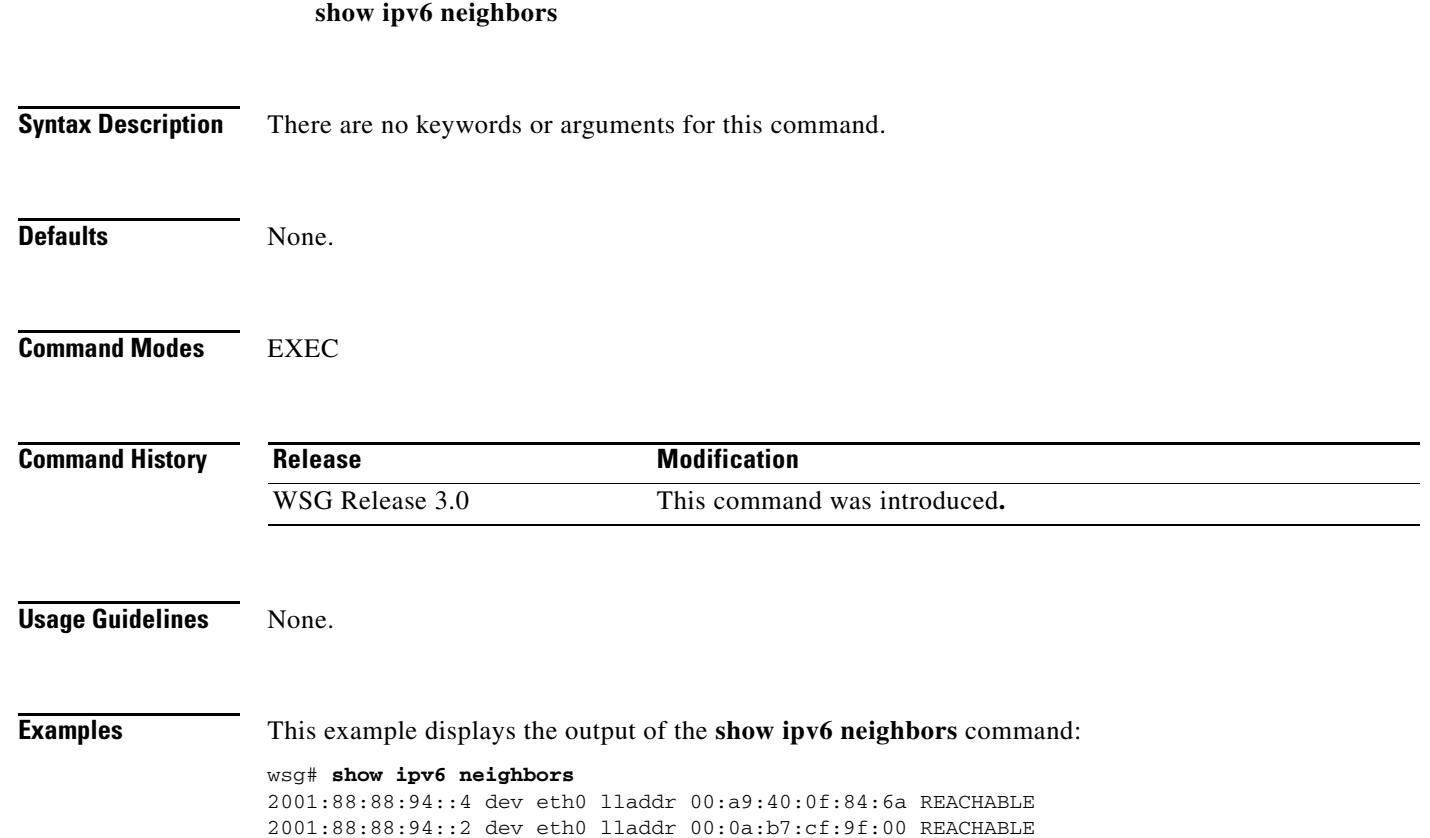

#### **Cisco 7600 Wireless Security Gateway Configuration Guide, Release 4.4.5**

# **show ipv6 route**

 $\mathbf{I}$ 

To display the IPv6 destination route, use the **show ipv6 route** command in EXEC mode.

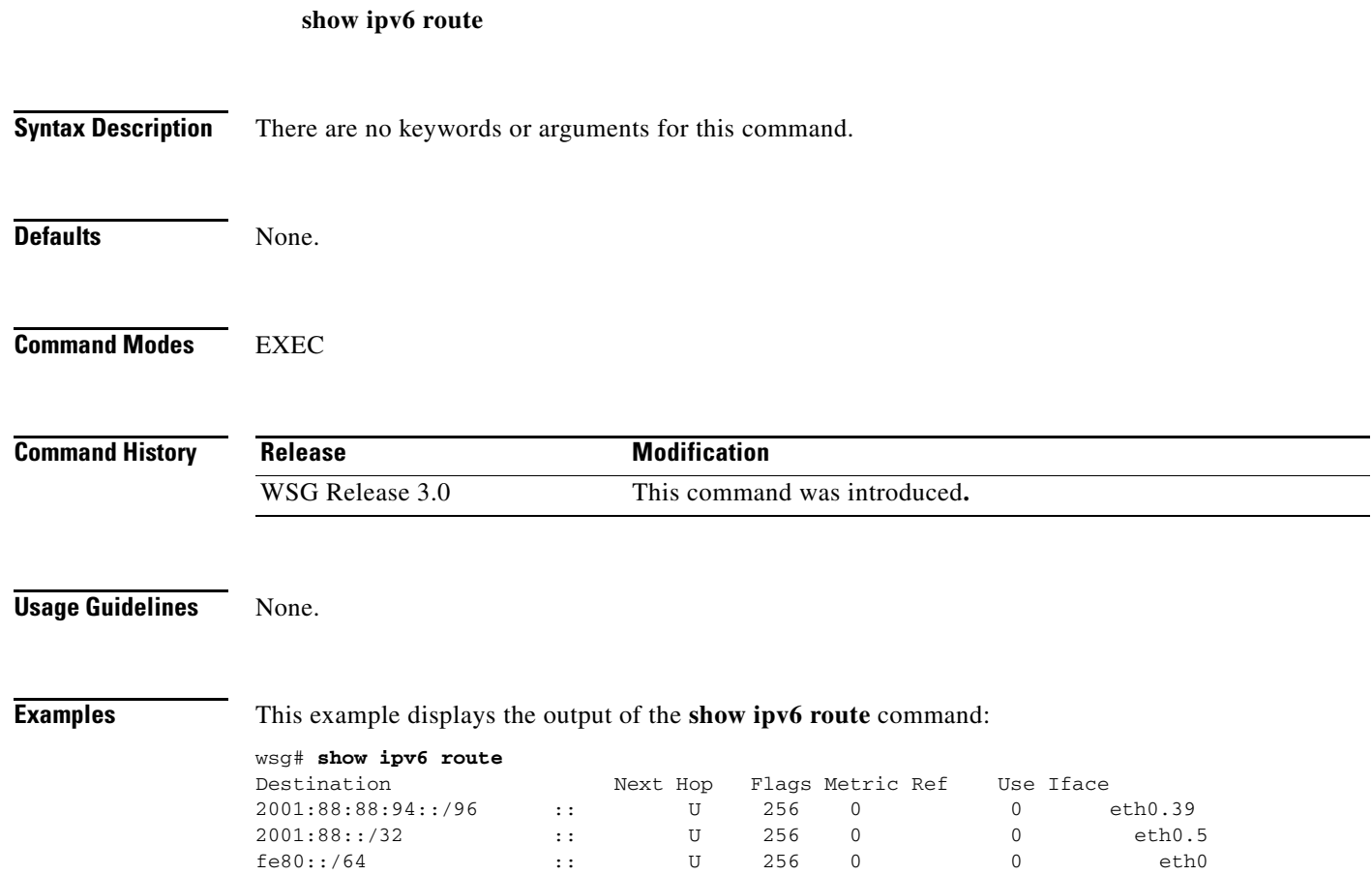

## **show ipv6 route np**

To display the IPv6 routes configured on the Network Processor, use the **show ipv6 route np** command in EXEC mode.

**show ipv6 route np**

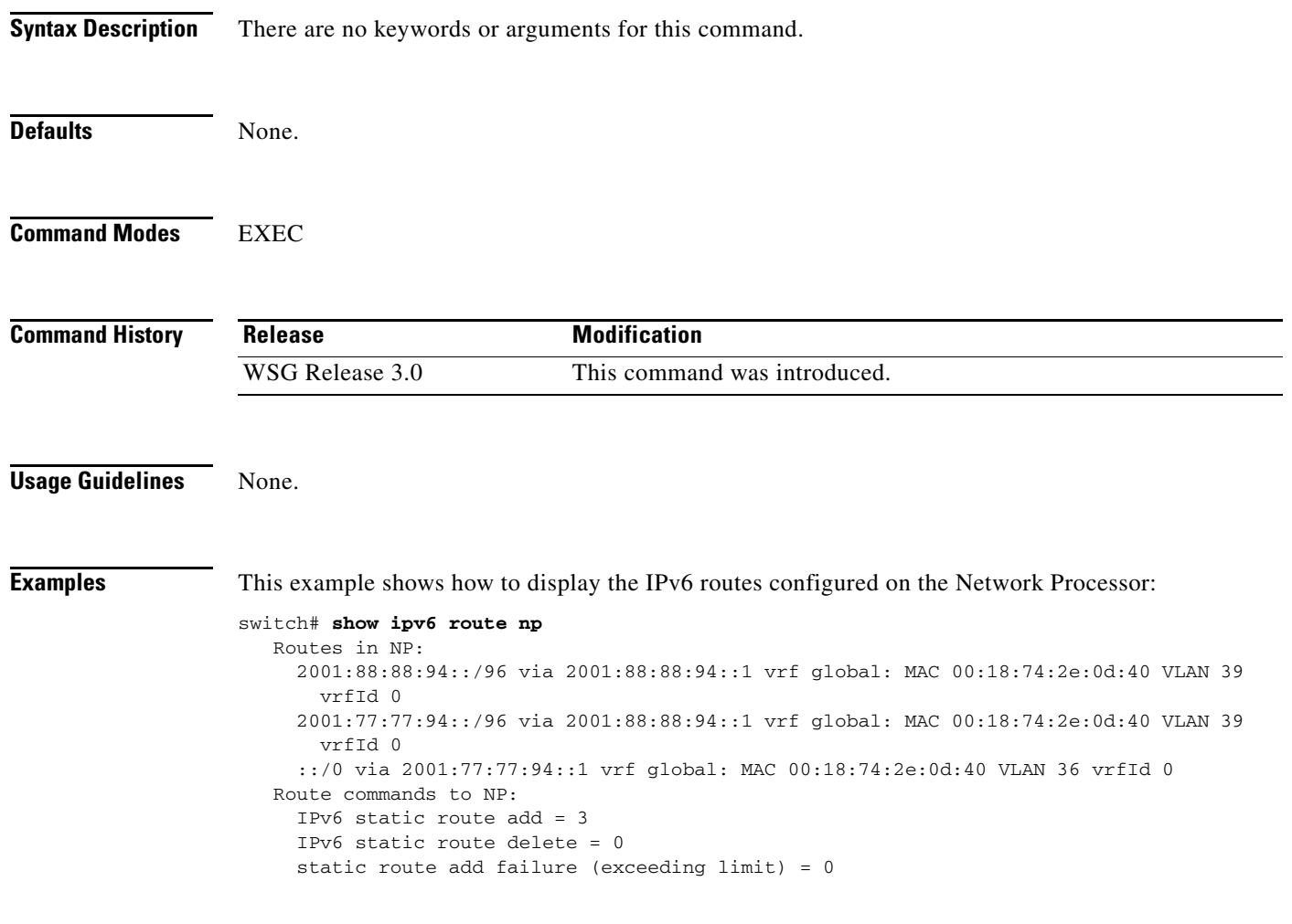

## **show ip vrf**

 $\mathbf{I}$ 

To display all VRFs in the system, use the **show ip vrf** command. To display a specific VRF, use the **show ip vrf** *vrf\_name* command.

**show ip vrf** *vrf\_name*

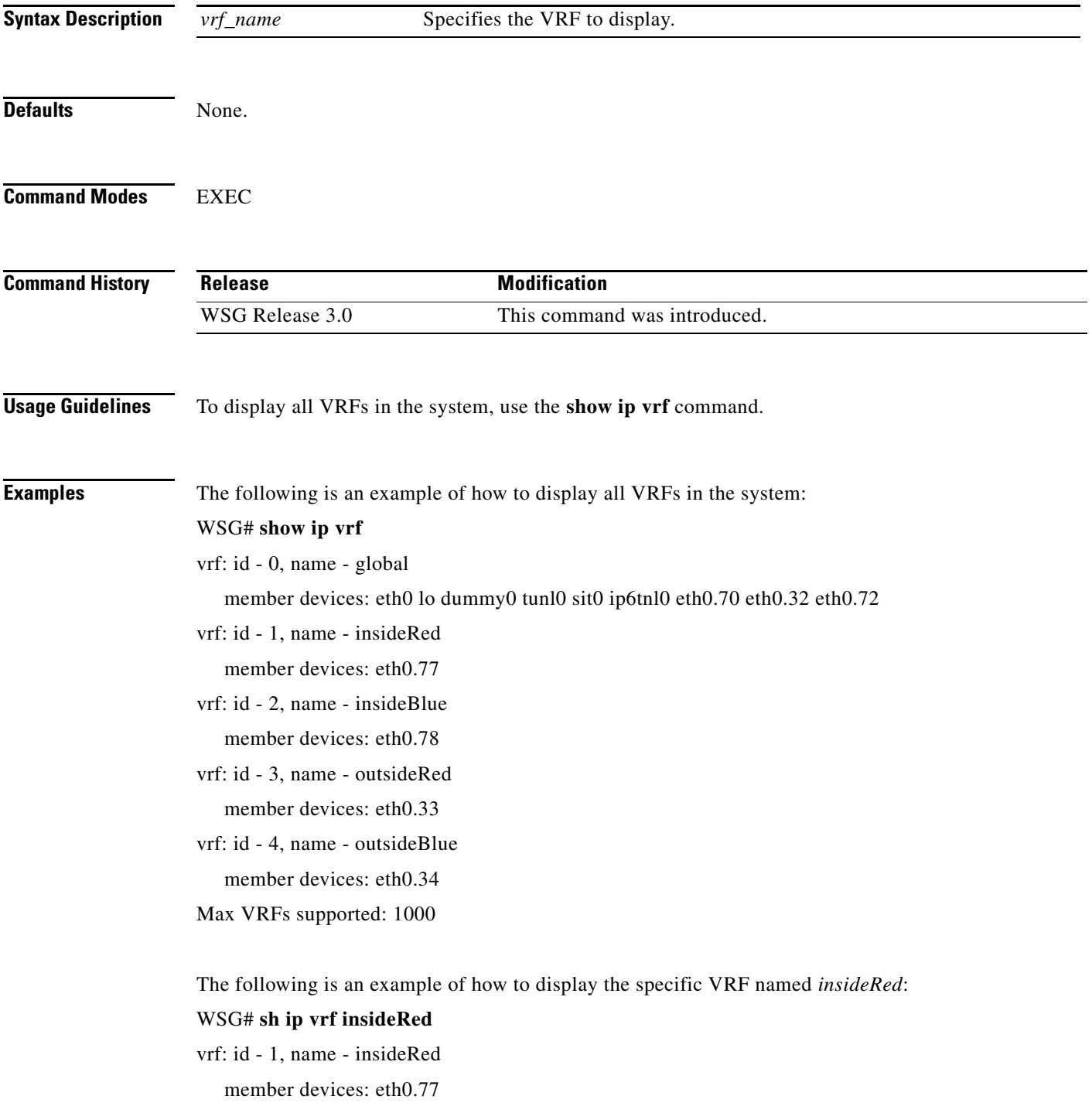

П

## **show logging**

 $\mathbf{I}$ 

To display the current syslog configuration and syslog messages, use the **show logging** command.

**show logging** {**config** [**|**] [**>**] | **message** {**all cpuid** *cpu-id* | **module** *mod-id*}}

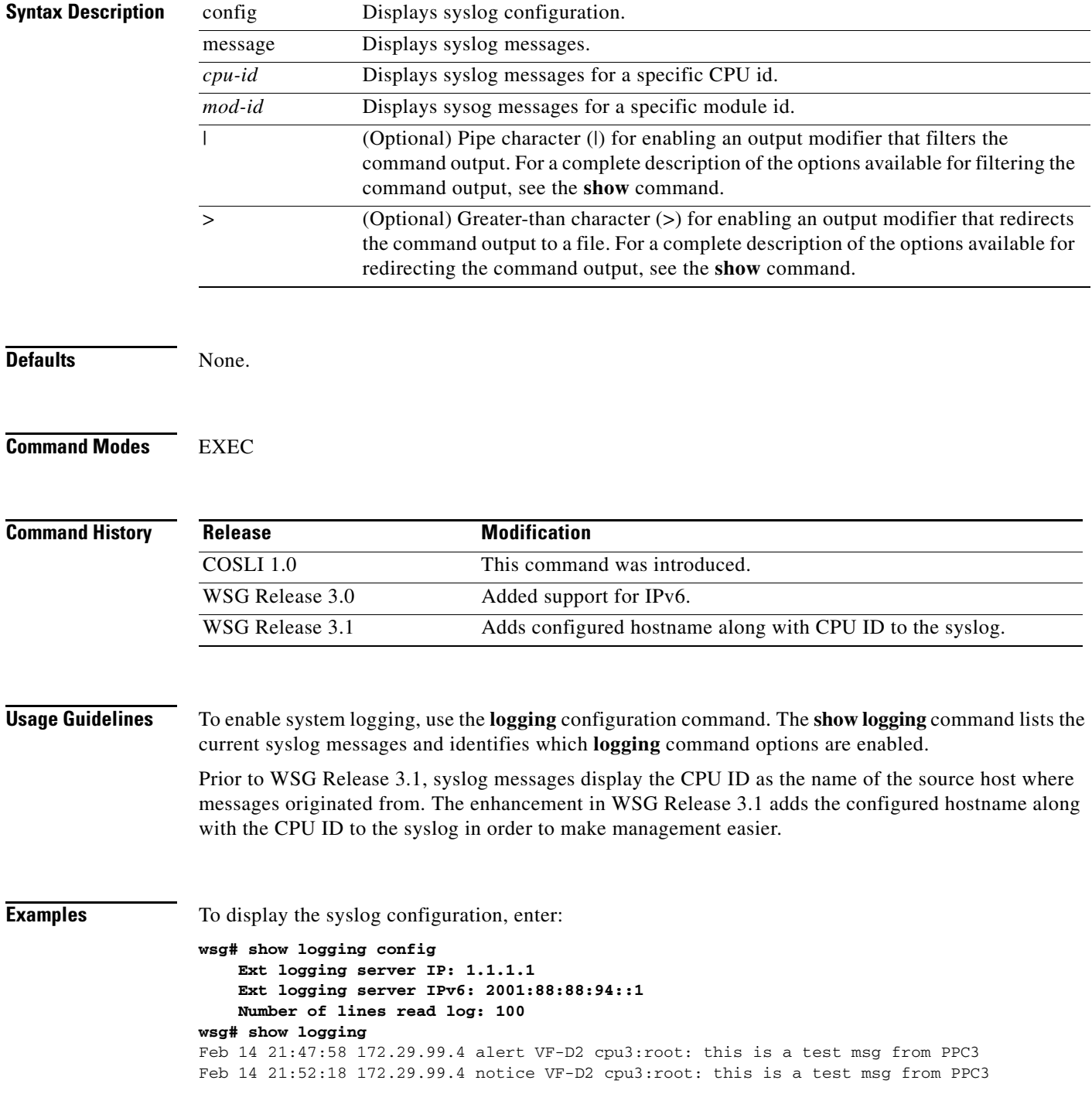

 $\mathbf I$ 

#### **snmp-server enable traps ipsec**

To enable SNMP IPSec traps, use the **snmp-server enable trap ipsec** global configuration command. To disable traps, use the **no** form of this command.

- **snmp-server enable traps ipsec** [**address-pool-exhaust** | **too-many-sas** | **tunnel** {**start | stop**} | **cert-expiry** | **cert-renewal | throughput-threshold | tunnel-rate {create** *<1-1000>* **| delete**  *<1-1000>***}**]
- **no snmp-server enable traps ipsec** [**address-pool-exhaust** | **too-many-sas** | **tunnel** {**start | stop**} | **cert-expiry** | **cert-renewal | throughput-threshold | tunnel-rate {create** *<1-1000>* **| delete**  *<1-1000>***}**]

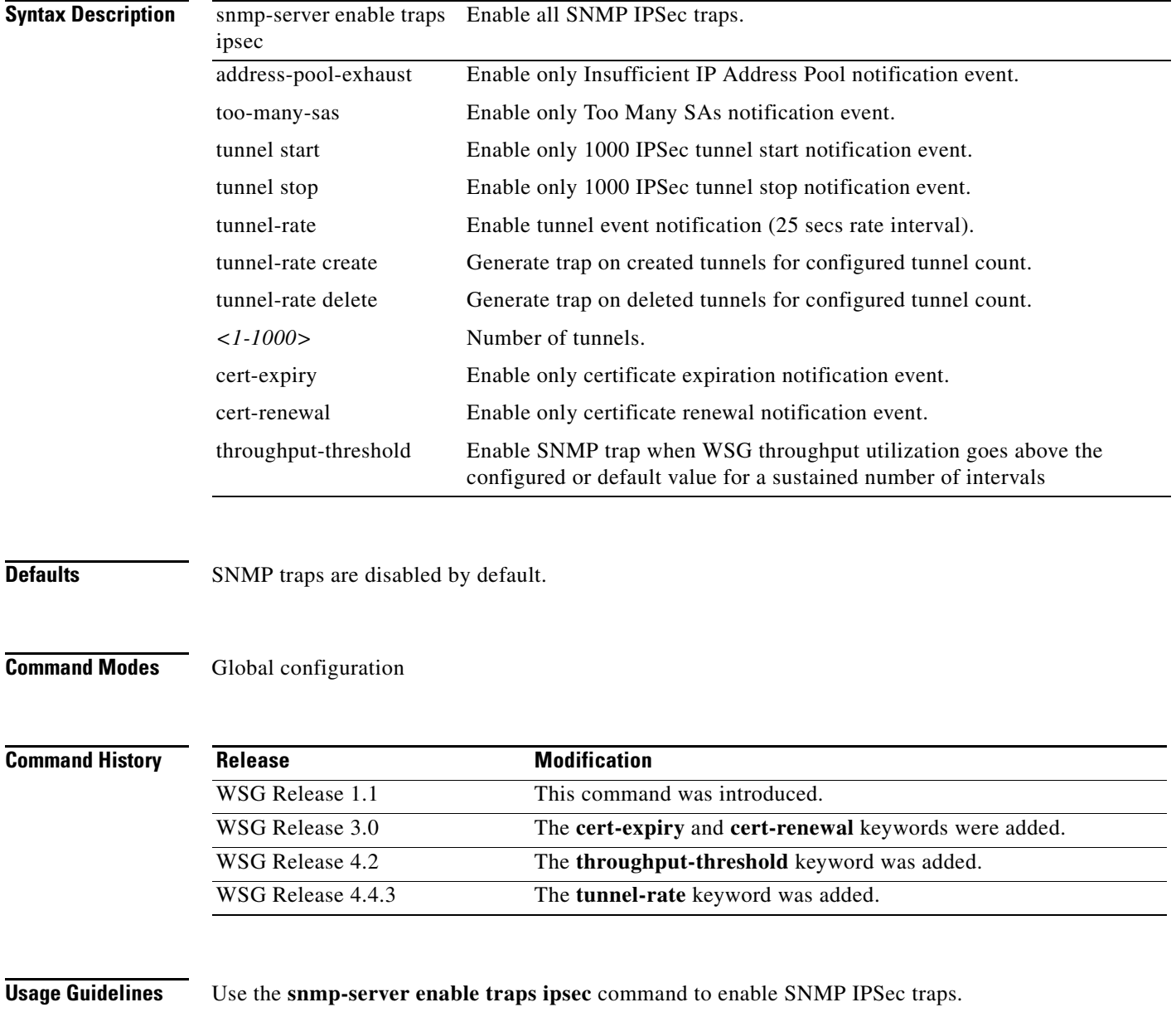

 $\mathbf{I}$ 

**Examples** Here is an example showing how to enable all SNMP IPSec traps:

WSG# **config**

Enter configuration commands, one per line. End with CNTL/Z. WSG (config)# **snmp-server enable traps ipsec**

П

1

#### **snmp-server host**

To specify the hosts to receive SNMP notifications, use the **snmp-server host** global configuration command. Use the **no** form of the command to disable this functionality.

**snmp-server host** *A.B.C.D* **|** *X:X:X::X*

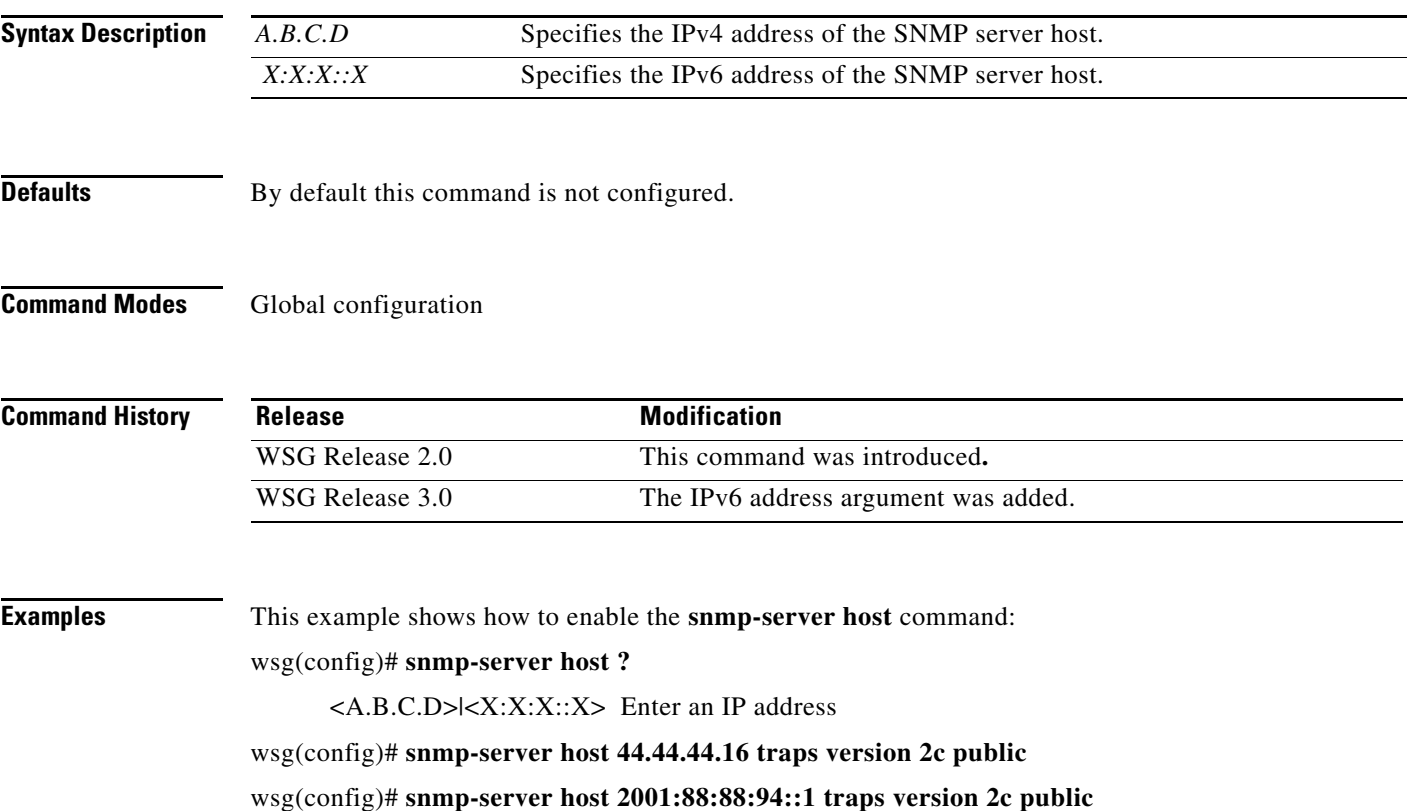

# **Debug Commands**

This section lists the debug commands for the WSG. Please be aware of the following cautions and restrictions:

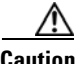

**Caution** Be sure to turn on debugs from within a telnet session and not a console session.

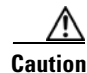

**Caution** Be sure to deactivate session-timeout on the PPC debug terminal.

**Caution** Ensure that you turn off debugs before you exit a terminal session. If you exit a terminal session that has debugs on, be sure to turn off the debugs from the console before opening a new PPC terminal session

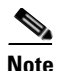

**Note** Debugs are activated on a per-terminal basis. You must turn off debugs from the same terminal you turned them on for them to be deactivated.

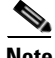

 $\overline{\phantom{a}}$ 

**Note** Turning debugs off from a different terminal will deactivate the application debugs, but it will not deactivate the internal debugging flags.

П

 $\mathbf I$ 

#### **debug crypto**

To enable debugging for various crypto parameters, use the **debug crypto** command in EXEC mode. Use the **no** form of the command to disable debugging.

**debug crypto** {**config** | **snmp** | **stats | dhcp | eap | engine | fastapi | ha | ike | pki | policy**} {**errors** | **events**} [**trace**]

**no debug crypto** {**config** | **snmp** | **stats | dhcp | eap | engine | fastapi | ha | ike | pki | policy**} {**errors** | **events**} [**trace**]

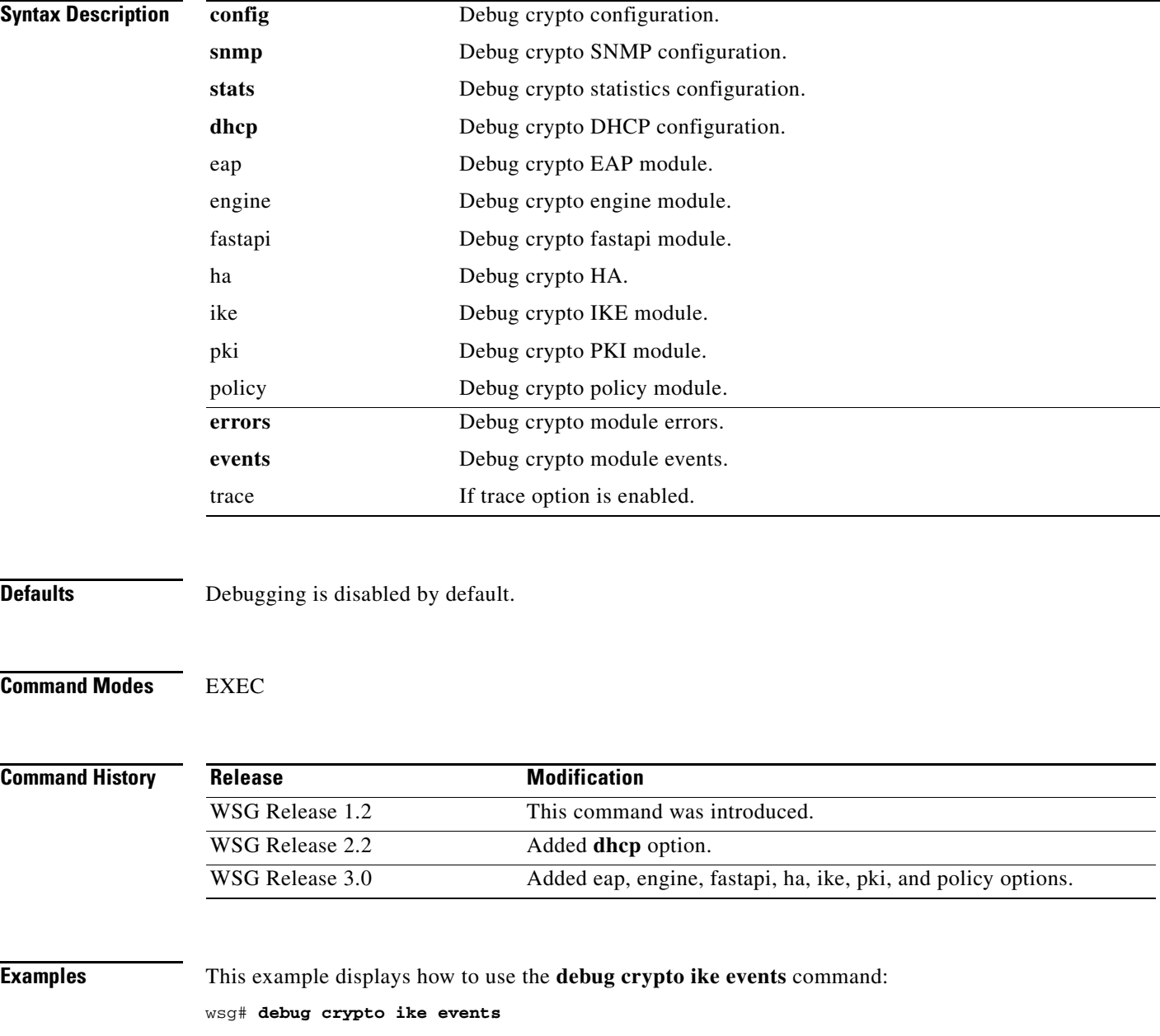

 $\sqrt{ }$ 

#### **debug crypto ike remote-ip**

To enable debugging of tunnel setup and IKE protocol exchanges by peer IP address, use the **debug crypto ike remote-ip** command in EXEC mode. Use the **no** form of the command to disable crypto IKE debugging.

**debug crypto ike remote-ip** *ip\_address* **{netmask** *netmask* **| ipv6\_prefix** *prefix***} [vrf** *vrf\_name***] {errors** | **events** | **info** | **verbose**} [**trace**]

**no debug crypto ike remote-ip** *ip\_address* **{netmask** *netmask* **| ipv6\_prefix** *prefix***} [vrf**  *vrf\_name***] {errors** | **events** | **info** | **verbose**} [**trace**]

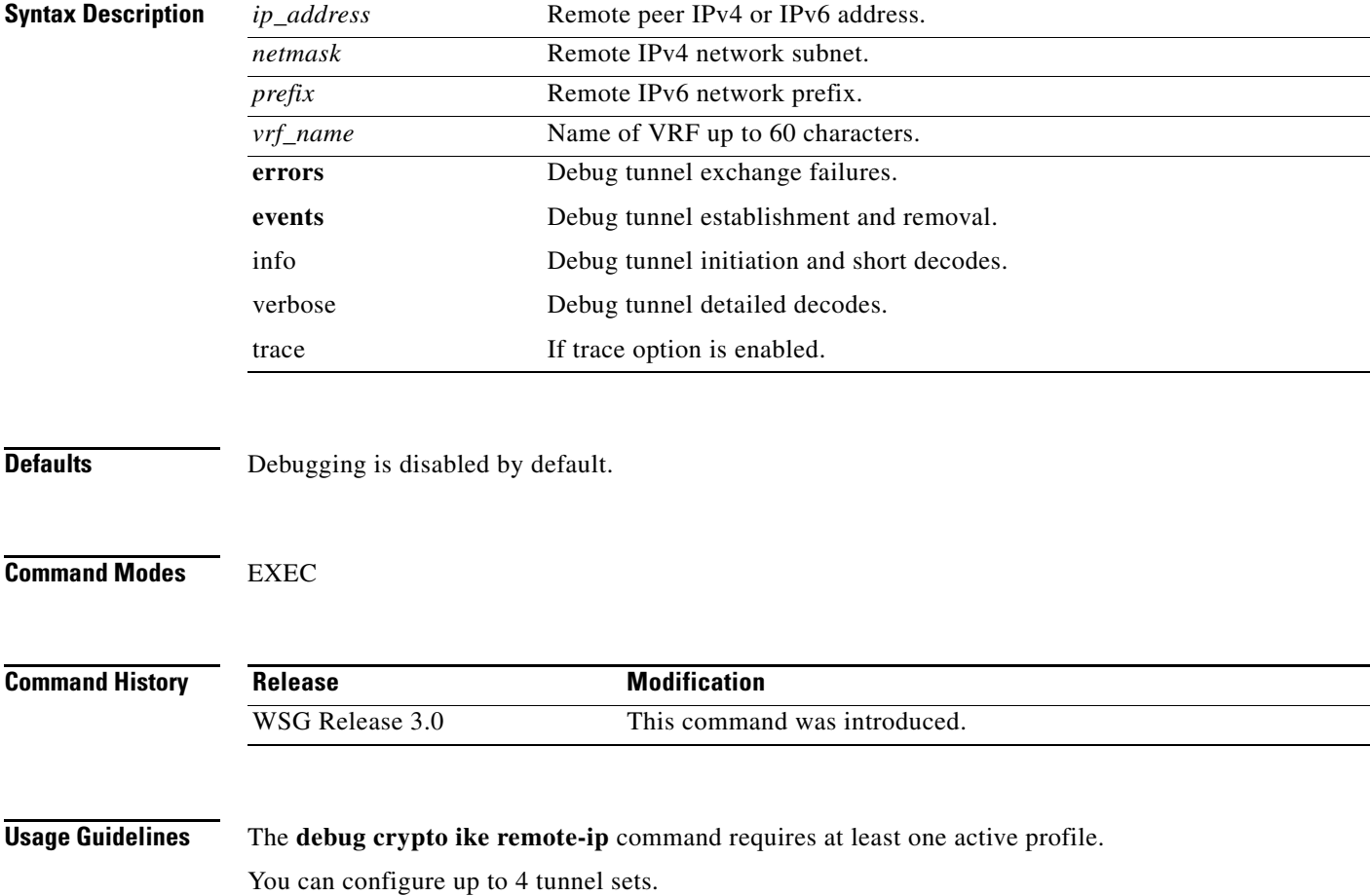

 $\mathbf I$ 

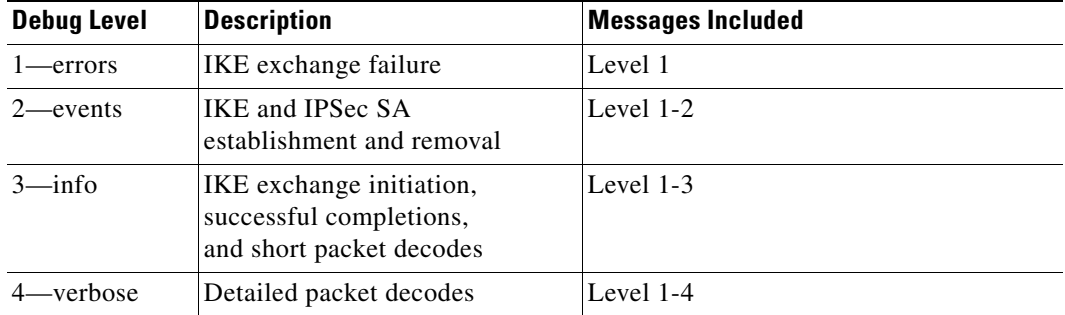

**Examples** This example shows the use of the **debug crypto ike remote-ip** command:

wsg# **debug crypto ike remote-ip 10.10.10.10 netmask 255.255.255.0 vrf VRF1 events** wsg# **debug crypto ike remote-ip 2000:1:2::3 ipv6\_prefix 64 vrf VRF2 info**